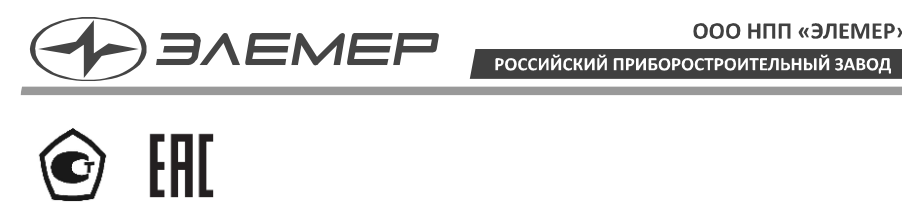

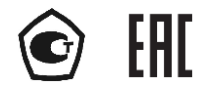

## **РАСХОДОМЕРЫ-СЧЕТЧИКИ ВИХРЕВЫЕ**

## **ЭЛЕМЕР-РВ**

Руководство по эксплуатации НКГЖ.407131.001РЭ

# **СОДЕРЖАНИЕ**

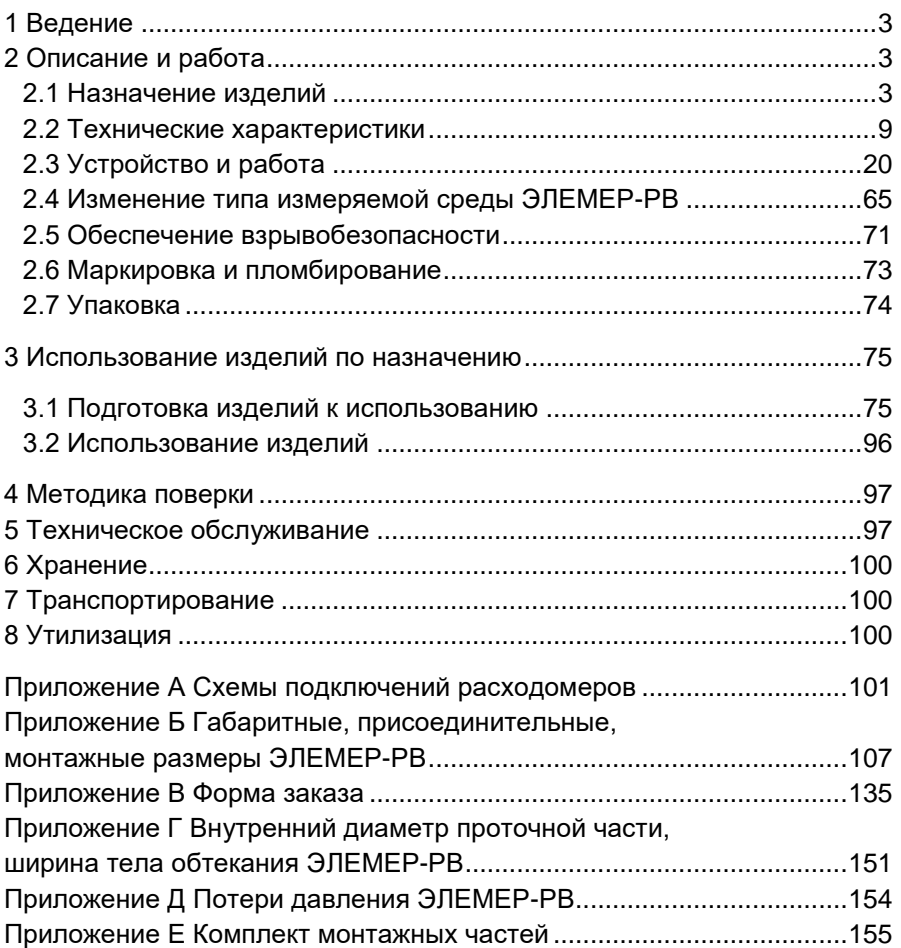

## 1 ВЕДЕНИЕ

<span id="page-2-0"></span>1.1 Руководство по эксплуатации содержит сведения о конструкции, принципе действия, характеристиках расходомеров-счетчиков вихревых ЭЛЕМЕР-РВ (далее - расходомеры) и указания, необходимые для правильной и безопасной эксплуатации.

### 2 ОПИСАНИЕ И РАБОТА

### <span id="page-2-1"></span>2.1 Назначение изделий

<span id="page-2-2"></span>2.1.1 Расходомеры предназначены для измерений объемного расхода и объема жидкостей, газов, насышенного и перегретого пара.

2.1.2 Расходомеры применяются в системах автоматического контроля, регулирования и управления технологическими процессами в различных отраслях промышленности, а также в системах коммерческого и технологического учета расхода жидкости, газа, газообразного хлора, пара и тепловой энергии. Расходомеры могут использоваться в качестве средств измерений в составе поверочных установок.

2.1.3 Расходомеры выпускаются в различных исполнениях, которые отличаются:

- областью применения;
- измеряемой средой;
- типом присоединения к трубопроводу («фланцевый», «сэндвич», погружной - «зондовый» или «зондовый с лубрикатором»);
- вариантами блока преобразования расхода, отличающихся внешним видом, вариантами выходных сигналов, питанием, возможностью индикации;
- метрологическими характеристиками.

2.1.4 Расходомеры в зависимости от области применения имеют различные исполнения, приведенные в таблицах 2.1, 2.2.

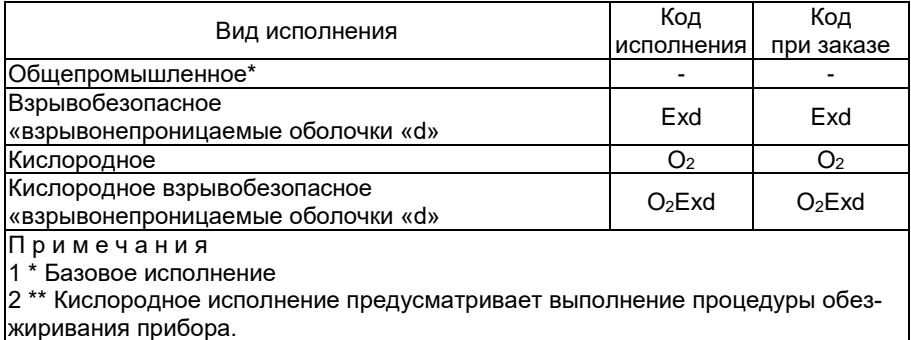

#### <span id="page-2-3"></span>Таблица 2.1 - Вид исполнения

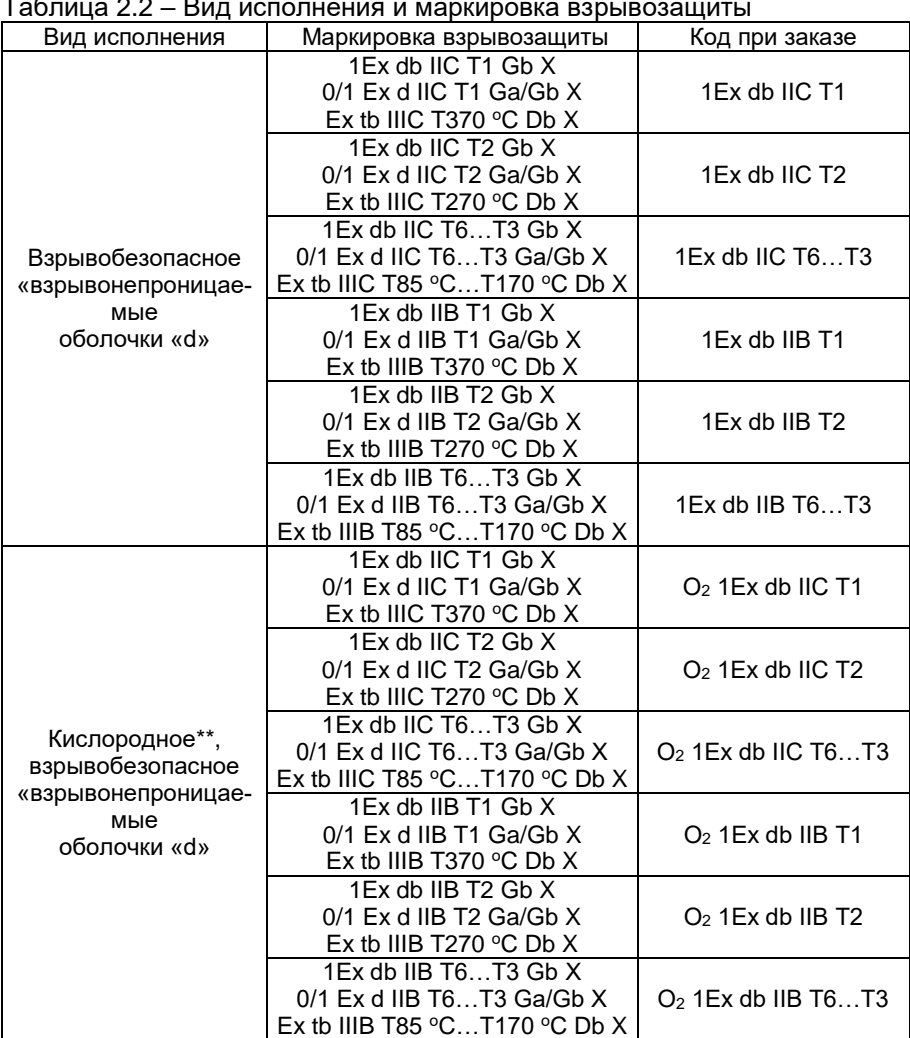

<span id="page-3-0"></span>

Примечания

1 \* Базовое исполнение.

2 \*\* Кислородное исполнение предусматривает выполнение процедуры обезжиривания прибора.

3 Температурный класс в зависимости от температуры измеряемой среды:

Т1 (Т370 °С) – от -50 °С до +350 °С Т2 (Т270 °С) – от -50 °С до +250 °С Т3 (Т170 °С) – от -50 °С до +150 °С Т4 (Т135 °С) – от -50 °С до +120 °С Т5 (Т100 °С) – от -50 °С до +85 °С Т6 (Т85 °С) – от -50 °С до +70 °С

2.1.5 Расходомеры имеют различные конструктивные исполнения, приведенные в таблице [2.3.](#page-4-0)

| Исполнение                            | Код при<br>Описание                                                                                                    |                |
|---------------------------------------|----------------------------------------------------------------------------------------------------|----------------|
| Компактное<br>с индикацией*           | Первичный преобразователь совмещен с блоком<br>преобразования в единую конструкцию. Расходомер<br>оснащен OLED-индикатором и кнопками управления                                                                                         | K <sub>1</sub> |
| Компактное<br>без индикации           | Первичный преобразователь совмещен с блоком<br>преобразования в единую конструкцию. Индикация и<br>кнопки управления отсутствуют                                                                                                    | К2             |
| Раздельное<br>с индикацией            | Первичный преобразователь разнесен с блоком пре-<br>образования. Связь осуществляется через блоки<br>коммутации посредством кабельного соединения.<br>Блок преобразования оснащен OLED-индикатором и<br>кнопками управления              | P1-IP67        |
| Раздельное<br>с индикацией**          | Первичный преобразователь разнесен с блоком пре-<br>образования. Связь осуществляется через блоки<br>коммутации посредством кабельного соединения.<br>Блок преобразования оснащен OLED-индикатором и<br>кнопками управления              | P1-IP68        |
| Раздельное<br>без индикации           | Первичный преобразователь разнесен с блоком пре-<br>образования. Связь осуществляется через блоки<br>коммутации посредством кабельного соединения.<br>Индикация и кнопки управления отсутствуют                                          | P2-IP67        |
| Раздельное<br>без индика-<br>ции**    | Первичный преобразователь разнесен с блоком пре-<br>образования. Связь осуществляется через блоки<br>коммутации посредством кабельного соединения.<br>Индикация и кнопки управления отсутствуют                                          | P2-IP68        |
| Примечания<br>1 * Базовое исполнение. | 2 <sup>**</sup> Уровень пылевлагозащиты IP68 обеспечивается только для первичного<br>преобразователя расхода (ППР) в раздельном исполнении. Блок преобразо-<br><b>PAULA DACYORA (EUP) RDIA 3TOM IMAGE VOORGUL RURGPROTO23UUATLI IPG7</b> |                |

<span id="page-4-0"></span>Таблица 2.3 – Конструктивное исполнение

вания расхода (БПР) при этом имеет уровень пылевлагозащиты IP67. 3 Уровень обеспечиваемой защиты от проникновения пыли и влаги для исполнения:

- К1 и К2 – IP65/IP67

- Р1-IP67 и Р2-IP67 – IP65/IP67

- Р2-IP68 и Р2-IP68 – IP65/IP68

2.1.6 Расходомеры могут применяться в составе комплексов и систем сигнализации и автоматического регулирования контролируемых параметров и имеют:

- унифицированный выходной сигнал силы постоянного тока от 4 до 20 мА с поддержкой HART-протокола;
- два универсальных дискретных выхода, независимо конфигурируемых на работу в режимах: релейный, импульсный, частотный (дискретный выход 1); релейный, импульсный (дискретный выход 2).

Расходомеры поддерживают НАRT-протокол и могут передавать информацию об измеряемой величине в цифровом виде по двухпроводной линии связи вместе с сигналом постоянного тока от 4 до 20 мА.

2.1.8 Цифровой сигнал расходомеров соответствует спецификации НАRT-протокола, может приниматься и обрабатываться любым устройством, поддерживающим HART-протокол.

Расходомеры конфигурируются с помощью НАRT-протокола и DD – описания, загруженного в коммуникационное устройство, поддерживающее обмен данными в соответствии со спецификацией НАRTпротокола или с помощью компьютерной программы «HARTmanager».

<span id="page-5-0"></span>2.1.10 На индикаторе расходомера (в зависимости от выбранного экрана) отображаются (указана заводская установка единиц измерения):

- мгновенное значение объемного расхода, м<sup>3</sup>/ч;
- значение среднего объемного расхода, м<sup>3</sup> /ч;
- значение накопленного объема, м $^3$  (в зависимости от конфигурации индикатора по HART-протоколу), прошедшего в прямом направлении или суммарного накопленного объема;
- значение времени накопления объема, ч;
- заводской номер расходомера;
- сетевой адрес расходомера;
- время наработки (включенного состояния расходомера), ч;
- сообщения об ошибках.

2.1.10.1 В дополнение к измеряемым величинам по п. [2.1.10](#page-5-0) на индикаторе отображается ориентировочное значение скорости потока v, м/с, рассчитанное по формуле

$$
v = \frac{4 \cdot \left(\frac{Q}{3600}\right)}{\pi \cdot \left(\frac{DN}{1000}\right)^2},
$$
\n(2.1)

где Q - объемный расход, м<sup>3</sup>/ч;

DN - номинальный диаметр, мм.

2.1.11 В расходомерах предусмотрена защита от обратной полярности питающего напряжения.

Взрывобезопасные расходомеры ЭЛЕМЕР-РВ-Ехd, ЭЛЕМЕР-РВ-АЕхd, ЭЛЕМЕР-РВ-О2Ехd (далее совместно именуемые ЭЛЕМЕР-РВ-Ехd) предназначены для применения во взрывоопасных зонах, соответствуют требованиям ТР ТС 012/2011, ГОСТ 31610.0-2019 (IEC 60079- 0:2017), ГОСТ IEC 60079-1-2013, ГОСТ IEC 60079-31-2013, имеют вид взрывозащиты «взрывонепроницаемая оболочка «d» и маркировку взрывозащиты, указанную в таблице [2.2](#page-3-0) (в зависимости от заказа).

2.1.13 По устойчивости к электромагнитным помехам ЭЛЕМЕР-РВ соответствуют ТР ТС 020/2011, ГОСТ Р МЭК 61326-1-2014 и таблице [2.4,](#page-6-0) [2.5.](#page-7-0)

<span id="page-6-0"></span>

| Степень жесткости<br>электромагнитной<br>обстановки по | Характеристика видов помех                                         | Значение       | Критерий качества<br>функционирования |
|--------------------------------------------------------|--------------------------------------------------------------------|----------------|---------------------------------------|
|                                                        | Электростатические разряды:                                        |                |                                       |
| 2<br>FOCT 30804.4.2-2013                               | - контактный разряд                                                | 4 кВ           | A                                     |
|                                                        | - воздушный разряд                                                 | 4 KB           | A                                     |
|                                                        | Радиочастотные электромагнитные                                    |                |                                       |
|                                                        | поля в полосе частот:                                              |                |                                       |
|                                                        | - от 80 до 1000 МГц                                                | 3 B/M          | Α                                     |
| ГОСТ 30804.4.3-2013 - от 1,4 до 2,0 ГГц                |                                                                    | 3 B/M          | A                                     |
| ГОСТ 30804.4.3-2013 - от 2,0 до 2,7 ГГц                |                                                                    | 1 В/м          | Α                                     |
|                                                        | Наносекундные импульсные помехи                                    |                |                                       |
| FOCT 30804.4.4-2013                                    | - цепь питания переменного тока                                    | 2 кВ           | Α                                     |
| FOCT 30804.4.4-2013                                    | цепь питания постоянного тока                                      | 1 KB           | A                                     |
| 3<br>FOCT 30804.4.4-2013                               | - выходная цепь                                                    | $1$ $\kappa$ B | A                                     |
|                                                        | Микросекундные импульсные<br>помехи (МИП):                         |                |                                       |
|                                                        |                                                                    |                |                                       |
| 2                                                      | - амплитуда импульсов помехи в вы-<br>ходные цепи (провод – земля) |                |                                       |
| FOCT P 51317.4.5-99                                    |                                                                    | 1 KB           | Α                                     |
| 1                                                      | амплитуда импульсов помехи в<br>цепи питания постоянного тока      |                |                                       |
| FOCT P 51317.4.5-99                                    | (провод – провод)                                                  | $0,5$ KB       | Α                                     |
|                                                        | амплитуда импульсов помехи в                                       |                |                                       |
| 2                                                      | цепи питания постоянного тока                                      |                |                                       |
| FOCT P 51317.4.5-99                                    | (провод – земля)                                                   | 1 кВ           | А                                     |
|                                                        | амплитуда импульсов помехи в                                       |                |                                       |
| 2<br>FOCT P 51317.4.5-99                               | цепи питания переменного тока                                      | $1$ $\kappa$ B | А                                     |
|                                                        | (провод – провод)<br>амплитуда импульсов помехи в                  |                |                                       |
| 3                                                      | цепи питания переменного тока                                      |                |                                       |
| FOCT P 51317.4.5-99                                    | (провод - земля)                                                   | 2 кВ           | Α                                     |
|                                                        | Кондуктивные радиочастотные                                        |                |                                       |
| 2                                                      | помехи:                                                            |                |                                       |
| FOCT P 51317.4.6-99                                    | - цепи питания                                                     | 3 B            | A                                     |
|                                                        | - выходная цепь                                                    | 3 B            | А                                     |
| 3<br>FOCT 30804.4.11-                                  | Динамические изменения напряжения                                  | 70 % UH        | A                                     |
| 2013                                                   | - провалы                                                          | 50/1000        |                                       |
| 2                                                      |                                                                    |                |                                       |
| FOCT 30804.4.11-                                       | прерывания                                                         | 0 % Uн         | A                                     |
| 2013                                                   |                                                                    | 5/100          |                                       |
| 3                                                      |                                                                    | 120 % UH       |                                       |
| FOCT 30804.4.11-                                       | - выбросы                                                          | 50/1000        | Α                                     |
| 2013                                                   |                                                                    |                |                                       |

Таблица 2.4 – Устойчивость к электромагнитным помехам ЭЛЕМЕР-РВ

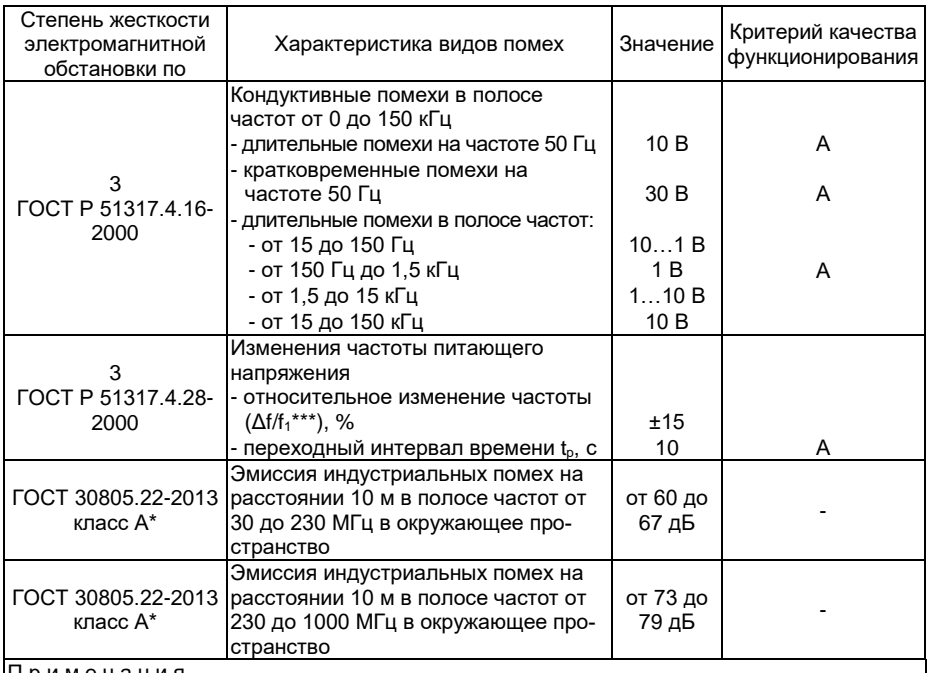

П р и м е ч а н и я

1 \* Класс А – категория оборудования по ГОСТ 30805.22-2013.

2 ЭЛЕМЕР-РВ нормально функционируют и не создают помех в условиях совместной работы с аппаратурой систем и элементов, для которых они предназначены, а также с аппаратурой другого назначения, которая может быть использована совместно с данными ЭЛЕМЕР-РВ в типовой помеховой ситуации

#### <span id="page-7-0"></span>Таблица 2.5 – Устойчивость к электромагнитным помехам «ЭЛЕМЕР-РЭМ»

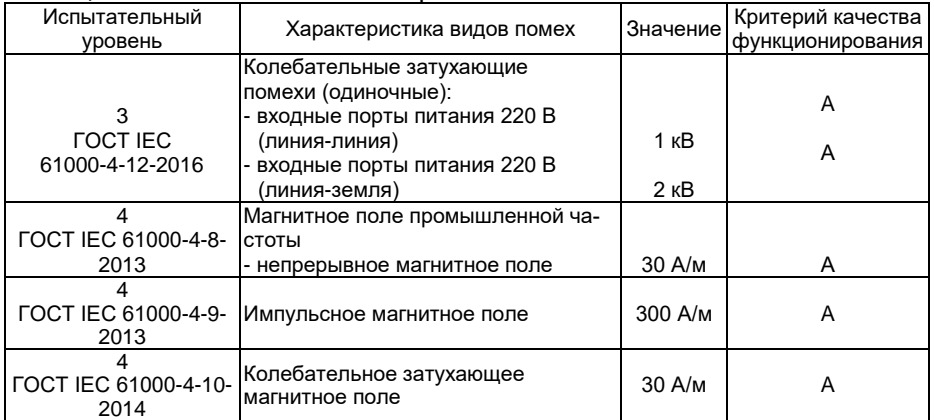

2.1.14 Расходомеры по защищенности от воздействия окружающей среды в соответствии с ГОСТ 14254-2015 имеют степень защиты от попадания внутрь расходомеров внешних твердых предметов и воды, указанную в таблице [2.3](#page-4-0) (в зависимости от исполнения).

2.1.15 Расходомеры по защищенности от воздействия окружающей среды в соответствии с ГОСТ 15150-69 устойчивы к содержанию коррозионно-активных агентов для типа атмосферы II на открытом воздухе.

<span id="page-8-2"></span>2.1.16 Расходомеры устойчивы к климатическим воздействиям при эксплуатации в соответствии с таблицей [2.6.](#page-8-1)

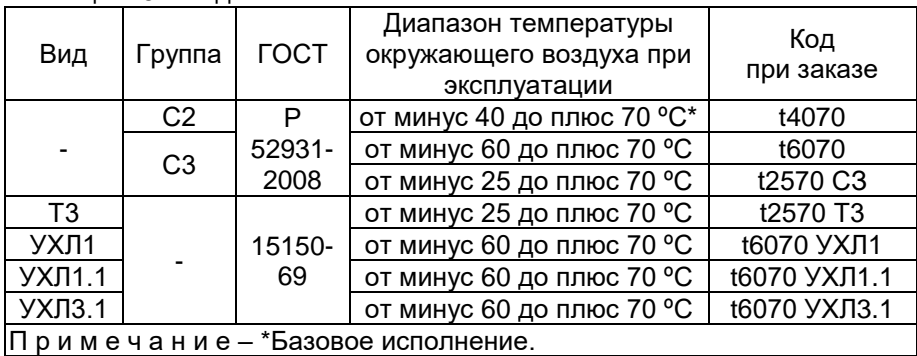

<span id="page-8-1"></span>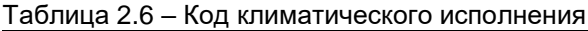

#### <span id="page-8-0"></span>**2.2 Технические характеристики**

2.2.1 Диаметр номинальный (условный проход), наименьший измеряемый расход (Qнаим) и наибольший измеряемый расход (Qнаиб) должны соответствовать значениям, приведенным в таблице [2.7.](#page-9-0)

<span id="page-9-0"></span>Таблица 2.7 - Номинальные диаметры, диапазоны измерений объемного расхода жидкости, газа и пара (для типов присоединения к трубопроводу «фланцевый» и «сэндвич»)

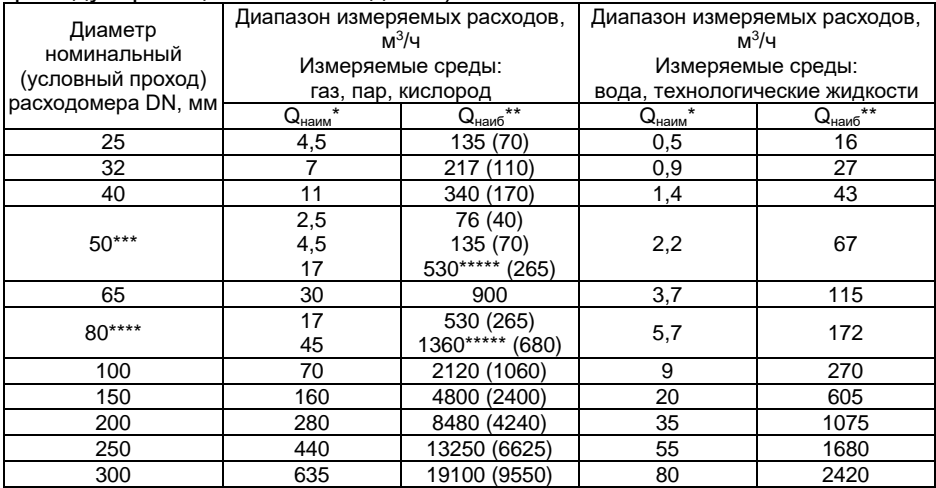

#### Примечания

1\* Q<sub>наим</sub> – нижний предел измерений расхода (при рабочих условиях).

2<sup>\*\*</sup> Q<sub>наиб</sub> – верхний предел измерений расхода (при рабочих условиях).

3\*\*\* Для DN 50 предусмотрено конструктивное исполнение ЭЛЕМЕР-РВ на 3 возможных диапазона измерений расхода газообразных сред, кроме кислорода.

4\*\*\*\* Для DN 80 предусмотрено конструктивное исполнение ЭЛЕМЕР-РВ на 2 возможных диапазона измерений расхода газообразных сред.

5\*\*\*\*\* Базовые исполнения для DN 50 мм и DN 80 мм.

6 ВНИМАНИЕ!!! При измерении расхода кислорода устанавливается код заказа ВК, при этом максимальный фактический расход кислорода на объекте эксплуатации не должен превышать 0.5 Quang (где Qнаиб - верхний предел измерений расхода газа, указанный для выбираемого диаметра трубопровода). Для кода заказа ВК расходомеры настраиваются на Q<sub>наиб</sub> – верхний предел измерений объемного расхода при рабочих условиях для выбранного типоразмера расходомера (при измерении расхода кислорода следует учитывать верхний предел измерений, указанный в круглых скобках.)

Таблица 2.8 - Номинальные диаметры, диапазоны измерений объемного расхода жидкости, газа и пара (для типов присоединения к трубо-ПРОВОДУ «ЗОНДОВЫЙ» И «ЗОНДОВЫЙ С ПУбрикатором»)

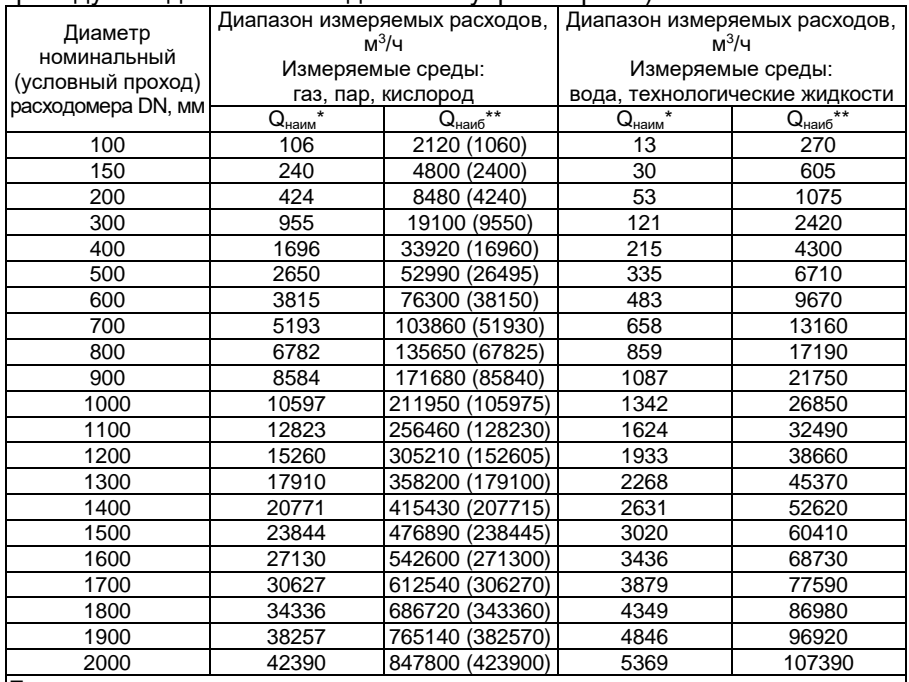

Примечания

 $1^*$  Q<sub>наим</sub> – нижний предел измерений расхода (при рабочих условиях).

 $2^{**}$  Q<sub>наиб</sub> – верхний предел измерений расхода (при рабочих условиях).

3 ВНИМАНИЕ!!! При измерении кислорода устанавливается специфический код заказа ЗК, при этом максимальный фактический расход кислорода на объекте не должен превышать 0,5 Qнаиб (значения расхода в круглых скобках)

<span id="page-10-0"></span>2.2.2 Пределы допускаемой относительной погрешности измерений объемного расхода и объема не превышают значений, указанных в таблице 2.9.

Таблица 29 – Пределы допускаемой относительной погрешности

<span id="page-11-0"></span>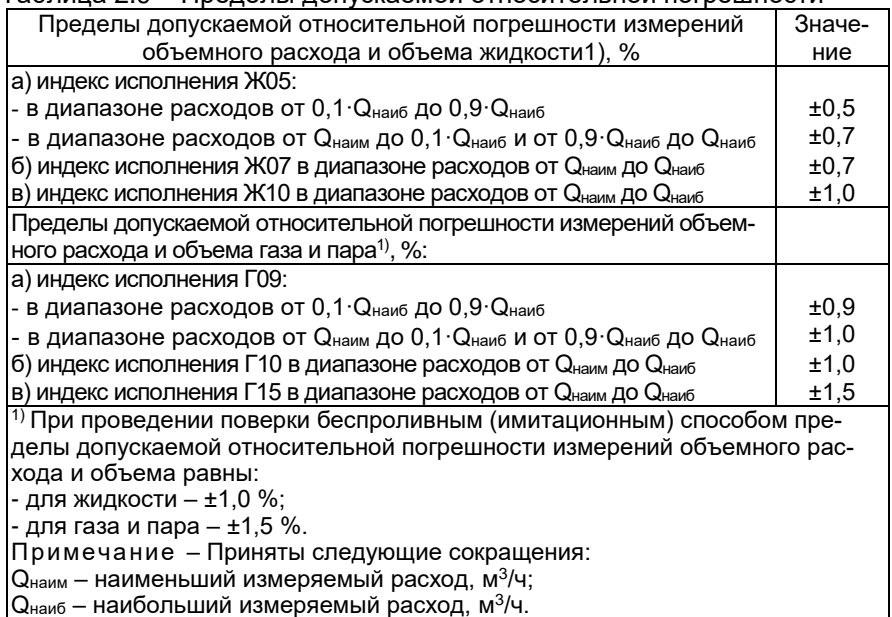

2.2.2.1 Пределы допускаемой приведенной погрешности при преобразовании объемного расхода жидкости в унифицированный выходной сигнал силы постоянного тока от 4 до 20 мА не превышают ±0,05 %.

Примечание - Если объемный расход выводится с расходомеров-счетчиков вихревых ЭЛЕМЕР-РВ в виде унифицированного выходного сигнала силы постоянного тока от 4 до 20 мА, при расчете пределов погрешности измерений необходимо учитывать составляющую, вызванную погрешностью преобразования цифрового сигнала в аналоговый сигнал силы постоянного тока от 4 до 20 мА ЭЛЕМЕР-РВ.

2.2.3 Период измерений расходомеров для переменных величин соответствует приведенному в таблице 2.10.

<span id="page-12-0"></span>Таблица 2.10 - Период измерения расходомеров для переменных вели-ЧИН

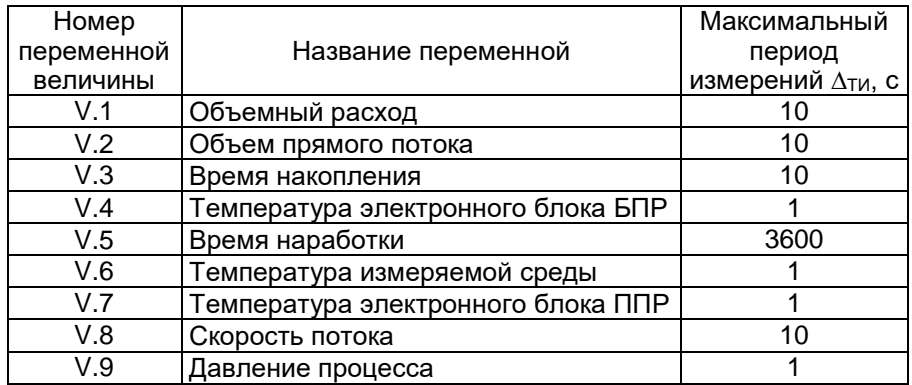

2.2.4 Расходомеры устойчивы к воздействию рабочих сред с параметрами:

- температура, °С

от минус 50 до плюс 350\*:

- номинальное давление среды. МПа 2,5; 4,0; 6,3; 10,0; 16,0; 20,0\*.

Примечание - \*В зависимости от исполнения расходомеров.

2.2.5 Технические характеристики аналогового выхода

<span id="page-12-2"></span>2.2.5.1 Основные технические характеристики аналогового выхода соответствуют приведенным в таблице 2.11.

<span id="page-12-1"></span>Таблица 2.11 - Основные технические характеристики аналогового выхода

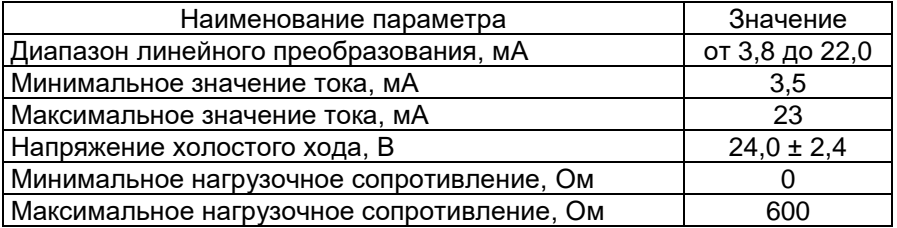

2.2.5.2 При подключении любых сопротивлений внешней нагрузки. не превышающих значений, установленных п. 2.2.5.1, погрешность расходомеров удовлетворяет требованиям п. 2.2.2, 2.2.2.1.

2.2.5.3 Для реализации обмена данными по HART-протоколу необходимо наличие нагрузочного резистора сопротивлением не менее 250 Ом, но не более 600 Ом.

2.2.5.4 Пульсация тока аналогового выхода не более

- 9 мкА для диапазона частот от 0 до 10000 Гц;

- 0.6 мА для диапазона частот от 10000 Гц и выше.

Пульсация тока аналогового выхода нормируется при нагрузочном сопротивлении 250 Ом при отсутствии обмена данными по HART-протоколу.

Пульсация нормируется при минимальном времени усреднения результатов измерений.

2.2.5.5 Максимальное время установления аналогового выходного сигнала ∆ТАВЫХ с погрешностью 5 % от диапазона изменений тока при скачкообразном изменении измеряемого параметра определяется по формуле

$$
\Delta T_{\text{ABbIX}} = \Delta T_H + 3 \cdot t_{\text{HEM}} \tag{2.2}
$$

где  $\Delta\mathsf{T}_{\mathsf{W}}$  - период измерений для первичной переменной, с; tд∈мпゅ - время демпфирования первичной переменной, с.

Время демпфирования – время, за которое выходная величина достигает 63 % от установившегося значения при ступенчатом изменении входной величины. Время демпфирования первичной переменной является одним из конфигурационных параметров расходомеров.

Время установления аналогового выходного сигнала ∆ТАВЫХ нормируется для скачкообразного изменения измеряемого параметра от нижней границы диапазона измерения на 90 % от диапазона измерений первичной переменной.

Период измерений для первичной переменной ∆Ти зависит от типа первичной переменной и типа первичного преобразователя расхода (ППР). Значения периода измерений приведены в таблице [2.10.](#page-12-0)

2.2.6 Технические характеристики дискретных выходов

2.2.6.1 Основные технические характеристики дискретных выходов представлены в таблице [2.12.](#page-14-0)

<span id="page-14-0"></span>Таблица 2.12 - Основные технические характеристики дискретных вы-ХОДОВ

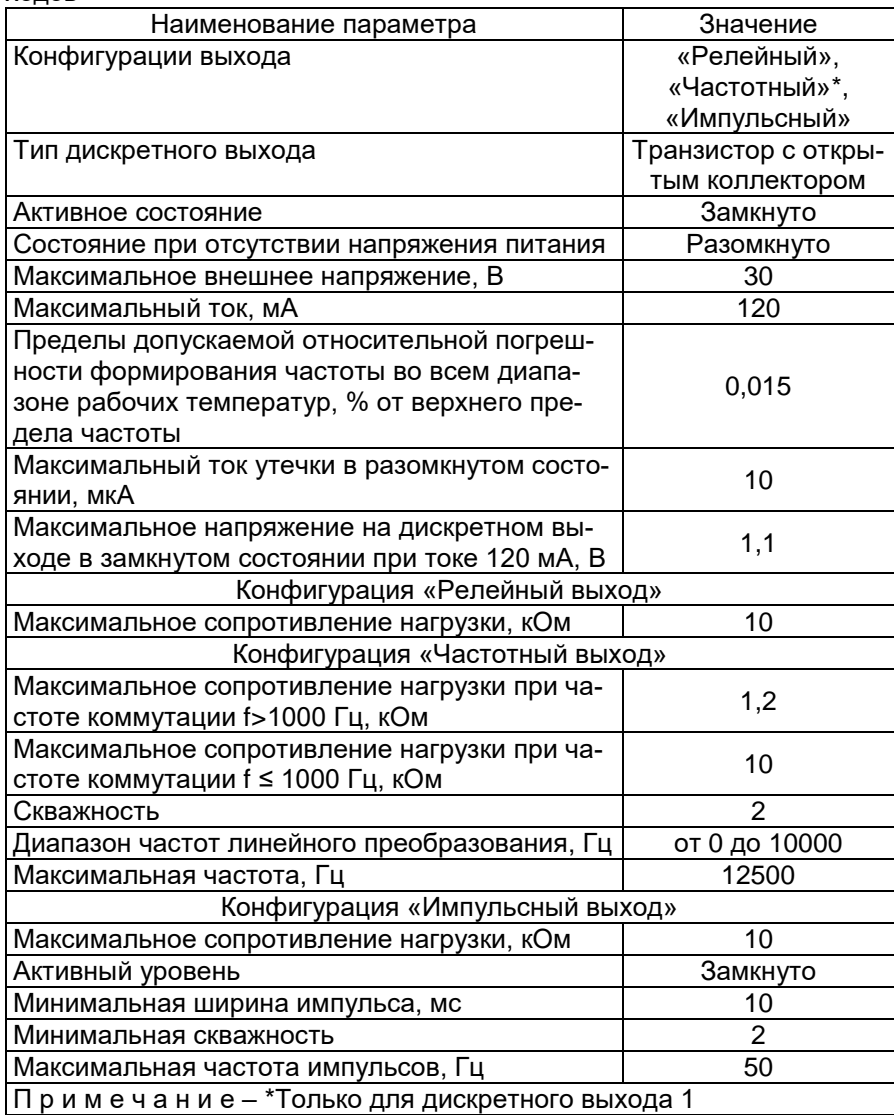

2.2.6.2 Максимальное время установления частоты частотного выхода ∆ТЧВЫХ с погрешностью 5 % от диапазона изменения частоты при скачкообразном изменении переменной прибора определяется по формуле:

 $\Delta T$ ЧВЫХ =  $\Delta T$ И +  $3 \cdot t$ ДЕМПФ, (2.3)

где ∆Ти - период измерений для переменной прибора, с;

tд∈мпゅ - время демпфирования первичной переменной, с.

2.2.6.3 Время установления частоты частотного выхода ∆Тчвых нормируется для скачкообразного изменения переменной прибора от нижней границы диапазона измерения на 90 % от диапазона измерения переменной прибора.

2.2.6.4 Время измерения переменной расходомера ∆Ти зависит от типа первичной переменной и типа первичного преобразователя расхода (ППР). Значения времени измерения приведены в таблице [2.10.](#page-12-0)

2.2.7 Время включения расходомеров, измеряемое как время от подачи питания расходомерам до установления аналогового выходного сигнала с погрешностью не более 5 % от установившегося значения, составляет не более 5 с при времени демпфирования равном 0.

Расходомеры устойчивы к воздействию синусоидальных вибраций высокой частоты (с частотой перехода от 57 до 62 Гц) со следующими параметрами:

частота от 5 до 80 Гц;

- амплитуда смещения для частоты ниже частоты перехода 0,15 мм;

- амплитуда ускорения для частоты выше частоты перехода 19.6  $M/c^2$ .

Дополнительная погрешность расходомеров, вызванная воздействием повышенной влажности, не превышает 0,2 предела допускаемой приведенной погрешности при преобразовании объемного расхода жидкости в унифицированный выходной сигнал силы постоянного тока.

2.2.10 Дополнительная погрешность расходомеров, вызванная воздействием постоянных магнитных полей и (или) переменных полей сетевой (промышленной) частоты напряженностью до 400 А/м, не превышает 0,2 предела допускаемой приведенной погрешности при преобразовании объемного расхода жидкости в унифицированный выходной сигнал силы постоянного тока.

2.2.11 Электрическое питание расходомеров осуществляется

- от источника постоянного тока напряжением от 18 до 42 В при номинальном значении 24 В (код при заказе – «24» для ЭЛЕМЕР-РВ с БПР-02);
- сети переменного тока синусоидальной формы частотой от 40 до 100 Гц, напряжением от 130 до 249 В при номинальных значениях частоты 50 Гц и напряжения 220 В и от источников постоянного тока напряжением от 150 до 249 В при номинальном значении напряжения 220 В (код при заказе – «220» для ЭЛЕМЕР-РВ с БПР-02/М).

2.2.12 Мощность, потребляемая расходомерами, не превышает 3 Вт.

2.2.13 Электрическая прочность изоляции

2.2.13.1 Изоляция электрических цепей питания 220 В относительно корпуса, цепей частотного выходного сигнала, цепей унифицированного выходного сигнала в зависимости от условий испытаний выдерживает в течение 1 мин действие испытательного напряжения практически синусоидальной формы частотой от 45 до 65 Гц:

- $-1500$  В при температуре окружающего воздуха (20 $\pm$ 5) °С и относительной влажности от 30 до 80 %;
- $-900$  В при относительной влажности (90 $\pm$ 3) % и температуре окружающего воздуха (25 $\pm$ 3) °С.

2.2.13.2 Изоляция электрических цепей питания 24 В относительно корпуса, цепей частотного выходного сигнала, цепей унифицированного выходного сигнала в зависимости от условий испытаний выдерживает в течение 1 мин действие испытательного напряжения практически синусоидальной формы частотой от 45 до 65 Гц:

- 200 В при температуре окружающего воздуха (20 $\pm$ 5) °С и относительной влажности от 30 до 80 %;
- $-130$  В при относительной влажности (90 $\pm$ 3) % и температуре окружающего воздуха (25±3) °С.

2.2.13.3 Изоляция корпуса относительно электрических цепей частотного выходного сигнала, цепей унифицированного выходного сигнала в зависимости от условий испытаний выдерживает в течение 1 мин действие испытательного напряжения практически синусоидальной формы частотой от 45 до 65 Гц:

- $-500$  В при температуре окружающего воздуха (20 $\pm$ 5) °С и относительной влажности от 30 до 80 %;
- $-300$  В при относительной влажности (90 $\pm$ 3) % и температуре окружающего воздуха (25 $\pm$ 3) °С.

2.2.13.4 Изоляция электрических цепей унифицированного выходного сигнала относительно цепей частотного выходного сигнала в зависимости от условий испытаний выдерживает в течение 1 мин действие испытательного напряжения практически синусоидальной формы частотой от 45 до 65 Гц:

- 500 В при температуре окружающего воздуха (20 $\pm$ 5) °С и относительной влажности от 30 до 80 %;
- 300 В при относительной влажности (90 $\pm$ 3) % и температуре окружающего воздуха (25 $\pm$ 3) °С.

2.2.13.5 Изоляция электрических цепей частотных выходных сигналов относительно друг друга в зависимости от условий испытаний выдерживает в течение 1 мин действие испытательного напряжения практически синусоидальной формы частотой от 45 до 65 Гц:

- 500 В при температуре окружающего воздуха (20 $\pm$ 5) °С и относительной влажности от 30 до 80 %;
- $-300$  В при относительной влажности (90 $\pm$ 3) % и температуре окружающего воздуха (25 $\pm$ 3) °С.
- 2.2.14 Электрическое сопротивление изоляции

2.2.14.1 Электрическое сопротивление изоляции электрических цепей питания 220 В относительно корпуса, цепей частотного выходного сигнала, цепей унифицированного выходного сигнала в зависимости от условий испытаний при испытательном напряжении постоянного тока 500 В не менее:

- 20 МОм при температуре окружающего воздуха (20 $\pm$ 5) °С и относительной влажности от 30 до 80 %;
- 5 МОм при верхнем значении температуры рабочих условий и относительной влажности от 30 до 80 %;
- 1 МОм при верхнем значении относительной влажности рабочих условий и температуре окружающего воздуха (35±3) °С.

2.2.14.2 Электрическое сопротивление изоляции электрических цепей питания 24 В относительно корпуса, цепей частотного выходного сигнала, цепей унифицированного выходного сигнала в зависимости от условий испытаний при испытательном напряжении постоянного тока 100 В не менее:

- $-20$  МОм при температуре окружающего воздуха (20 $\pm$ 5) °С и относительной влажности от 30 до 80 %;
- 5 МОм при верхнем значении температуры рабочих условий и относительной влажности от 30 до 80 %;
- 1 МОм при верхнем значении относительной влажности рабочих условий и температуре окружающего воздуха (35 $\pm$ 3) °С.

2.2.14.3 Электрическое сопротивление изоляции корпуса относительно электрических цепей частотного выходного сигнала, цепей унифицированного выходного сигнала относительно цепей унифицированного выходного сигнала в зависимости от условий испытаний при испытательном напряжении постоянного тока 100 В не менее:

- 20 МОм при температуре окружающего воздуха (20 $\pm$ 5) °С и относительной влажности от 30 до 80 %;
- 5 МОм при верхнем значении температуры рабочих условий и относительной влажности от 30 до 80 %;
- 1 МОм при верхнем значении относительной влажности рабочих условий и температуре окружающего воздуха (35±3) °С.

2.2.14.4 Электрическое сопротивление изоляции электрических цепей унифицированного выходного сигнала относительно цепей частотного выходного сигнала в зависимости от условий испытаний при испытательном напряжении постоянного тока 100 В не менее:

- 20 МОм при температуре окружающего воздуха (20 $\pm$ 5) °С и относительной влажности от 30 до 80 %;
- 5 МОм при верхнем значении температуры рабочих условий и относительной влажности от 30 до 80 %;
- 1 МОм при верхнем значении относительной влажности рабочих условий и температуре окружающего воздуха (35±3) °С.

2.2.14.5 Электрическое сопротивление изоляции электрических цепей частотных выходных сигналов относительно друг друга в зависимости от условий испытаний при испытательном напряжении постоянного тока 100 В не менее:

- 20 МОм при температуре окружающего воздуха (20 $\pm$ 5) °С и относительной влажности от 30 до 80 %;
- 5 МОм при верхнем значении температуры рабочих условий и относительной влажности от 30 до 80 %;
- 1 МОм при верхнем значении относительной влажности рабочих условий и температуре окружающего воздуха (35 $\pm$ 3) °С.

2.2.15 Габаритные, присоединительные и монтажные размеры не более (приложение Б)

- для типов присоединения к трубопроводу «фланцевый» и «сэндвич»: 530х590х720 мм;
- для типов присоединения к трубопроводу «зондовый» и «зондовый с лубрикатором»: 400х400х1400 мм.

2.2.15.1 Детали расходомеров, соприкасающиеся с измеряемой средой, выполнены из коррозионностойкого материала для данной среды.

2.2.16 Масса расходомеров от 4 до 290 кг (приложение Б).

2.2.17 Расходомеры прочны и герметичны при давлении, превышающем максимальное давление в 1,25 раза. Расходомеры выдерживают в течение 15 мин испытательное давление в 1,5 раза превышающее максимальное давление.

2.2.18 Расходомеры устойчивы к воздействию температуры окружающего воздуха в расширенной области температур, приведенной в п. [2.1.16.](#page-8-2)

Расходомеры устойчивы к воздействию относительной влажности окружающего воздуха до (95±3) % при температуре плюс 35 °С и более низких температурах без конденсации влаги.

Расходомеры в транспортной таре выдерживают температуру до плюс 70 ºС.

2.2.21 Расходомеры в транспортной таре выдерживают температуру до минус 55 ºС.

2.2.22 Расходомеры в транспортной таре прочны к воздействию воздушной среды с относительной влажностью 98 % при температуре 35 ºС.

2.2.23 Расходомеры в транспортной таре прочны к воздействию ударной тряски с числом ударов в минуту 80, средним квадратическим значением ускорения 98 м/с<sup>2</sup> и продолжительностью воздействия 1 ч.

2.2.24 Обеспечение электромагнитной совместимости и помехозащищенности

2.2.24.1 По устойчивости к электромагнитным помехам расходомеры соответствуют ТР ТС 020/2011, ГОСТ Р МЭК 61326-1-2014 и таблице [2.4,](#page-6-0) [2.5.](#page-7-0)

2.2.24.2 Расходомеры нормально функционируют и не создают помех в условиях совместной работы с аппаратурой систем и элементов, для которых они предназначены, а также с аппаратурой другого назначения, которая может быть использована совместно с данными преобразователями в типовой помеховой ситуации.

## <span id="page-19-0"></span>**2.3 Устройство и работа**

2.3.1 Конструкция и основные модули

2.3.1.1 Расходомер состоит из:

- первичного преобразователя расхода (далее ППР);
- блока преобразования расхода (далее БПР).

2.3.1.2 БПР состоит из корпуса, в котором расположены следующие функциональные модули:

- модуль системный;
- модуль питания и фильтров;
- модуль подключения и защиты;
- модуль индикации.

2.3.1.3 Общий вид расходомеров представлен на рисунке [2.1.](#page-21-0)

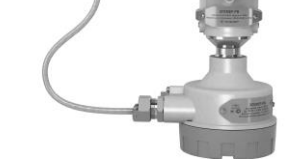

раздельное исполнение сэндвич с БПР без индикации

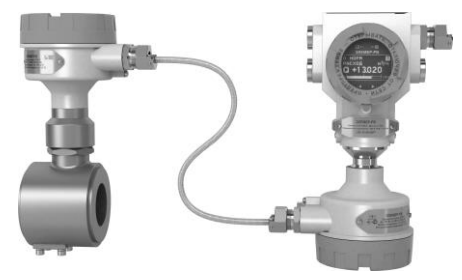

фланцевое с БПР с индикацией

раздельное исполнение сэндвич с БПР с индикацией

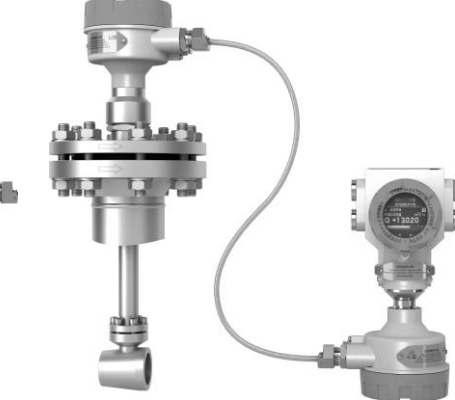

раздельное исполнение зондовое с БПР с индикацией

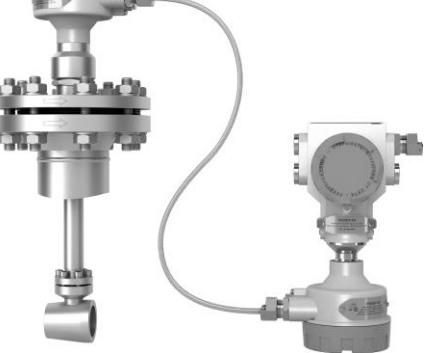

раздельное исполнение зондовое с БПР без индикации

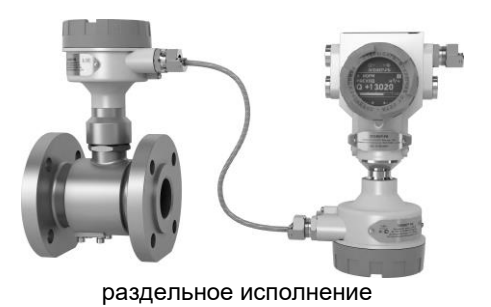

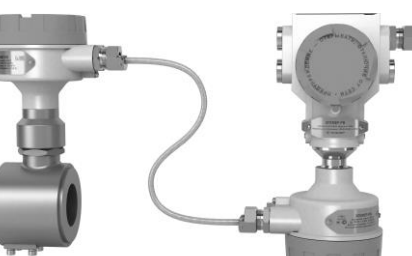

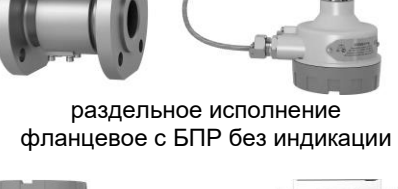

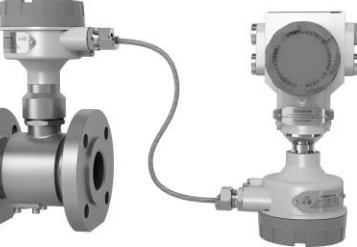

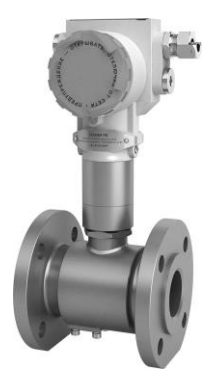

компактное исполнение фланцевое

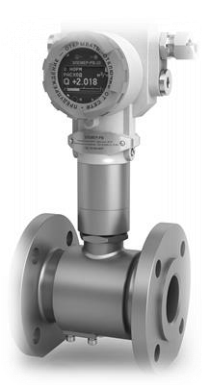

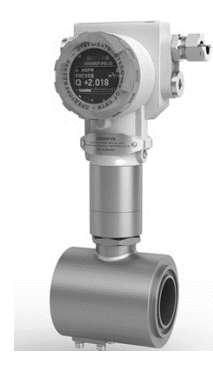

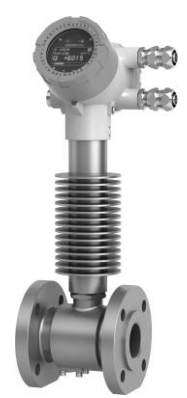

компактное исполнение фланцевое

компактное сэндвич исполнение

высокотемпературное фланцевое исполнение

<span id="page-21-0"></span>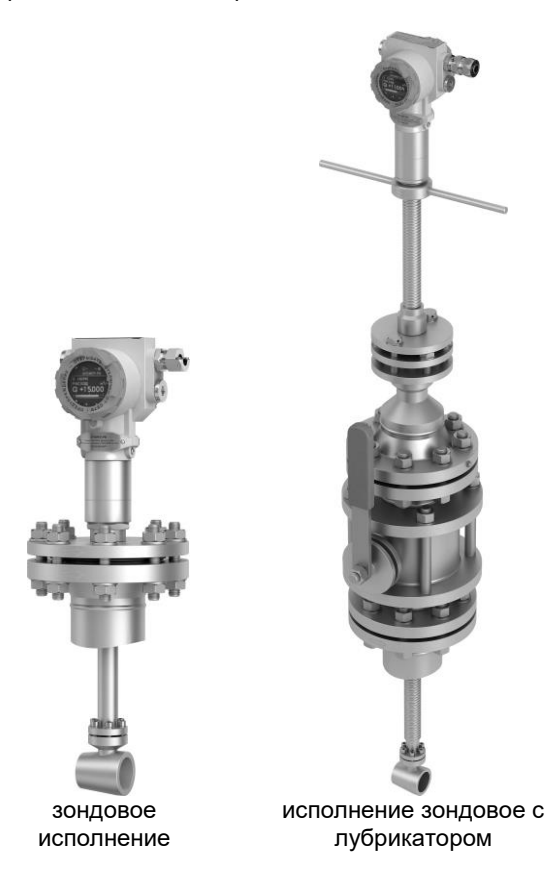

Рисунок 2.1 – Общий вид расходомеров

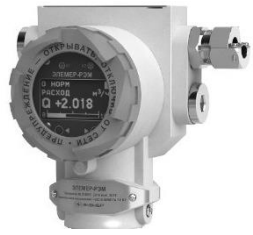

исполнение БПР-02 с индикацией

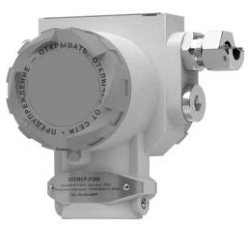

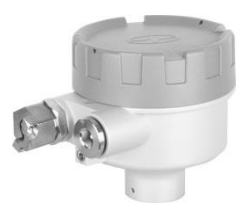

исполнение БПР-02 без индикации

блок коммутации

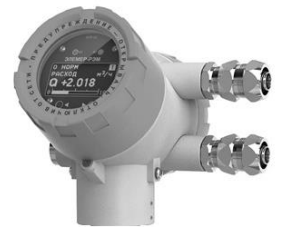

исполнение БПР-02/М с индикацией

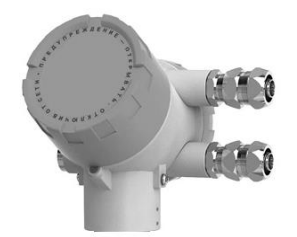

исполнение БПР-02/М без индикации

Рисунок 2.2 – Общий вид блоков преобразования расхода

- 2.3.1.4 На передней панели расходомеров (рисуно[к 2.3\)](#page-22-0) расположены:
- единичный светодиодный индикатор состояния дискретного выхода К1 (2);
- единичный светодиодный индикатор состояния дискретного выхода К2 (3);
- многофункциональный OLED-индикатор (4);
- кнопка управления OLED-индикатором «►» (5);
- кнопка управления OLED-индикатором «◄» (1).

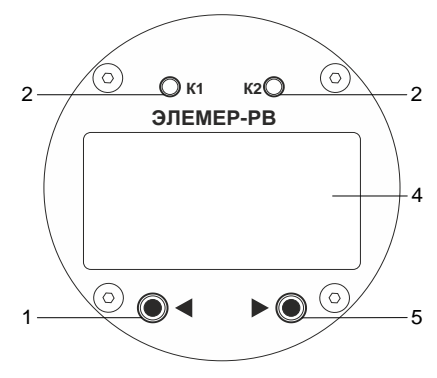

<span id="page-22-0"></span>Рисунок 2.3 – Передняя панель

### Элементы индикации и управления

2.3.2.1 Информация, возникающая в процессе работы расходомеров, отображается на многофункциональном OLED-индикаторе (разрешение 128х64 точки), содержащем следующие элементы индикации (рисунок [2.4\)](#page-23-0):

поле сообщений об ошибках (2);

- поле номера экрана индикатора (3);
- основное поле (4);

поле шкального индикатора (1 при отображении экрана №1).

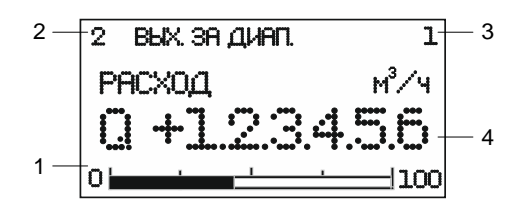

<span id="page-23-0"></span>Рисунок 2.4 – Индикатор расходомеров

2.3.2.2 Тип информации, отображаемый на индикаторе, зависит от номера экрана. Выбор номера экрана осуществляется кнопками управления «◄» и «►». Основным экраном является экран №1.

2.3.2.3 После включения или после перезагрузки расходомеров устанавливается основной экран №1.

2.3.2.4 Внешний вид и содержание каждого экрана приведено в таблице [2.13.](#page-23-1)

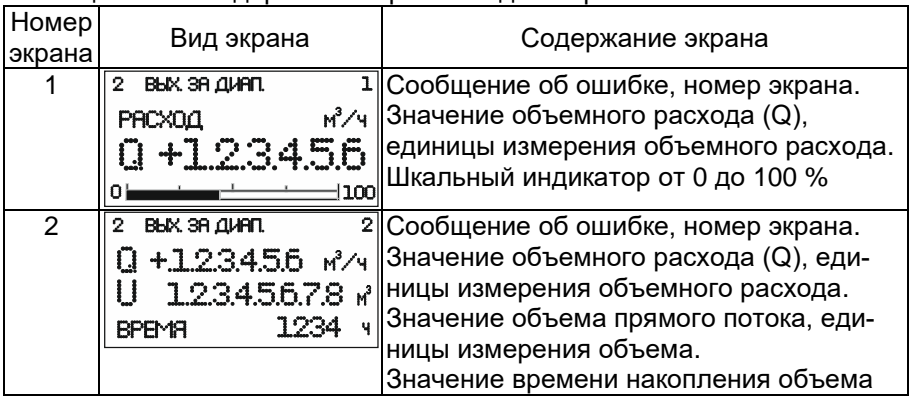

<span id="page-23-1"></span>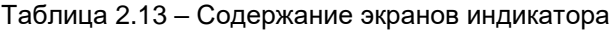

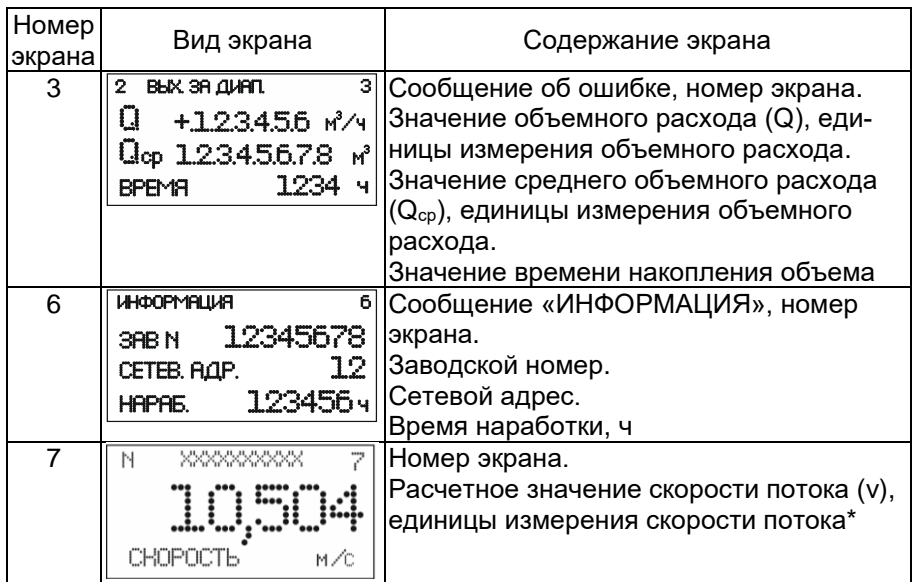

Примечания

1 \*Расчетное значение скорости потока, отображаемое на индикаторе, является дополнительным параметром, предназначенным для настройки и оценки работы другого технологического оборудования в гидравлическом тракте.

Значение скорости потока v, м/с, вычисляется по формуле

 $\overline{V}$ 

$$
=\frac{4\cdot\left(\frac{Q}{3600}\right)}{\pi\cdot\left(\frac{DN}{1000}\right)^2},
$$

 $(2.4)$ 

где Q - объемный расход, м<sup>3</sup>/ч;

DN номинальный диаметр, мм.

2 Для считывания значений объемного расхода, объема прямого потока, расчетного значения скорости потока и других переменных «ЭЛЕМЕР-РЭМ» по унифицированному выходному сигналу или дискретному выходу задают необходимые параметры конфигурации с помощью компьютерной программы HARTmanager в соответствии с п.п. [2.3.6,](#page-27-0) [2.3.7](#page-30-0)

Единичный индикатор состояния дискретного выхода функционирует, если выбран тип дискретного выхода «Релейный». Для остальных типов дискретного выхода единичный индикатор находится в выключенном состоянии. Состояние единичного индикатора приведено в таблице [2.14.](#page-25-0)

| $1$ donning $2.1 - 0001$ online exhibit filler and manifest oper |                                          |  |  |  |  |  |
|------------------------------------------------------------------|------------------------------------------|--|--|--|--|--|
| Состояние единичного<br>индикатора                               | Состояние дискретного выхода             |  |  |  |  |  |
| Выключен постоянно                                               | Дискретный выход находится в разомкнутом |  |  |  |  |  |
|                                                                  | СОСТОЯНИИ                                |  |  |  |  |  |
| Включен постоянно                                                | Дискретный выход находится в замкнутом   |  |  |  |  |  |
|                                                                  | СОСТОЯНИИ                                |  |  |  |  |  |
| Мигает                                                           | Поступил запрос на замыкание/размыкание  |  |  |  |  |  |
|                                                                  | дискретного выхода, но отрабатывается    |  |  |  |  |  |
|                                                                  | задержка срабатывания                    |  |  |  |  |  |

<span id="page-25-0"></span>Таблица 2.14 – Состояние единичного индикатора

## 2.3.3 Элементы коммутации и контроля

## 2.3.3.1 Внешний вид модуля подключения приведён на рисунке [2.5.](#page-25-1)

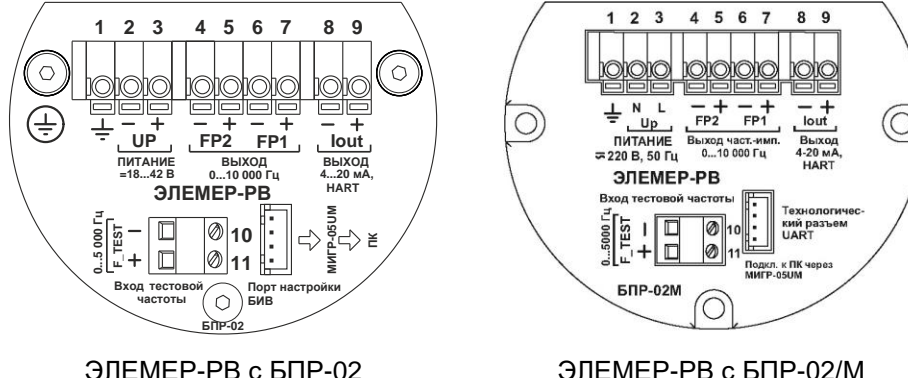

<span id="page-25-1"></span>Рисунок 2.5 – Модуль подключений расходомера

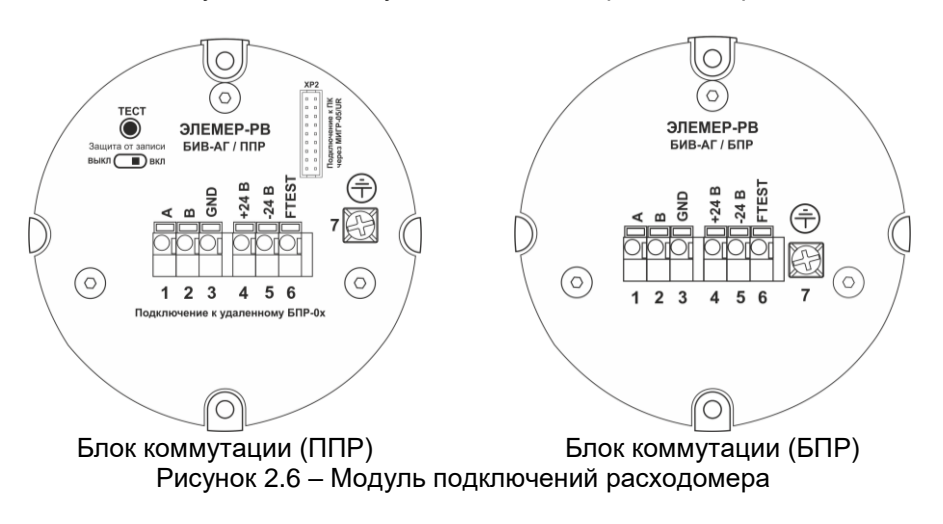

2.3.3.2 Расходомеры имеют следующие элементы коммутации и контроля:

- клеммы 1 3 (« $\neq$ », «-UP», «+UP») ЭЛЕМЕР-РВ с БПР-02 для подключения источника питания и цепи заземления;
- клеммы 1 3 (« $\pm$ », «N», «L») ЭЛЕМЕР-РВ с БПР-02/М для подключения источника питания и цепи заземления;
- клеммы 4 7 («-FP2», «+FP2», «-FP1», «+FP1») дискретные выходы;
- клеммы 8, 9 («-Iout», «+Iout») унифицированный выходной сигнал;
- клеммы 10, 11 («F\_TEST+», («F\_TEST-») для подключения генератора тестовой частоты;
- технологический разъем для подключения к ПК.

2.3.3.3 Схемы электрические подключений расходомеров приведены на рисунках А.1 – А.11 приложения А.

2.3.4 Общие принципы работы

2.3.4.1 ППР представляет собой участок трубопровода, в поперечном сечении которого расположены тело обтекания и чувствительный элемент (сенсор). Возникновение вихрей за телом обтекания приводит к соответствующим колебаниям давления измеряемой среды. Сенсор воспринимает эти колебания, преобразовывает их в электрический сигнал и передает сигнал в блок преобразования расхода (через блоки коммутации при раздельном исполнении).

2.3.4.2 БПР принимает и обрабатывает сигнал от первичного преобразователя расхода, вычисляет объемный расход, объем измеряемой среды и преобразует их в токовый сигнал (от 4 до 20 мА) и (или) цифровой сигнал HART-протокола, или в частотный, или в импульсный, или в релейный сигнал. Блок преобразования расхода опционально может быть укомплектован индикатором и клавиатурой.

2.3.4.3 Расходомеры имеют конструктивные исполнения, приведенные в таблице [2.3.](#page-4-0)

## 2.3.5 Работа с расходомерами по HART-протоколу

Расходомеры поддерживают обмен данными по цифровому протоколу HART. Физический уровень HART-протокола реализован на основе стандарта BELL 202 в виде частотной модуляции тока аналогового выхола от 4 ло 20 мА.

Частотная модуляция тока аналогового выхода от 4 до 20 мА во время передачи данных по HART-протоколу не искажает аналоговый сигнал и не влияет на точность преобразования первичной переменной в ток и точность измерения тока аналогового выхода подключенным измерительным устройством.

Для полноценной конфигурации расходомеров по HART-протоколу, необходимо скачать специальный файл DD-описания прибора с официального сайта HART Communication Foundation и добавить его либо в специализированную программу (например, HARTmanager), которая должна быть предварительно установлена на ПК с подключённым HART-модемом, либо в HART-коммуникатор. Схема подключения расходомеров к данным устройствам приведена на рисунке А.3 приложения А.

<span id="page-27-0"></span>2.3.6 Переменные ЭЛЕМЕР-РВ

<span id="page-27-2"></span>2.3.6.1 Список поддерживаемых переменных расходомеров, доступных для считывания по HART-протоколу, приведен в таблице 2.15. Переменные отображаются на вкладке «Процесс» в поле «Все переменные» ПО «HARTmanager».

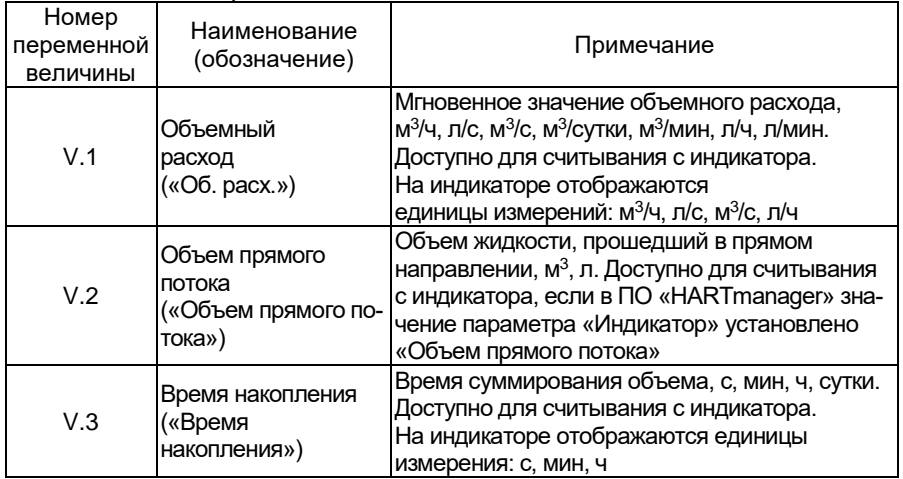

<span id="page-27-1"></span>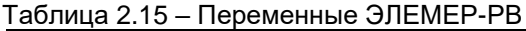

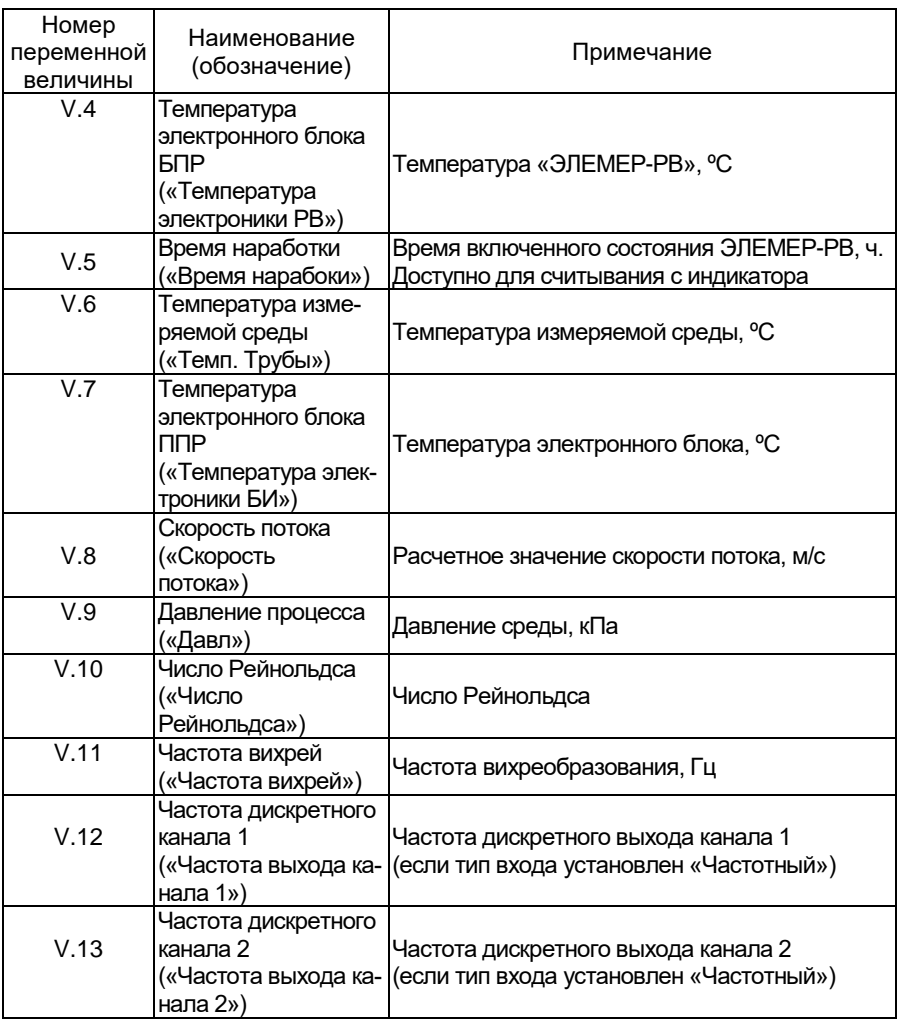

ЭЛЕМЕР-РВ поддерживает динамические переменные, доступные для чтения по HART-протоколу, приведенные в таблице [2.16.](#page-29-0) Динамические переменные отображаются на вкладке «Процесс» ПО «HARTmanager».

<span id="page-29-0"></span>Таблица 2 16 – Линамические переменные

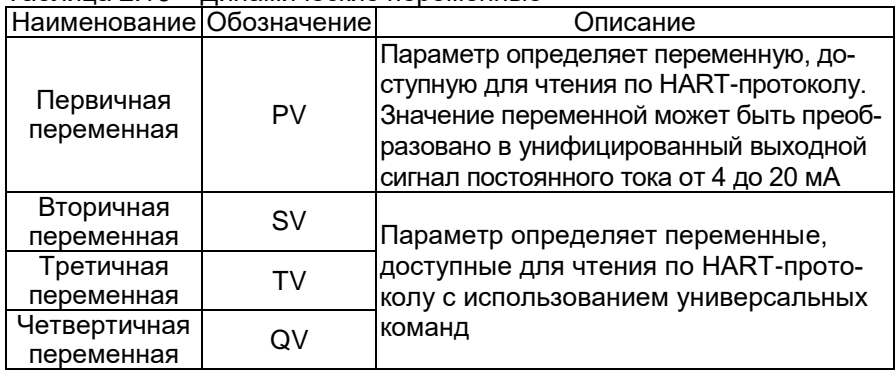

<span id="page-29-2"></span>2.3.6.3 Гибкая система назначений позволяет независимо связывать переменные прибора с аналоговым выходом (первичной переменной) и дискретными выходами, а также назначать их на вторичные переменные. Допустимые комбинации назначений приведены в таблице 2.17.

|                                                                 |                          | $\overline{\mathsf{PV}}$<br>(выход<br>от 4 до | <b>SV</b> | <b>TV</b> | QV        | Дискретный выход |           |           |
|-----------------------------------------------------------------|--------------------------|-----------------------------------------------|-----------|-----------|-----------|------------------|-----------|-----------|
| Nº                                                              | Наименование             |                                               |           |           |           | Импуль-          | Частот-   | Релей-    |
|                                                                 |                          | 20 MA)                                        |           |           |           | сный             | ный       | ный       |
| V.1                                                             | Объемный расход          | $+$                                           | $+$       | $+$       | $\ddot{}$ |                  | $\ddot{}$ | $\ddot{}$ |
| V.2                                                             | Объем прямого            |                                               |           |           |           |                  |           |           |
|                                                                 | потока                   |                                               | $\div$    | $\ddot{}$ | $\ddot{}$ | $\ddot{}$        |           | $\ddot{}$ |
| V.3                                                             | Время накопления         |                                               | $\ddot{}$ | $+$       | $\ddot{}$ | ٠                | ٠         | ä,        |
| V.4                                                             | Температура              |                                               |           |           |           |                  |           |           |
|                                                                 | электронного блока       |                                               | $\ddot{}$ | $\ddot{}$ | $\ddot{}$ |                  | +         | +         |
|                                                                 | <b>GUP</b>               |                                               |           |           |           |                  |           |           |
| V.5                                                             | Время наработки          |                                               | $\ddot{}$ | $+$       | $\ddot{}$ |                  | -         |           |
| V.6                                                             | Температура измеряе-     |                                               |           |           |           |                  |           |           |
|                                                                 | мой среды                | $\ddot{}$                                     | $\div$    | $\ddot{}$ | $\ddot{}$ |                  | +         | +         |
| V.7                                                             | Температура              |                                               |           |           |           |                  |           |           |
|                                                                 | электронного блока       |                                               | $\ddot{}$ | $\ddot{}$ | $\ddot{}$ |                  | $\ddot{}$ | $\ddot{}$ |
|                                                                 | $\Pi$                    |                                               |           |           |           |                  |           |           |
| V.8                                                             | Скорость потока          | $\ddot{}$                                     | $\ddot{}$ | $\ddot{}$ | $\ddot{}$ | ۰                | $\ddot{}$ | $\ddot{}$ |
| V.9                                                             | Давление процесса        | $\ddot{}$                                     | $\ddot{}$ | $\ddot{}$ | $\ddot{}$ |                  | $\ddot{}$ | $\ddot{}$ |
| V.10                                                            | Число Рейнольдса         |                                               | $\ddot{}$ | $\ddot{}$ | $\ddot{}$ | ٠                |           | ٠         |
| V.11                                                            | Частота вихрей           |                                               | $\ddot{}$ | $\ddot{}$ | $\ddot{}$ |                  | $\ddot{}$ |           |
| V.12                                                            | Частота дискретного      |                                               | $\ddot{}$ | $+$       | $\ddot{}$ |                  |           |           |
|                                                                 | канала 1                 |                                               |           |           |           |                  |           |           |
|                                                                 | V.13 Частота дискретного |                                               | $\div$    | $\ddot{}$ | $\ddot{}$ |                  |           |           |
|                                                                 | канала 2                 |                                               |           |           |           |                  |           |           |
| Примечание – Динамические переменные перечислены в таблице 2.16 |                          |                                               |           |           |           |                  |           |           |

<span id="page-29-1"></span>Таблица 2.17 – Назначение переменных прибора

ЭЛЕМЕР-РВ поддерживает сервисные переменные, доступные для чтения по HART-протоколу и приведенные в таблице [2.18.](#page-30-1) Данные переменные отображаются на вкладке «Диагностика» и в окне «Дополнительно» ПО «HARTmanager».

<span id="page-30-1"></span>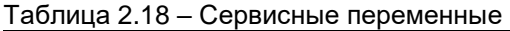

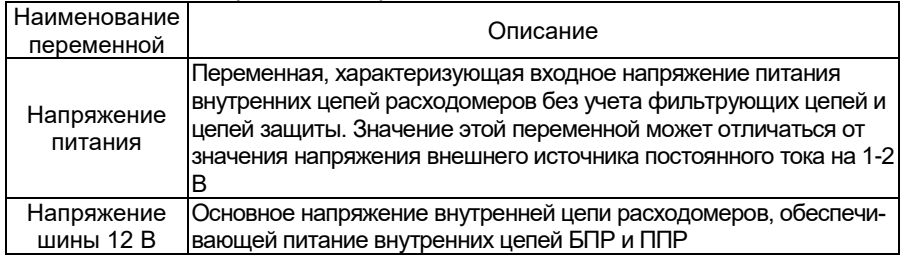

## <span id="page-30-0"></span>2.3.7 Параметры конфигурации

2.3.7.1 Параметры конфигурации ЭЛЕМЕР-РВ приведены в таблице [2.19.](#page-30-2)

<span id="page-30-2"></span>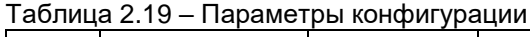

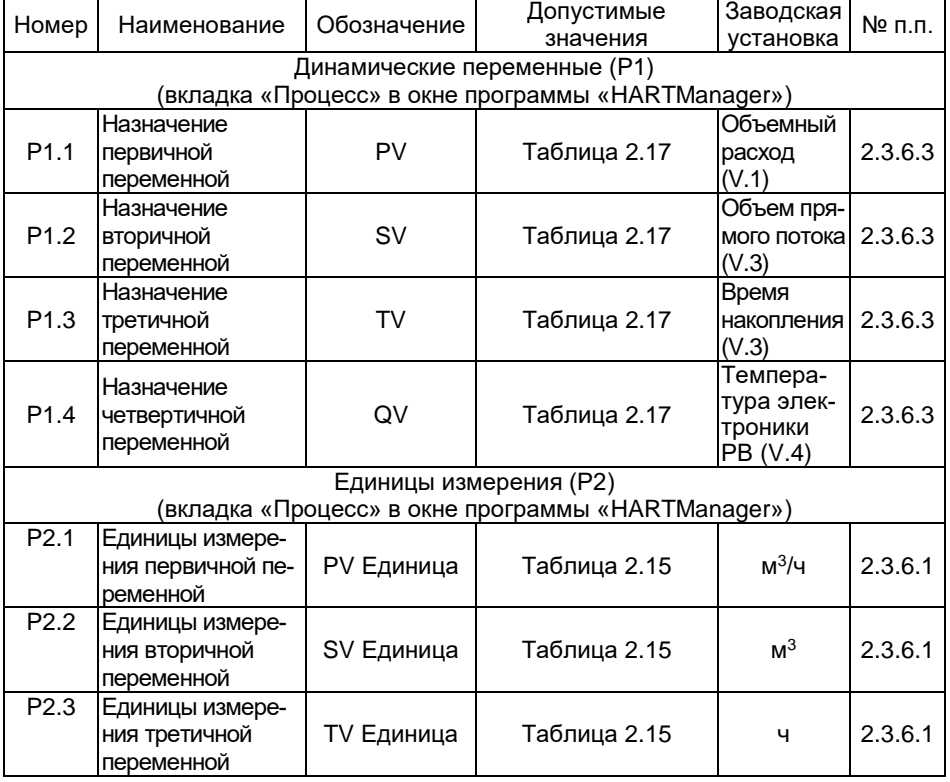

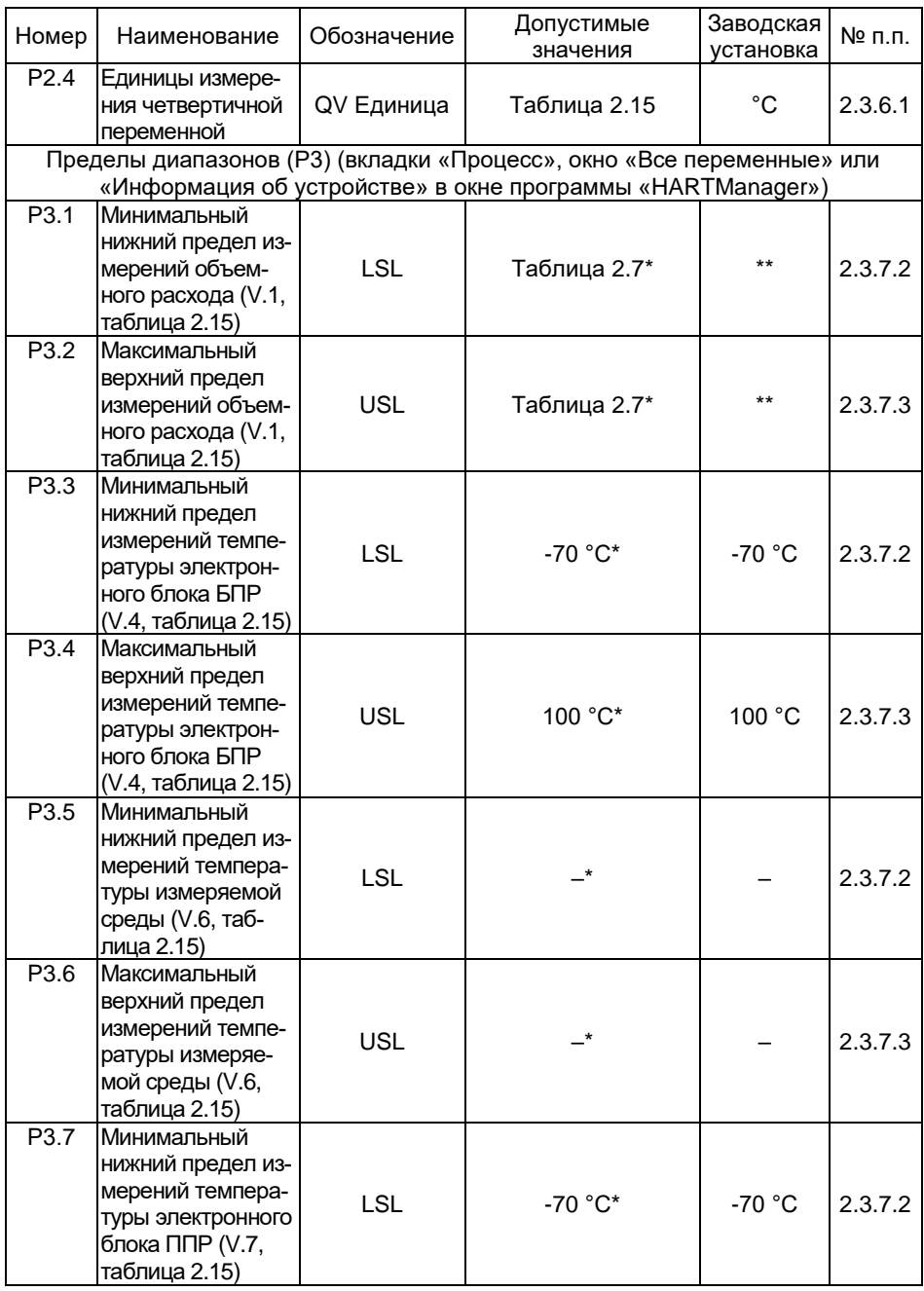

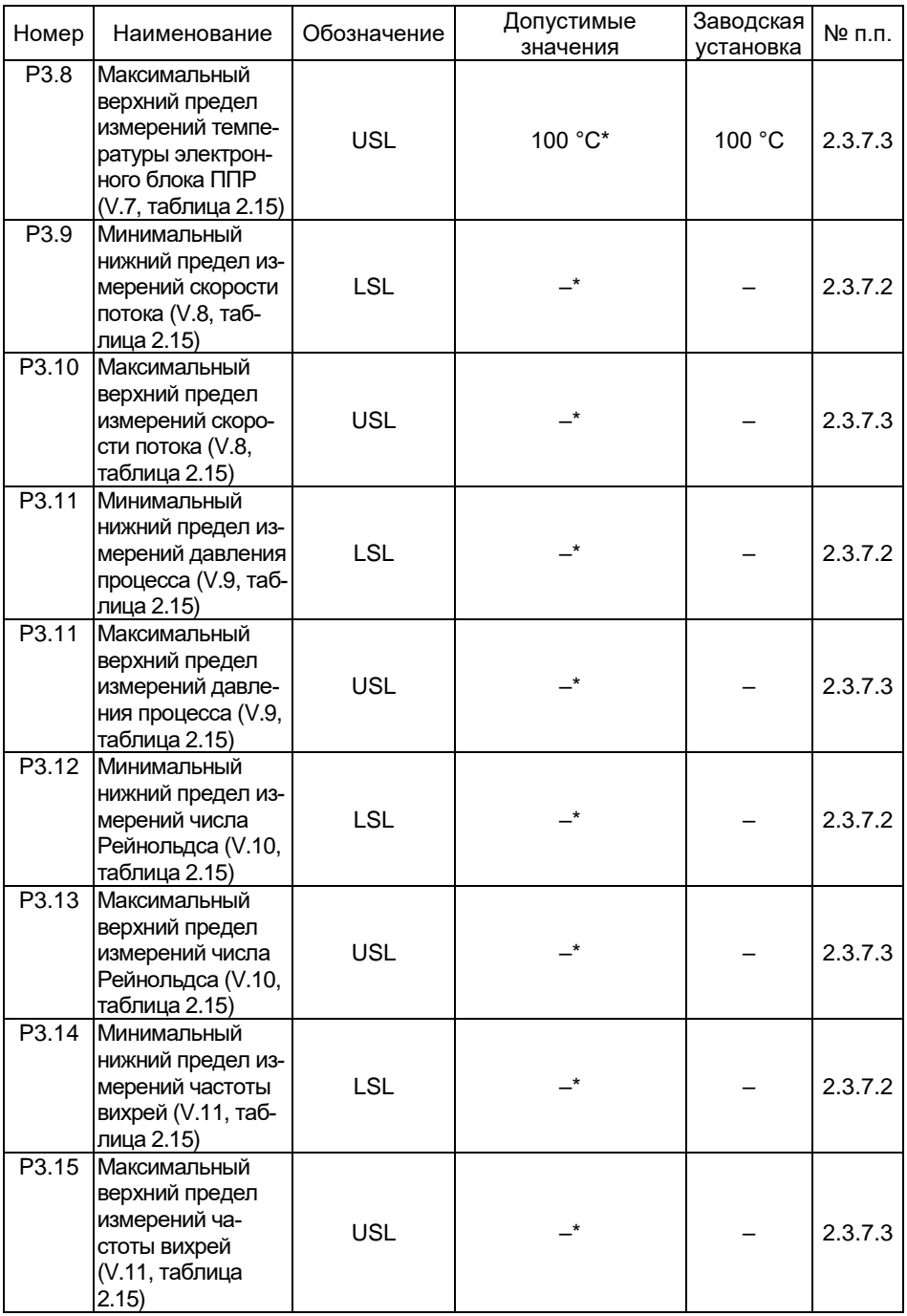

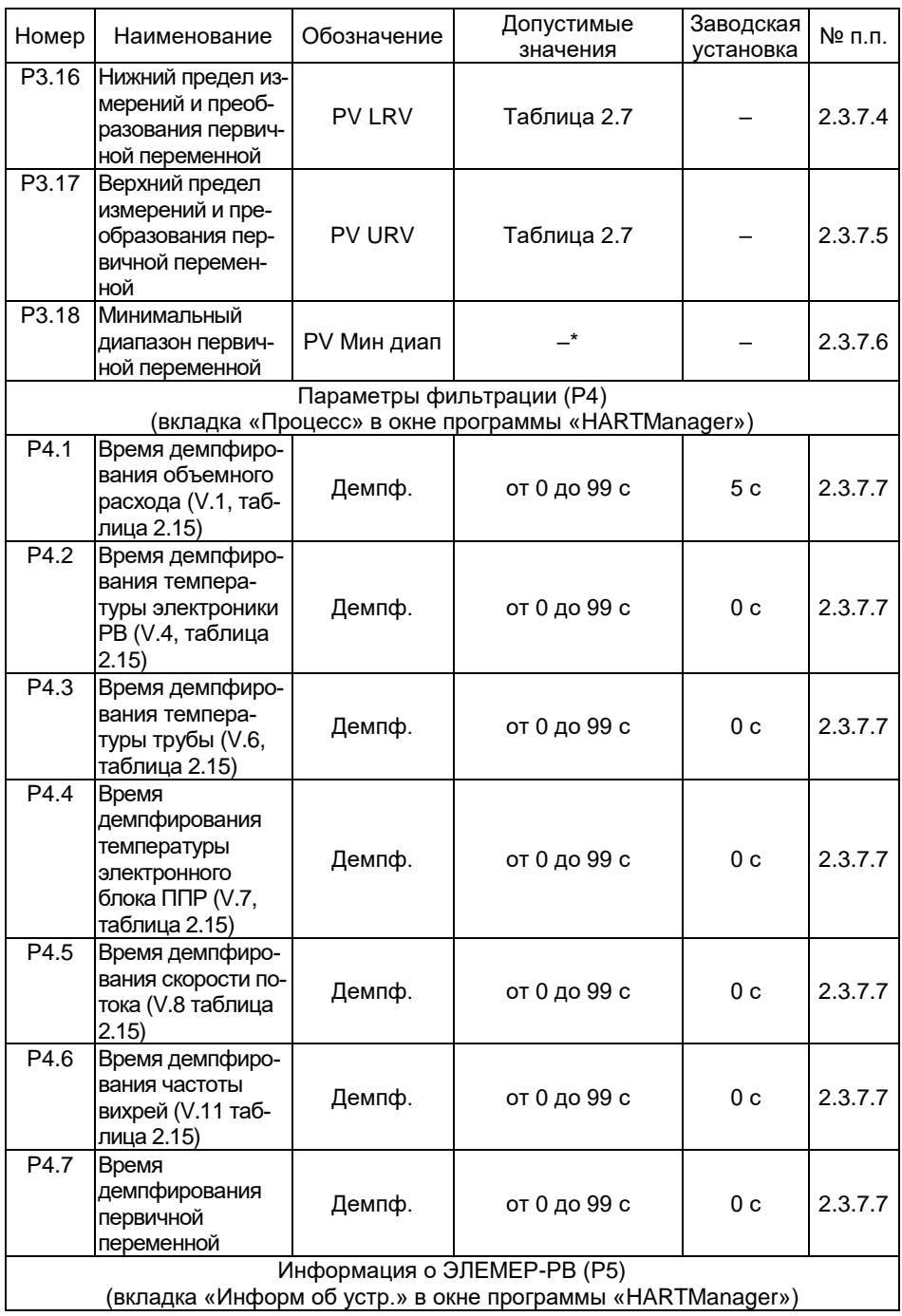

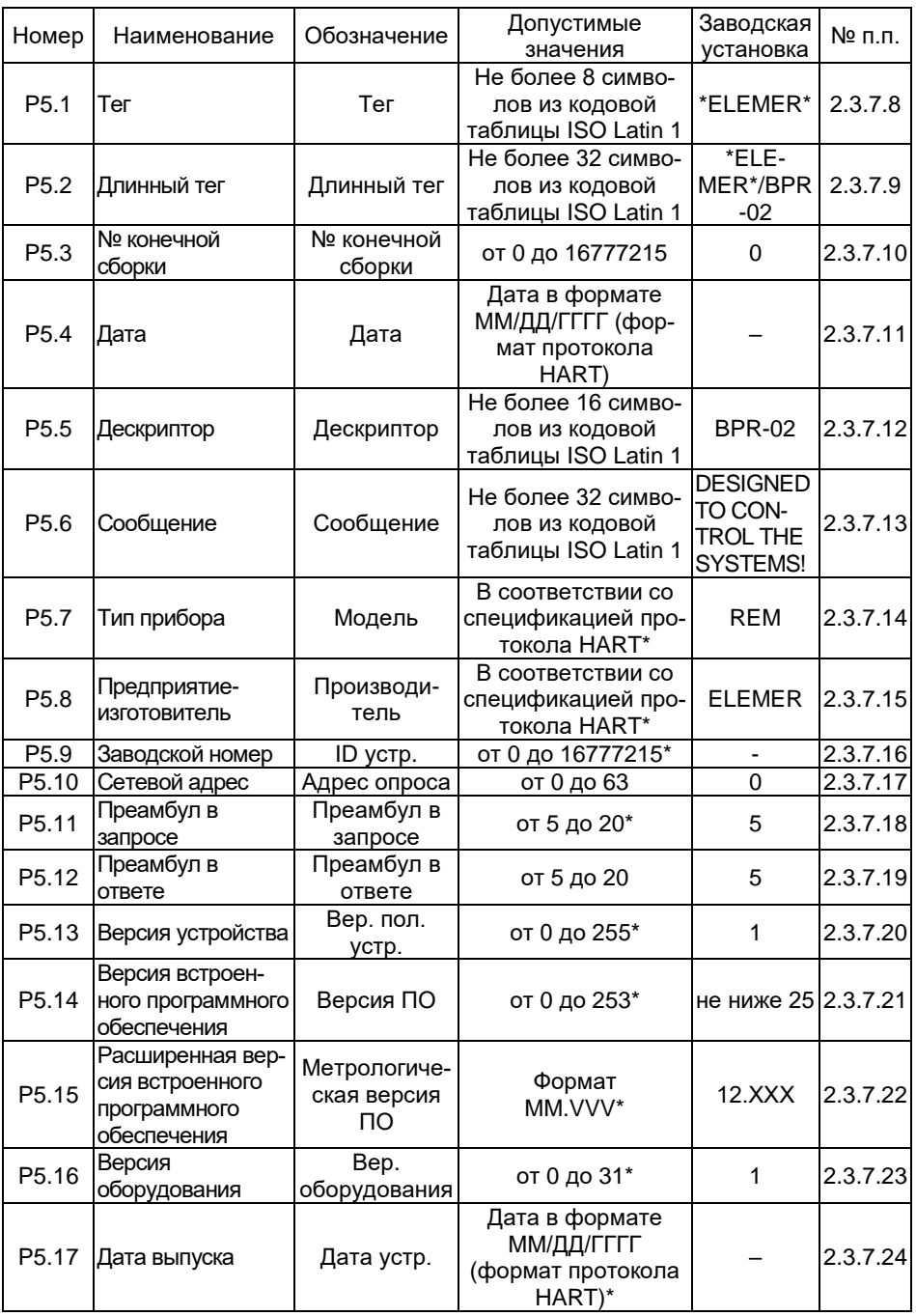

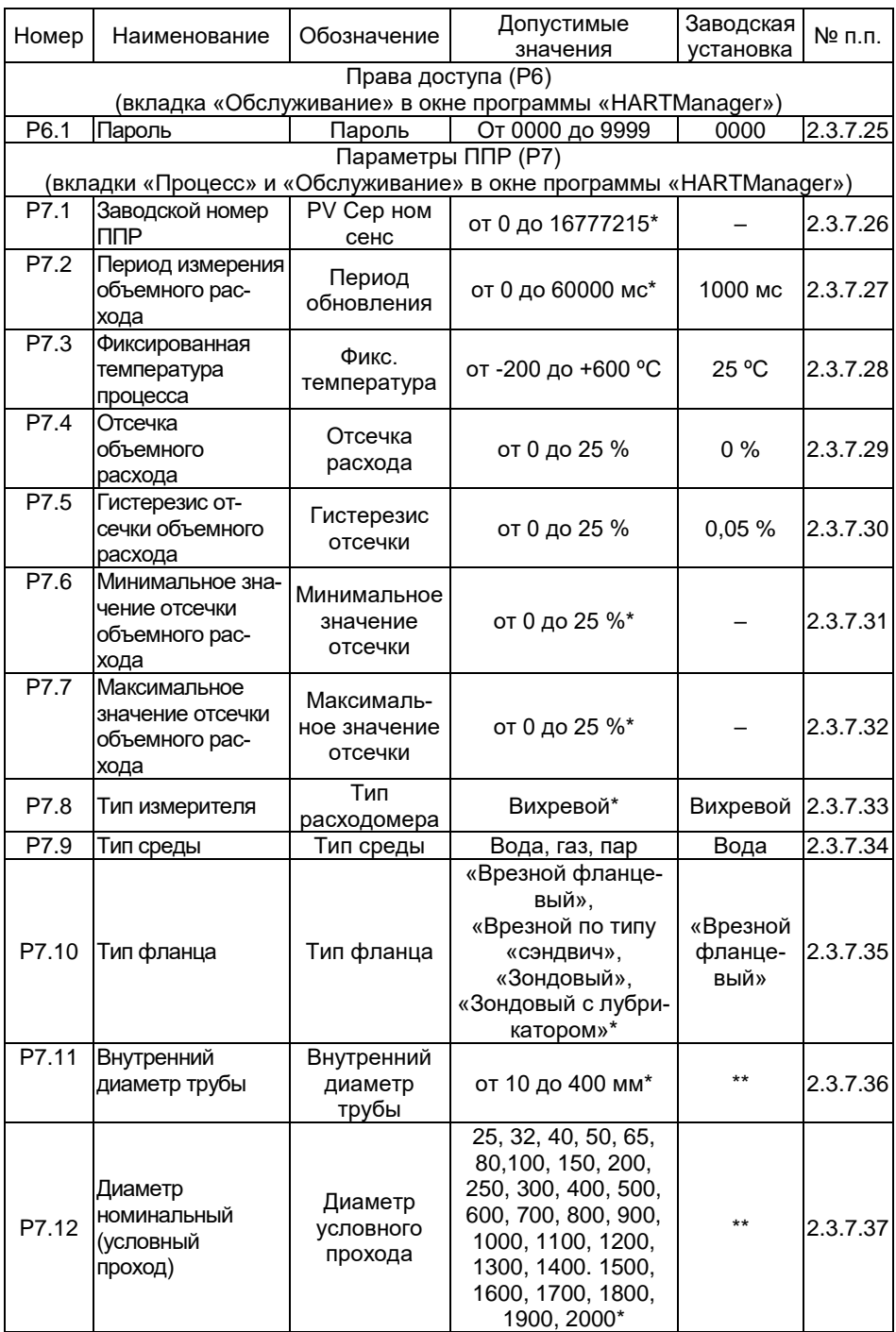
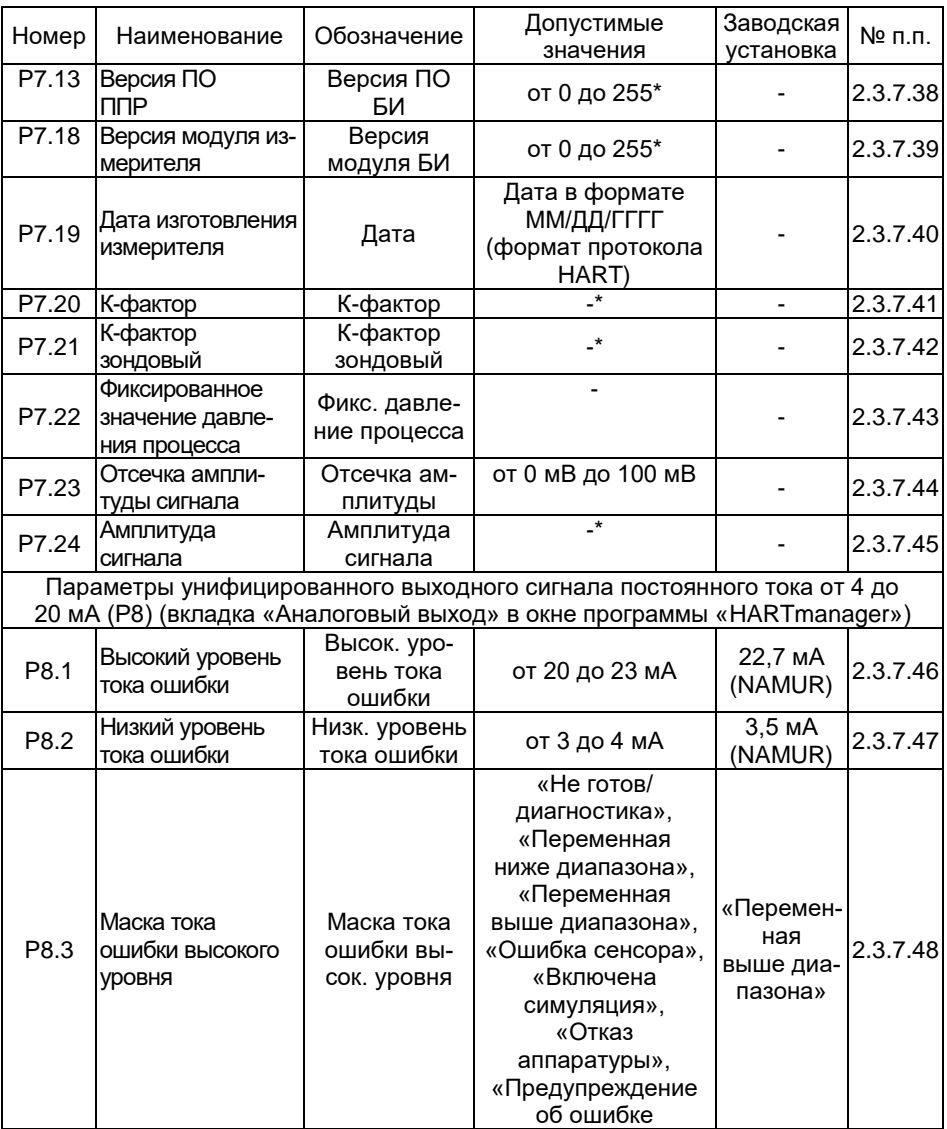

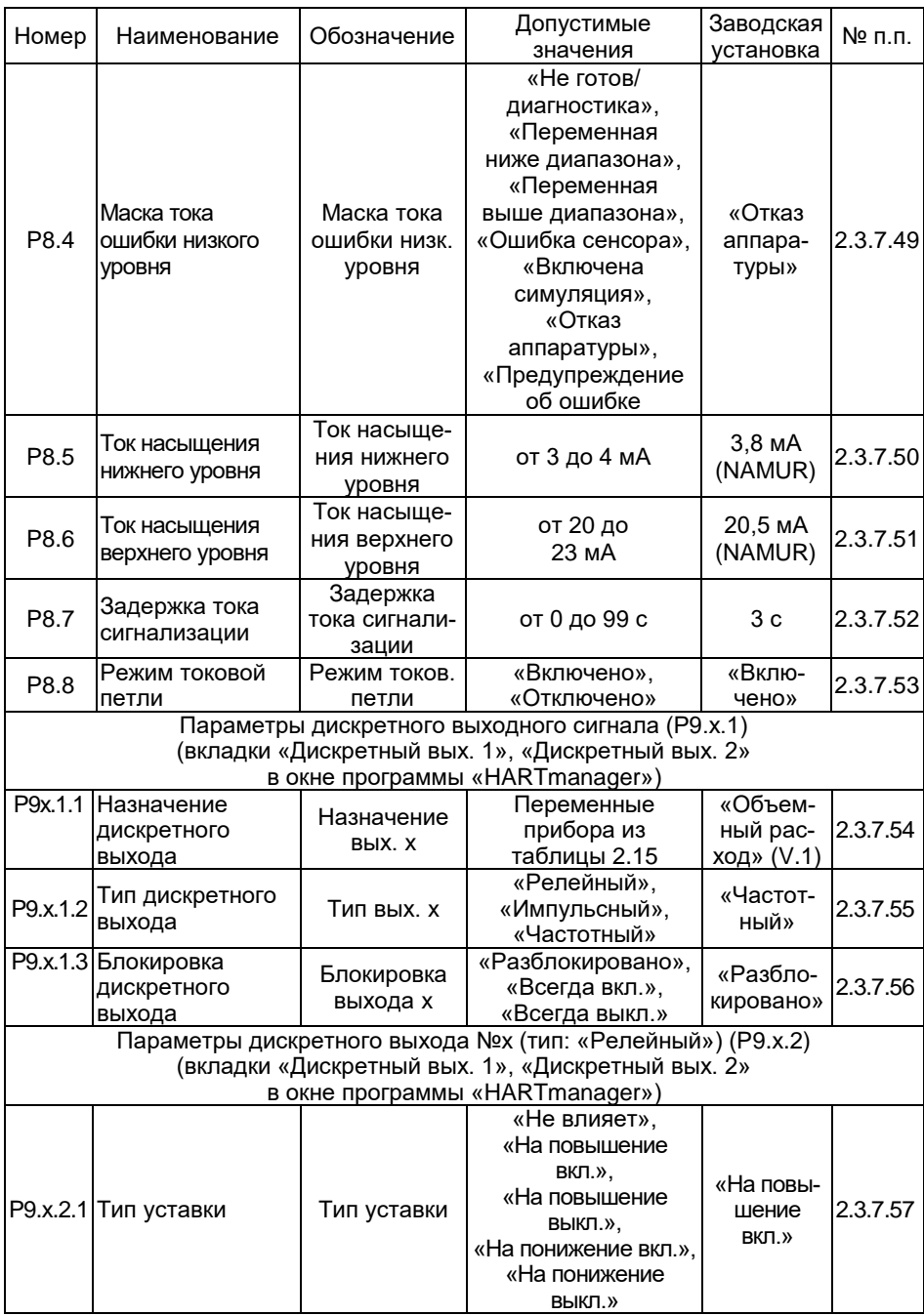

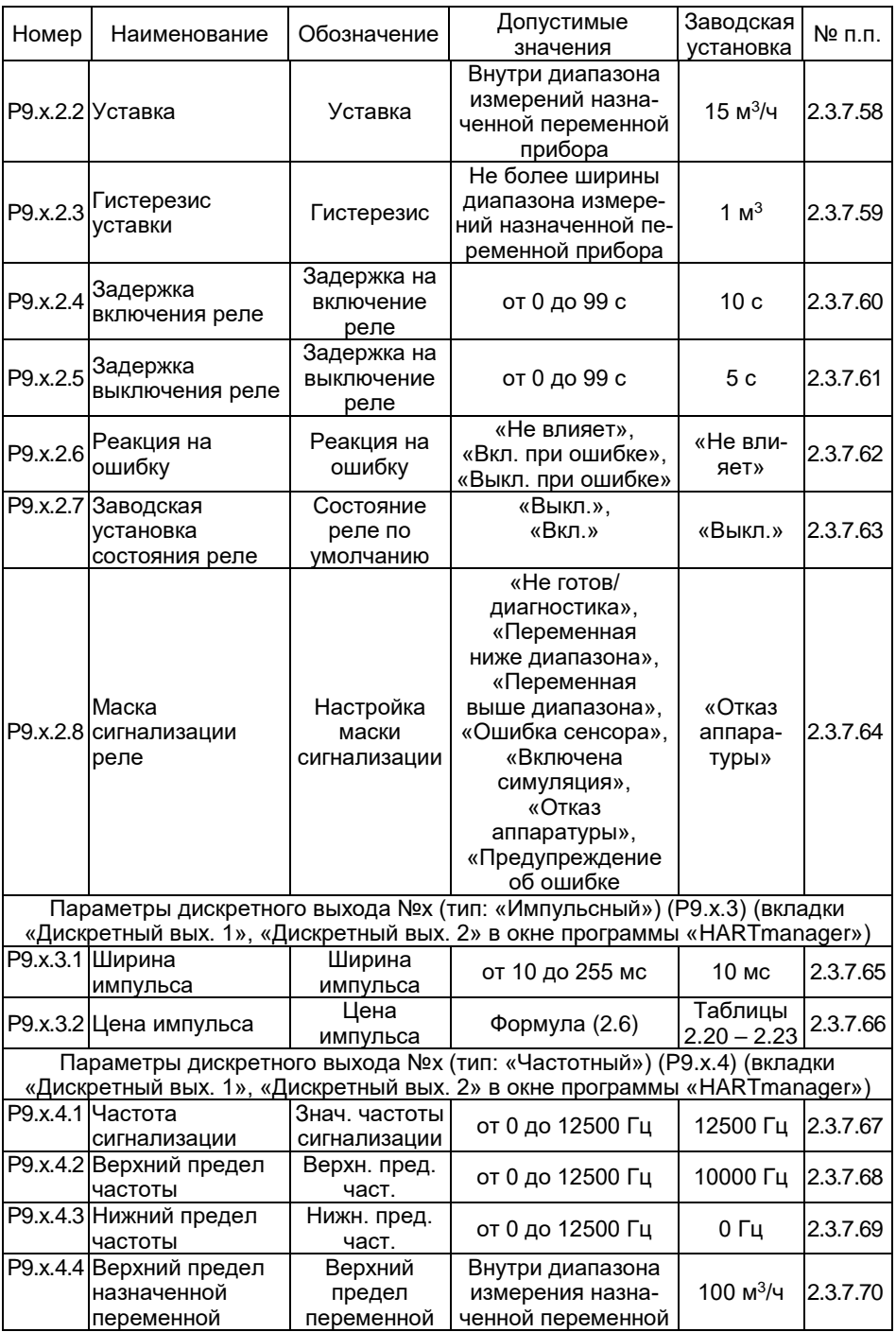

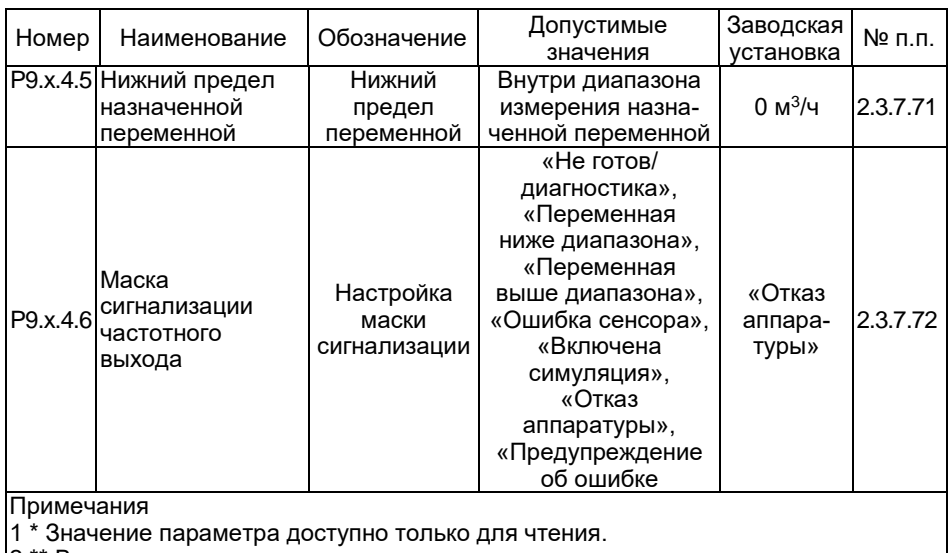

2 \*\* В соответствии с заказом

2.3.7.2 Минимальный нижний предел измерений в соответствии с таблицей 2.7. Переменные прибора перечислены в таблице 2.15.

2.3.7.3 Максимальный верхний предел измерений в соответствии с таблицей 2.7. Переменные прибора перечислены в таблице 2.15.

<span id="page-39-0"></span>2.3.7.4 Нижний предел измерений и преобразования - параметр, определяющий нижний предел диапазона преобразования для унифицированного выходного сигнала от 4 до 20 мА. Значение параметра должно находиться внутри диапазона измерений (таблица 2.7).

<span id="page-39-1"></span>2.3.7.5 Верхний предел измерений и преобразования - параметр. определяющий верхний предел диапазона преобразования для унифицированного выходного сигнала от 4 до 20 мА. Значение параметра должно находиться внутри диапазона измерений (таблица 2.7).

2.3.7.6 Минимальный диапазон первичной переменной - минимальный интервал преобразования для унифицированного выходного сигнала от 4 до 20 мА.

<span id="page-39-2"></span>2.3.7.7 Время демпфирования переменной - постоянная фильтра первого порядка. Время демпфирования позволяет уменьшить шумы измерений.

2.3.7.8 Тег - текст, связанный с установкой ЭЛЕМЕР-РВ. Тег может использоваться в качестве идентификатора адреса на канальном уровне.

2.3.7.9 Длинный тег - текст, связанный с установкой ЭЛЕМЕР-РВ. Тег может использоваться в качестве идентификатора адреса на канальном уровне.

2.3.7.10 Номер конечной сборки - номер, который используется в целях идентификации ЭЛЕМЕР-РВ пользователем.

2.3.7.11 Дата, записанная в память ЭЛЕМЕР-РВ.

2.3.7.12 Дескриптор – текст, связанный с ЭЛЕМЕР-РВ.

Сообщение – текст, связанный с ЭЛЕМЕР-РВ.

2.3.7.14 Тип прибора – ЭЛЕМЕР-РВ.

2.3.7.15 Предприятие-изготовитель – наименование предприятияизготовителя.

Заводской номер – заводской номер в соответствии с принятой на предприятии-изготовителе системой нумерации.

<span id="page-40-0"></span>2.3.7.17 Сетевой адрес – адрес, используемый хост-устройством для поиска ЭЛЕМЕР-РВ.

2.3.7.18 Преамбул в запросе – число заголовков в запросах, необходимых для синхронизации ЭЛЕМЕР-РВ с хост-устройством.

2.3.7.19 Преамбул в ответе – число заголовков в ответах, необходимых для синхронизации хост-устройства с ЭЛЕМЕР-РВ.

Версия устройства – номер версии спецификации ЭЛЕМЕР-РВ, описывающей команды прибора.

2.3.7.21 Версия встроенного программного обеспечения - версия встроенного программного обеспечения ЭЛЕМЕР-РВ.

2.3.7.22 Расширенная версия встроенного программного обеспечения – число в формате MM.VVV, где MM – версия метрологически значимой части программного обеспечения, VVV – версия метрологически незначимой части программного обеспечения.

2.3.7.23 Версия оборудования – версия аппаратного обеспечения ЭЛЕМЕР-РВ устройства.

Дата выпуска – дата выпуска ЭЛЕМЕР-РВ с производства.

2.3.7.25 Пароль осуществляет защиту от несанкционированного редактирования параметров конфигурации по HART-протоколу. При этом возможно чтение параметров конфигурации.

Заводской номер ППР совпадает с заводским номером расходомера.

2.3.7.27 Период измерения объемного расхода – время накопления данных с сенсора перед началом процесса обработки в ППР.

2.3.7.28 Фиксированная температура процесса – значение температуры процесса.

2.3.7.29 Отсечка объемного расхода - устанавливает значение объемного расхода в 0 при малых значениях расхода. Выражена в % от диапазона измерения объемного расхода.

2.3.7.30 Гистерезис отсечки объемного расхода - ширина гистерезиса при переходе через границу отсечки.

2.3.7.31 Минимальное значение отсечки объемного расхода - значение, ниже которого нельзя установить значение отсечки.

2.3.7.32 Максимальное значение отсечки объемного расхода - значение, выше которого нельзя установить значение отсечки.

2.3.7.33 Тип измерителя - вихревой расходомер.

2.3.7.34 Тип среды – тип измеряемой среды ЭЛЕМЕР-РВ.

2.3.7.35 Тип фланца – тип присоединения ЭЛЕМЕР-РВ к трубопроводу.

2.3.7.36 Внутренний диаметр трубы – действительное значение внутреннего диаметра проточной части расходомера.

2.3.7.37 Диаметр номинальный (условный проход) в соответствии с заказом.

<span id="page-41-0"></span>2.3.7.38 Версия ПО измерителя – номер версии программного обеспечения ППР.

<span id="page-41-1"></span>Версия модулей измерителя – номер версии модулей ППР.

Дата изготовления измерителя – дата выпуска ППР.

<span id="page-41-3"></span><span id="page-41-2"></span>2.3.7.41 К-фактор – масштабный коэффициент взаимосвязи частоты вихреобразования и объемного расхода.

<span id="page-41-4"></span>2.3.7.42 К-фактор зондовый – масштабный коэффициент взаимосвязи частоты вихреобразования и объемного расхода ЭЛЕМЕР-РВ (тип присоединения к процессу «зондовый», «зондовый с лубрикатором»).

<span id="page-41-5"></span>2.3.7.43 Фиксированное значение давления процесса – среднее значение давления среды.

<span id="page-41-6"></span>2.3.7.44 Отсечка амплитуды сигнала - пороговое значение амплитуды сигнала ППР, ниже которого БПР устанавливает значение объемного расхода, равным нулю при высоких значениях амплитуды сигнала помех, измеряемых сенсором при наличии вибрации трубопровода в месте установки расходомера и отсутствии расхода измеряемой среды через расходомер.

Амплитуда сигнала – текущая амплитуда сигнала ППР.

<span id="page-41-8"></span><span id="page-41-7"></span>2.3.7.46 Высокий уровень тока ошибки – значение тока унифицированного выходного сигнала от 4 до 20 мА при возникновении одного из событий, определяемых маской тока ошибки высокого уровня.

<span id="page-41-9"></span>2.3.7.47 Низкий уровень тока ошибки – значение тока унифицированного выходного сигнала от 4 до 20 мА при возникновении одного из событий, определяемых маской тока ошибки низкого уровня.

<span id="page-41-10"></span>2.3.7.48 Маска тока ошибки высокого уровня - набор событий, при которых формируется высокий уровень тока ошибки.

<span id="page-41-11"></span>2.3.7.49 Маска тока ошибки низкого уровня - набор событий, при которых формируется низкий уровень тока ошибки. События, вызывающие формирование низкого уровня тока ошибки, имеют больший приоритет перед событиями, вызывающими формирование высокого уровня тока ошибки.

<span id="page-41-12"></span>2.3.7.50 Ток насыщения нижнего уровня - минимальное значение унифицированного выходного сигнала силы постоянного тока от 4 до 20 мА в режиме преобразования первичной переменной.

<span id="page-41-13"></span>2.3.7.51 Ток насыщения верхнего уровня – максимальное значение унифицированного выходного сигнала силы постоянного тока от 4 до 20 мА в режиме преобразования первичной переменной.

<span id="page-41-14"></span>Задержка тока ошибки – значение задержки формирования и снятия тока ошибки.

<span id="page-41-15"></span>2.3.7.53 Режим токовой петли:

 «Отключено» – осуществляется формирование минимального значения силы постоянного тока 4 мА;

 «Включено» – осуществляется преобразование первичной переменной в значение силы постоянного тока.

<span id="page-42-0"></span>2.3.7.54 Назначение дискретного выхода – переменная ЭЛЕМЕР-РВ, с которой связан дискретный выход. Список назначаемых переменных ЭЛЕМЕР-РВ приведен в таблице [2.17.](#page-29-0)

<span id="page-42-1"></span>2.3.7.55 Тип дискретного выхода – режим функционирования дискретного выхода.

<span id="page-42-2"></span>2.3.7.56 Блокировка дискретного выхода - переводит дискретный выход в заданное состояние независимо от возникших запросов на срабатывание, если выбрано не «Разблокировано».

<span id="page-42-3"></span>2.3.7.57 Тип уставки – логика срабатывания реле для заданной уставки.

<span id="page-42-4"></span>2.3.7.58 Уставка – значение уставки, выраженное в единицах измерения назначенной переменной ЭЛЕМЕР-РВ.

<span id="page-42-5"></span>2.3.7.59 Гистерезис уставки – ширина гистерезиса уставки, выраженная в единицах измерения назначенной переменной прибора.

<span id="page-42-6"></span>Задержка включения реле – время задержки между запросом на включение реле и его включением.

<span id="page-42-7"></span>Задержка выключения реле – время задержки между запросом на выключение реле и его выключением.

<span id="page-42-8"></span>2.3.7.62 Реакция на ошибку – параметр задает логику работы реле при возникновении одного из событий, определяемых маской сигнализации реле. Срабатывание реле на данные события является приоритетным.

<span id="page-42-9"></span>Заводская установка состояния реле – определяет состояние реле, если значение параметра «Тип уставки» (P9.x.2.1) установлено «Не влияет»).

<span id="page-42-10"></span>2.3.7.64 Маска сигнализации реле - набор событий, вызывающих приоритетное срабатывание реле.

<span id="page-42-11"></span>2.3.7.65 Ширина импульса - длительность электрического импульса, формируемого на импульсном выходе БПР при прохождении через ППР заданного объема измеряемой среды.

<span id="page-42-12"></span>2.3.7.66 Цена импульса – значение объема измеряемой среды, приходящегося на один импульс. Заводская установка импульсного выхода ЭЛЕМЕР-РВ приведена в таблицах [2.20](#page-43-0) – [2.23.](#page-45-0)

<span id="page-43-0"></span>Таблица 2.20 – Заводская установка импульсного выхода (измеряемая среда: газ, пар; тип присоединения к процессу «фланцевый», «сэндвич»)

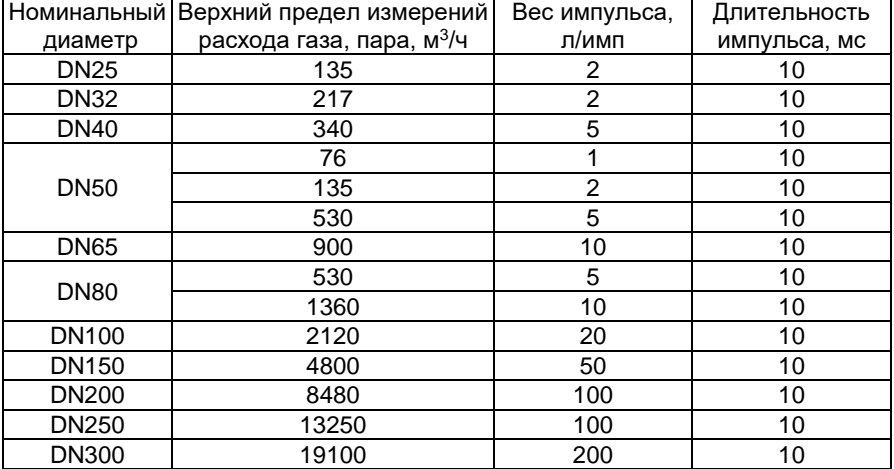

Таблица 2.21 – Заводская установка импульсного выхода (измеряемая среда: жидкость; тип присоединения к процессу «фланцевый», «сэндвич»)

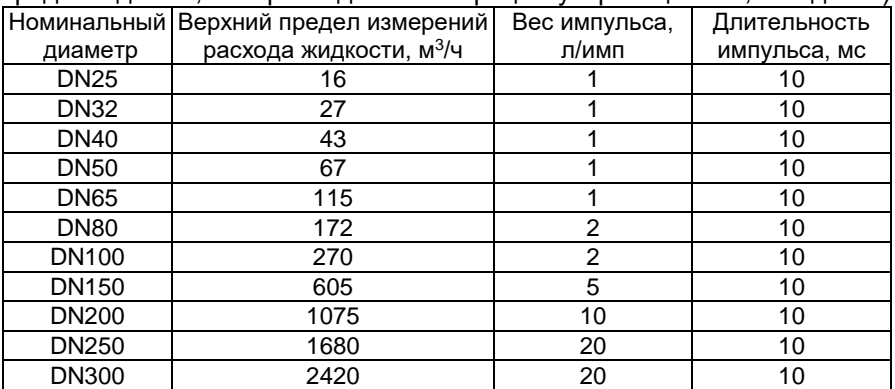

Таблица 2.22 – Заводская установка импульсного выхода (измеряемая среда: газ, пар; тип присоединения к процессу «зондовый», «зондовый с лубрикатором»)

| Номинальный  | Верхний предел измерений             | Вес импульса, | Длительность |
|--------------|--------------------------------------|---------------|--------------|
| диаметр      | расхода газа, пара, м <sup>3/ч</sup> | л/имп         | импульса, мс |
| <b>DN100</b> | 2120                                 | 20            | 10           |
| DN150        | 4800                                 | 50            | 10           |
| <b>DN200</b> | 8480                                 | 100           | 10           |
| <b>DN300</b> | 19100                                | 200           | 10           |
| <b>DN400</b> | 33920                                | 500           | 10           |
| <b>DN500</b> | 52990                                | 500           | 10           |
| <b>DN600</b> | 76300                                | 1000          | 10           |
| <b>DN700</b> | 103860                               | 1000          | 10           |
| <b>DN800</b> | 135650                               | 2000          | 10           |
| <b>DN900</b> | 171680                               | 2000          | 10           |
| DN1000       | 211950                               | 5000          | 10           |
| DN1100       | 256460                               | 5000          | 10           |
| DN1200       | 305210                               | 5000          | 10           |
| DN1300       | 358200                               | 5000          | 10           |
| DN1400       | 415430                               | 5000          | 10           |
| DN1500       | 476890                               | 5000          | 10           |
| DN1600       | 542600                               | 10000         | 10           |
| DN1700       | 612540                               | 10000         | 10           |
| DN1800       | 686720                               | 10000         | 10           |
| DN1900       | 765140                               | 10000         | 10           |
| DN2000       | 847800                               | 10000         | 10           |

<span id="page-45-0"></span>Таблица 2.23 – Заводская установка импульсного выхода (измеряемая среда: жидкость; тип присоединения к процессу «зондовый», «зондовый с лубрикатором»)

| Номинальный  | Верхний предел измерений           | Вес импульса, | Длительность |
|--------------|------------------------------------|---------------|--------------|
| диаметр      | расхода жидкости, м <sup>3/ч</sup> | л/имп         | импульса, мс |
| DN100        | 270                                | 2             | 10           |
| DN150        | 605                                | 5             | 10           |
| <b>DN200</b> | 1075                               | 10            | 10           |
| DN300        | 2420                               | 20            | 10           |
| DN400        | 4300                               | 50            | 10           |
| <b>DN500</b> | 6710                               | 50            | 10           |
| <b>DN600</b> | 9670                               | 100           | 10           |
| <b>DN700</b> | 13160                              | 100           | 10           |
| <b>DN800</b> | 17190                              | 200           | 10           |
| <b>DN900</b> | 21750                              | 200           | 10           |
| DN1000       | 26850                              | 500           | 10           |
| DN1100       | 32490                              | 500           | 10           |
| DN1200       | 38660                              | 500           | 10           |
| DN1300       | 45370                              | 500           | 10           |
| DN1400       | 52620                              | 500           | 10           |
| DN1500       | 60410                              | 500           | 10           |
| DN1600       | 68730                              | 1000          | 10           |
| DN1700       | 77590                              | 1000          | 10           |
| DN1800       | 86980                              | 1000          | 10           |
| DN1900       | 96920                              | 1000          | 10           |
| DN2000       | 107390                             | 1000          | 10           |

<span id="page-45-1"></span>2.3.7.67 Частота сигнализации – значение частоты частотного выхода при возникновении хотя бы одного из событий, определяемых маской сигнализации частотного выхода.

<span id="page-45-2"></span>2.3.7.68 Верхний предел частоты - значение частоты, соответствующее верхнему пределу назначенной переменной.

<span id="page-45-3"></span>2.3.7.69 Нижний предел частоты – значение частоты, соответствующее нижнему пределу назначенной переменной.

<span id="page-45-4"></span>2.3.7.70 Верхний предел назначенной переменной – верхний предел изменения назначенной на частотный выход переменной прибора.

<span id="page-45-5"></span>2.3.7.71 Нижний предел назначенной переменной – нижний предел изменения назначенной на частотный выход переменной прибора.

<span id="page-45-6"></span>2.3.7.72 Маска сигнализации частотного выхода – набор событий, вызывающих приоритетное формирование частоты сигнализации.

# <span id="page-46-1"></span>2.3.8 Сервисные функции

2.3.8.1 DD-описание ЭЛЕМЕР-РВ содержит сервисные функции (методы), позволяющие с помощью набора команд HART-протокола производить сервисные операции с ЭЛЕМЕР-РВ.

Список и описание сервисных функций (методов) приведены в таблице 2.24.

| Номер                                                 | Обозначение                    | Описание                              |  |  |
|-------------------------------------------------------|--------------------------------|---------------------------------------|--|--|
| вкладка «Диагностика» в окне программы «HARTManager»  |                                |                                       |  |  |
| M1                                                    |                                | По HART-протоколу передаются диагно-  |  |  |
|                                                       |                                | стические сообщения (статусы). Метод  |  |  |
|                                                       | Обновить статусы               | «Обновить статусы» запускает проце-   |  |  |
|                                                       |                                | дуру обновления (принудительного чте- |  |  |
|                                                       |                                | ния) всех статусов прибора            |  |  |
| M <sub>2</sub>                                        | Сброс флага доп.               | Сбрасывает флаг дополнительного       |  |  |
|                                                       | статуса                        | статуса                               |  |  |
| M3                                                    | Сброс флага изм.               | Сбрасывает флаг изменения настроек    |  |  |
|                                                       | настроек                       |                                       |  |  |
| вкладка «Обслуживание» в окне программы «HARTManager» |                                |                                       |  |  |
| M4                                                    | Мастер настройки               | Обеспечивает настройку базовых        |  |  |
|                                                       |                                | параметров расходомера                |  |  |
|                                                       |                                | Обнуляет значения сумматоров:         |  |  |
| M <sub>5</sub>                                        | Сбросить все<br>сумматоры      | - объем прямого потока (V.2);         |  |  |
|                                                       |                                | - время накопления (V.3)              |  |  |
|                                                       | Сбросить флаги<br>сигнализации | Осуществляет сброс всех флагов сигна- |  |  |
|                                                       |                                | лизации. Для непрерывно контролируе-  |  |  |
| M <sub>6</sub>                                        |                                | мых процессов при появлении ошибки    |  |  |
|                                                       |                                | соответствующие флаги заново устано-  |  |  |
|                                                       |                                | вятся автоматически                   |  |  |
| M <sub>7</sub>                                        | Симуляция                      | Задает фиксированное значение         |  |  |
|                                                       | объемного расхода              | объемного расхода                     |  |  |
| M <sub>8</sub>                                        | Защита от записи               | Активирует или деактивирует программ- |  |  |
|                                                       |                                | ную защиту от изменения конфигурации  |  |  |
|                                                       |                                | ЭЛЕМЕР-РВ. Требует введения           |  |  |
|                                                       |                                | пароля защиты от записи параметров    |  |  |
| M <sub>9</sub>                                        | Сменить пароль                 | Изменяет пароль защиты от записи      |  |  |
|                                                       |                                | параметров                            |  |  |
| M10                                                   | Восстановление за-             | Осуществляет возврат параметров       |  |  |
|                                                       | водских параметров             | к заводским значениям                 |  |  |
| M11                                                   | Состояние тех.                 | Позволяет включать или отключать      |  |  |
|                                                       | разъема                        | технологический разъем для доступа к  |  |  |
|                                                       |                                | параметрам ППР                        |  |  |

<span id="page-46-0"></span>Таблица 2.24 – Сервисные функции (метолы)

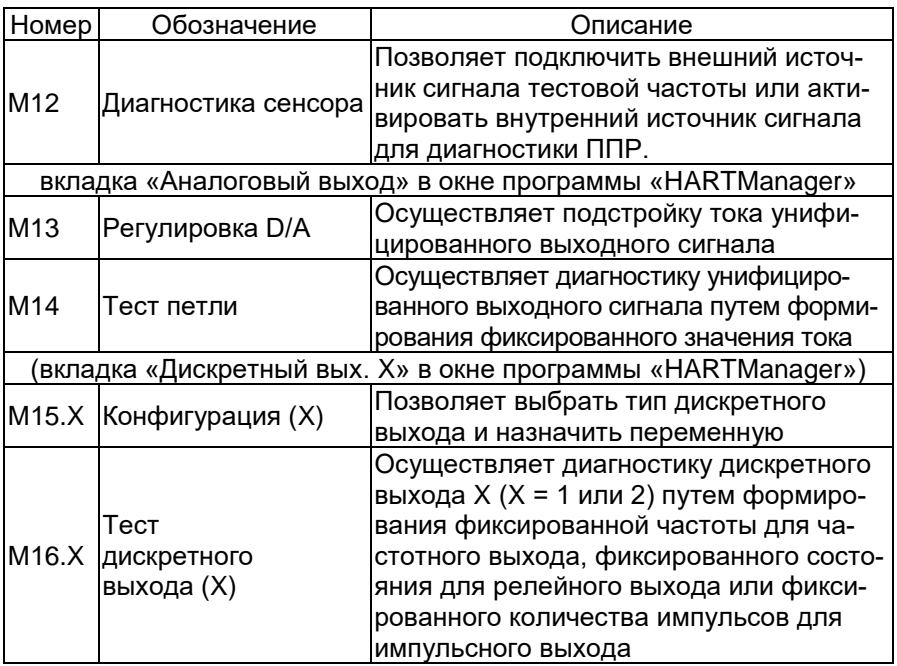

<span id="page-47-0"></span>2.3.9 Диагностические сообщения

В процессе функционирования ЭЛЕМЕР-РВ устанавливаются диагностические сообщения (статусы) переменных и процессов. Список и описание статусов ЭЛЕМЕР-РВ, доступных для чтения по HART-протоколу, приведены в таблице [2.25.](#page-48-0)

<span id="page-48-0"></span>Таблица 2.25 - Статусы

| Ho-<br>мер                           | Обозначение                                                                                                  | Допустимые<br>значения             | Примечание                                                                                                    |  |
|--------------------------------------|----------------------------------------------------------------------------------------------------|------------------------------------|----------------------------------------------------------------------------------------------------|--|
| Статусы динамических переменных (S1) |                                                                                                    |                                    |                                                                                                    |  |
|                                      | (вкладка «Процесс» в окне программы «HARTmanager»)                                                           |                                    |                                                                                                    |  |
| S1.1                                 | Статус первичной<br>переменной (PV PDQ)                                                                      | «Нет<br>ошибок»,                   |                                                                                                    |  |
| S <sub>1.2</sub>                     | Статус вторичной<br>переменной (SV PDQ)                                                                      | «Низкая<br>точность»,              | Статус динамической<br>переменной определяет                                                                                                    |  |
| $\overline{S1.3}$                    | Статус третичной<br>переменной (TV PDQ)                                                                      | «Ручной/фик-<br>сированный»,       | корректность ее значения                                                                                                    |  |
| S1.4                                 | Статус четвертичной<br>переменной (QV PDQ)                                                                   | «Отказ»                            |                                                                                                    |  |
| S <sub>1.5</sub>                     | Ограничение первич-<br>ной переменной<br>(PVLS)                                                              | «Без ограни-<br>чения»,            |                                                                                                    |  |
| S1.6                                 | Ограничение вторич-<br>ной переменной<br>(SVLS)                                                              | «Установлен<br>нижний<br>предел»,  | Ограничение динамиче-<br>ской переменной опреде-<br>ляет тип ограничения,                                                                                                    |  |
| $\overline{S1.7}$                    | Ограничение третич-<br>ной переменной<br>(TVLS)                                                              | «Установлен<br>верхний<br>предел», | если она перестает быть<br>связанной с технологиче-<br>ским процессом                                                                                                    |  |
| S1.8                                 | Ограничение четвер-<br>тичной переменной<br>(QV LS)                                                          | «Постоян-<br>ный»                  |                                                                                                    |  |
|                                      |                                                                                                    | Статус устройства (S2)             |                                                                                                    |  |
| S2.1                                 | вкладка «Диагностика» в окне программы «HARTmanager»)<br>Процесс, связанный с                                |                                    |                                                                                                    |  |
|                                      | первичной перемен-<br>ной, за эксплуатаци-<br>онными пределами<br>ЭЛЕМЕР-РВ                                  | есть флаг/<br>нет флага            | Выход за пределы диапа-<br>зона измерений первичной<br>переменной                                                                                                    |  |
| S2.2                                 | Процесс, связанный с<br>одной из вторичных<br>переменных, за экс-<br>плуатационными пре-<br>делами ЭЛЕМЕР-РВ | есть флаг/<br>нет флага            | Выход за пределы диапа-<br>зона измерений одной из<br>вторичных переменных                                                                                                    |  |
| S2.3                                 | Токовый выход в<br>насыщении                                                                                 | есть флаг/<br>нет флага            | Значение тока унифициро-<br>ванного выходного сиг-<br>нала достигло своего мак-<br>симального (минималь-<br>ного) значения и больше<br>не соответствует первич-<br>ной переменной |  |

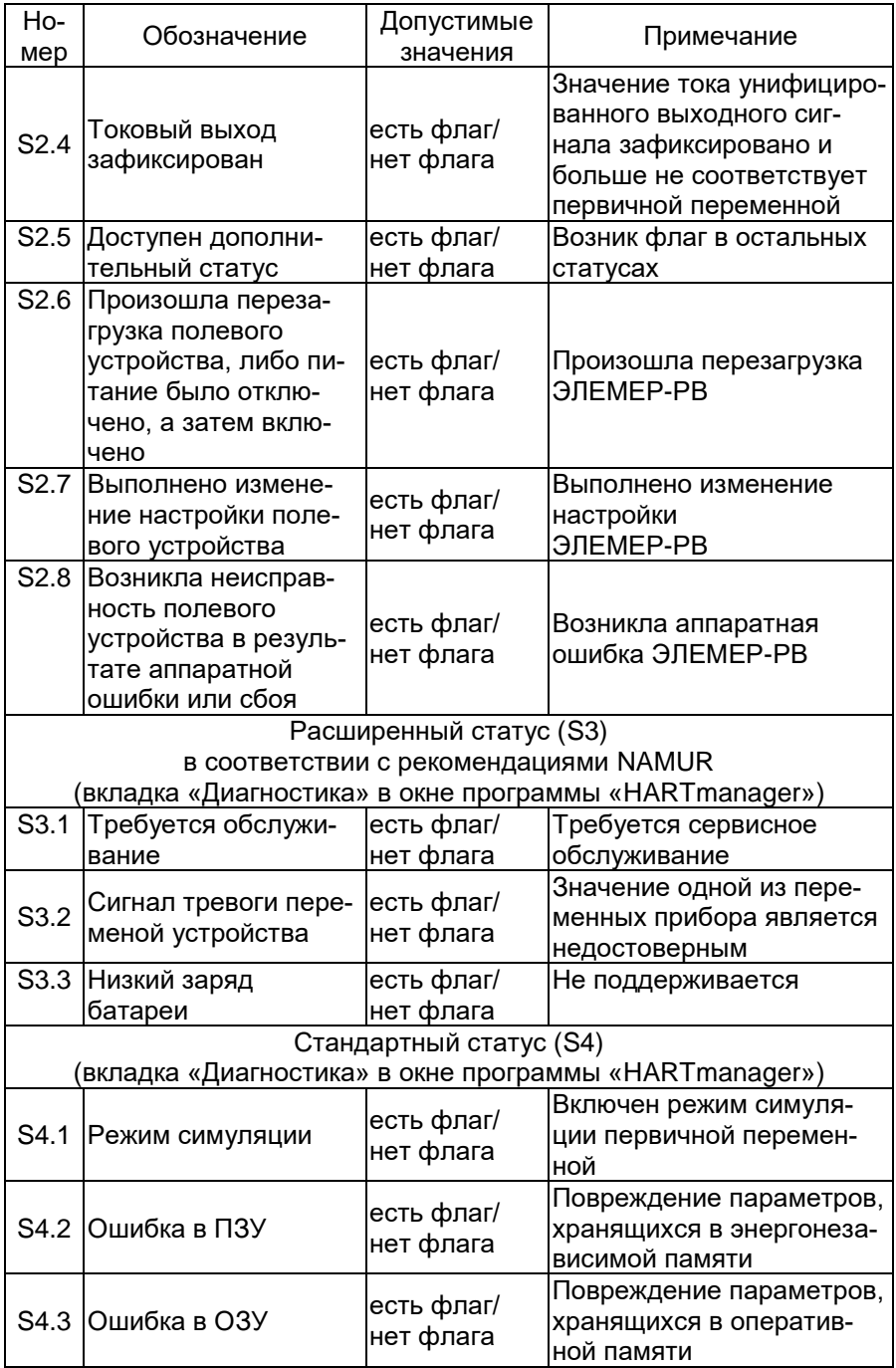

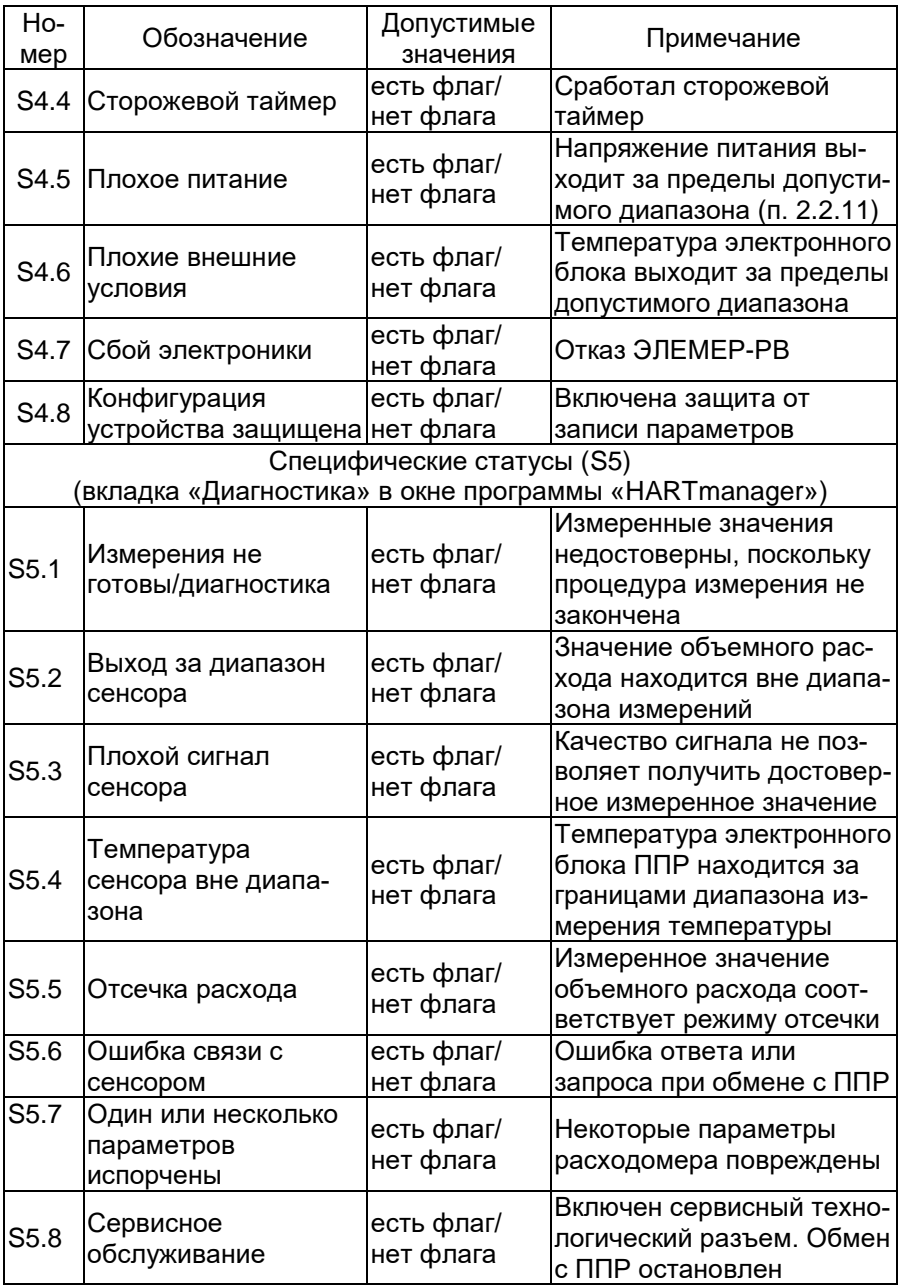

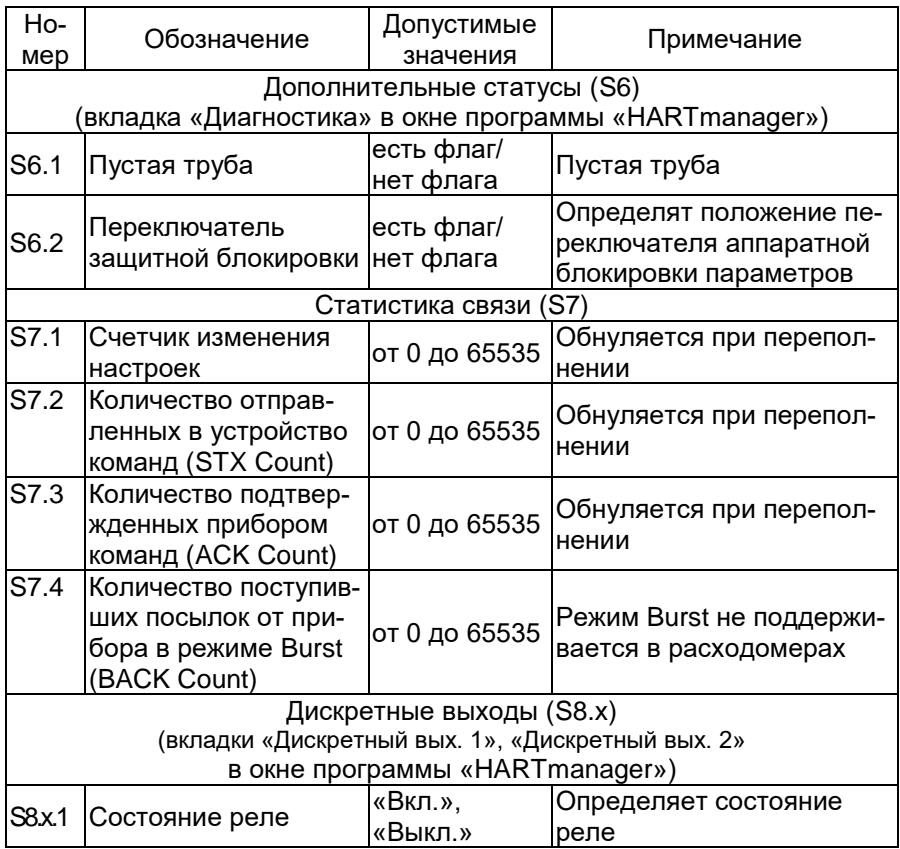

#### <span id="page-52-0"></span>2.3.10 Конфигурация дискретных выходов

2.3.10.1 Расходомеры имеют два дискретных выхода, каждый из которых конфигурируется независимо и может функционировать в следующих режимах:

- режим реле (значение параметра «Тип дискретного выхода» (P9.x.1.2) устанавливают «Релейный»);
- режим формирования импульсов (значение параметра «Тип дискретного выхода» (P9.x.1.2) устанавливают «Импульсный»);
- режим формирования частоты (значение параметра «Тип дискретного выхода» (P9.x.1.2) устанавливают «Частотный»).

2.3.10.2 На дискретный выход назначают одну из переменных ЭЛЕ-МЕР-РВ с помощью параметра «Назначение дискретного выхода» (P9.x.1.1, п. [2.3.7.54\)](#page-42-0). Список переменных, доступных для назначения в зависимости от типа дискретного выхода, приведен в таблице [2.17.](#page-29-0)

2.3.10.3 Конфигурация дискретного выхода осуществляется с помощью сервисной функции «Конфигурация» (метод М15.1(2), п. [2.3.8\)](#page-46-1).

2.3.10.4 Отключение или включение дискретного выхода во всех режимах осуществляется с помощью параметра «Блокировка дискретного выхода» (P9.x.1.3, п. [2.3.7.56\)](#page-42-2). Параметр «Блокировка дискретного выхода» переводит дискретный выход в заданное состояние независимо от возникших запросов на срабатывание, если выбрано «Всегда вкл.» или «Всегда выкл.». Для включения дискретного выхода, функционирующего в заданном режиме, необходимо значение параметра «Блокировка дискретного выхода» установить «Разблокировано».

2.3.10.5 Дискретный выход осуществляет функцию сигнализации текущего состояния расходомера в режимах «Релейный» и «Частотный». Набор событий, вызывающих приоритетное срабатывание реле или формирование частоты сигнализации, определяется параметрами «Маска сигнализации реле» (P9.x.2.8, п. [2.3.7.64\)](#page-42-10) и «Маска сигнализации частотного выхода» (P9.x.4.6, п. [2.3.7.72\)](#page-45-6). Параметры «Маска сигнализации реле» (P9.x.2.8) и «Маска сигнализации частотного выхода» (P9.x.4.6) являются совокупностью условий, при которых формируется запрос на срабатывание реле или формирование частоты сигнализации. В таблице [2.26](#page-53-0) приведены группы состояний расходомера, соответствующие значениям маски ошибок. Каждое условие может добавляться или исключаться пользователем независимо.

<span id="page-53-0"></span>Таблица 2.26 – Описание маски ошибок дискретного выхода/аналогового выхода

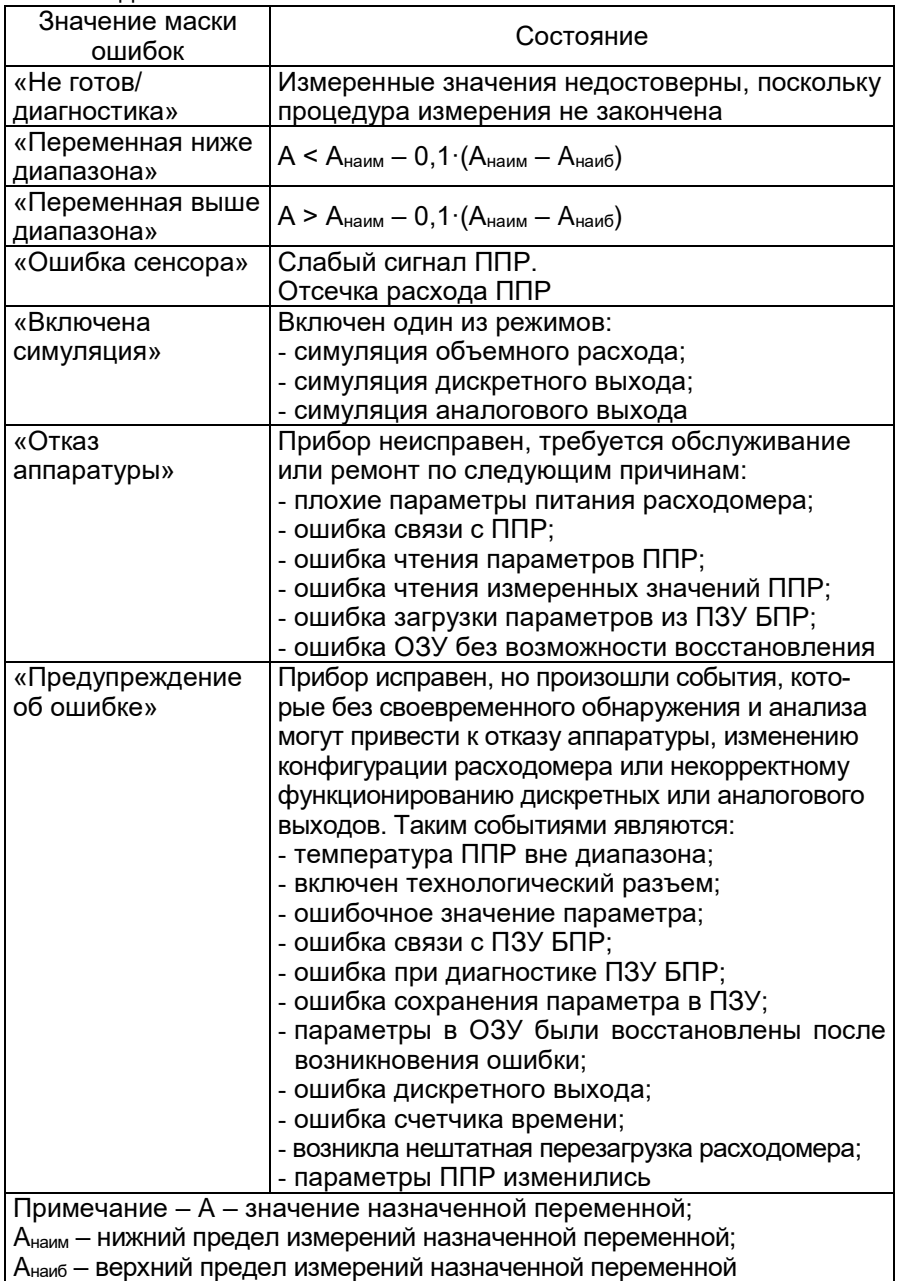

#### 2.3.10.6 Тип дискретного выхода «Релейный»

Релейный выход предназначен для сигнализации уровня измеряемой величины и сигнализации аварийной ситуации.

Конфигурация релейного выхода осуществляется с помощью сервисной функции «Конфигурация» (метод М15.1(2), п. [2.3.8\)](#page-46-1).

2.3.10.6.1 Логика срабатывания дискретного выхода при возникновении ошибки определяется параметрами «Реакция на ошибку» (P9.x.2.6, п. [2.3.7.62\)](#page-42-8), «Маска сигнализации реле» (P9.x.2.8, п. [2.3.7.64\)](#page-42-10). Запрос на срабатывание реле при возникновении ошибок является приоритетным по отношению к запросу от срабатывания уставки.

2.3.10.6.2 Описание маски ошибок релейного выхода приведено в таблиц[е 2.26,](#page-53-0) где Aнаим – минимальный нижний предел измерений (LSL) назначенной переменной; Aнаиб – максимальный верхний предел измерений (USL) назначенной переменной.

2.3.10.6.3 Логика срабатывания дискретного выхода по уставке определяется параметрами «Тип уставки» (P9.x.2.1, п. [2.3.7.57\)](#page-42-3), «Уставка» (P9.x.2.2, [2.3.7.58\)](#page-42-4), «Гистерезис уставки» (P9.x.2.3, п. [2.3.7.59\)](#page-42-5) и таблицей [2.27.](#page-54-0)

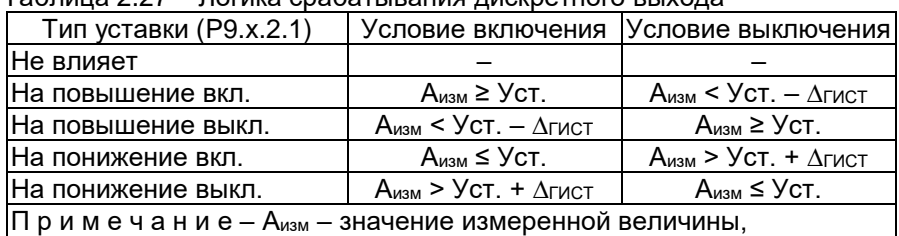

<span id="page-54-0"></span>Таблица 2.27 – Логика срабатывания дискретного выхода

2.3.10.6.4 Задержка физического срабатывания релейного выхода

конфигурируется параметрами: «Задержка включения реле» (P9.x.2.4, п. [2.3.7.60\)](#page-42-6);

«Задержка выключения реле» (P9.x.2.5, п. [2.3.7.61\)](#page-42-7).

Задержки включения и выключения реле необходимы для снижения вероятности ложного срабатывания реле, а также во время пуско-наладочных работ.

2.3.10.6.5 Значение параметров «Задержка включения реле» (P9.x.2.4, п. [2.3.7.60\)](#page-42-6), «Задержка выключения реле» (P9.x.2.5, п. [2.3.7.61\)](#page-42-7) определяется на основе требований к системам безопасности и автоматического контроля технологическими процессами.

2.3.10.6.6 Состояние релейного выхода отображается с помощью

- единичного светодиодного индикатора состояния дискретного выхода (п. [2.3.2.5\)](#page-24-0);
- статуса «Состояние реле» (S8.x.1).

∆ГИСТ – гистерезис уставки

2.3.10.6.7 Диагностика релейного выхода осуществляется с помощью сервисной функции «Тест дискретного выхода» (метод М16.1(2), п. [2.3.8\)](#page-46-1). Диагностика релейного выхода устанавливает состояние релейного выхода в заданное состояние и является приоритетным по отношению к другим запросам на включение или выключение реле.

ВНИМАНИЕ! При включении диагностики релейного выхода необходимо убедиться, что он не участвует в контуре безопасности или другом критически важном контуре автоматического управления.

2.3.10.6.8 При включении диагностики одного из релейных выходов устанавливается флаг «Режим симуляции» (статус S4.1, п. [2.3.9\)](#page-47-0), при этом возникает событие «Включена симуляция», которое, в зависимости от конфигурации расходомера, может приводить к формированию тока сигнализации аналогового выхода или формированию сигнализации другого дискретного выхода.

2.3.10.7 Тип дискретного выхода «Импульсный»

2.3.10.7.1 Импульсный выход предназначен для преобразования объема измеряемой среды, прошедшего через расходомер за единицу времени, в импульсы электрического тока.

2.3.10.7.2 Конфигурация импульсного выхода осуществляется с помощью сервисной функции «Конфигурация» (метод М15.1(2), п. [2.3.8\)](#page-46-1) и параметров «Ширина импульса» (P9.x.3.1, п. [2.3.7.65\)](#page-42-11), «Цена импульса» (P9.x.3.2, п. [2.3.7.66\)](#page-42-12).

2.3.10.7.3 Импульсы на выходе расходомера формируются по прохождению через расходомер объема измеряемой среды, заданного ценой импульса.

2.3.10.7.4 Максимальная частота следования импульсов  $F_{\text{pmap}}$  определяется по формуле

$$
F_{\text{phan6}} = \frac{1}{2 \cdot \tau_p},\tag{2.5}
$$

 $r_{\text{A}}$ е т<sub>р</sub> – ширина импульса.

2.3.10.7.5 Минимальная скважность импульсов γнаим равна двум.

<span id="page-55-1"></span>2.3.10.7.6 Значение параметра «Цена импульса»  $K_p$  (P9.x.3.2, п. [2.3.7.66\)](#page-42-12) следует выбирать с учетом значений параметра «Ширина импульса» т<sub>р</sub> (Р9.х.3.1, п. [2.3.7.65\)](#page-42-11) и наибольшего объемного расхода Qнаиб согласно формуле

<span id="page-55-0"></span>
$$
K_p > 2 \cdot Q_{\text{Hau6}} \cdot \tau_p. \tag{2.6}
$$

2.3.10.7.7 В том случае, если импульсный выход не способен корректно формировать импульсы, соответствующие текущему расходу, возникнет событие «Предупреждение об ошибке» (таблица [2.26\)](#page-53-0), а на индикаторе появится соответствующее сообщение «ОШ ДВЫХ 1(2)».

2.3.10.7.8 Диагностика импульсного выхода осуществляется с помощью сервисной функции «Тест дискретного выхода» (М16.1(2), п. 2.3.8). Диагностика импульсного выхода позволяет сформировать заданное количество импульсов.

#### 2.3.10.8 Тип дискретного выхода «Частотный»

2.3.10.8.1 Частотный выход предназначен для преобразования объемного расхода измеряемой среды или другой переменной прибора в электрический сигнал с частотой, изменяемой пропорционально назначенной переменной.

2.3.10.8.2 Конфигурация частотного выхода осуществляется с помощью сервисной функции «Конфигурация» (метод М15.1(2), п. 2.3.8) и параметров дискретного выхода (Р9.х.4, п. 2.3.7.67 - 2.3.7.72).

2.3.10.8.3 Преобразование переменной прибора в частоту F осуществляется по формуле

$$
F = \frac{(A - A_{\text{H}a\mu\text{M}})}{(A_{\text{H}a\mu\text{G}} - A_{\text{H}a\mu\text{M}})} \cdot (F_{\text{H}a\mu\text{G}} - F_{\text{H}a\mu\text{M}}) + F_{\text{H}a\mu\text{M}} \tag{2.7}
$$

где А - значение назначенной переменной;

Анаим - НИЖНИЙ ПРЕДЕЛ НАЗНАЧЕННОЙ ПЕРЕМЕННОЙ (Р9.х.4.5, п. 2.3.7.71);

Анаиб - верхний предел назначенной переменной (Р9, х. 4, 4, п. 2, 3, 7, 70);

F<sub>наим</sub> - нижний предел частоты (Р9.х.4.3, п. 2.3.7.69);

Fнаиб - верхний предел частоты (Р9.х.4.2, п. 2.3.7.68).

2.3.10.8.4 При возникновении ошибок, выявленных в процессе самодиагностики расходомеров, частотный выход может формировать фиксированную частоту сигнализации, значение которой определяется параметром «Частота сигнализации» (Р9.х.4.1, п. 2.3.7.67).

2.3.10.8.5 Набор событий (ошибок), при которых формируется частота сигнализации, определяется параметром «Маска сигнализации частотного выхода» (Р9.х.4.6, п. 2.3.7.72).

2.3.10.8.6 Описание маски ошибок для частотного выхода приведено в таблице 2.26, где Анаим - нижний предел назначенной переменной (Р9.х.4.5, п. 2.3.7.71); А<sub>наиб</sub> – верхний предел назначенной переменной (Р9.х.4.4, п. 2.3.7.70).

2.3.10.8.7 Диагностика частотного выхода осуществляется с помощью сервисной функции «Тест дискретного выхода» (метод М16.1(2), п. 2.3.8). Диагностика частотного выхода формирует фиксированную частоту и является приоритетным по отношению к другим запросам на формирование частоты.

2.3.10.8.8 При включении диагностики частотного выхода необходимо убедиться, что он не участвует в контуре безопасности или другом критически важном контуре автоматического управления.

2.3.10.8.9 При включении диагностики одного из частотных выходов устанавливается флаг «Режим симуляции» (S4.1, п. 2.3.9), при этом возникает событие «Включена симуляция», которое, в зависимости от конфигурации расходомера, может приводить к формированию тока сигнализации аналогового выхода или формированию сигнализации другого дискретного выхода.

<span id="page-57-3"></span>2.3.11 Конфигурация унифицированного выходного сигнала

2.3.11.1 ЭЛЕМЕР-РВ имеет унифицированный выходной сигнал постоянного тока от 4 до 20 мА.

2.3.11.2 Электрические схемы подключений приведены на рисунках А.1 - А.11 Приложения А.

2.3.11.3 Конфигурация унифицированного выходного сигнала осуществляется с помощью параметров унифицированного выходного сигнала постоянного тока от 4 до 20 мА (Р8) (п. 2.3.7.46 - 2.3.7.53).

<span id="page-57-1"></span>2.3.11.4 Для перевода унифицированного выходного сигнала в режим преобразования первичной переменной необходимо значение параметра «Режим токовой петли» установить «Включено». В режиме «Включено» значение тока унифицированного выходного сигнала определяется по формуле

<span id="page-57-0"></span>
$$
I_{\text{out}} = \frac{(A - A_{\text{hauM}})}{(A_{\text{hau6}} - A_{\text{hauM}})} \cdot (I_{\text{hau6}} - I_{\text{hauM}}) + I_{\text{hauM}},
$$
(2.8)

где А - значение первичной переменной;

- Анаим нижний предел измерений и преобразования (PV LRV) (Р3.16 п. 2.3.7.4);
- Анаиб верхний предел измерений и преобразования (PV URV) (P3.17 n. 2.3.7.5);
- **I<sub>наим</sub>** значение тока 4 мА;

**LHAM6 - ЗНАЧЕНИЕ ТОКА 20 МА.** 

<span id="page-57-2"></span>2.3.11.5 Для формирования обратной (инверсной) характеристики унифицированного выходного сигнала необходимо поменять местами значения параметров «Нижний предел измерений и преобразования первичной переменной» (PV LRV) и «Верхний предел измерений и преобразования первичной переменной (PV URV). В этом случае Анаим > Анаиб.

2.3.11.6 Значение тока  $I_{\text{out}}$ , вычисляемое по формуле (2.8), не может выходить за границы насыщения унифицированного выходного сигнала. Границы насышения аналогового выхода задаются параметрами «Ток насыщения нижнего уровня» (Р8.5, п. 2.3.7.50) и «Ток насыщения верхнего уровня» (Р8.6, п. 2.3.7.51).

2.3.11.7 Для перевода унифицированного выходного сигнала в многоточечный режим необходимо установить значение параметра «Режим токовой петли» (Р8.8, п. 2.3.7.53) в режим «Выключено». В режиме «Выключено» значение тока унифицированного выходного сигнала будет зафиксировано и равно 4 мА.

2.3.11.8 В многоточечном режиме возможно подключение нескольких устройств к токовой петле. Каждому устройству должен быть присвоен уникальный адрес, определяемый параметром «Сетевой адрес» (P5.10, п. [2.3.7.17\)](#page-40-0), по которому осуществляется поиск устройств.

Унифицированный выходной сигнал позволяет формировать один из двух токов сигнализации (ток ошибки), значения которых определяются параметрами «Высокий уровень тока ошибки» (P8.1, п. [2.3.7.46\)](#page-41-8) и «Низкий уровень тока ошибки» (P8.2, п. [2.3.7.47\)](#page-41-9).

2.3.11.10 Набор событий (ошибок), при которых формируется ток сигнализации, определяется параметрами «Маска тока ошибки высокого уровня» (P8.3, п. [2.3.7.48\)](#page-41-10), «Маска тока ошибки низкого уровня» (P8.4, п. [2.3.7.49\)](#page-41-11). В том случае, если одновременно возникают события формирования обоих токов ошибки, то приоритетным является формирование тока ошибки низкого уровня.

2.3.11.11 Описание маски тока ошибки приведено в таблице [2.26,](#page-53-0) где Aнаим – «Нижний предел измерений и преобразования первичной переменной» (P3.16 п[. 2.3.7.4\)](#page-39-0); Aнаиб – «Верхний предел измерений и преобразования первичной переменной» (P3.17 п. [2.3.7.5\)](#page-39-1).

2.3.11.12 При отсутствии событий, заданных параметрами «Маска тока ошибки высокого уровня» (P8.3, п. [2.3.7.48\)](#page-41-10), «Маска тока ошибки низкого уровня» (P8.4, п. [2.3.7.49\)](#page-41-11), осуществляется преобразование входного сигнала в унифицированный выходной сигнал постоянного тока от 4 до 20 мА. Значение тока определятся в соответствии с п.  $2.3.11.4 - 2.3.11.5$  $2.3.11.4 - 2.3.11.5$ .

2.3.11.13 Параметр «Задержка тока сигнализации» (P8.7, п. [2.3.7.52\)](#page-41-14) задает время задержки до формирования тока ошибки и время задержки до отключения тока ошибки.

2.3.11.14 Диагностика унифицированного выходного сигнала осуществляется с помощью сервисной функции «Тест петли» (метод М14, таблиц[а 2.24\)](#page-46-0). Диагностика унифицированного выходного сигнала формирует фиксированный ток и является приоритетным по отношению к другим запросам на формирование тока.

2.3.11.15 При включении диагностики унифицированного выходного сигнала необходимо убедиться, что он не участвует в контуре безопасности или другом критически важном контуре автоматического управления.

2.3.11.16 При включении диагностики унифицированного выходного сигнала происходят следующие события:

устанавливается флаг «Режим симуляции» (S4.1, таблица [2.25\)](#page-48-0);

 возникает событие «Включена симуляция», которое, в зависимости от конфигурации расходомера, может приводить к формированию частоты ошибки или срабатыванию реле дискретных выходов.

Для обеспечения рекомендаций «NAMUR» необходимо убедиться, что значение параметра

- «Высокий уровень тока ошибки» (P8.1) находится в диапазоне от 21,5 до 23 мА;
- «Низкий уровень тока ошибки» (P8.2) находится в диапазоне от 3 до 3,5 мА;
- «Ток насыщения нижнего уровня» (P8.5) равен 3,8 мА;
- «Ток насыщения верхнего уровня» (P8.6) не менее 20,5 мА;
- «Маска тока ошибки низкого уровня» (P8.2) установлено в режиме «Отказ аппаратуры»;
- «Маска тока ошибки высокого уровня» (P8.2) установлено в режиме «Отказ аппаратуры».

2.3.12 Порядок конфигурации расходомеров

2.3.12.1 Конфигурация ЭЛЕМЕР-РВ осуществляется в следующей последовательности:

- устанавливают необходимые параметры назначения динамических переменных (P1, п. [2.3.6.3\)](#page-29-1);
- устанавливают единицы измерений первичной и вторичных переменных с помощью параметров «Единицы измерения» (P2);
- устанавливают время демпфирования первичной переменной (P4.1, п. [2.3.7.7\)](#page-39-2).
- осуществляют конфигурацию унифицированного выходного сигнала в соответствии с п. [2.3.11.](#page-57-3)
- осуществляют конфигурацию дискретных выходов в соответствии с п. 2.3.10.
- 2.3.13 Самотестирование

2.3.13.1 В расходомерах предусмотрена возможность самотестирования работы отдельных модулей расходомера и выдачи информации о состоянии расходомера и ошибках, возникающих в процессе работы.

2.3.13.2 Информация о самотестировании расходомера отображается в виде:

сообщений на индикаторе расходомера в соответствии с п. [2.3.15;](#page-62-0)

 диагностических сообщений (статусов) (п. [2.3.9\)](#page-47-0), передаваемых по HART-протоколу.

2.3.13.3 Сообщения, возникающие в процессе работы, передаваемые по HART-протоколу, должны регистрироваться оператором с указанием времени обнаружения сообщения.

2.3.13.4 При возникновении критических сообщений самотестирования (символ «ОШ» в сообщении на индикаторе) или возникновения тока ошибки принимается решение об исключении расходомера из контура системы управления с последующим анализом работоспособности расходомера.

### <span id="page-60-0"></span>2.3.14 Диагностика

Диагностика расходомеров осуществляется с помощью выполнения сервисных функций «Тест петли» (метод М14, таблица [2.24\)](#page-46-0), «Тест дискретного выхода» (метод М16, таблица [2.24\)](#page-46-0), «Симуляция объемного расхода» (метод М7, таблица [2.24\)](#page-46-0), а также путем считывания сообщений самотестирования расходомера (п. [2.3.15\)](#page-62-0).

2.3.14.2 Диагностику унифицированного выходного сигнала осуществляют с помощью сервисной функции «Тест петли» (метод М14, таблиц[а 2.24\)](#page-46-0) и измерения значения тока унифицированного выходного сигнала.

2.3.14.3 Для дискретных выходов, сконфигурированных как частотные выходы, осуществляют диагностику с помощью сервисной функции «Тест дискретного выхода» (метод М16, таблиц[а 2.24\)](#page-46-0) и измерения частоты дискретных выходов.

2.3.14.4 Для дискретных выходов, сконфигурированных как релейные выходы, осуществляют диагностику с помощью метода «Тест дискретного выхода» (М16, таблица [2.24\)](#page-46-0) и контроля состояния дискретных выходов.

Для дискретных выходов, сконфигурированных как импульсные выходы, осуществляют диагностику с помощью сервисной функции «Тест дискретного выхода» (метод М16, таблица [2.24\)](#page-46-0) и измерения числа сформированных дискретными выходами импульсов.

С помощью сервисной функции «Симуляция объемного расхода» (метод М7, таблица [2.24\)](#page-46-0) проверяют функционирование ЭЛЕ-МЕР-РВ в требуемых режимах:

объемный расход внутри диапазонов измерения;

объемный расход вне диапазонов измерения.

2.3.14.7 Визуальный мониторинг сообщений самотестирования расходомера осуществляется путем считывания информации с индикатора расходомера и статусов, передаваемых с помощью HARTпротокола.

2.3.14.8 Типовые возможные неисправности ЭЛЕМЕР-РВ и способы их устранения приведены в таблице [2.28.](#page-61-0)

<span id="page-61-0"></span>Таблица 2.28 – Типовые неисправности и способы их устранения

| Неисправность    | Способ устранения                                 |
|------------------|---------------------------------------------------|
| Не включается    | Проверить цепь подключения питания к расходо-     |
| прибор           | меру. Если подключение блока питания правиль-     |
|                  | ное и его электрические параметры соответ-        |
|                  | ствуют п. 2.2.11, то расходомер неисправен        |
| Не изменяется    | Проверить параметр «Блокировка дискретного вы-    |
| состояние дис-   | хода» (Р9.х.1.3).                                 |
| кретного выхода  | Выполнить диагностику дискретного выхода в со-    |
| в режиме «Ре-    | ответствии с п. 2.3.14. В случае успешной диагно- |
| лейный»          | стики проверить параметры дискретного выхода в    |
|                  | соответствии с п. 2.3.10, в противном случае рас- |
|                  | ходомер неисправен                                |
| В режиме «Ча-    | Проверить параметр «Блокировка дискретного вы-    |
| стотный» не фор- | хода» (Р9.х.1.3).                                 |
| мируется частота | Выполнить диагностику дискретного выхода в со-    |
| дискретного вы-  | ответствии с п. 2.3.14. В случае успешной диагно- |
| хода             | стики проверить параметры дискретного выхода в    |
|                  | соответствии с п. 2.3.10, в противном случае рас- |
|                  | ходомер неисправен                                |
| В режиме «Им-    | Проверить параметр «Блокировка дискретного вы-    |
| пульсный» не     | хода» (Р9.х.1.3).                                 |
| формируются      | Выполнить диагностику дискретного выхода в со-    |
| импульсы дис-    | ответствии с п. 2.3.14. В случае успешной диагно- |
| кретного выхода  | стики проверить параметры дискретного выхода в    |
|                  | соответствии с п. 2.3.10, в противном случае рас- |
|                  | ходомер неисправен                                |
| Ток в цепи ана-  | Проверить условие формирования тока сигнали-      |
| логового выхода  | зации по наличию сообщения на индикаторе.         |
| не соответствует | Выполнить диагностику аналогового выхода в со-    |
| расчетному зна-  | ответствии с п. 2.3.14. В случае успешной диагно- |
| чению            | стики проверить параметры аналогового выхода в    |
|                  | соответствии с п. 2.3.11, в противном случае рас- |
|                  | ходомер неисправен                                |
| На индикаторе    | Для конфигурации дискретного выхода «Импульс-     |
| постоянно отоб-  | ный» проверить настройки импульсного выхода и     |
| ражается сооб-   | текущий объемный расход. Если не выполняется      |
| щение «ОШ        | условие п. 2.3.10.7.6, изменить параметр «Цена    |
| ДВЫХ 1» («ОШ     | импульса» (Р9.х.3.2) на большее значение.         |
| ДВЫХ 2»)         | Для остальных конфигураций сообщение свиде-       |
|                  | тельствует о неисправности расходомера            |

## <span id="page-62-0"></span>2.3.15 Сообщения об ошибках

В ЭЛЕМЕР-РВ предусмотрена возможность выдачи сообщений о состоянии прибора и ошибках, возникающих в процессе работы. Возможные сообщения и их описания приведены в таблице [2.29.](#page-62-1)

<span id="page-62-1"></span>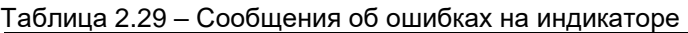

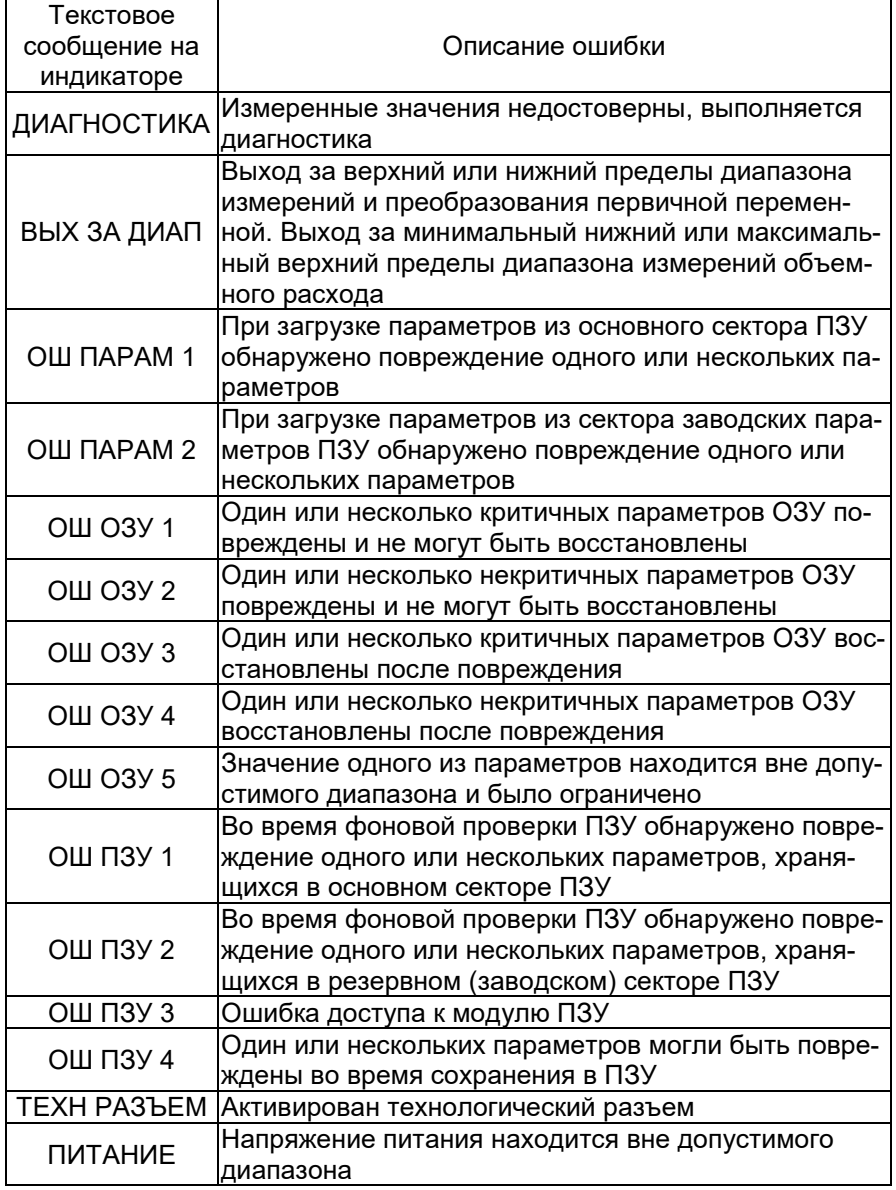

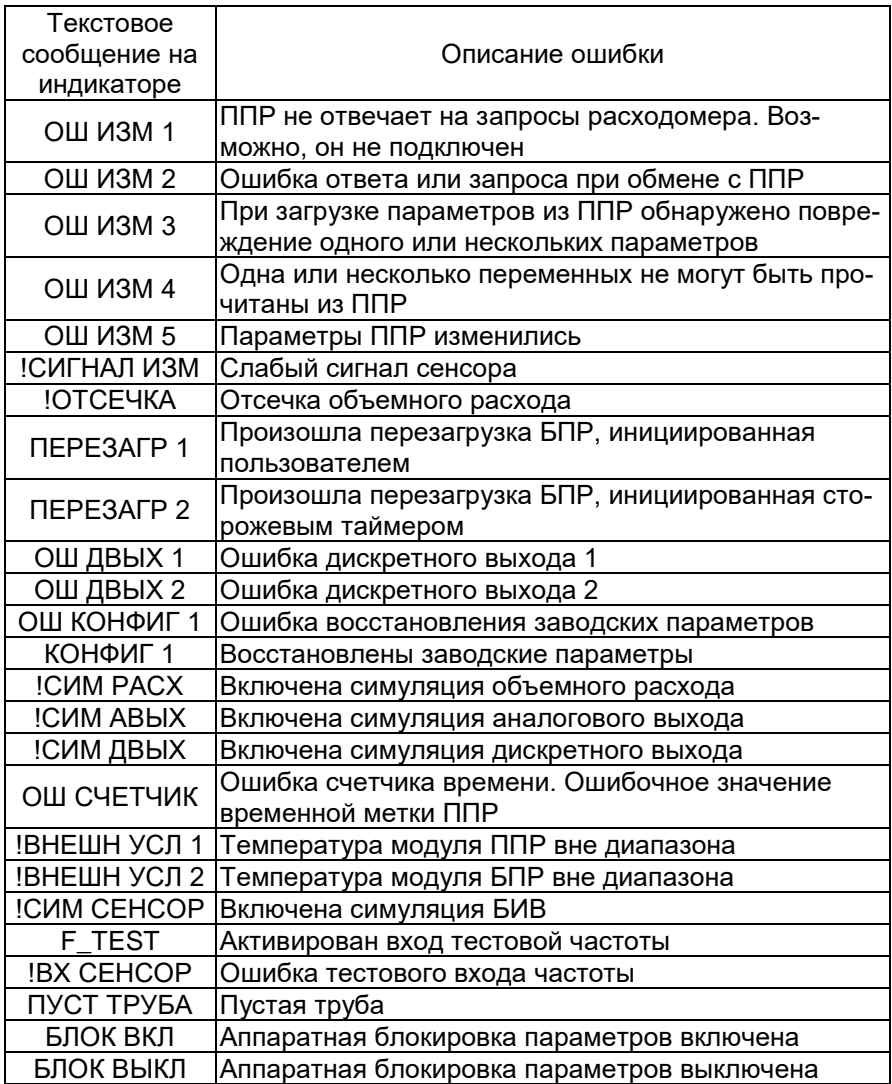

### **2.4 Изменение типа измеряемой среды ЭЛЕМЕР-РВ**

При градуировке ЭЛЕМЕР-РВ на газовой и жидкой средах с завода-изготовителя ЭЛЕМЕР-РВ выпускается настроенным на работу с типом измеряемой среды, указанной в форме заказа (п. 6 Формы заказа (приложение В)).

2.4.2 Изменение типа измеряемой среды ЭЛЕМЕР-РВ осуществляется с помощью внешнего программного обеспечения «MB04Flow\_Config», установленного на ПК в следующей последовательности.

2.4.2.1 Подсоединяют модуль интерфейсный МИГР-05UT к технологическому разъему ЭЛЕМЕР-РВ и COM-порту (USB-порту) ПК.

Запускают на ПК программу «MB04Flow\_Config».

В окне «Поиск» (рисунок [2.7\)](#page-64-0) выбирают номер COM-порта, к которому подключен ЭЛЕМЕР-РВ.

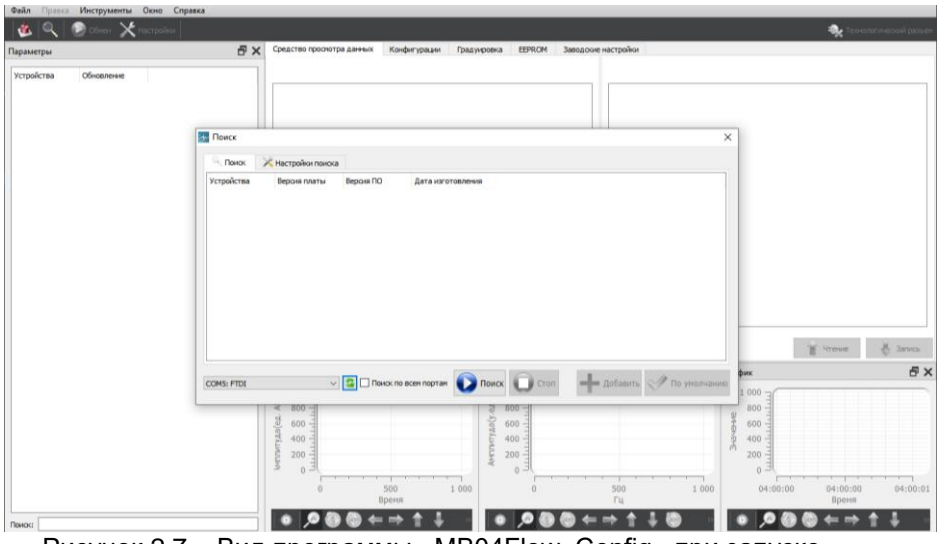

<span id="page-64-0"></span>Рисунок 2.7 – Вид программы «MB04Flow\_Config» при запуске

Устанавливают параметры связи с ЭЛЕМЕР-РВ в окне «Настройки поиска» (рисунок [2.8\)](#page-65-0):

- «Скорость» 115200.
- «Биты данных» 8.
- $\frac{1}{2}$  «Стоп-биты» 1
- «Четность» Нет.
- «Начальный Modbus-адрес» 1.
- «Конечный Modbus-адрес» 1.
- «Таймаут» 500.
- «Количество перезапросов» 3.
- «Задержка между запросами» 50.
- «RS485» «Задействовать DTR» Нет
- «Технологический порт-полярность» Высокий уровень
- «Отправлять команду Modbus» Да

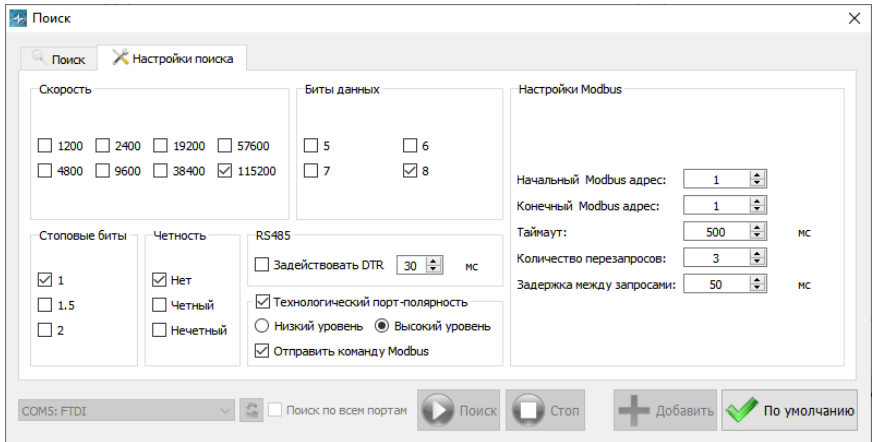

<span id="page-65-0"></span>Рисунок 2.8 – Окно «Настройки поиска»

2.4.2.5 Переходят на вкладку «Поиск» (рисунок [2.9\)](#page-65-1) и нажимают кнопку «Поиск».

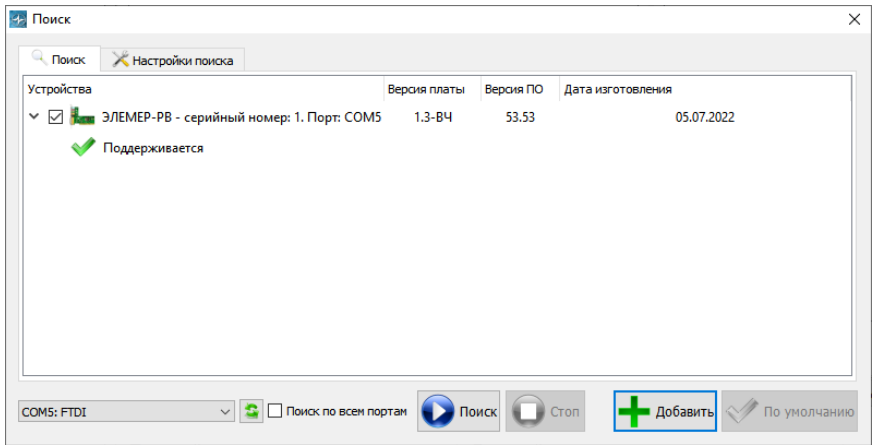

<span id="page-65-1"></span>Рисунок 2.9 – Окно «Поиск»

2.4.2.6 Из списка найденных приборов в поле «Устройства» выбирают ЭЛЕМЕР-РВ и нажимают кнопку «Добавить».

Дожидаются завершения чтения значений параметров из памяти ЭЛЕМЕР-РВ в ПО «MB04Flow\_Config» (рисунок [2.10\)](#page-66-0).

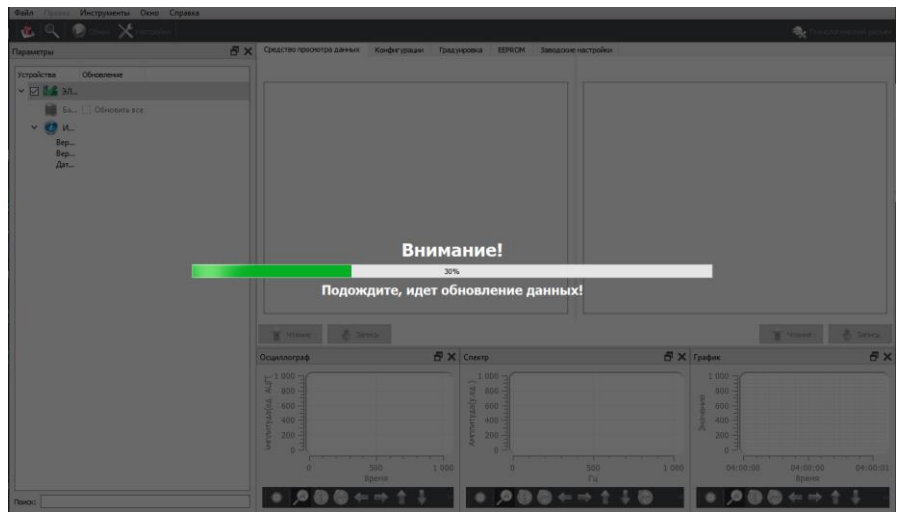

Рисунок 2.10 – Окно ожидания обновления данных

2.4.2.8 Переходят на вкладку «Уровни» в верхней панели навигации программы.

<span id="page-66-0"></span>2.4.2.9 Переходят на вкладку «Конфигурации» (рисунок [2.11\)](#page-66-1).

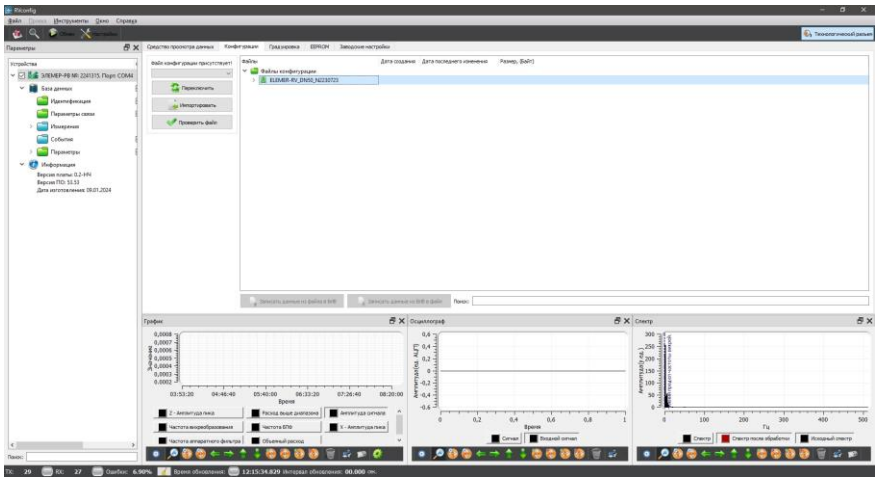

Рисунок 2.11 – Окно «Конфигурации»

<span id="page-66-1"></span>2.4.2.10 Нажимают кнопку «Импортировать» для загрузки файла конфигурации расходомера с ПК или выбирают ранее загруженный файл конфигурации в папке «Файлы конфигурации» в поле «Файлы».

В появившемся окне выбирают пункт «Импортировать файл конфигурации» (рисунок. [2.12\)](#page-67-0).

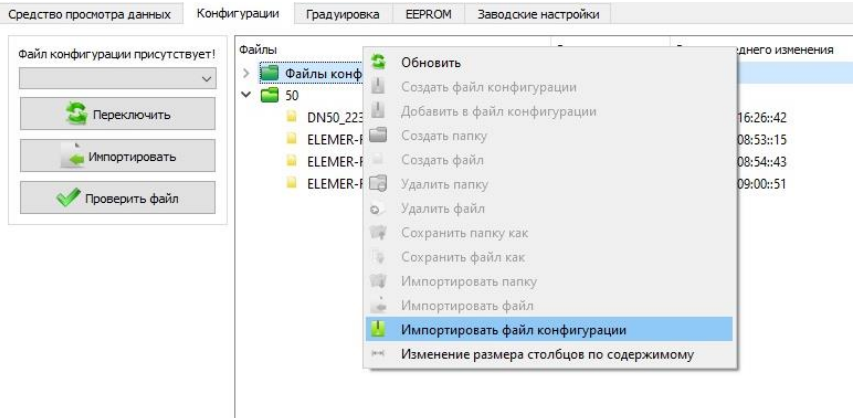

<span id="page-67-0"></span>Рисунок 2.12

В появившемся окне выбирают файл конфигурации ЭЛЕ-МЕР-РВ (рисунок [2.13\)](#page-67-1).

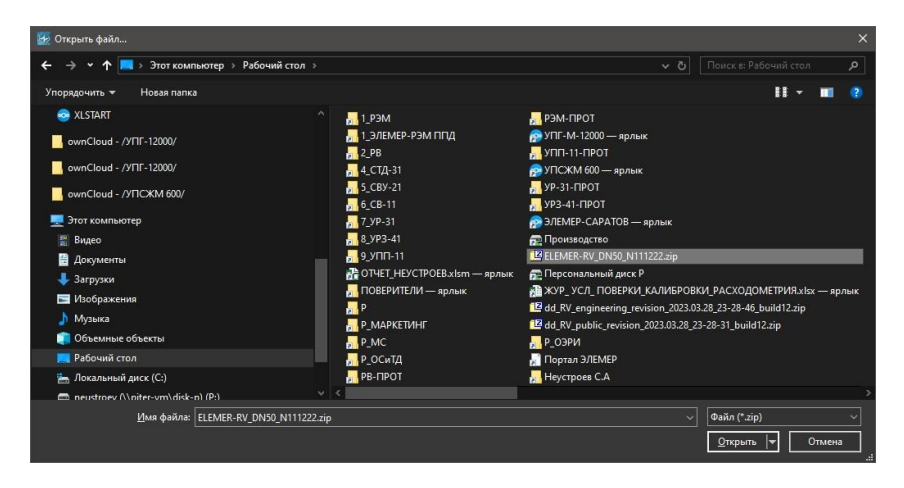

<span id="page-67-1"></span>Рисунок 2.13 – Выбор файла конфигурации ЭЛЕМЕР-РВ

ВНИМАНИЕ! Файл конфигурации ЭЛЕМЕР-РВ представляет собой защищенный от несанкционированного доступа паролем сжатый файл в формате zip. Файл конфигурации создается при производстве ЭЛЕ-МЕР-РВ на заводе-изготовителе при проведении градуировки на газовой и на жидкой средах.

Файл конфигурации доступен для скачивания с сайта ООО НПП<br>«ЭЛЕМЕР» по ссылке https://www.elemer.ru/configuration-elemerпо ссылке https://www.elemer.ru/configuration-elemerrv/download.php. Для доступа к загрузке файла необходимо указать ИНН организации-собственника ЭЛЕМЕР-РВ и заводской номер ЭЛЕ-МЕР-РВ в соответствующем разделе сайта (рисунок [2.14\)](#page-68-0).

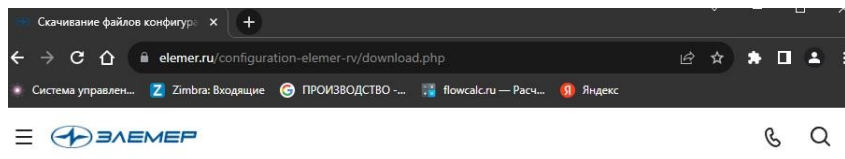

Fridayso

#### Скачивание файлов конфигураций приборов с сервера

Все поля обязательны для заполнения.

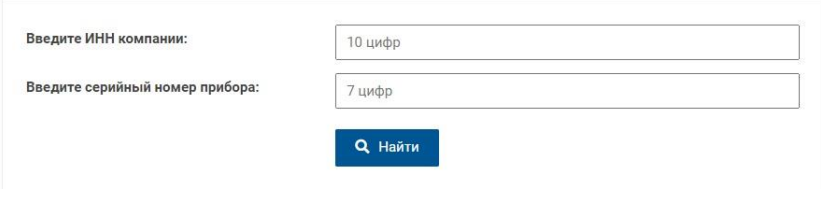

Рисунок 2.14 – Форма ввода данных для скачивания файла конфигурации

<span id="page-68-0"></span>Имя файла конфигурации имеет следующую структуру: ELEMER-RV\_DNXX\_NXXXXXX.zip, где ELEMER-RV – тип расходомера; DNXX – номинальный диаметр расходомера; NXXXXXXX – заводской номер расходомера (7 цифр).

После загрузки файла конфигурации ЭЛЕМЕР-РВ в «MB04Flow\_Config» нажимают кнопку «Проверить файл».

В окне ПО «MB04Flow\_Config» должно появится сообщение «Файл конфигурации присутствует!», выпадающий список «Жидкость/Газ» должен стать активным (рисунок [2.15\)](#page-69-0).

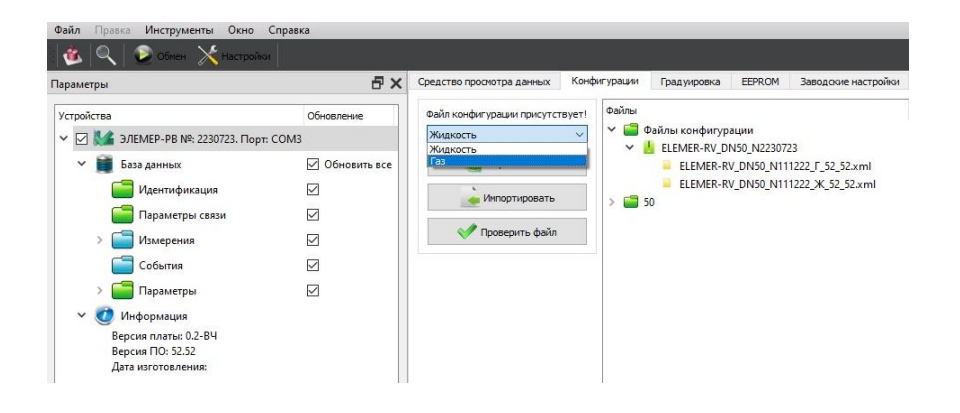

<span id="page-69-0"></span>Рисунок 2.15 – Меню переключения типа измеряемой среды

<span id="page-69-1"></span>2.4.2.13 Выберите тип измеряемой среды из выпадающего списка и нажимают кнопку «Переключить».

ВНИМАНИЕ! Убедиться в правильности настройки ЭЛЕМЕР-РВ на конкретный тип измеряемой среды можно следующим образом:

1) Выбирают папку «Среда» (зеленая папка в дереве окна «Параметры»).

2) Активируют окно «Средство просмотра данных».

3) Нажимают кнопку «Чтение» в левом нижнем углу окна «Средство просмотра данных».

4) В поле тип среды отобразится установленный тип измеряемой среды.

Для возврата ЭЛЕМЕР-РВ к заводской настройке

1) повторяют п. [2.4.2.13,](#page-69-1) указав тип измеряемой среды в соответствии с паспортом;

2) нажимают кнопку «Переключить».

### **2.5 Обеспечение взрывобезопасности**

Взрывобезопасность ЭЛЕМЕР-РВ-Exd должна обеспечиваться видом взрывозащиты «взрывонепроницаемая оболочка» по ГОСТ IEC 60079-1-2013 и достигается заключением электрических частей расходомеров во взрывонепроницаемую оболочку, которая должна выдерживать давление взрыва и исключать передачу взрыва в окружающую взрывоопасную среду.

Прочность оболочки должна проверяться испытаниями по ГОСТ 31610.0-2019 (IEC 60079-0:2017) и ГОСТ IEC 60079-1-2013. При этом каждая оболочка должна подвергаться испытаниям гидравлическим давлением 2000 кПа.

2.5.3 Средства сопряжения должны обеспечивать взрывозащиту вида «взрывонепроницаемая оболочка». Данные сопряжения должны быть обозначены на чертеже словом «Взрыв» с указанием допускаемых по ГОСТ IEC 60079-1-2013 параметров взрывозащиты: минимальной осевой длины резьбы, шага резьбы, числа полных непрерывных неповреждаемых ниток (не менее 5) в зацеплении взрывонепроницаемого резьбового соединения. Все винты, болты и гайки, крепящие детали оболочки, штуцера кабельных вводов должны быть предохранены от самоотвинчивания.

Для предохранения от самоотвинчивания соединения крышки расходомеров с корпусом должно быть применен стопорный винт. Винт фиксируется с помощью шестигранного ключа после настройки и монтажа на месте эксплуатации. Пломбировать после монтажа на месте эксплуатации.

Взрывозащитные поверхности оболочки ЭЛЕМЕР-РВ-Exd должны быть защищены от коррозии нанесением на поверхности консистентной смазки.

2.5.6 Блок индикации со стеклом должен быть герметично закреплен передней крышкой.

2.5.7 Температура поверхности оболочки не должна превышать допустимого значения по ГОСТ IEC 60079-1-2013 для оборудования соответствующего температурного класса при любом допустимом режиме работы расходомеров.

Знак «Х», следующий за маркировкой взрывозащиты, указывает на специальные условия применения, заключающиеся в следующем:

 при эксплуатации в зоне класса 0 ЭЛЕМЕР-РВ-Exd с корпусом из алюминиевого сплава необходимо оберегать от механических ударов во избежание образования фрикционных искр;

 ЭЛЕМЕР-РВ-Exd с уровнем взрывозащиты Ga/Gb могут устанавливаться на границе зон класса 0 и 1, в зоне класса 0 может находиться только первичный преобразователь, в соответствии с требованиями руководства по эксплуатации;

 способ монтажа ЭЛЕМЕР-РВ-Exd должен исключать нагрев поверхности оболочки ЭЛЕМЕР-РВ-Exd во взрывоопасной среде выше температуры, допустимой для температурного класса, указанного в маркировке взрывозащиты;

.<br>- используемые для подключения ЭЛЕМЕР-РВ-Exd кабели должны быть пригодны для эксплуатации в тех же температурных условиях, что и ЭЛЕМЕР-РВ-Exd и должны быть устойчивы к температуре, образующейся на поверхности корпусов ЭЛЕМЕР-РВ-Exd;

 ЭЛЕМЕР-РВ-Exd должны применяться с кабельными вводами завода-изготовителя или другими кабельными вводами, соответствующими требованиям ТР ТС 012/2011, которые обеспечивают соответствующий вид и уровень взрывозащиты, а также степень защиты, обеспечиваемую оболочкой (Код IP). Материал уплотнительных колец должен быть рассчитан на работу при окружающей среде, соответствующей условиям эксплуатации ЭЛЕМЕР-РВ-Exd;

 неиспользуемые отверстия под кабельные вводы должны быть закрыты заглушками, соответствующими требованиям ТР ТС 012/2011, которые обеспечивают соответствующий вид и уровень взрывозащиты, а также степень защиты, обеспечиваемую оболочкой (Код IP);

 замена, подключение и отключение ЭЛЕМЕР-РВ-Exd должны осуществляться при выключенном электропитании.
# **2.6 Маркировка и пломбирование**

## 2.6.1 Маркировка

Маркировка производится в соответствии с ГОСТ 26828-86 и чертежом НКГЖ.407131.001СБ.

2.6.1.1 На табличке, прикрепленной к корпусу расходомера, наносятся следующие знаки и надписи:

- единый знак обращения продукции на рынке государств-членов Таможенного союза;
- знак утверждения типа средств измерений;
- товарный знак предприятия-изготовителя;
- условное обозначение расходомера;
- степень защиты, обеспечиваемая оболочкой;
- заводской номер и дата изготовления (год выпуска);
- номинальный диаметр измерительного участка;
- номинальное давление;
- материал, из которого изготовлено изделие;
- номинальное напряжение, частота и потребляемая мощность;
- надпись «Сделано в России».

2.6.2 Маркировка взрывобезопасных расходомеров

2.6.2.1 На поверхности корпуса ЭЛЕМЕР-РВ-Ехd должны быть нанесены:

- маркировка взрывозащиты (в зависимости от заказа, таблица [2.2\)](#page-3-0);
- диапазон температур окружающей среды (в зависимости от исполнения, таблица [2.6\)](#page-8-0);
- специальный знак взрывозащиты согласно приложению 2 ТР ТС 012/2011;
- номер сертификата соответствия;
- предупредительная надпись «ПРЕДУПРЕЖДЕНИЕ ОТКРЫВАТЬ, ОТКЛЮЧИВ ОТ СЕТИ».

ЭЛЕМЕР-РВ кислородного исполнения маркированы знаком «О2». На корпусе ЭЛЕМЕР-РВ кислородного исполнения имеется надпись «Кислород. Маслоопасно».

2.6.4 Пломбирование

ЭЛЕМЕР-РВ пломбировать после монтажа на месте эксплуатации.

2.6.4.2 Пломбирование производится с помощью металлических пломб, навешиваемых на проволоку, проведенную через специальные пломбировочные отверстия, и наклейки, которые разрушаются при попытке вскрытия.

2.6.4.3 Пломбировать проволокой винты тела обтекания.

### **2.7 Упаковка**

Упаковка производится в соответствии с ГОСТ 23170-78 и обеспечивает полную сохраняемость расходомеров.

2.7.2 Упаковывание расходомеров производится в закрытых помещениях при температуре окружающего воздуха от плюс 15 до плюс 40 ºС и относительной влажности 80 % при отсутствии в окружающей среде агрессивных примесей.

2.7.3 Перед упаковыванием отверстия под кабели и отверстия штуцеров закрывают колпачками или заглушками, предохраняющими внутреннюю полость от загрязнения, а резьбу – от механических повреждений.

2.7.4 Перед упаковыванием ЭЛЕМЕР-РВ кислородного исполнения производят обезжиривание и очистку по РД 92-0254 рабочей полости, заглушки, штуцеров.

2.7.5 Детали комплектов монтажных частей ЭЛЕМЕР-РВ кислородного исполнения, прошедшие и не прошедшие очистку и обезжиривание, упаковывают отдельно друг от друга.

# **3 ИСПОЛЬЗОВАНИЕ ИЗДЕЛИЙ ПО НАЗНАЧЕНИЮ**

### **3.1 Подготовка изделий к использованию**

#### 3.1.1 Указания мер безопасности

3.1.1.1 Безопасность эксплуатации расходомеров обеспечивается:

- изоляцией электрических цепей в соответствии с нормами, установленными в п. [2.2.13;](#page-16-0)
- надежным креплением при монтаже на объекте;
- конструкцией (все составные части преобразователя, находящиеся под напряжением, размещены в корпусе, обеспечивающем защиту обслуживающего персонала от соприкосновения с деталями и узлами, находящимися под напряжением).

3.1.1.2 По способу защиты человека от поражения электрическим током расходомеры с напряжением питания 220 В соответствуют классу I; с напряжением питания 24 В – классу III в соответствии с ГОСТ 12.2.007.0-75 и удовлетворяют требованиям безопасности в соответствии с ТР ТС 004/2011, ГОСТ IEC 61010-1-2014, ГОСТ IEC 62311-2013, ГОСТ 12.2.091-2012.

Заземление осуществляется посредством винта с шайбами, расположенными на корпусе расходомеров.

3.1.1.4 При испытании расходомеров необходимо соблюдать общие требования безопасности по ГОСТ 12.2.091-2012, а при эксплуатации – «Правила технической эксплуатации электроустановок потребителей» и «Правил по охране труда при эксплуатации электроустановок» для установок напряжением до 1000 В.

3.1.1.5 Расходомеры должны обслуживаться персоналом, имеющим квалификационную группу по технике безопасности не ниже II в соответствии с «Правилами техники безопасности при эксплуатации электроустановок потребителей».

З.1.1.6 При испытании изоляции и измерении ее сопротивления необходимо учитывать требования безопасности, установленные на испытательное оборудование.

Замену, присоединение и отсоединение расходомеров от магистралей, подводящих измеряемую среду, следует производить после закрытия вентиля на линии перед расходомером.

Эксплуатация ЭЛЕМЕР-РВ кислородного исполнения должна осуществляться с соблюдением требований безопасности, установленных ГОСТ 12.2.052-81, ГОСТ 12.2.003-91, «Правил промышленной безопасности при использовании оборудования, работающего под избыточным давлением», «Правил техники безопасности и производственной санитарии при производстве кислорода», СТП 2082-659- 2009, ОСТ 26-04-2574-80, СТП 2082-594-2004.

3.1.1.9 Перед началом эксплуатации внутренняя полость ЭЛЕМЕР-РВ кислородного исполнения, контактирующая с кислородом, должна быть обезжирена.

Внешний осмотр

3.1.2.1 При внешнем осмотре устанавливают отсутствие механических повреждений, соответствие маркировки, проверяют комплектность.

При наличии дефектов, влияющих на работоспособность расходомеров, несоответствия комплектности, маркировки определяют возможность дальнейшего их применения.

3.1.2.2 У каждого расходомера проверяют наличие паспорта с отметкой ОТК.

3.1.3 Опробование

3.1.3.1 Опробование проливным методом проводят в следующей последовательности:

3) устанавливают расходомер на установку проливную (далее – ПУ) согласно эксплуатационным документам на расходомер и ПУ;

4) проверяют отсутствие выброса поверочной среды из конструктивных элементов расходомера, течи и капель поверочной среды при номинальном давлении в ПУ;

5) изменяя значение расхода на ПУ в рабочем диапазоне измерений расходомера, убеждаются в изменении показаний расходомера пропорционально устанавливаемому расходу.

Примечание – Допускается опробование расходомеров, предназначенных для измерений объемного расхода газов, проводить на жидкостных установках, расходомеров, предназначенных для измерения объемного расхода жидкостей, проводить на газовых установках при условии, что скорость потока среды через расходомер будет находиться в диапазоне от 2,5 до 10,0 м/с.

Результаты проверки работоспособности расходомера считают положительными, если:

- через конструктивные элементы расходомера не наблюдается выброса измеряемой среды, течи и образования капель при номинальном давлении в ПУ;
- при увеличении (уменьшении) задаваемых на ПУ значений расхода, показания расходомера пропорционально увеличиваются (уменьшаются).

3.1.3.2 При беспроливном методе результаты проверки работоспособности расходомера считают положительными, если в условиях эксплуатации через конструктивные элементы расходомера не наблюдается выброса измеряемой среды, течи и образования капель, а также если при изменении фактических расходов в рабочем трубопроводе при эксплуатации расходомер соответственно изменяет показания расхода.

### <span id="page-76-0"></span>3.1.4 Монтаж изделий

3.1.4.1 При выборе места установки расходомеров необходимо учитывать следующее:

- места установки расходомеров должны обеспечивать удобные условия для обслуживания приборов;
- расходомер должен устанавливаться в трубопровод с соблюдением прямолинейных участков необходимой длины (см. рис. [3.3](#page-79-0) – [3.10\)](#page-82-0).
- температура, относительная влажность окружающего воздуха, параметры вибрации не должны превышать значений, указанных в разделе «Технические характеристики» настоящего руководства;
- напряженность магнитных полей, вызванных внешними источниками переменного тока частотой 50 Гц, не должна превышать 400 А/м;
- для обеспечения надежной работы расходомеров в условиях жесткой и крайне жесткой электромагнитной обстановки электрические соединения необходимо вести витыми парами или витыми парами в экране. Экран при этом следует заземлить (указанный заземлитель должен быть расположен в непосредственной близости от вторичного измерительного устройства);
- ЭЛЕМЕР-РВ общепромышленного и кислородного исполнений нельзя устанавливать во взрывоопасных помещениях.

3.1.4.2 Перед установкой ЭЛЕМЕР-РВ кислородного исполнения нужно убедиться в наличии штампа «Обезжирено» в паспорте ЭЛЕ-МЕР-РВ кислородного исполнения. Перед присоединением ЭЛЕМЕР-РВ кислородного исполнения соединительные линии продуть чистым сжатым воздухом или азотом. Воздух или азот не должны содержать масел. При монтаже недопустимо попадание жиров и масел в полости ЭЛЕМЕР-РВ кислородного исполнения. В случае их попадания необходимо произвести обезжиривание ЭЛЕМЕР-РВ кислородного исполнения и соединительных линий.

Перед установкой монтажные части, соприкасающиеся с кислородом, обезжирить.

3.1.4.3 Для удобства использования корпус блока преобразования расхода (далее – БПР) расходомера в процессе эксплуатации может быть однократно повернут на угол до 180° относительно ППР.

Для поворота корпуса БПР необходимо:

- ослабить стопорные винты (1) (рисунок [3.1\)](#page-77-0);

- повернуть БПР относительно ППР на угол до 180° против часовой стрелки;

- затянуть стопорные винты.

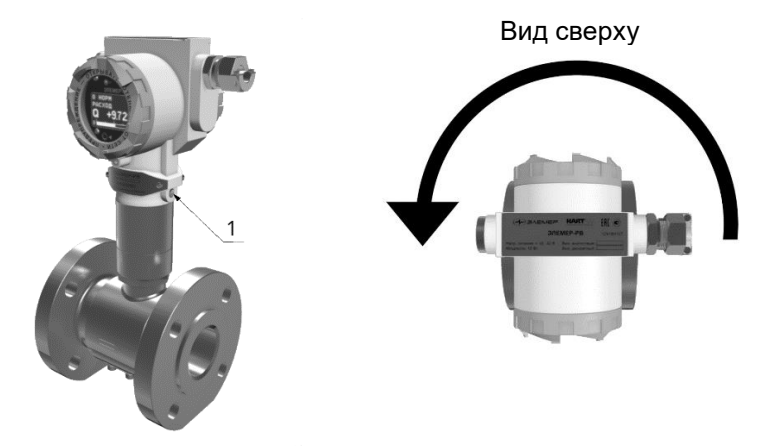

Рисунок 3.1 – Поворот корпуса БПР

<span id="page-77-0"></span>З.1.4.4 Степень защиты от попадания внутрь ЭЛЕМЕР-РВ твердых тел и воды в соответствии с ГОСТ 14254-2015 указана в таблице 2.2.

В целях обеспечения требуемой степени защиты после проведения работ по монтажу или обслуживанию ЭЛЕМЕР-РВ должны соблюдаться следующие требования:

- уплотнения БПР не должны иметь загрязнений и повреждений. При необходимости следует очистить или заменить уплотнения. Рекомендуется использовать оригинальные уплотнения от производителя.
- электрические кабели, подключаемые к расходомеру, должны соответствовать типоразмеру кабельных вводов, установленных на ЭЛЕМЕР-РВ, и не должны иметь повреждений.
- крышки БПР, кабельные вводы и заглушки должны быть плотно затянуты.
- неиспользуемые отверстия под кабельные вводы должны быть закрыты заглушками.
- электрические кабели, подключаемые к расходомеру, должны подходить к расходомеру снизу для исключения затекания жидкости в БПР.

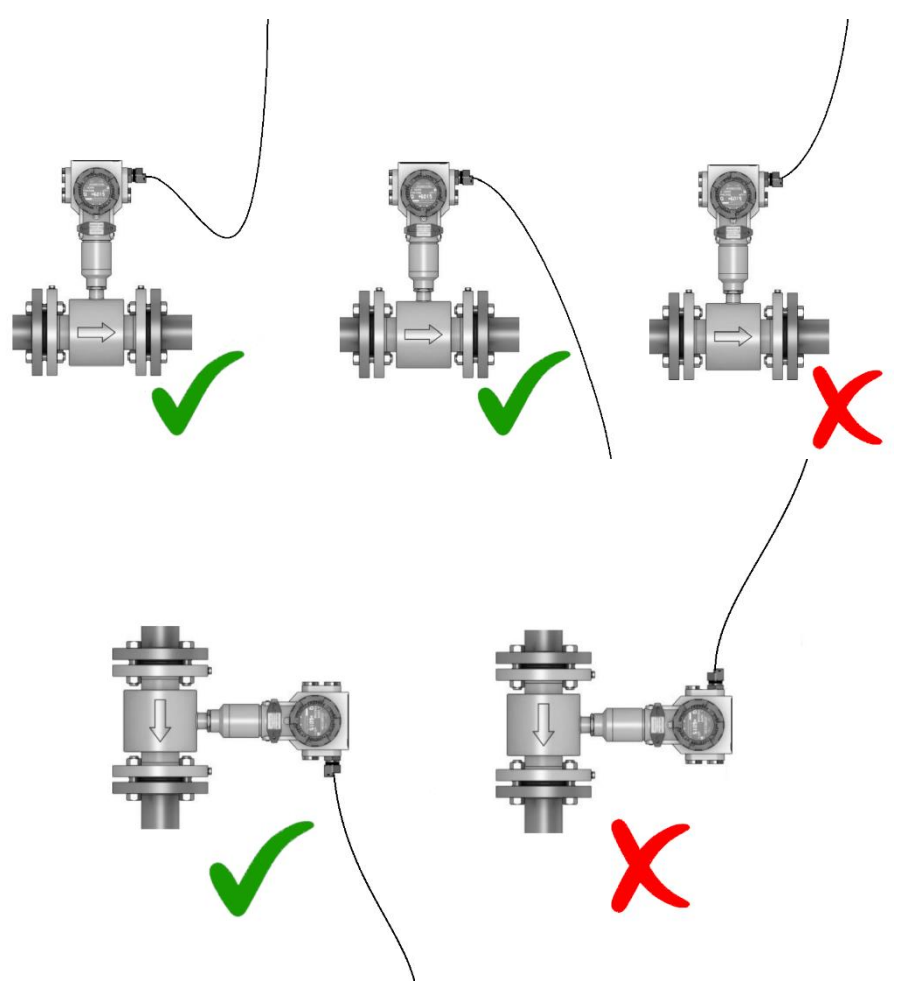

Рисунок 3.2 – Рекомендации по расположению кабелей и кабельных вводов

3.1.4.5 Расходомеры могут устанавливаться в горизонтальных, вертикальных участках трубопровода, а также на участках, расположенных под углом. При измерении расхода жидкости прибор следует устанавливать на трубопровод с восходящим потоком, а при измерении расхода влажного газа/пара, прибор рекомендуется устанавливать на трубопровод под уклон с нисходящим потоком для обеспечения удаления конденсата самотеком.

Для лучшего обзора индикатора или для удобного доступа к отделениям БПР, последний может быть изготовлен в раздельном исполнении, при этом ППР монтируется на трубопроводе, а БПР устанавливается удаленно на вертикальной поверхности или трубе.

3.1.4.6 При эксплуатации расходомеров в диапазоне минусовых температур необходимо исключить: накопление и замерзание конденсата внутри ППР, замерзание, кристаллизацию среды или выкристаллизовывание из нее отдельных компонентов (при измерении жидких сред).

3.1.4.7 Точность измерения объемного расхода и объема обеспечивается только при соблюдении всех требований к монтажу расходомера на трубопровод на месте эксплуатации в соответствии с п. [3.1.4.](#page-76-0)

3.1.4.8 После окончания монтажа необходимо заземлить корпус расходомера, для чего отвод сечением не менее 4 мм<sup>2</sup> от приборной шины заземления необходимо присоединить к специальному зажиму на корпусе расходомера.

3.1.4.9 Электрический монтаж расходомеров должен производиться в соответствии со схемами электрических подключений, приведенными на рисунках А.1 – А.11.

9.1.4.10 Расходомеры монтируются в соответствии с рекомендуемой схемой.

3.1.4.11 Минимальные прямолинейные участки при сужении трубопровода перед расходомером указаны на рисунке [3.3.](#page-79-0)

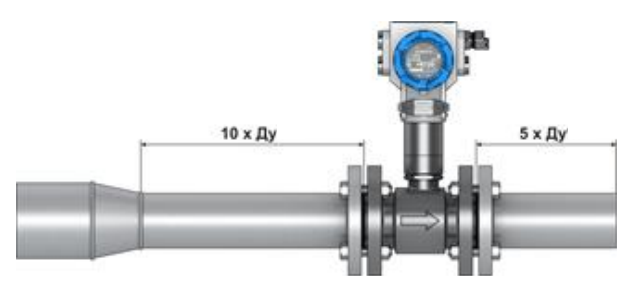

Рисунок 3.3 – Минимальные прямолинейные участки при сужении трубопровода перед расходомером

<span id="page-79-0"></span>3.1.4.12 Минимальные прямолинейные участки при расширении трубопровода перед расходомером указаны на рисунке [3.4.](#page-79-1)

<span id="page-79-1"></span>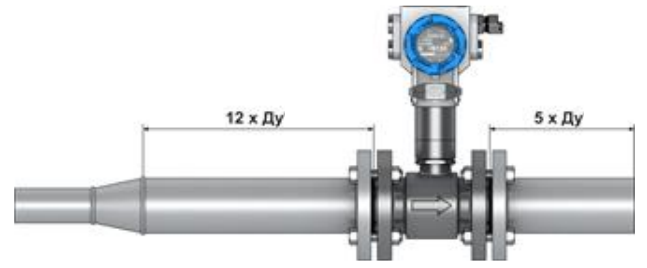

Рисунок 3.4 – Минимальные прямолинейные участки при расширении трубопровода перед расходомером

3.1.4.13 Минимальные прямолинейные участки при наличии Г-образного элемента гидравлического сопротивления в трубопроводе перед расходомером указаны на рисунке [3.5.](#page-80-0)

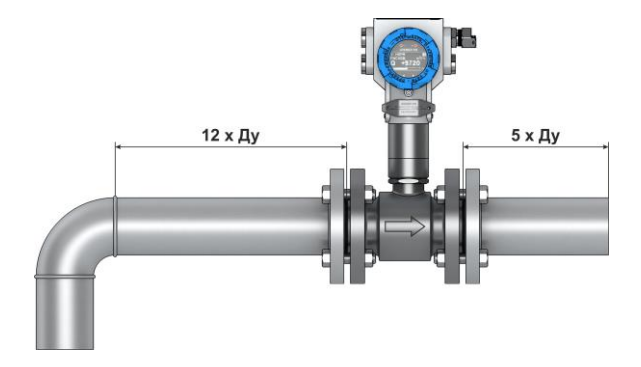

<span id="page-80-0"></span>Рисунок 3.5 – Минимальные прямолинейные участки при наличии Гобразного элемента гидравлического сопротивления в трубопроводе

3.1.4.14 Минимальные прямолинейные участки трубопровода при наличии запорной арматуры указаны на рисунке [3.6.](#page-80-1)

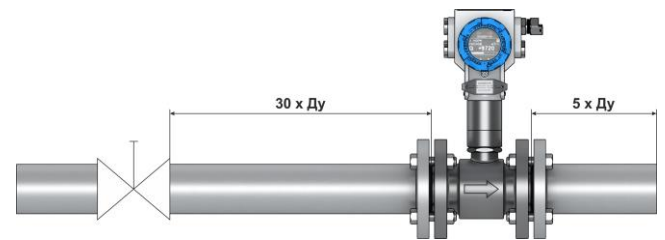

<span id="page-80-1"></span>Рисунок 3.6 – Минимальные прямолинейные участки трубопровода при наличии запорной арматуры

3.1.4.15 Минимальные прямолинейные участки в случае наличия 2х и более Г-образных элементов гидравлического сопротивления, расположенных в одной плоскости указаны на рисунке [3.7.](#page-81-0)

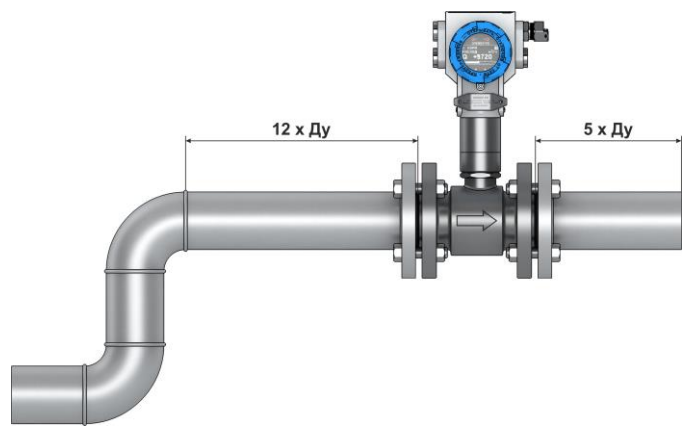

<span id="page-81-0"></span>Рисунок 3.7 – Минимальные прямолинейные участки в случае наличия двух и более Г-образных элементов гидравлического сопротивления, расположенных в одной плоскости

3.1.4.16 Минимальные прямолинейные участки в случае наличия двух и более Г-образных элементов гидравлического сопротивления, расположенных в разных плоскостях указаны на рисунке [3.8.](#page-81-1)

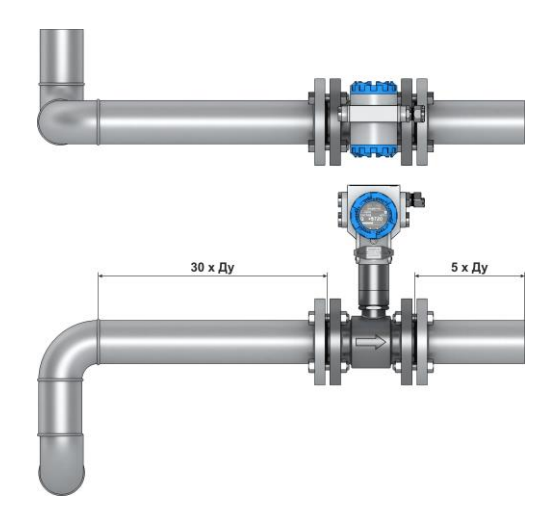

<span id="page-81-1"></span>Рисунок 3.8 – Минимальные прямолинейные участки в случае наличия двух и более Г-образных элементов гидравлического сопротивления, расположенных в разных плоскостях

3.1.4.17 Минимальные прямолинейные участки трубопровода при наличии датчика давления и термопреобразователя указаны на рисунке [3.9.](#page-82-1)

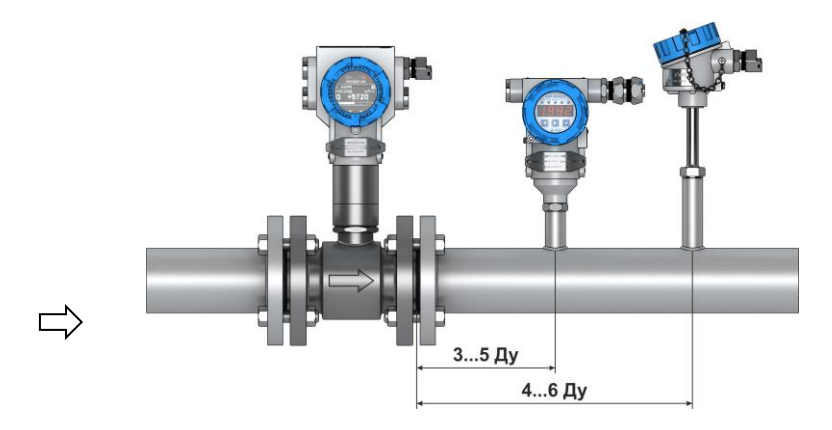

<span id="page-82-1"></span>Рисунок 3.9 – Минимальные прямолинейные участки трубопровода при наличии датчика давления и термопреобразователя

3.1.4.18 Минимальные прямолинейные участки трубопровода при наличии струевыпрямителя потока по ГОСТ 8.586.1-2005 указаны на рисунке [3.10.](#page-82-0)

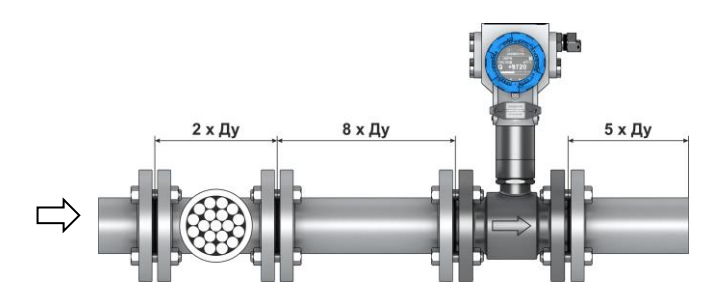

<span id="page-82-0"></span>Рисунок 3.10 – Минимальные прямолинейные участки трубопровода при наличии струевыпрямителя потока по ГОСТ 8.586.1-2005

3.1.4.19 Монтаж расходомеров, предназначенных для измерения расхода пара, рекомендуется выполнять под углом 45<sup>о</sup> для улучшения конвекции в зоне ребер охлаждения представлен на рисунке [3.11.](#page-83-0) Теплоизоляция первичного преобразователя не допускается.

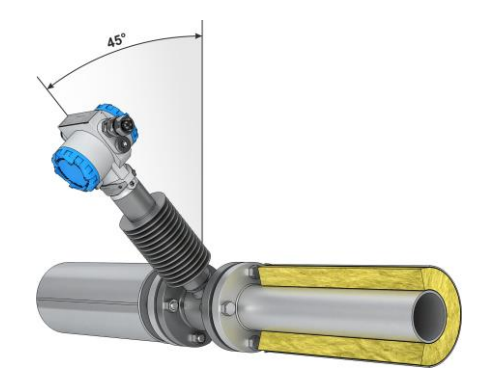

<span id="page-83-0"></span>Рисунок 3.11 – Монтаж расходомеров, предназначенных для измерения расхода пара

3.1.4.20 Схема монтажа фланцевого расходомера в трубопровод приведена на рисунке [3.12](#page-83-1)

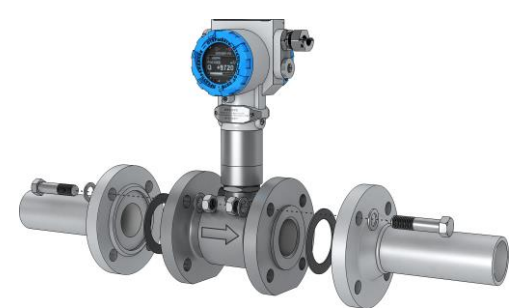

<span id="page-83-1"></span>Рисунок 3.12 – Схема монтажа фланцевого расходомера в трубопровод

3.1.4.21 Схема монтажа бесфланцевого (сэндвич) расходомера в трубопровод приведена на рисунке [3.13.](#page-83-2)

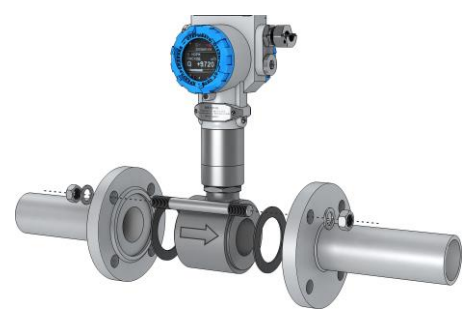

<span id="page-83-2"></span>Рисунок 3.13 – Схема монтажа бесфланцевого (сэндвич) расходомера в трубопровод

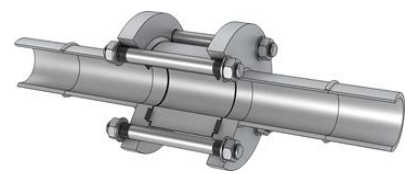

Рисунок 3.14 – Монтажная вставка бесфланцевого расходомера, закрепленная в трубопроводе с помощью ответных фланцев. Монтажная вставка подлежит удалению перед установкой расходомера.

3.1.4.22 Пример монтажа расходомера в газо- или паропровод приведен на рисунке [3.15.](#page-84-0) Расходомер должен быть установлен в верхней точке трубопровода, перед расходомером рекомендуется установить конденсатоотводчик.

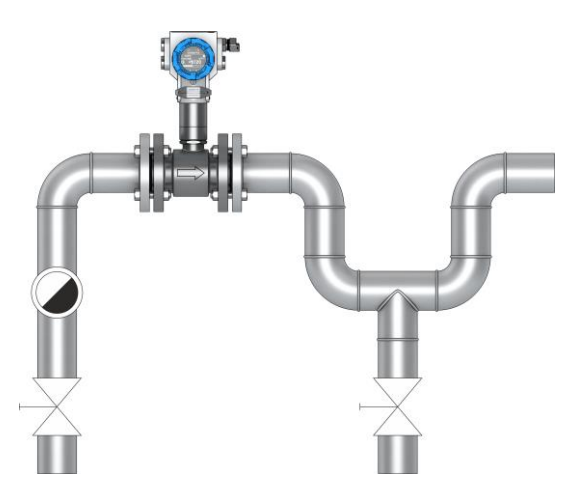

<span id="page-84-0"></span>Рисунок 3.15 – Монтаж расходомера в газо- или паропровод

3.1.4.23 Пример допустимого монтажа расходомера в вертикальный трубопровод приведен на рисунке [3.16.](#page-85-0)

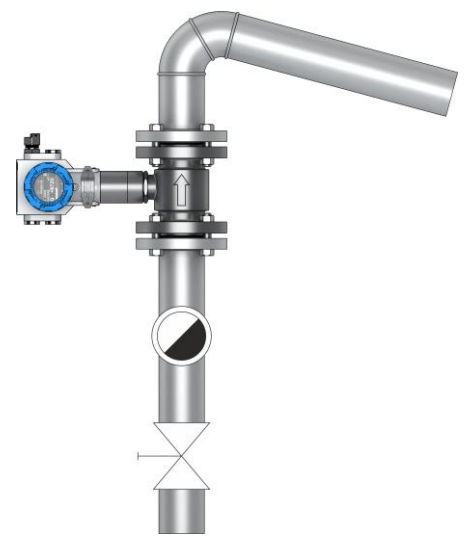

<span id="page-85-0"></span>Рисунок 3.16 – Пример допустимого монтажа расходомера в вертикальный трубопровод

3.1.4.24 Пример рекомендуемого монтажа расходомера в трубопровод с высокой концентрацией конденсата приведен на рисунке [3.17.](#page-85-1)

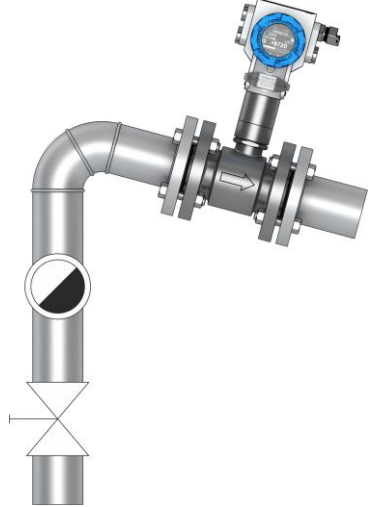

<span id="page-85-1"></span>Рисунок 3.17 – Пример рекомендуемого монтажа расходомера в трубопровод с высокой концентрацией конденсата

3.1.4.25 Монтаж расходомеров для измерения расхода жидкостей рекомендуется выполнять в нижней части трубопровода в соответствии с рисунком [3.18.](#page-86-0)

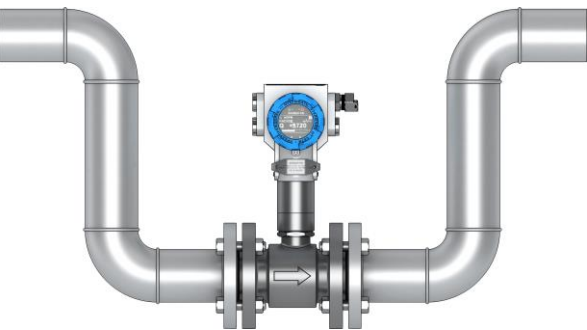

<span id="page-86-0"></span>Рисунок 3.18 – Монтаж расходомеров для измерений расхода жидкостей рекомендуется выполнять в нижней части трубопровода

3.1.4.26 Монтаж зондового расходомера осуществляется в соответствии с рисунком [3.19](#page-87-0) – [3.23.](#page-89-0)

Монтаж зондового расходомера может осуществляться на горизонтальном и вертикальном участке трубопровода.

Погружная штанга зондового расходомера должна быть размещена строго радиально оси трубопровода. Ось зонда должна максимально совпадать с осью трубопровода.

Для расходомеров с диаметром номинальным (условным проходом)

- до 1000 мм включительно зонд устанавливается на оси трубопровода по центру потока с точностью ±0,05·R;
- свыше 1000 мм в точку средних скоростей потока (0,242·R). При этом необходимо обеспечить глубину установки зонда в потоке с точностью ±0,13·R. В этой точке осуществляется измерение фактического значения средней скорости потока.

Для настройки зондового расходомера для работы на месте эксплуатации необходимо:

1) измерить внутренний диаметр трубопровода в месте установки расходомера одним из двух способов:

- измерением внутреннего диаметра трубопровода в четырех плоскостях с шагом 45° и нахождением среднеарифметического значения диаметра;
- измерением длины окружности трубопровода в месте установки с помощью рулетки и толщины стенки с помощью ультразвукового толщиномера;
- по результатам четырех измерений значение внутреннего диаметра D определяют по формуле

$$
D = \frac{L}{3,1416} - 2 \cdot S,\tag{3.1}
$$

где D внутренний диаметр, мм;

L длина окружности трубопровода, мм;

S толщина стенки трубопровода, мм.

2) Записать значение внутреннего диаметра в память расходомера (п. [2.3.7.36\)](#page-41-0).

3) В зависимости от места установки зонда по сечению трубопровода в центре потока (0,5∙D) или в точке средних скоростей потока (0,242∙R) записывают соответствующее значение поправочного коэффициента К, учитывающего отличие скорости потока в точке установки зонда в трубопроводе на месте эксплуатации от скорости потока при градуировке (поверке) зондового расходомера на заводе-изготовителе.

При установке зонда на оси трубопровода значение поправочного коэффициента К = 1.

При установке зонда в точке средних скоростей потока (0,242∙R) значение поправочного коэффициента К = 1,19 для коэффициента гидравлического трения λ = 0,02 (типичное значение для стальных труб).

Значения коэффициента К для других значений коэффициента гидравлического трения приведены в таблице 3.1.

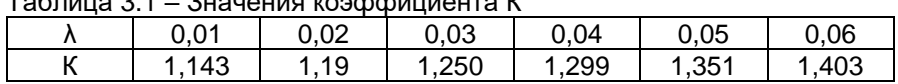

Таблица 3.1 – Значения коэффициента К

Все необходимые настройки для работы зондового расходомера на месте эксплуатации производятся на заводе-изготовителе.

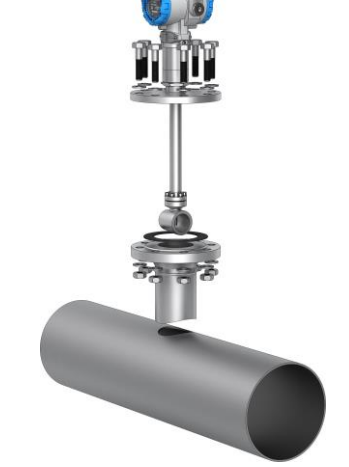

<span id="page-87-0"></span>Рисунок 3.19 – Монтаж зондового расходомера

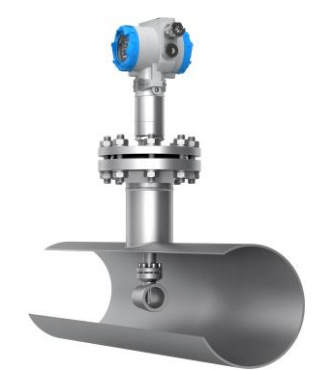

Рисунок 3.20 – Внешний вид зондового расходомера, установленного в трубопровод

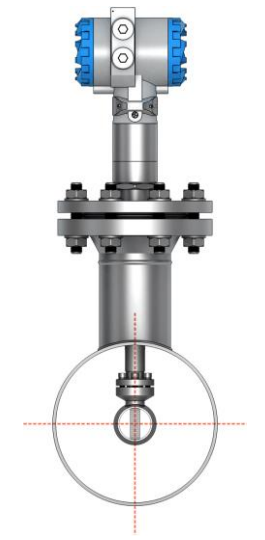

Рисунок 3.21 – Монтаж зондового расходомера

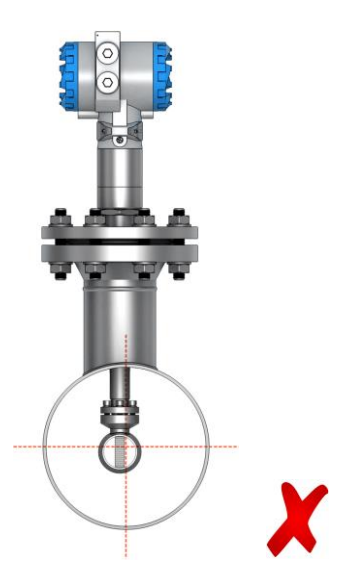

Рисунок 3.22 – Пример неверного монтажа зондового расходомера

В случае невертикальной установки расходомера угол отклонения погружной штанги от вертикали не должен превышать 90º для газовых сред (рисунок [3.23\)](#page-89-0).

В случае не вертикальной установки расходомера угол отклонения погружной штанги от вертикали должен быть больше 90º при измерении жидких сред для исключения образования воздушных пробок в полости расходомера.

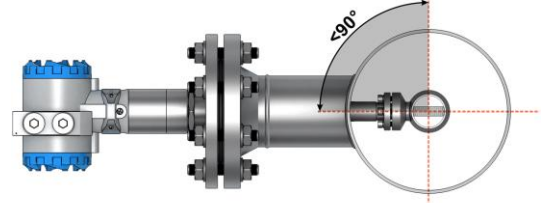

<span id="page-89-0"></span>Рисунок 3.23 – Допускаемый вариант монтажа по горизонту

<span id="page-89-1"></span>3.1.4.27 Монтаж расходомера (тип присоединения к процессу зондовый с лубрикатором) осуществляется в соответствии с рисункам[и 3.25,](#page-93-0) [3.27.](#page-94-0)

Монтаж расходомера (тип присоединения к процессу зондовый с лубрикатором) осуществляется без остановки потока в трубопроводе, может осуществляться на горизонтальном и вертикальном участке трубопровода в следующей последовательности:

1) приварить патрубок расходомера к трубопроводу. Сварка должна осуществляться по ГОСТ 16037-80.

Ось патрубка должна располагаться перпендикулярно и симметрично относительно оси трубопровода. Отклонение оси патрубка от нормали к поверхности трубопровода в месте присоединения патрубка в продольном и поперечном направлениях не должно превышать 3º.

<span id="page-90-2"></span>2) К патрубку болтами прикрепить шаровый кран. Между фланцами патрубка и шарового крана поместить прокладку.

3) Порядок затяжки болтовых соединений приведен на рисунке [3.24.](#page-90-0)

4) Усилие затяжки болтовых соединений расходомера приведено в таблице [3.2.](#page-90-1) Рекомендуется выполнять затяжку динамометрическим ключом в несколько проходов в соответствии с порядком затяжки, постепенно увеличивая усилие до значения, приведенного в таблице [3.2.](#page-90-1)

<span id="page-90-1"></span>Таблица 3.2

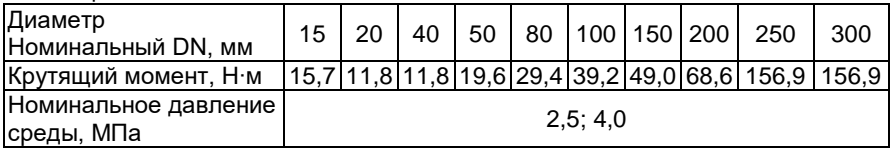

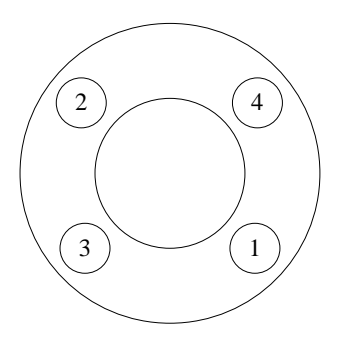

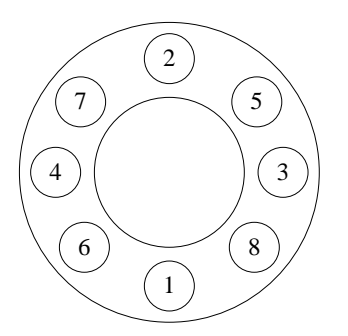

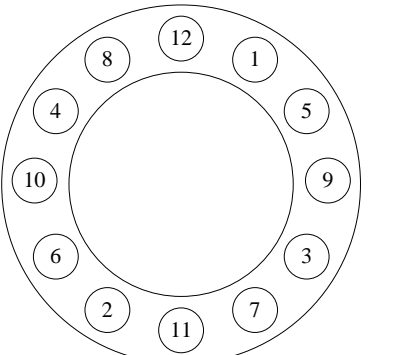

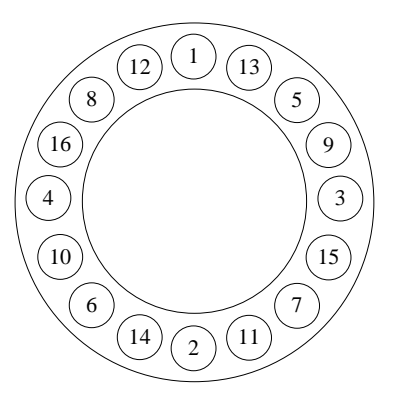

<span id="page-90-0"></span>Рисунок 3.24 – Схема затяжки болтовых соединений

Примечание – На значение нагрузки на болтовые соединения, необходимое для уплотнения прокладки, влияют несколько факторов, включая номинальное давление, материал прокладки, ее толщина и состояние. Кроме того, на фактическую величину нагрузки на болты, получаемую путем измерения момента затяжки, влияют такие факторы, как состояние резьбы болтов, величина трения между головкой гайки и фланцем, а также параллельность фланцев. Таким образом, в соответствии с особенностями конкретной установки требуемый момент затяжки может быть различным.

Необходимо убедиться, что расходомер выровнен по центру между фланцами того же самого номинального размера, что и сам расходомер.

5) Подготовить механизм для сверления отверстия в трубопроводе.

6) Установить сверлильный механизм на шаровый кран, предварительно установив прокладку между фланцами. Закрепить механизм с помощью болтов и гаек. Порядок затяжки болтовых соединений приведен в п. [3.1.4.27](#page-89-1) [2\).](#page-90-2) Открыть шаровый кран.

7) С помощью рукоятки сверлильного механизма подвести сверло через открытый шаровый кран к поверхности трубопровода. Подать питание на сверлильный механизм. Сверлить отверстие в трубопроводе, обеспечивая вертикальную подачу фрезы с помощью рукоятки.

8) С помощью рукоятки поднять фрезу с вырезанным участком поверхности трубопровода выше шарового крана. Закрыть шаровый кран. Отключить сверлильный механизм и снять его с шарового крана.

9) К шаровому крану присоединить погружной расходомер с помощью болтов и гаек. Между фланцем шарового крана и фланцем расходомера поместить новую прокладку. Порядок затяжки болтовых соединений приведен в п. [3.1.4.27](#page-89-1) [2\).](#page-90-2) Присоединить рукоятку к штанге расходомера и ослабить фиксирующие и прижимные болты. Плавно открыть шаровый кран.

10) Вращая рукоятку расходомера, опустить ППР расходомера в трубопровод на требуемую глубину. Для обеспечения требуемой глубины погружения ППР H в трубопровод необходимо вычислить и контролировать размер А, который определяют по формуле

$$
A = B - C - H - S,
$$
 (3.2)

где В =1275 мм;

D

- С конструктивный размер расходомера, рисунок 2.28, формула (3.3);
- S толщина стенки трубопровода, мм.

$$
H = \frac{B}{2} \text{ (при D } \leq 800 \text{ MM});
$$

 $H = 0,121 \cdot D$  (при  $D > 800$  мм);

D внутренний диаметр трубопровода, мм.

Примечание – Допуск на установку размера А определяется шагом резьбы винтовой штанги (±6 мм).

Для обеспечения правильной ориентации первичного преобразователя расходомера в трубопроводе необходимо, чтобы направление рукояток на штанге расходомера совпадало с направлением потока в трубопроводе (ось первичного преобразователя была параллельна оси трубопровода).

11) После монтажа расходомера на трубопровод протянуть болты уплотнительного узла фланца прижимного крест-накрест с использованием ключа динамометрического усилием 50 Н·м (рисунок [3.26\)](#page-93-1).

<span id="page-92-0"></span>12) Через 1 ч необходимо повторно проконтролировать момент затяжки болтов уплотнительного узла фланца прижимного. В случае ослабления прижима повторно осуществить протяжку болтов с использованием ключа динамометрического усилием 50 Н·м.

13) После протяжки всех болтов убедиться в отсутствии течи среды через уплотнительный узел при максимальном номинальном давлении.

14) Накрутить фланец стопорный с сохранением зазора до болтов уплотнительного узла от 5 до 10 мм. Совместить отверстия в корпусе фланца стопорного со свободными от болтов отверстиями фланца прижимного.

<span id="page-92-1"></span>15) Вкрутить до упора и затянуть стопорные болты, фиксирующие фланец стопорный с использованием ключа динамометрического усилием 30 Н·м. Данная процедура необходима для фиксации положения штанги и зонда ППР расходомера.

В случае необходимости изменения положения зонда ППР расходомера в трубопроводе на месте эксплуатации необходимо:

- открутить стопорные болты фланца стопорного;
- выкрутить стопорный фланец до положения, обеспечивающего свободный доступ для протяжки болтов уплотнительного узла;
- провести процедуру изменения положения зонда ППР (закручивание/выкручивание штанги расходомера на необходимое количество витков);

повторить операции по п. [3.1.4.27](#page-89-1) [12\)](#page-92-0) – [15\).](#page-92-1)

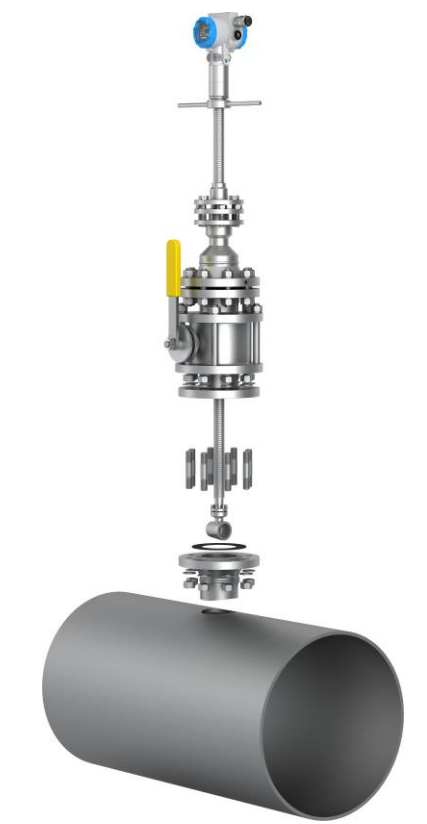

Рисунок 3.25 – Монтаж расходомера (тип присоединения к процессу «зондовый с лубрикатором»)

<span id="page-93-0"></span>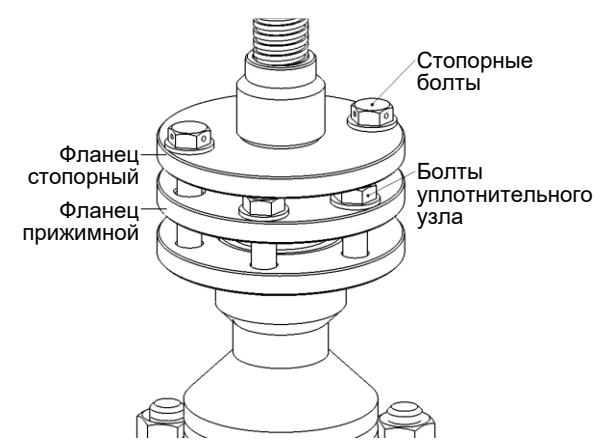

<span id="page-93-1"></span>Рисунок 3.26 – Внешний вид уплотнительного узла расходомера (тип присоединения к процессу «зондовый с лубрикатором»)

<span id="page-94-0"></span>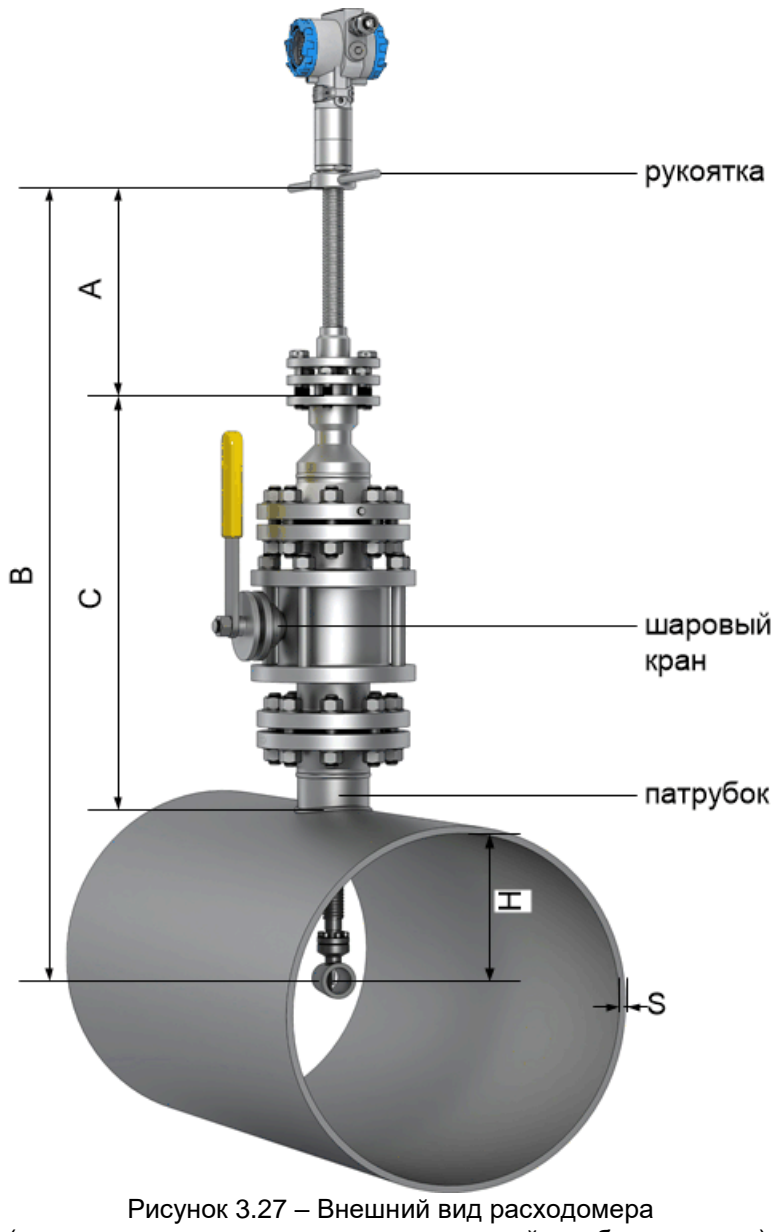

(тип присоединения к процессу «зондовый с лубрикатором»), установленного в трубопровод

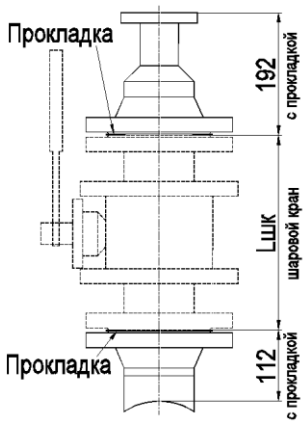

Рисунок 3.28 – Конструктивный размер расходомера С (рисунок 3.27)

Размер С вычисляют по формуле

$$
C = 192 + 112 + L_{\text{mix}}, \tag{3.3}
$$

где L<sub>шк</sub> - длина шарового крана, примененного в расходомере, мм (указана в паспорте ЭЛЕМЕР-РВ).

#### **3.2 Использование изделий**

3.2.1 Осуществить монтаж расходомера в соответствии с п. [3.1.4.](#page-76-0)

3.2.2 Осуществить необходимые соединения расходомера в соответствии с рисунками приложения А.

Включить источник питания постоянного тока. По истечении 15 мин расходомер готов к работе.

3.2.4 Произвести задание конфигурации и настройку расходомера в соответствии с п. [2.3.](#page-19-0)

Внутренний диаметр проточной части, ширина тела обтекания, значение поправочного коэффициента, учитывающего отличие профиля скорости потока в трубопроводе в месте установки расходомера на объекте эксплуатации от профиля скорости потока приведены в приложении Г.

Для компенсации погрешности измерений объемного расхода и объема в результате теплового расширения трубопровода и ППР в расходомерах ЭЛЕМЕР-РВ предусмотрена возможность температурной компенсации.

В сенсор ЭЛЕМЕР-РВ встроен первичный преобразователь температуры, с помощью которого температурная компенсация осуществляется автоматически.

С помощью компьютерной программы потребитель может отключить автоматическую температурную компенсацию и установить значение температуры измеряемой среды самостоятельно.

# **4 МЕТОДИКА ПОВЕРКИ**

4.1 Поверку расходомеров проводят органы Государственной метрологической службы или другие аккредитованные на право поверки организации по документу «Инструкция. Государственная система обеспечения единства измерений. Расходомеры-счетчики вихревые ЭЛЕМЕР-РВ. Методика поверки. МП 1066-1-2019», утвержденному в установленном порядке.

4.2 Интервал между поверками составляет четыре года.

# **5 ТЕХНИЧЕСКОЕ ОБСЛУЖИВАНИЕ**

5.1 Техническое обслуживание расходомеров сводится к соблюдению правил эксплуатации, хранения и транспортирования, изложенных в данном руководстве по эксплуатации, профилактическим осмотрам, периодической поверке и ремонтным работам.

5.1.1 Техническое обслуживание ЭЛЕМЕР-РВ кислородного исполнения заключается в основном в периодической поверке и, при необходимости, в сливе конденсата из рабочих камер ЭЛЕМЕР-РВ кислородного исполнения, чистке и обезжиривании внутренних полостей, проверке технического состояния.

5.2 Профилактические осмотры проводятся в порядке, установленном на объектах эксплуатации расходомеров, и включают:

- внешний осмотр;
- проверку герметичности системы (при необходимости);
- проверку прочности крепления расходомеров, отсутствия обрыва заземляющего провода;
- проверку функционирования;
- проверку электрического сопротивления изоляции.

5.3 Расходомеры с неисправностями, не подлежащими устранению при профилактическом осмотре, или не прошедшие периодическую поверку, подлежат текущему ремонту.

Ремонт расходомеров производится на предприятии-изготовителе.

5.4 Обеспечение взрывозащиты при монтаже

Взрывобезопасные расходомеры могут применяться во взрывоопасных зонах помещений и наружных установок в соответствии с установленной маркировкой взрывозащиты с соблюдением требований действующих «Правил устройства электроустановок» (ПУЭ гл. 7.3), «Правил технической эксплуатации электроустановок потребителей» (ПТЭЭП, гл. 3.4), настоящего руководства по эксплуатации, инструкции по монтажу электрооборудования, в составе которого устанавливается расходомер.

Перед монтажом расходомер должен быть осмотрен. При этом необходимо обратить внимание на:

- предупредительные надписи, маркировку взрывозащиты и ее соответствие классу взрывоопасной зоны;
- отсутствие повреждений корпуса преобразователя и элементов кабельного ввода;
- состояние и надежность завинчивания электрических контактных соединений, наличие всех крепежных элементов (болтов, гаек, шайб и т.д.);
- состояние элементов заземления.

При электрическом монтаже взрывобезопасных расходомеров необходимо обеспечить надежное присоединение жил кабеля к токоведущим контактам разъема, исключая возможность замыкания жил кабеля.

Все крепежные элементы должны быть затянуты, съемные детали должны прилегать к корпусу плотно, насколько позволяет это конструкция расходомера.

Корпус расходомера должен быть заземлен. Место присоединения наружного заземляющего проводника должно быть тщательно зачищено и, после присоединения заземляющего проводника, предохранено от коррозии путем нанесения консистентной смазки.

5.5 Обеспечение взрывобезопасности при эксплуатации

Прием расходомеров в эксплуатацию после их монтажа и организация эксплуатации должны производиться в полном соответствии с требованиями ГОСТ IЕС 60079-14-2011, «Правил технической эксплуатации электроустановок потребителей» (ПТЭЭП), главой 3.4 «Электроустановки во взрывоопасных зонах», а также действующих инструкций на электрооборудование, в котором установлен расходомер.

Эксплуатация расходомера должна осуществляться таким образом, чтобы соблюдались все требования, указанные в подразделах «Обеспечение взрывобезопасности», «Обеспечение взрывобезопасности при монтаже», «Обеспечение взрывобезопасности при эксплуатации».

При эксплуатации необходимо наблюдать за нормальной работой расходомера, проводить систематический внешний и профилактический осмотры.

При внешнем осмотре необходимо проверить:

- отсутствие обрывов или повреждения изоляции внешнего соединительного кабеля;
- отсутствие видимых механических повреждений на корпусе расходомера.

При профилактическом осмотре должны быть выполнены все работы внешнего осмотра, а также проверено состояние контактных соединений внутри корпуса расходомера, уплотнение кабеля в кабельном вводе. Периодичность профилактических осмотров устанавливается эксплуатирующей организацией в зависимости от условий эксплуатации расходомера.

Эксплуатация расходомеров с повреждениями и неисправностями запрещается.

Ремонт взрывобезопасных расходомеров выполняется организацией-изготовителем.

5.6 Эксплуатационные случаи, не признающиеся гарантийными:

- механические повреждения расходомера;
- использование расходомера на рабочей среде, не соответствующей исполнению расходомера;
- потери герметичности расходомера вследствие его эксплуатации при значениях температуры и давления измеряемой среды выше паспортных значений;
- выход из строя расходомера вследствие его питания от источника с напряжением выше указанного в РЭ на расходомер;
- наличие следов самостоятельного ремонта;
- наличие в проточной части инородных предметов;
- деформация элементов и составных частей.

# **6 ХРАНЕНИЕ**

6.1 Условия хранения расходомеров в транспортной таре на складе изготовителя и потребителя должны соответствовать условиям 3 по ГОСТ 15150-69.

В воздухе не должны присутствовать агрессивные примеси.

6.2 Расположение расходомеров в хранилищах должно обеспечивать свободный доступ к ним.

6.3 Расходомеры следует хранить на стеллажах.

6.4 Расстояние между стенами, полом хранилища и расходомерами должно быть не менее 100 мм.

# **7 ТРАНСПОРТИРОВАНИЕ**

7.1 Расходомеры транспортируются всеми видами транспорта в крытых транспортных средствах. Крепление тары в транспортных средствах должно производиться согласно правилам, действующим на соответствующих видах транспорта.

7.2 Условия транспортирования расходомеров должны соответствовать условиям 5 по ГОСТ 15150-69 при температуре окружающего воздуха от минус 55 до плюс 70 °С с соблюдением мер защиты от ударов и вибраций.

7.3 Транспортировать расходомеры следует упакованными в ящики или коробки в соответствии с требованиями ГОСТ 21929-76.

#### **8 УТИЛИЗАЦИЯ**

8.1 Расходомеры не содержат вредных материалов и веществ, требующих специальных методов утилизации.

8.2 После окончания срока службы расходомеры подвергаются мероприятиям по подготовке и отправке на утилизацию. При этом следует руководствоваться нормативно-техническими документами по утилизации черных и цветных металлов, принятыми в эксплуатирующей организации.

## **ПРИЛОЖЕНИЕ А Схемы подключений расходомеров**

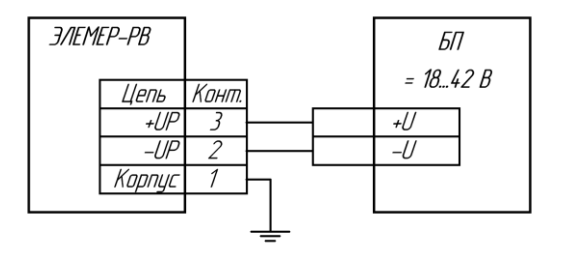

Рисунок А.1 – Схема электрическая подключений ЭЛЕМЕР-РВ к блоку питания

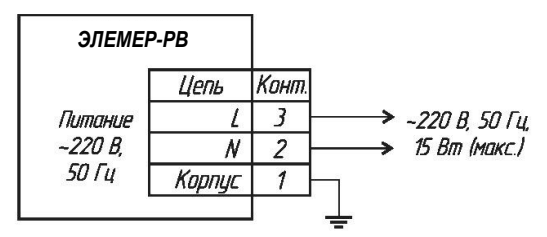

Рисунок А.2 – Схема электрическая подключений ЭЛЕМЕР-РВ с БПР-02/М к блоку питания

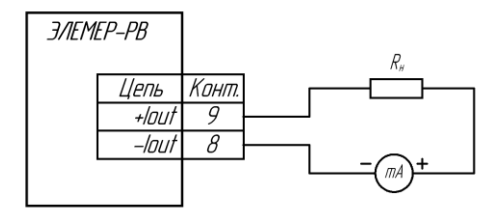

Рисунок А.3 – Схема электрическая подключений к цепям унифицированного выходного сигнала от 4 до 20 мА (без передачи данных по HART-протоколу) R<sup>Н</sup> не более 600 Ом

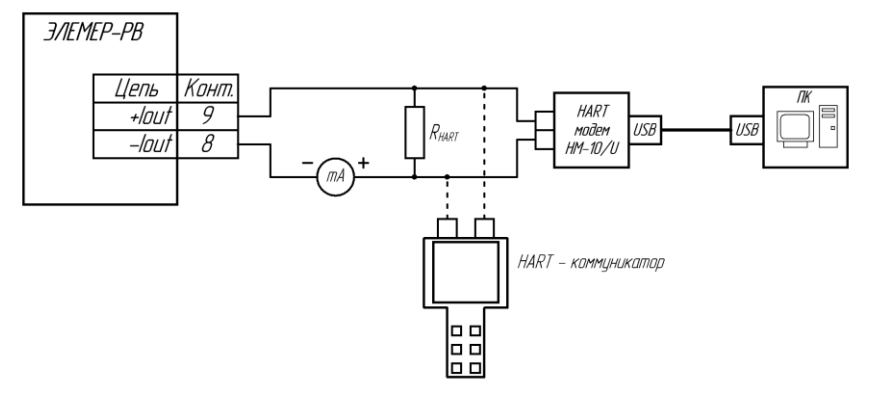

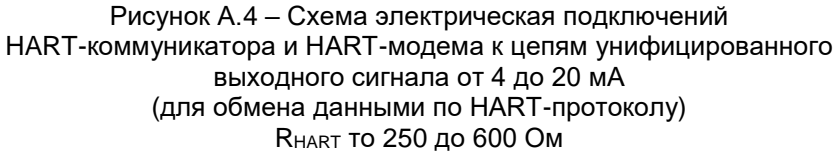

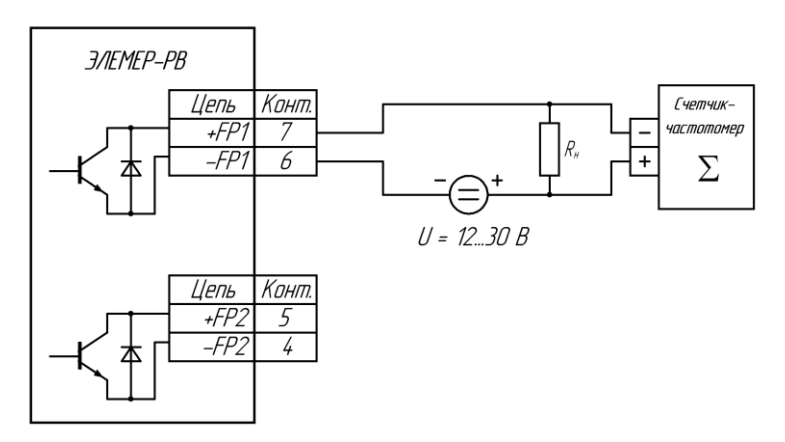

Рисунок А.5 – Схема электрическая подключений электронного счетчика-частотомера к дискретным выходам ЭЛЕМЕР-РВ. R<sup>Н</sup> = 1 кОм. Подключение к цепям «+FP2» и «-FP2» аналогичное

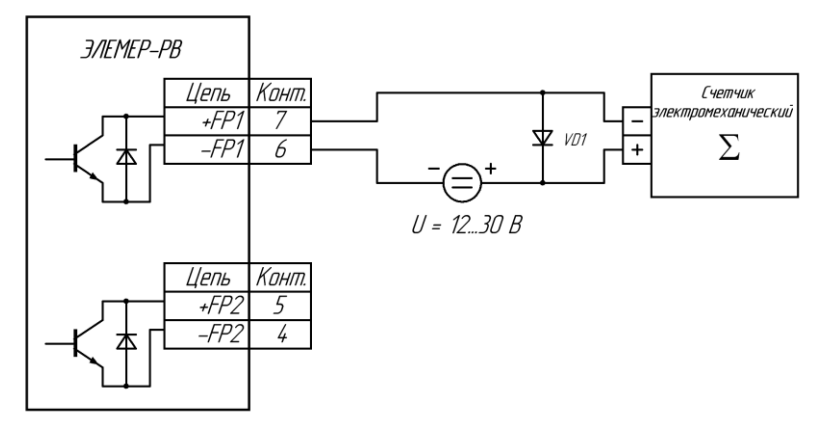

Рисунок А.6 – Схема электрическая подключений электромеханического счетчика к дискретным выходам ЭЛЕМЕР-РВ. VD1 – защитный диод (защита от ЭДС самоиндукции). Подключение к цепям «+FP2» и «-FP2» аналогичное

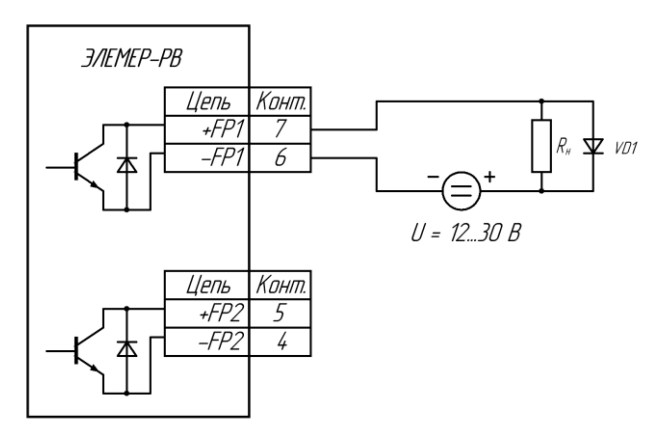

Рисунок А.7 – Схема электрическая подключений нагрузки к дискретным выходам ЭЛЕМЕР-РВ. VD1 – защитный диод (защита от ЭДС самоиндукции в случае индуктивной нагрузки).

Подключение к цепям «+FP2» и «-FP2» аналогичное

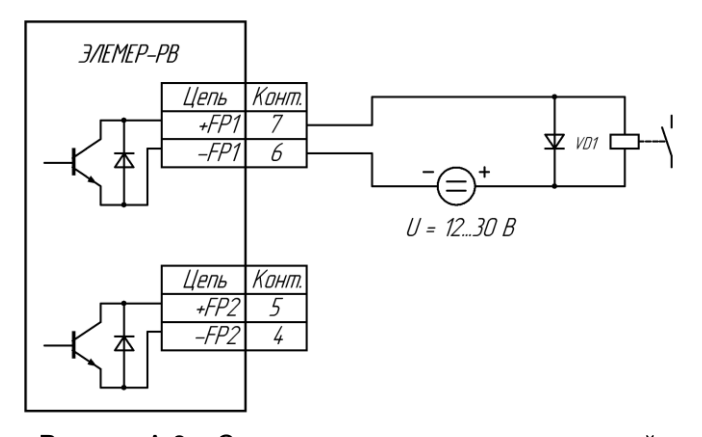

Рисунок А.8 – Схема электрическая подключений электромеханического исполнительного устройства к дискретным выходам ЭЛЕМЕР-РВ для режима дискретного выхода «Релейный». U = 12 В. VD1 – защитный диод (защита от ЭДС самоиндукции). Подключение к цепям «+FP2» и «-FP2» аналогичное

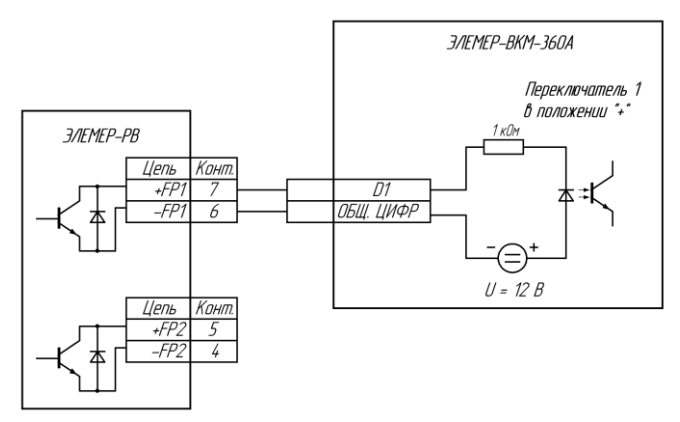

Рисунок А.9 – Схема электрическая подключений вычислителя расхода универсального «ЭЛЕМЕР-ВКМ-360» к дискретным выходам ЭЛЕМЕР-РВ.  $R_H = 1$  кОм. Подключение к цепям «+FP2» и «-FP2» аналогичное

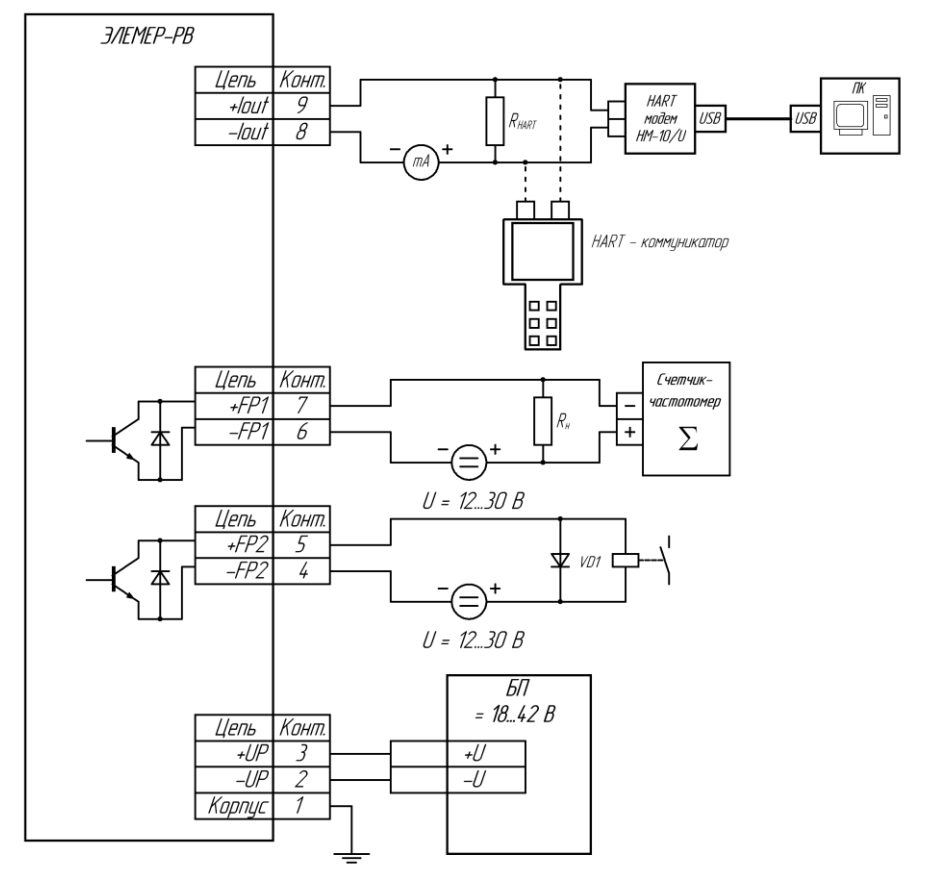

Рисунок А.10 – Пример полной схемы электрических подключений к ЭЛЕМЕР-РВ

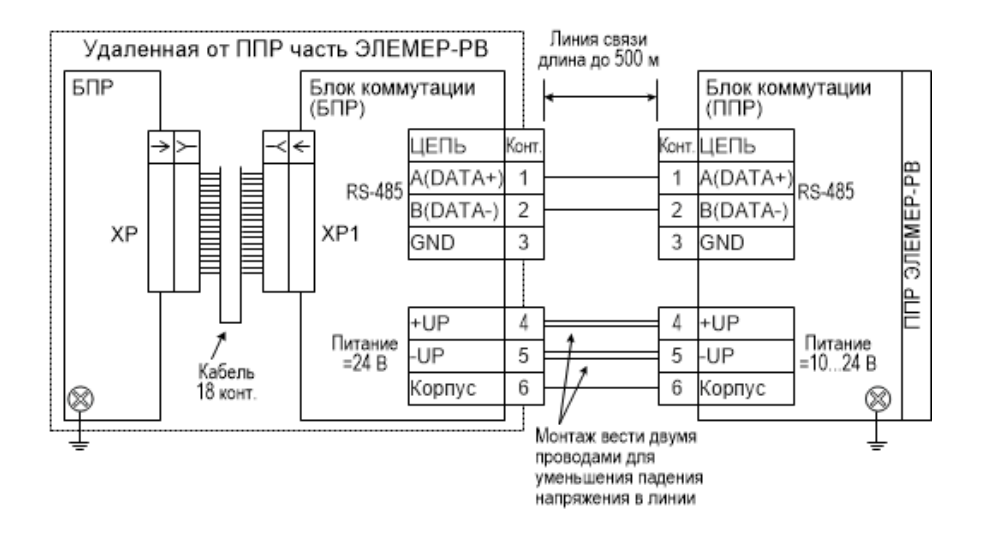

Рисунок А.11 – Схема подключений блока коммутации ЭЛЕМЕР-РВ (раздельное исполнение)

### ПРИЛОЖЕНИЕ Б **Габаритные, присоединительные, монтажные размеры ЭЛЕМЕР-РВ**

Блок преобразования расхода БПР-02  $EIP-02$ 

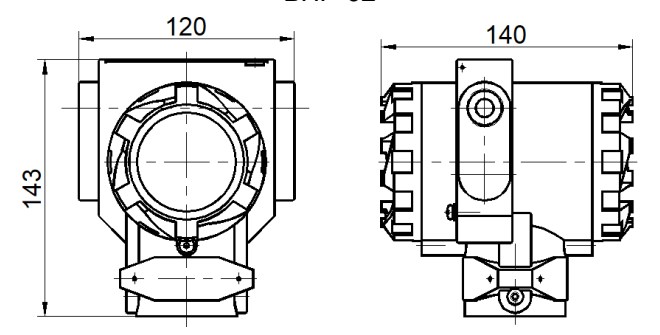

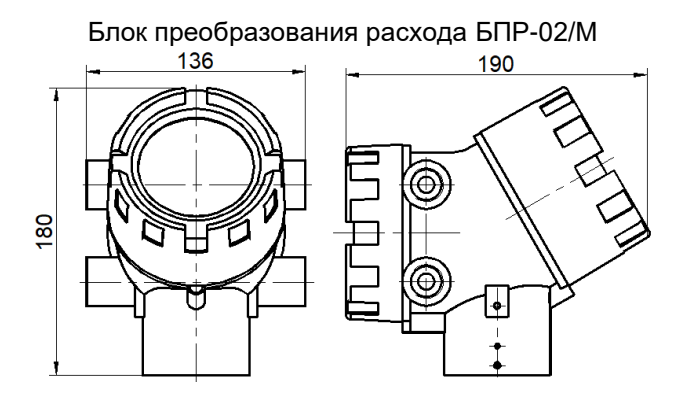

Рисунок Б.1 – Габаритные размеры блока преобразования расхода (БПР)

# Продолжение приложения Б

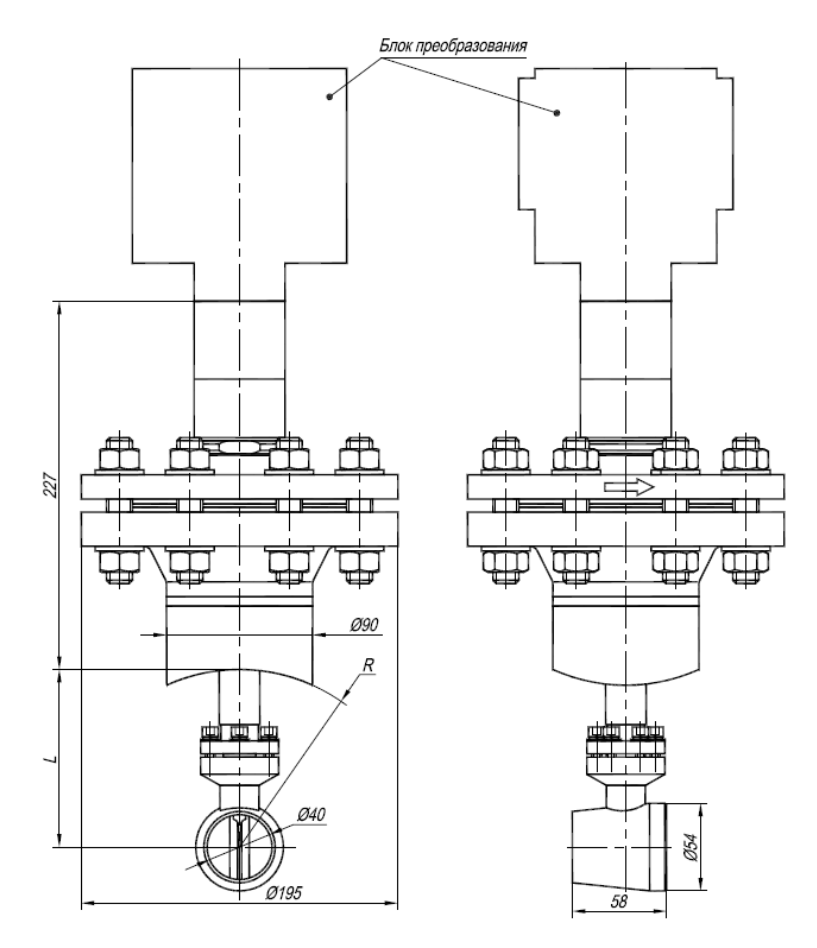

Рисунок Б.2 – Компактное исполнение расходомера (тип присоединения к процессу «зондовый», номинальное давление среды 4,0; 16,0 МПа)
| процессу «зондовыи», номинальное давление среды 4,0, то,0 мп а ) |                |           |  |  |  |  |  |
|------------------------------------------------------------------|----------------|-----------|--|--|--|--|--|
| DN, MM                                                           | $L = R$ , $MM$ | Масса, кг |  |  |  |  |  |
| 100                                                              | 54.0           | 13,6      |  |  |  |  |  |
| 150                                                              | 79,5           | 13,7      |  |  |  |  |  |
| 200                                                              | 109,5          | 13,8      |  |  |  |  |  |
| 300                                                              | 162,5          | 13,9      |  |  |  |  |  |
| 400                                                              | 213,0          | 14,0      |  |  |  |  |  |
| 500                                                              | 265,0          | 14,1      |  |  |  |  |  |
| 600                                                              | 315,0          | 14,2      |  |  |  |  |  |
| 700                                                              | 360,0          | 14,3      |  |  |  |  |  |
| 800                                                              | 410,0          | 14,4      |  |  |  |  |  |
| 1000                                                             | 510,0          | 14,5      |  |  |  |  |  |

Таблица Б.1 – Размеры и масса расходомера (тип присоединения к процессу «зондовый», номинальное давление среды 4,0; 16,0 МПа)

Для DN свыше 1000 до 2000 мм размеры L и R:

$$
R = \frac{D}{2} - S,\tag{5.1}
$$

$$
L = 0,242 \cdot R = 0,242 \cdot \left(\frac{D}{2} - S\right),\tag{5.2}
$$

где D наружный диаметр трубопровода, мм

S толщина стенки трубопровода, мм.

Примечание – Размеры D и S уточняются у заказчика.

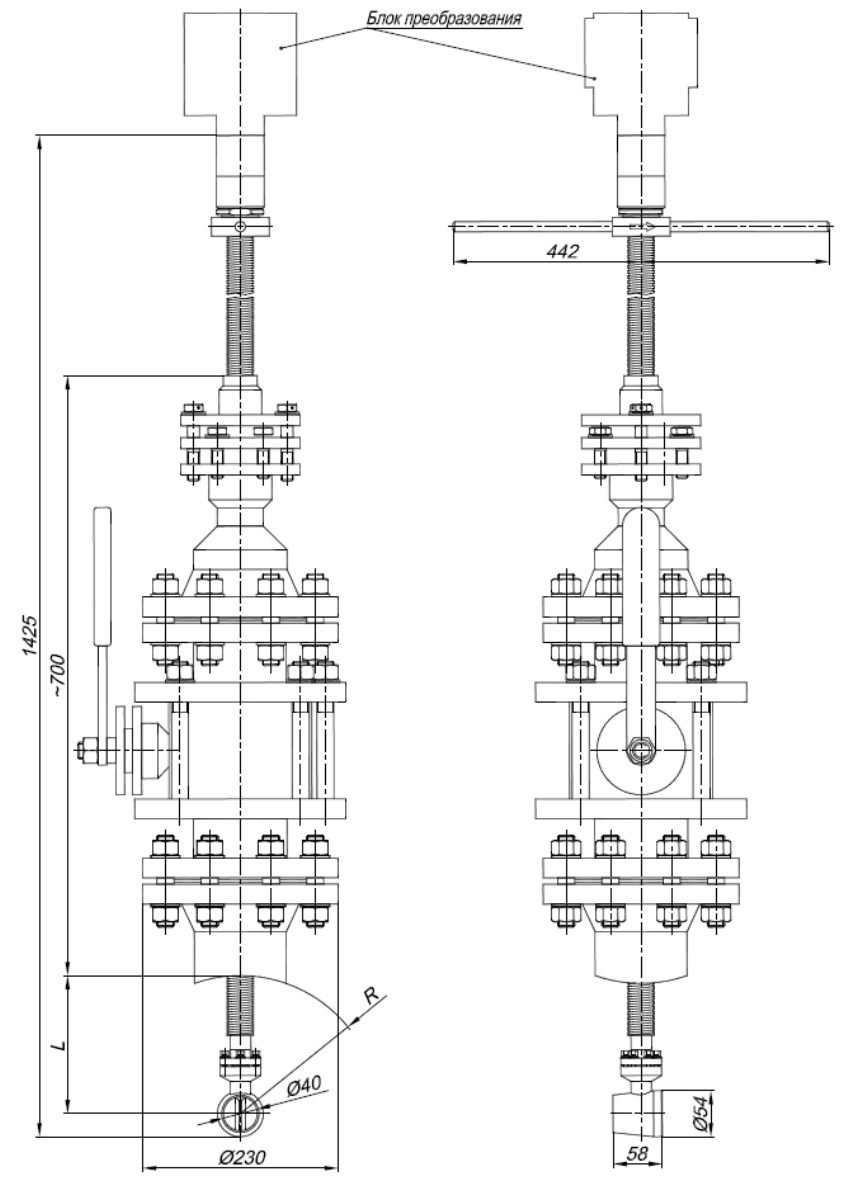

Рисунок Б.3 – Компактное исполнение расходомера (тип присоединения к процессу «зондовый с лубрикатором», номинальное давление среды 4,0 МПа)

| цессу «эолдовый с луорикатором», помилальное давление среды 4,0 туп та |              |                     |  |  |  |  |  |
|------------------------------------------------------------------------|--------------|---------------------|--|--|--|--|--|
| DN, мм                                                                 | $L = R$ , MM | Масса, кг, не более |  |  |  |  |  |
| 200                                                                    | 109,5        |                     |  |  |  |  |  |
| 300                                                                    | 162,5        |                     |  |  |  |  |  |
| 400                                                                    | 213,0        |                     |  |  |  |  |  |
| 500                                                                    | 265,0        | 75                  |  |  |  |  |  |
| 600                                                                    | 315,0        |                     |  |  |  |  |  |
| 700                                                                    | 360,0        |                     |  |  |  |  |  |
| 800                                                                    | 410,0        |                     |  |  |  |  |  |
| 1000                                                                   | 510,0        |                     |  |  |  |  |  |

Таблица Б.2 – Размеры и масса расходомера (тип присоединения к процессу «зондовый с лубрикатором», номинальное давление среды 4,0 МПа)

Для DN свыше 1000 до 2000 мм размер R и L:

$$
R = \frac{D}{2} - S,\tag{5.3}
$$

$$
L = 0,242 \cdot R = 0,242 \cdot \left(\frac{D}{2} - S\right),\tag{5.4}
$$

где D наружный диаметр трубопровода, мм

S толщина стенки трубопровода, мм.

Размеры D и S уточняются у заказчика.

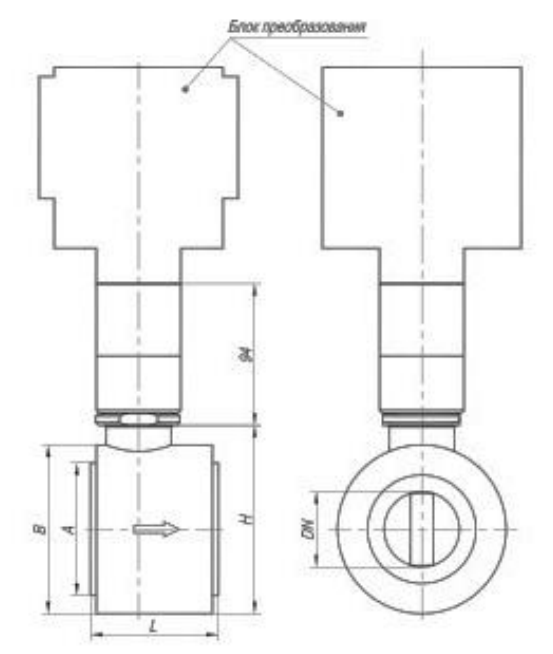

Рисунок Б.4 – Компактное исполнение расходомера (тип присоединения к процессу «сэндвич», тип 2, номинальное давление среды 2,5; 4,0; 6,3 МПа)

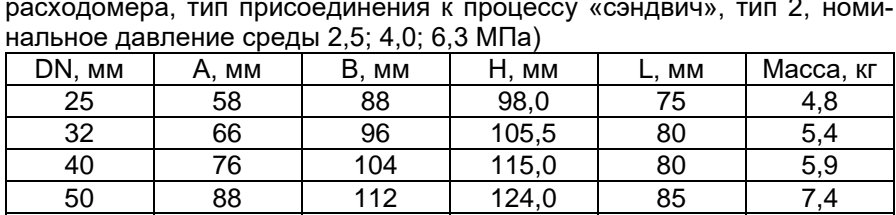

80 121 142 155,0 110 11,4 100 | 150 | 160 | 174,0 | 110 | 13,8

Таблица Б.3 – Размеры и масса расходомера (компактное исполнение расходомера, тип присоединения к процессу «сэндвич», тип 2, номи-

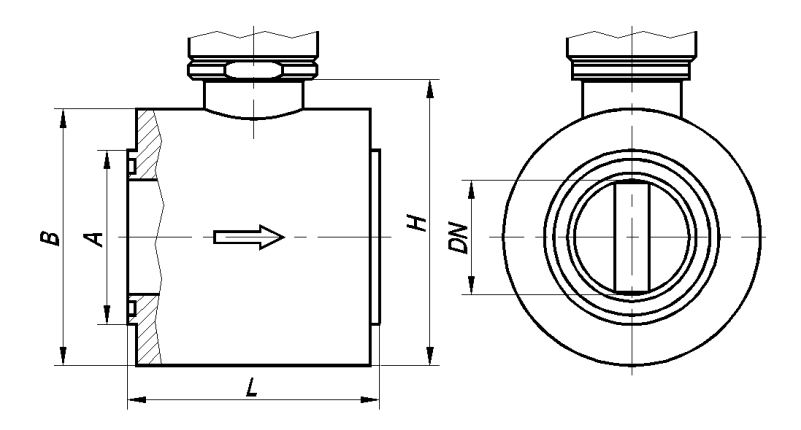

Рисунок Б.5 – Компактное исполнение расходомера (тип присоединения к процессу «сэндвич», тип 1, номинальное давление среды 2,5; 4,0; 6,3; 10,0; 16,0 МПа)

Таблица Б.3 – Размеры и масса расходомера (компактное исполнение расходомера, тип присоединения к процессу «сэндвич», тип 1, номинальное давление среды 2,5; 4,0; 6,3; 10,0; 16,0 МПа)

| .         | .<br>.<br>. |         |          |     |           |  |  |  |  |  |
|-----------|-------------|---------|----------|-----|-----------|--|--|--|--|--|
| DN,<br>MМ | MМ          | B<br>MМ | Ч.<br>ΜМ | ΜМ  | Масса, кг |  |  |  |  |  |
| 25        | 76          | 88      | 98       | 110 |           |  |  |  |  |  |
| 40        | 76          | 104     | 115      | 110 | 6,5       |  |  |  |  |  |
| 50        | 76          | 112     | 124      | 110 | 6,8       |  |  |  |  |  |
| 80        | 114         | 142     | 155      | 84  | 9.5       |  |  |  |  |  |

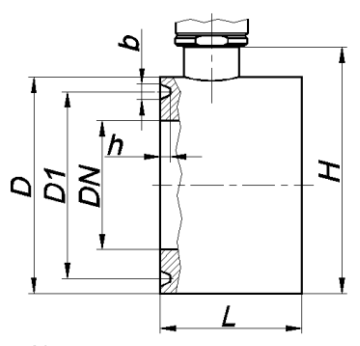

Рисунок Б.6 – Компактное исполнение расходомера (тип присоединения к процессу «сэндвич», номинальное давление среды 10; 16; 20 МПа)

Таблица Б.4 – Размеры и масса расходомера (компактное исполнение расходомера, тип присоединения к процессу «сэндвич», номинальное давление среды 10; 16; 20 МПа)

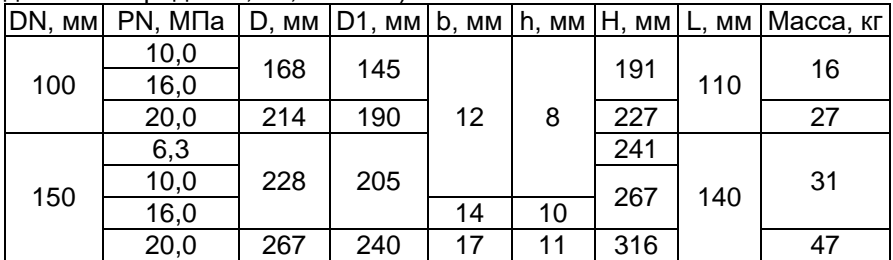

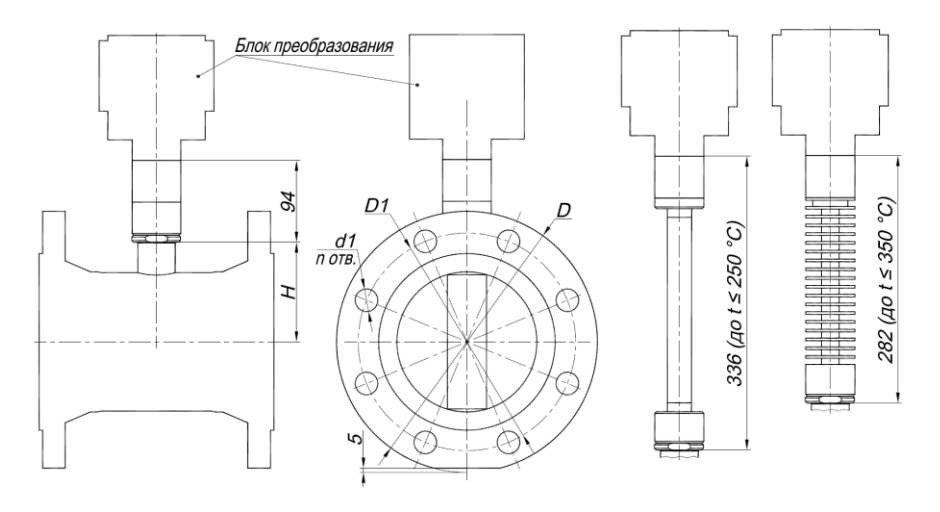

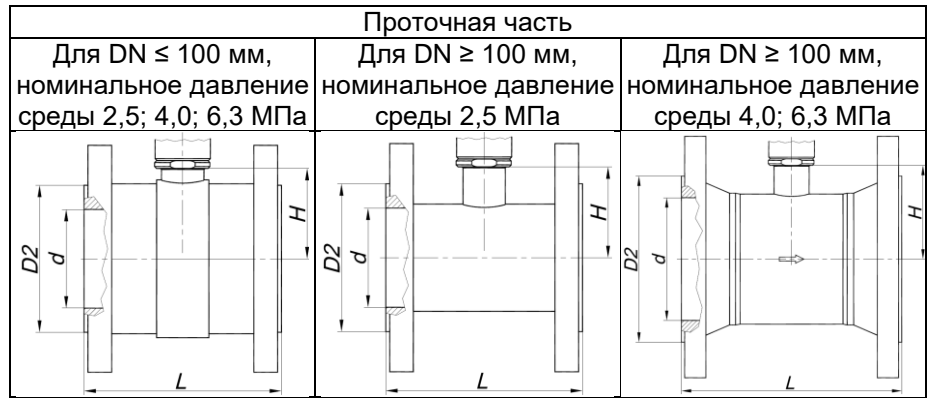

Рисунок Б.7 – Компактное исполнение расходомера (тип присоединения к процессу «фланцевый»)

| DN, | www.energet.com<br>PN, | D,  | D1, | D2, | d,  | d1, | ,,,<br>n, | . <i>. .</i> . | Η,        | Macca, |
|-----|------------------------|-----|-----|-----|-----|-----|-----------|----------------|-----------|--------|
| MM  | МПа                    | MM  | MM  | MМ  | MM  | MM  | OTB.      | МM             | <b>MM</b> | КГ     |
|     | $2,5-4,0$              | 115 | 85  |     |     | 14  |           | 130            |           | 8,0    |
| 25  | 6,3                    | 135 | 100 | 58  | 25  | 18  |           | 160            | 54,0      | 10,0   |
|     | $2,5-4,0$              | 135 | 100 |     |     | 18  |           | 140            |           | 10,0   |
| 32  | 6,3                    | 150 | 110 | 66  | 32  | 22  |           | 165            | 57,5      | 12,5   |
| 40  | $2,5-4,0$              | 145 | 110 |     | 40  | 18  | 4         | 150            |           | 11,5   |
|     | 6,3                    | 165 | 125 | 76  |     | 22  |           | 180            | 63,0      | 15,0   |
| 50  | $2,5-4,0$              | 160 | 125 | 88  | 50  | 18  |           | 160            |           | 13,0   |
|     | 6,3                    | 175 | 135 |     |     | 22  |           | 190            | 68,0      | 17,5   |
| 65  | $2,5 - 4,0$            | 180 | 145 | 110 | 65  | 18  |           | 180            | 75,5      | 17,0   |
|     | 6,3                    | 200 | 160 |     |     | 22  |           | 210            |           | 23,0   |
| 80  | $2,5 - 4,0$            | 195 | 160 | 120 | 80  | 18  |           | 200            | 84,0      | 23,0   |
|     | 6,3                    | 210 | 170 |     |     | 22  |           | 220            |           | 26,0   |
| 100 | $\overline{2,}5-4,0$   | 230 | 190 | 149 | 100 | 22  | 8         | 200            | 94,0      | 25,3   |
|     | 6,3                    | 250 | 200 |     |     |     | 26        |                | 220       |        |
|     | 2,5                    | 300 | 250 |     | 150 | 26  |           | 270            | 117,0     | 28,0   |
| 150 | 4,0                    | 300 | 250 | 203 | 150 | 26  |           | 270            |           | 30,0   |
|     | 6,3                    | 340 | 280 |     | 145 | 33  |           | 330            | 115,0     | 54,0   |
|     | 2,5                    | 360 | 310 |     |     | 26  |           | 320            |           | 49,0   |
| 200 | 4,0                    | 375 | 320 | 259 | 200 | 30  |           | 320            | 139,0     | 62,0   |
|     | 6,3                    | 405 | 345 |     |     | 33  | 12        | 350            |           | 81,0   |
|     | 2,5                    | 425 | 370 |     | 250 | 30  |           | 320            | 164,5     | 70,5   |
| 250 | 4,0                    | 445 | 385 | 312 | 252 | 33  |           | 390            | 162,0     | 96,0   |
|     | 6,3                    | 470 | 400 |     | 246 | 39  |           | 400            | 162,0     | 123,5  |
|     | 2,5                    | 485 | 430 |     | 300 | 30  |           | 370            | 191,0     | 97,0   |
| 300 | 4,0                    | 510 | 450 | 363 | 301 | 33  | 16        | 440            | 188,5     | 138,0  |
|     | 6,3                    | 530 | 460 |     | 294 | 39  |           | 450            | 188,5     | 172,0  |

Таблица Б.5 – Размеры и масса расходомера (компактное исполнение расходомера, тип присоединения к процессу «фланцевый»)

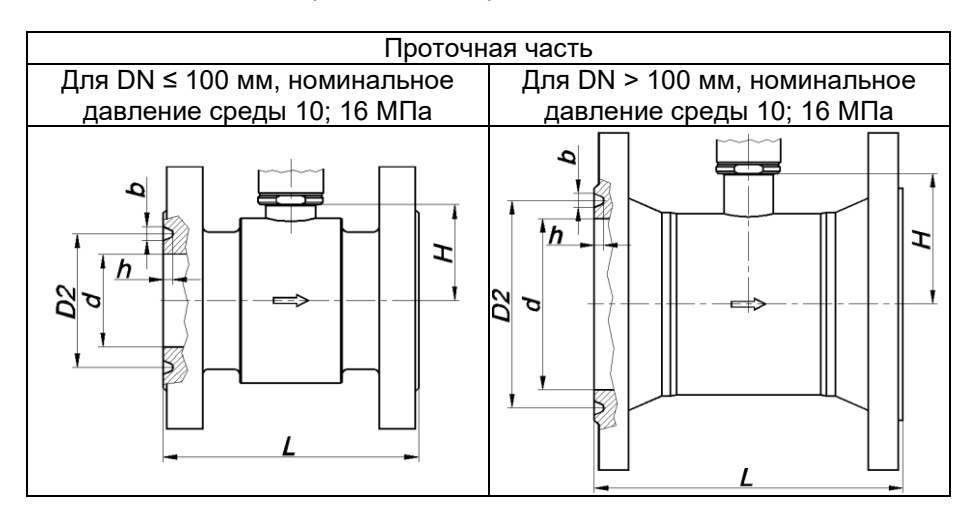

Рисунок Б.8 – Компактное исполнение расходомера (тип присоединения к процессу «фланцевый»)

Таблица Б.5 – Размеры и масса расходомера (компактное исполнение расходомера, тип присоединения к процессу «фланцевый»)

| DN, | PN, | D,  | D1, | D <sub>2</sub> , | d,  | d1, | n,  | L,  | b, | h,  | Η,  | Macca, |
|-----|-----|-----|-----|------------------|-----|-----|-----|-----|----|-----|-----|--------|
| MМ  | МПа | МM  | MМ  | ΜМ               | ΜМ  | ΜМ  | OTB | MМ  | ΜМ | MМ  | мм  | КГ     |
| 25  | 10  | 135 | 110 | 50               | 25  | 18  |     | 160 |    |     | 54  | 11     |
| 32  | 10  | 150 | 110 | 65               | 32  |     |     | 170 |    |     | 58  | 13     |
|     | 16  |     |     |                  |     | 22  |     |     | 9  | 6,5 |     |        |
| 40  | 10  | 165 | 125 | 75               | 40  |     | 4   | 180 |    |     | 63  | 16     |
|     | 16  |     |     |                  |     |     |     |     |    |     |     |        |
|     | 10  | 195 | 145 | 85               | 50  | 26  |     | 190 |    |     | 68  | 20     |
| 50  | 16  |     |     | 95               |     |     |     |     | 12 | 8   |     | 21     |
| 65  | 10  | 220 | 170 | 110              | 65  | 26  |     | 210 |    |     | 76  | 28     |
|     | 16  |     |     |                  |     |     |     |     |    |     |     |        |
|     | 10  |     |     | 115              | 80  |     |     |     |    |     |     | 30     |
| 80  | 16  | 230 | 180 | 130              |     | 26  | 8   | 220 |    |     | 84  | 31     |
|     | 10  |     |     |                  |     |     |     |     | 12 | 8   |     |        |
| 100 | 16  | 265 | 210 | 145              | 100 | 30  |     | 230 |    |     | 94  | 41     |
|     | 10  |     |     |                  |     |     |     |     | 12 | 8   |     |        |
| 150 | 16  | 350 | 290 | 205              | 140 | 33  | 12  | 330 | 14 | 10  | 112 | 74     |

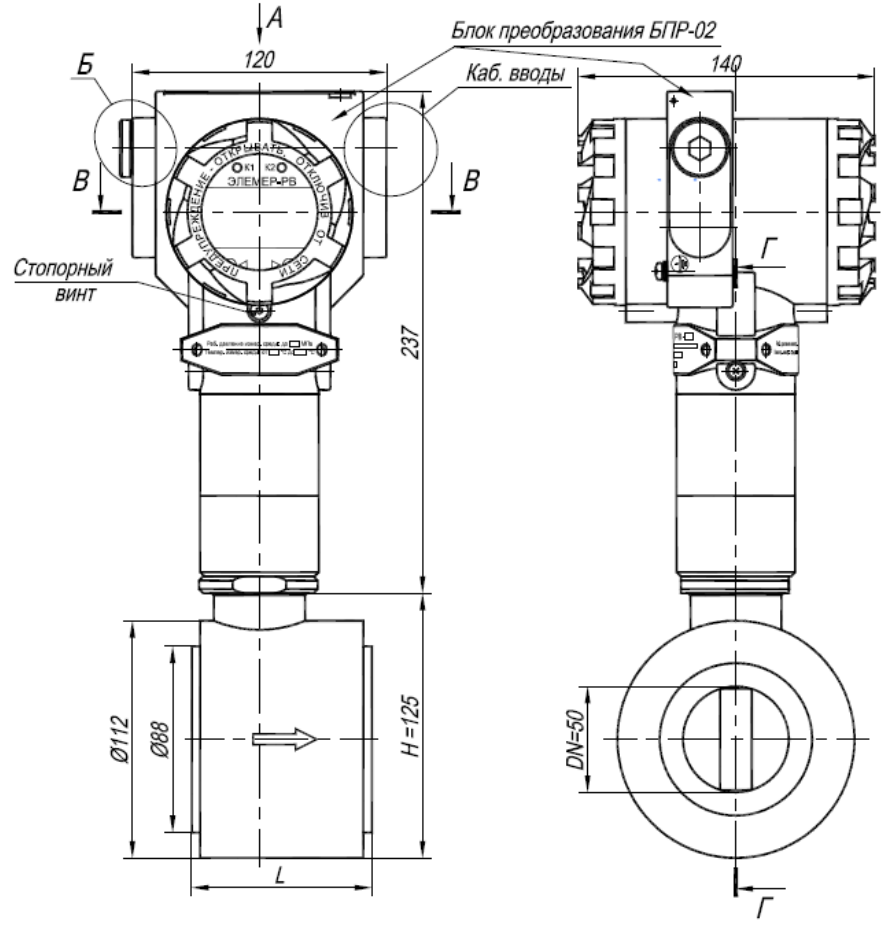

- 1 Свободный объем взрывонепроницаемой оболочки 300 см<sup>3</sup>. Испытательное давление 2,0 МПа.
- 2 Толщина стенок в наиболее тонких местах корпуса не менее 3 мм.
- 3 В резьбовых соединениях, обозначенных словом «Взрыв», в зацеплении не менее 5 полных непрерывных, неповреждаемых витков.
- 4 Проточная часть в соответствии с заказом (DN, PN, L, H).
- 5 Пломбировать на месте эксплуатации после окончательного монтажа и настройки.

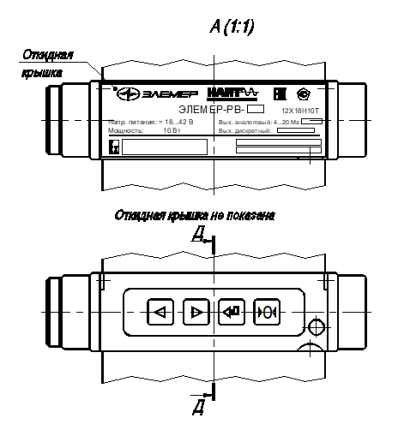

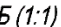

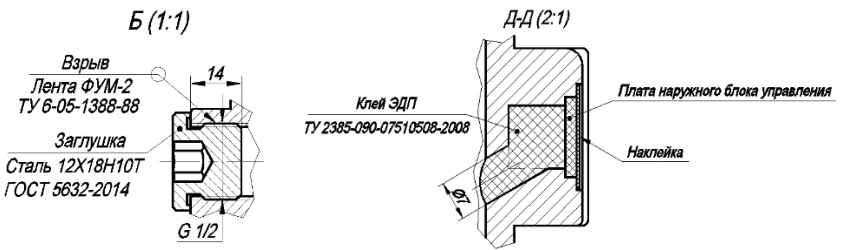

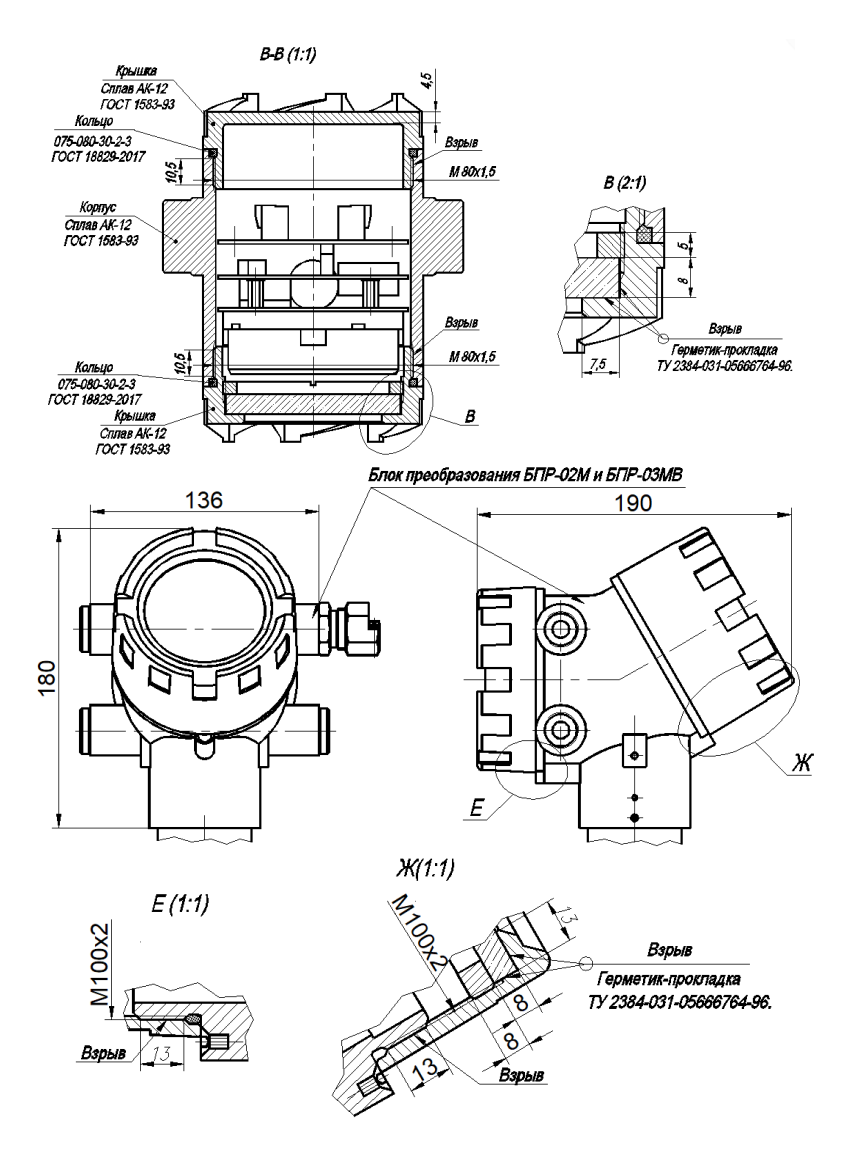

Рисунок Б.9 – Чертеж средств взрывозащиты

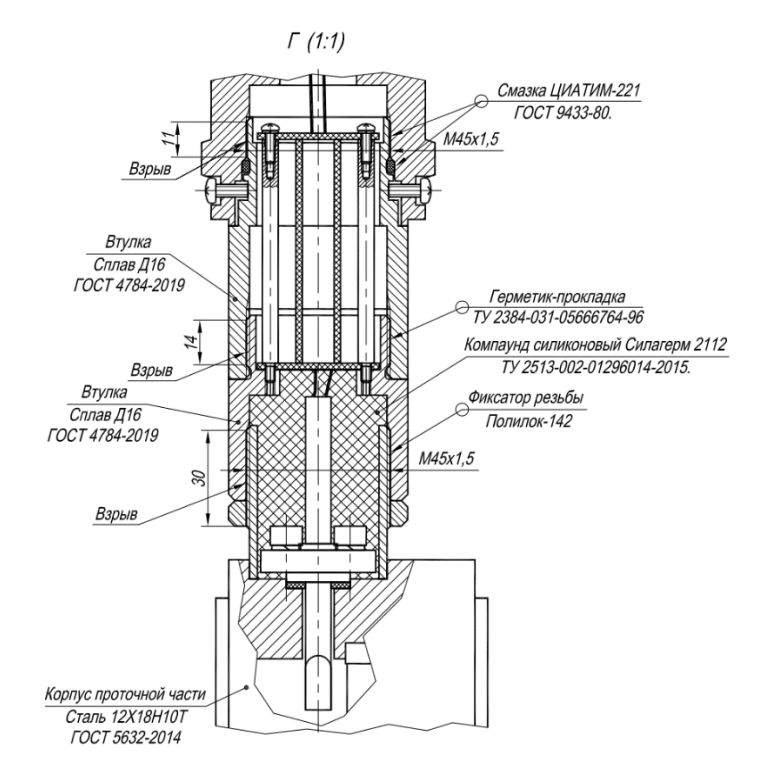

## Место для установки кабельного ввода

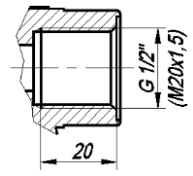

Рисунок Б.10 – Чертеж средств взрывозащиты (компактное исполнение, тип присоединения к процессу «сэндвич»)

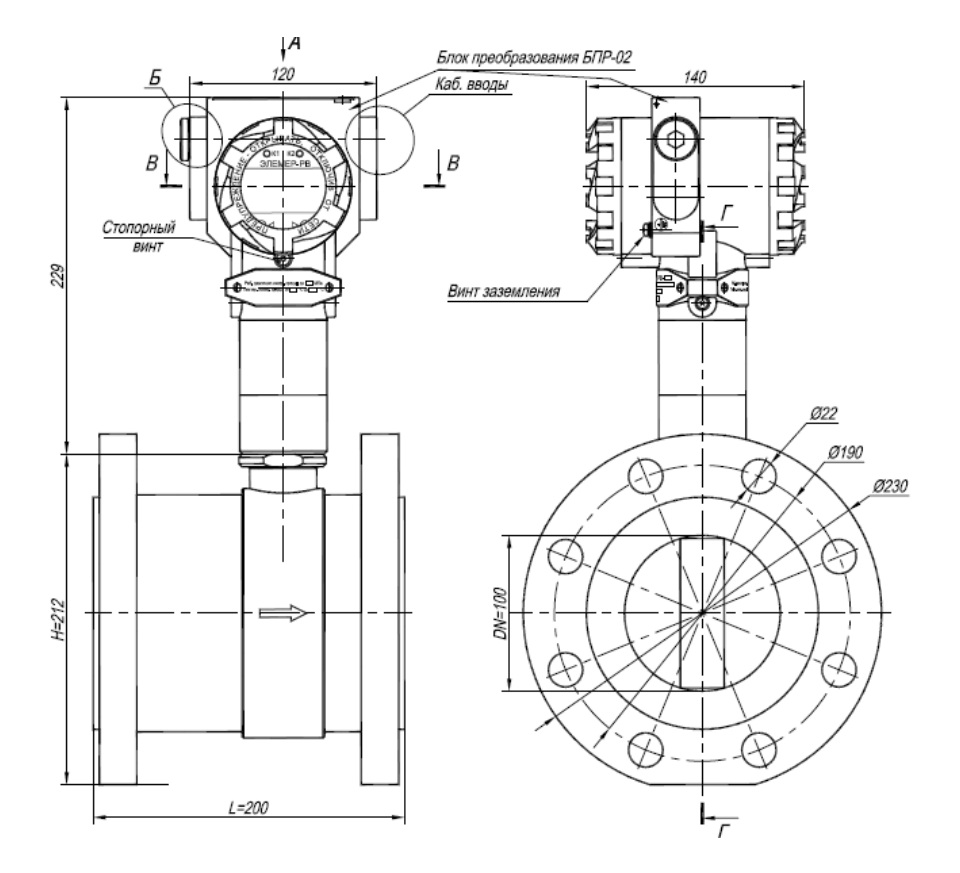

- 1 Свободный объем взрывонепроницаемой оболочки 300 см<sup>3</sup>. Испытательное давление 2,0 МПа.
- 2 Толщина стенок в наиболее тонких местах корпуса не менее 3 мм.
- 3 В резьбовых соединениях, обозначенных словом «Взрыв», в зацеплении не менее 5 полных непрерывных, неповреждаемых витков.
- 4 Проточная часть в соответствии с заказом (DN, PN, L, H).
- 5 Пломбировать на месте эксплуатации после окончательного монтажа и настройки.

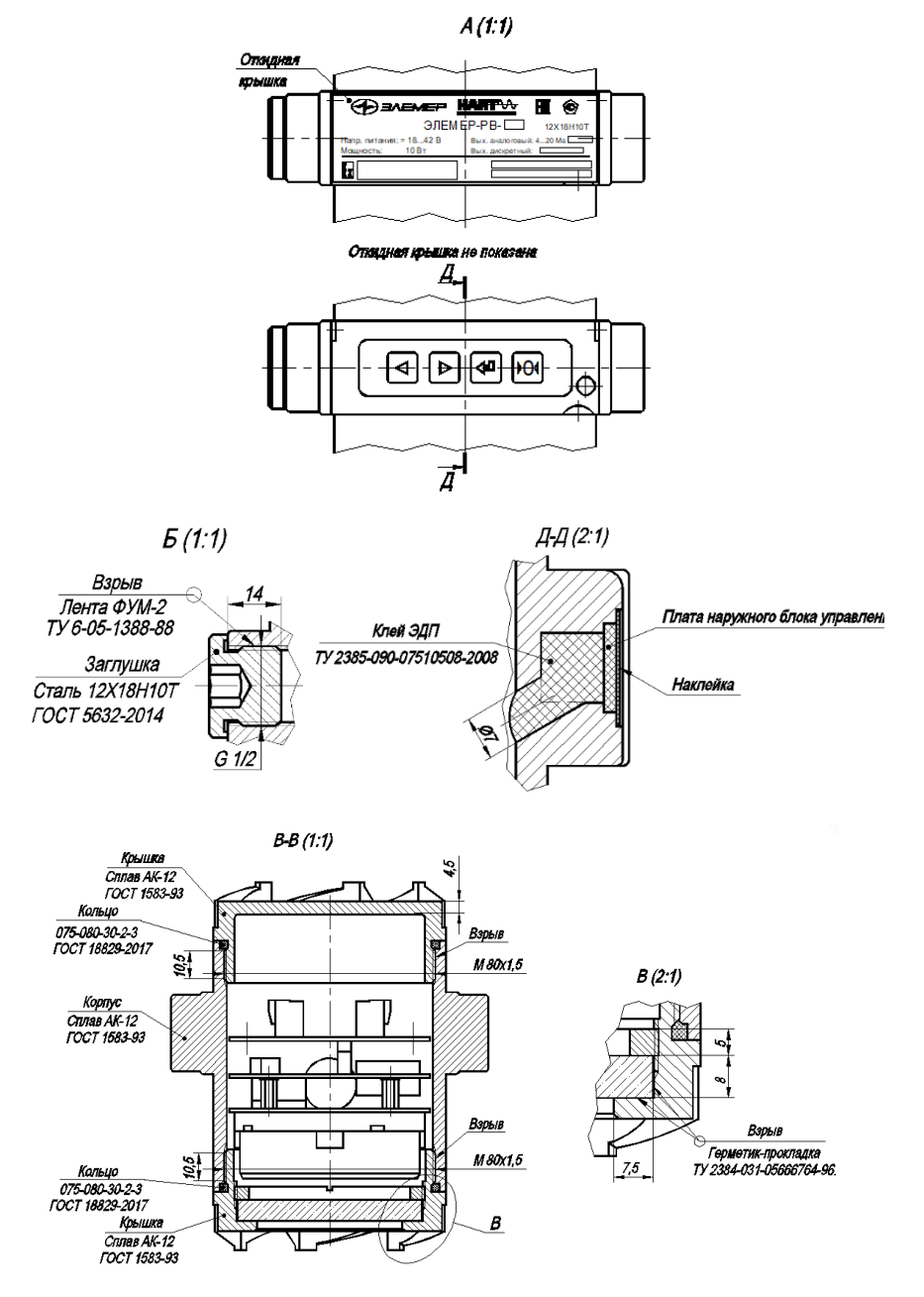

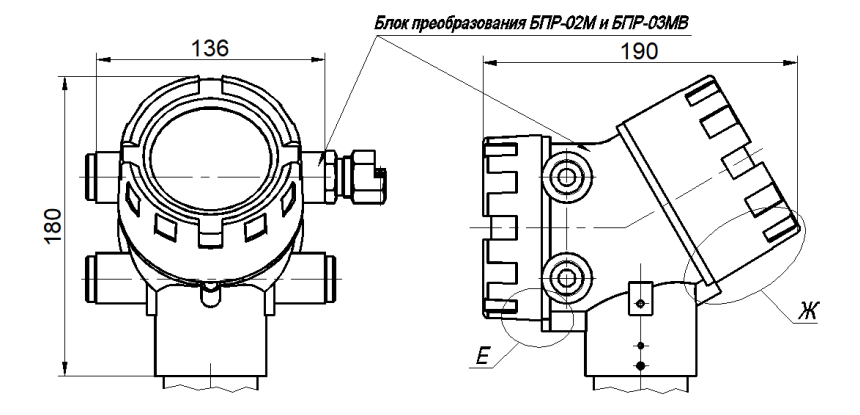

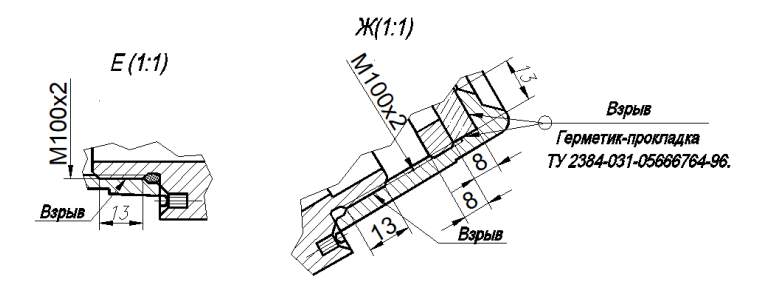

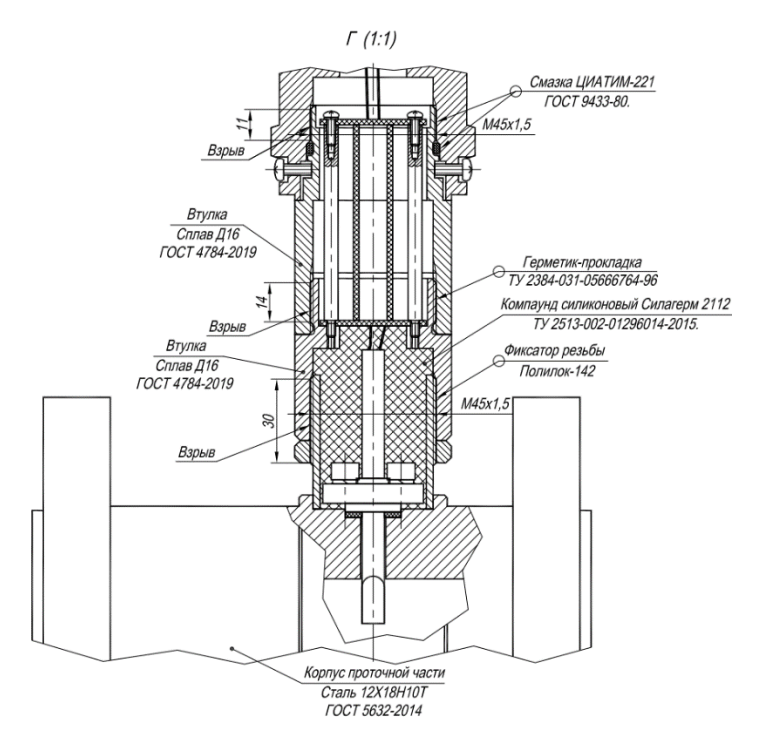

Место для установки кабельного ввода

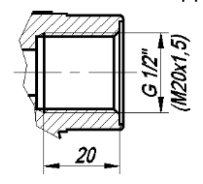

Рисунок Б.11 – Чертеж средств взрывозащиты (компактное исполнение, тип присоединения к процессу «фланцевый»)

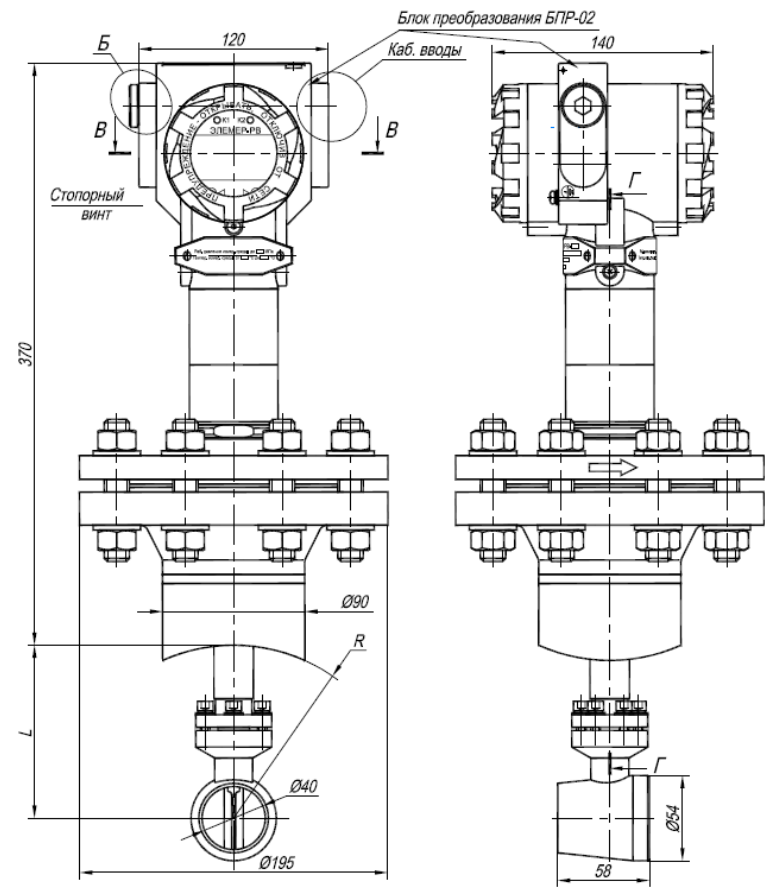

- 1 Свободный объем взрывонепроницаемой оболочки 300 см<sup>3</sup>. Испытательное давление 2,0 МПа.
- 2 Толщина стенок в наиболее тонких местах корпуса не менее 3 мм.
- 3 В резьбовых соединениях, обозначенных словом «Взрыв», в зацеплении не менее 5 полных непрерывных, неповреждаемых витков.
- 4 Проточная часть в соответствии с заказом (DN, PN, L, H).
- 5 Пломбировать на месте эксплуатации после окончательного монтажа и настройки.

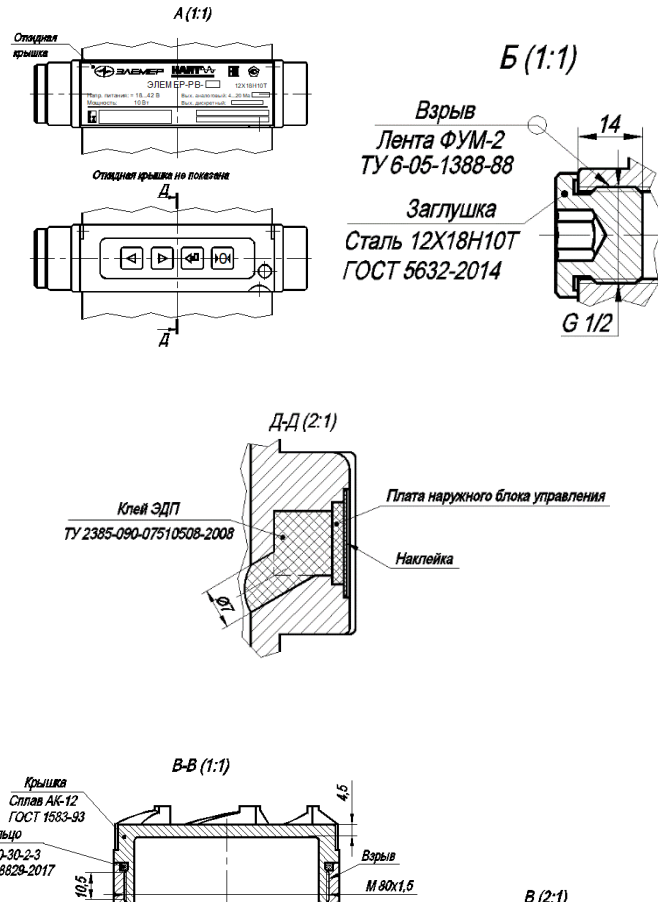

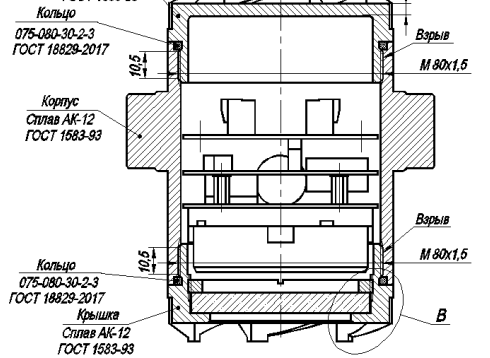

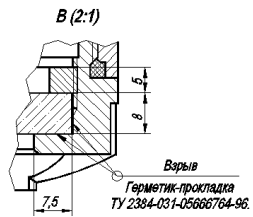

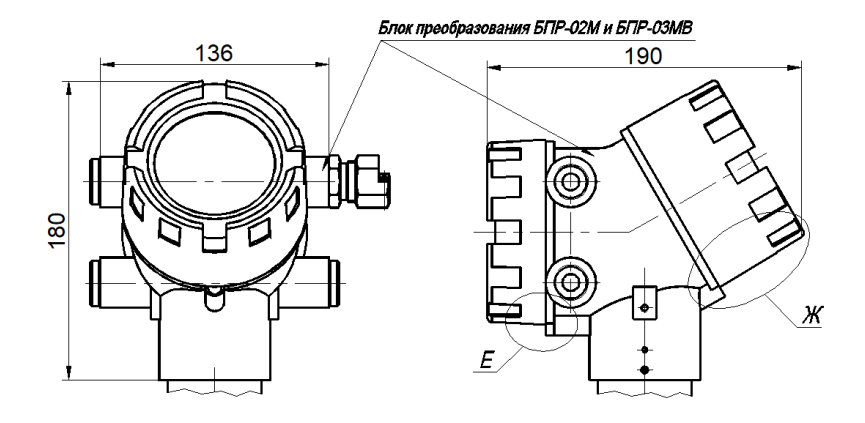

 $X(1:1)$ Miles  $E(1:1)$ Взрыв Герметик-прокладка TY 2384-031-05666764-96. გ ۊ Взрыв Взрыв

V100x2

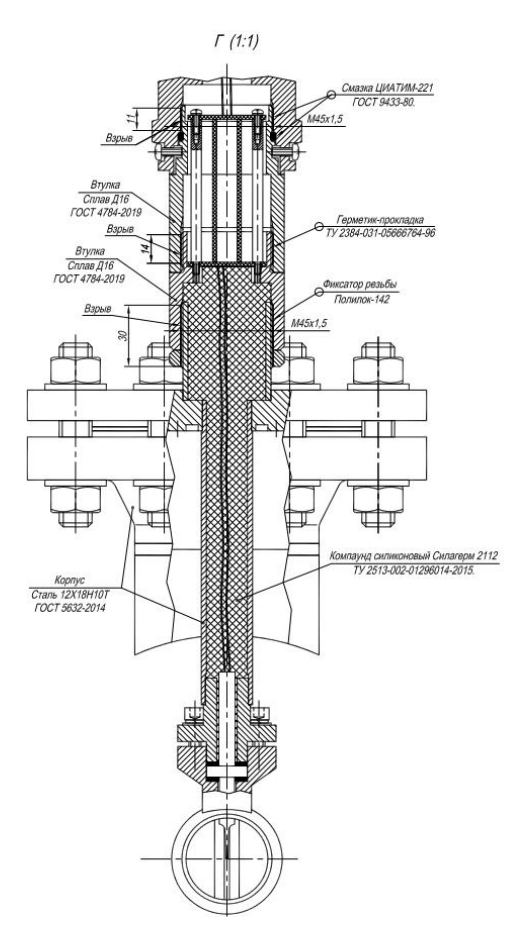

Место для установки кабельного ввода

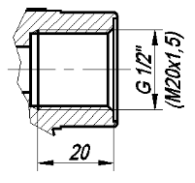

Рисунок Б.10 – Чертеж средств взрывозащиты (компактное исполнение, тип присоединения к процессу «зондовый»)

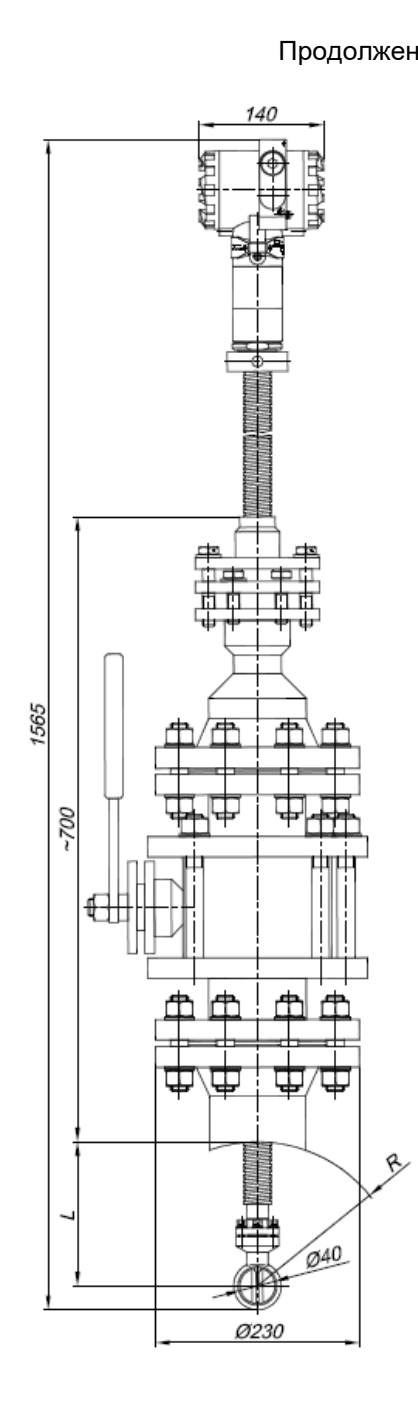

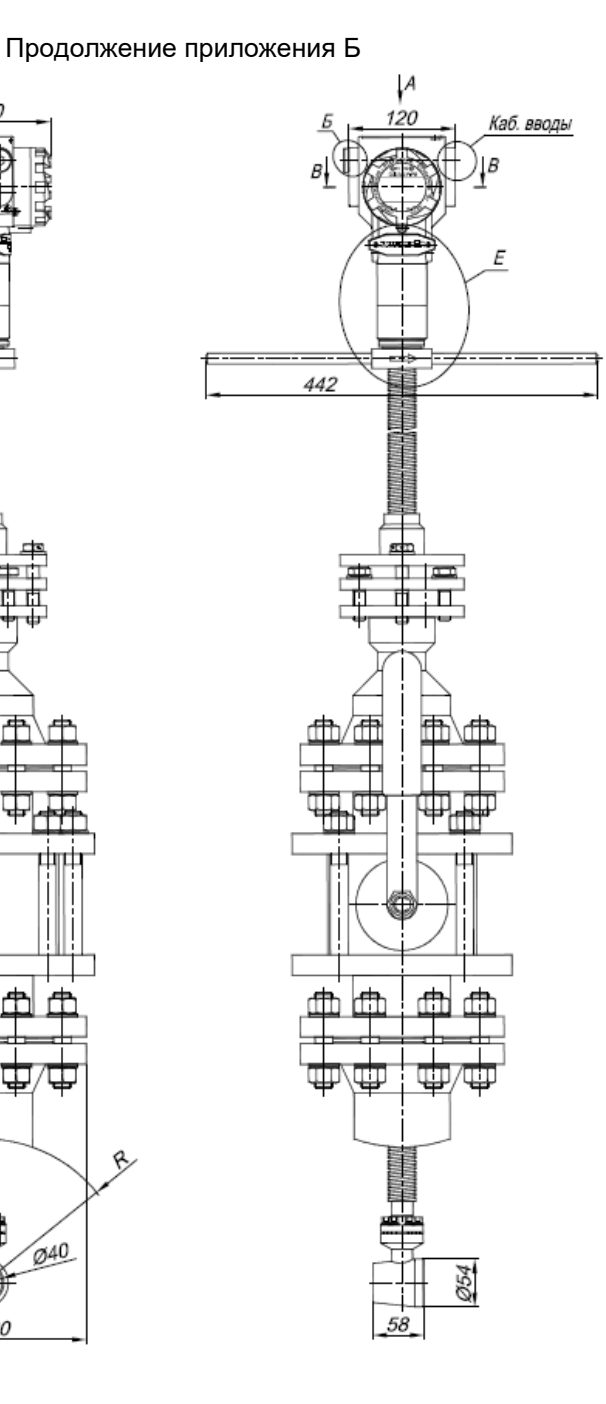

- 1 Свободный объем взрывонепроницаемой оболочки 300 см<sup>з</sup>. Испытательное давление 2,0 МПа.
- 2 Толщина стенок в наиболее тонких местах корпуса не менее 3 мм.
- 3 В резьбовых соединениях, обозначенных словом «Взрыв», в зацеплении не менее 5 полных непрерывных, неповреждаемых витков.
- 4 Проточная часть в соответствии с заказом (DN, PN, L, H).
- 5 Пломбировать на месте эксплуатации после окончательного монтажа и настройки.

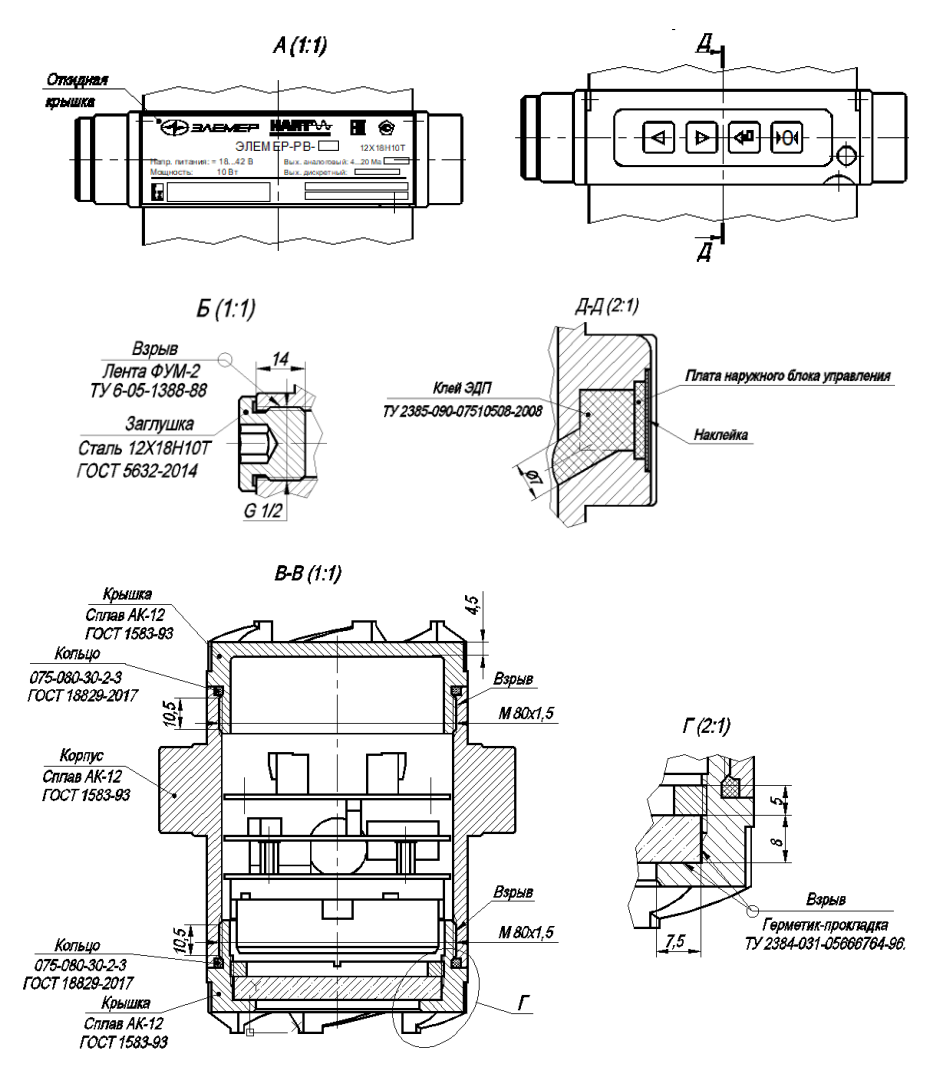

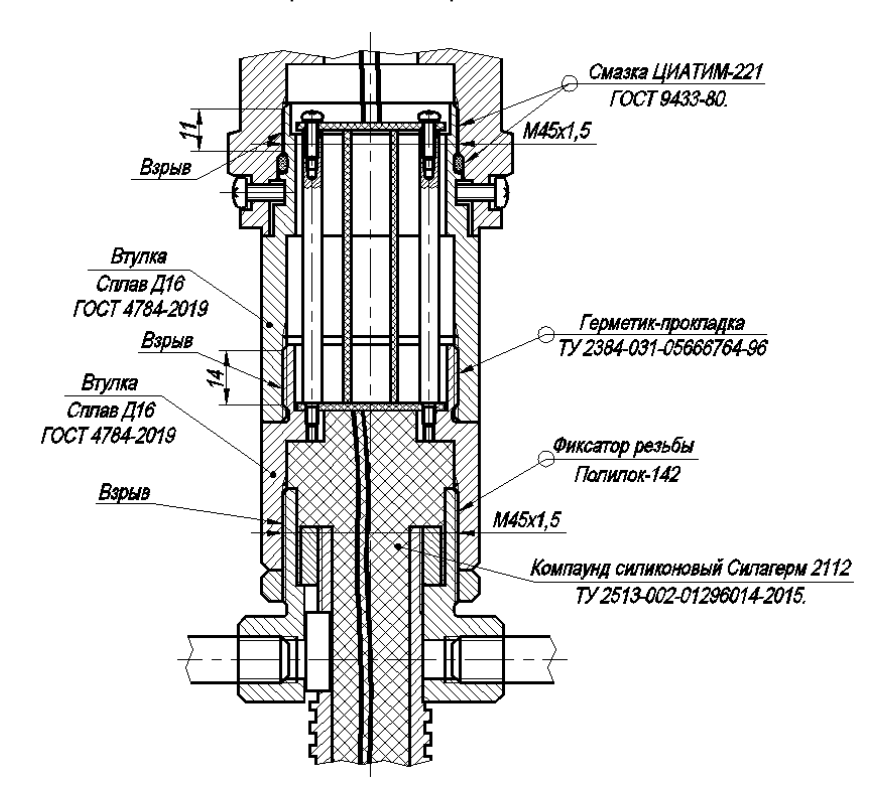

Место для установки кабельного ввода

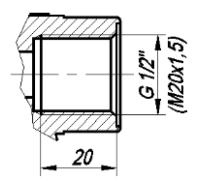

Рисунок Б.12 – Чертеж средств взрывозащиты (компактное исполнение, тип присоединения к процессу «зондовый с лубрикатором»)

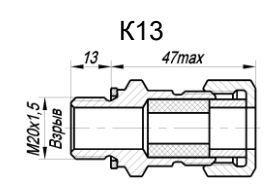

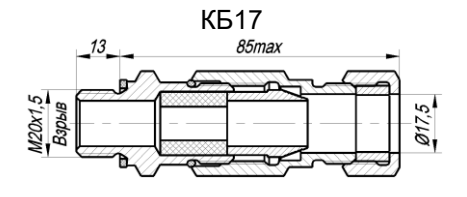

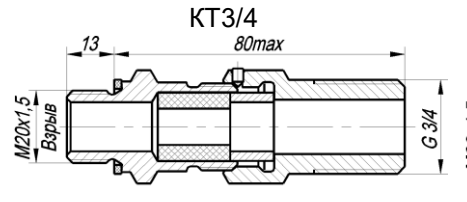

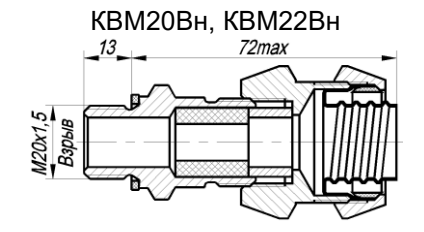

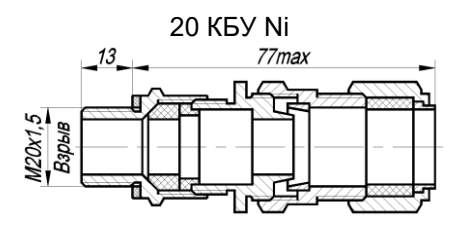

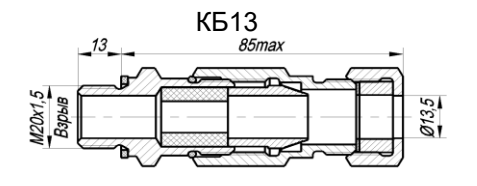

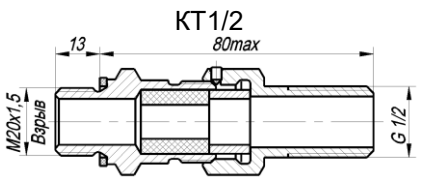

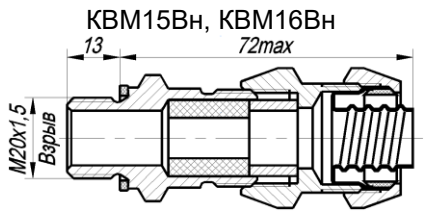

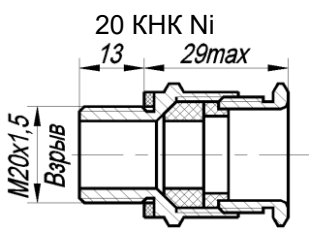

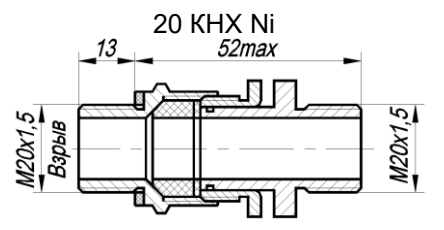

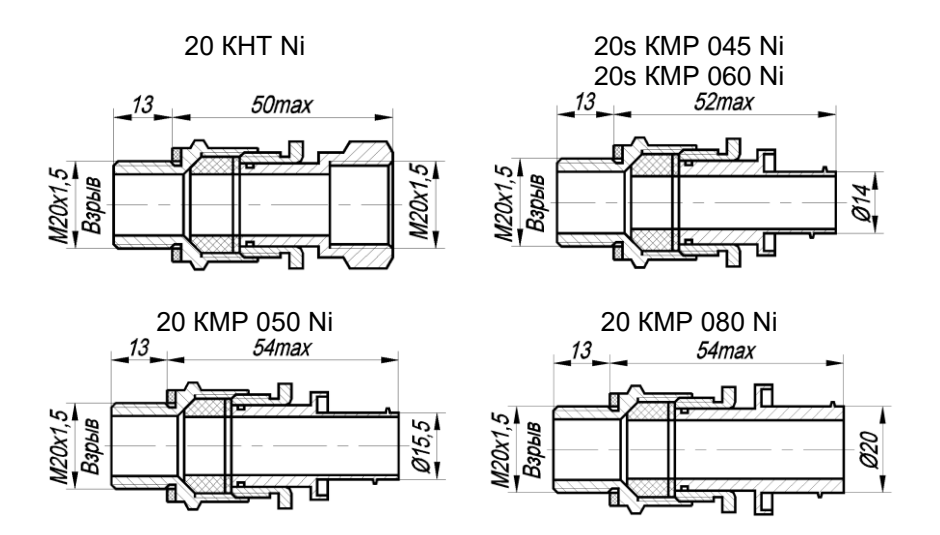

Рисунок Б.13 – Чертеж средств взрывозащиты

## ПРИЛОЖЕНИЕ В Форма заказа

# $\frac{\fbox{3/2} \times \fbox{4/2} \times \fbox{5/2} \times \fbox{6/2} \times \fbox{6/2}$

- 1 Тип расходомера
- 2 Вид исполнения (таблица 2.1)
- 3 Маркировка взрывозащиты (таблица 2.2)
- 4 Температура измеряемой среды

## Таблица В.1 - Температура измеряемой среды

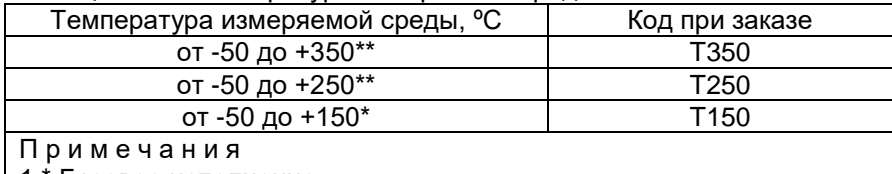

1 \* Базовое исполнение.

2 \*\* Недоступно для типа присоединения к процессу «ЗЛ» (см. таблицу В.4)

#### 5 Номинальное давление измеряемой среды

#### Таблица В.2 - Номинальное давление измеряемой среды

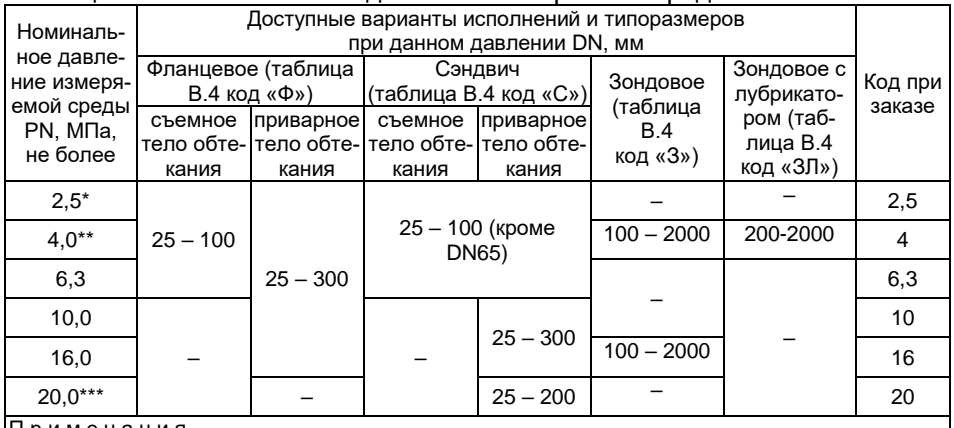

римечания

1 \* Базовое исполнение для врезных типов присоединения к процессу Ф и С (таблица В.4) 2 \*\* Базовое исполнение для зондовых типов присоединения к процессу 3 и 3Л (таблица В.4) 3 \*\*\* Опциональные исполнения только для врезного типа присоединения к процессу С (таблица В.4)

## 6 Тип измеряемой среды

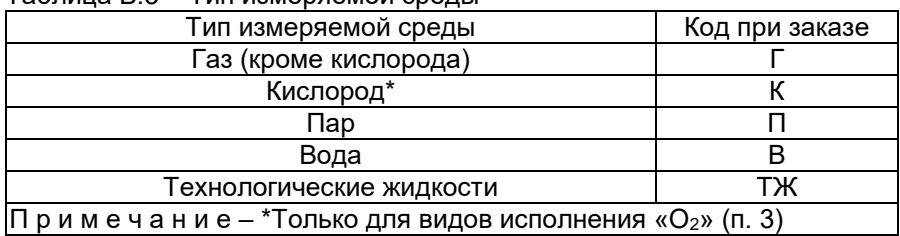

## <span id="page-135-1"></span>Таблица В.3 – Тип измеряемой среды

## 7 Тип присоединения к процессу

# <span id="page-135-0"></span>Таблица В.4 – Тип присоединения к процессу

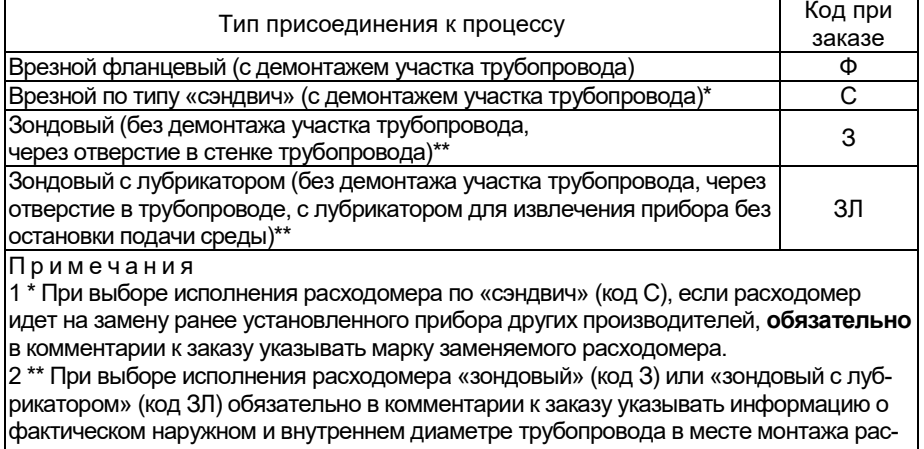

ходомера

## 8 Диаметр номинальный (условный проход) расходомера DN

Таблица В.5.1 – Диаметр номинальный (условный проход) расходомера DN для врезного типа присоединения к процессу по кодам заказа Ф и С (см. таблицу [В.4\)](#page-135-0)

| Код при заказе | 025     | 032     | 040 | 050 | 065 | 080 | 100 | 150 | 200 | 250 | 300        |
|----------------|---------|---------|-----|-----|-----|-----|-----|-----|-----|-----|------------|
| DN.<br>MM      | つら<br>ے | າາ<br>ັ | 40  | 50  | 65  | 80  | 100 | 150 | 200 | 250 | <b>300</b> |

Таблица В.5.2 – Диаметр номинальный (условный проход) расходомера DN для зондового типа присоединения к процессу по кодам заказа З и ЗЛ (см. таблицу [В.4\)](#page-135-0)

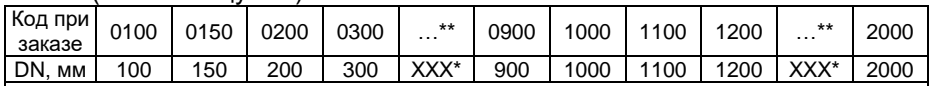

П р и м е ч а н и я

 $1 *$  DN100 и DN150 не применимы к исполнению зондовому с лубрикатором.

2 \*Далее значения, кратные 100.

3 Все диаметры трубопроводов, лежащие между двумя определенными интервалами, обозначаются номинальным диаметром по нижней границе интервала. Примеры:

- трубопровод диаметром 930 мм обозначается в коде заказа как 0900

- трубопровод диаметром 486 мм обозначается в коде заказа как 0400

При этом обязательно в комментарии к заказу указывать информацию о фактическом наружном и внутреннем диаметре трубопровода в месте монтажа расходомера

9 Диапазон измерений расхода среды (в зависимости от DN расходомера)

Таблица В.6.1 - Диапазон измерений расхода среды для врезного типа присоединения к процессу по кодам заказа Ф и С (см. таблину В.4)

| Код при заказе               |                                                  | $B\Gamma$ (BK) $6$ | BЖ                                             |                                |  |
|------------------------------|--------------------------------------------------|--------------------|------------------------------------------------|--------------------------------|--|
| Диаметр                      | Диапазон измеряемых расходов, м <sup>3/ч</sup> . |                    | Диапазон измеряемых расходов, м <sup>3/ч</sup> |                                |  |
| номинальный                  |                                                  | Измеряемые среды:  | Измеряемые среды:                              |                                |  |
| (условный про-               |                                                  | газ, пар, кислород |                                                | вода, технологические жидкости |  |
| ход) расходо-<br>мера DN, мм | Qнаим*                                           | Qнаиб**            | <b>Qнаим*</b>                                  | Qнаиб**                        |  |
| 25                           | 4,5                                              | 135 (70)           | 0.5                                            | 16                             |  |
| 32                           | 7                                                | 217 (110)          | 0,9                                            | 27                             |  |
| 40                           | 11                                               | 340 (170)          | 1,4                                            | 43                             |  |
|                              | 2,5                                              | 76 (40)            |                                                | 67                             |  |
| $50***$                      | 4,5                                              | 135 (70)           | 2,2                                            |                                |  |
|                              | 17                                               | 530***** (265)     |                                                |                                |  |
| 65                           | 30                                               | 900 (450)          | 3,7                                            | 115                            |  |
| 80****                       | 17                                               | 530 (265)          | 5,7                                            | 172                            |  |
|                              | 45                                               | 1360*****<br>(680) |                                                |                                |  |
| 100                          | 70                                               | 2120 (1060)        | 9                                              | 270                            |  |
| 150                          | 160                                              | 4800 (2400)        | 20                                             | 605                            |  |
| 200                          | 280                                              | 8480 (4240)        | 35                                             | 1075                           |  |
| 250                          | 440                                              | 13250 (6625)       | 55                                             | 1680                           |  |
| 300                          | 635                                              | 19100 (9550)       | 80                                             | 2420                           |  |

Примечания

1 \* Онаим – нижний предел измерений расхода (при рабочих условиях).

2 \*\* Онаиб – верхний предел измерений расхода (при рабочих условиях).

3 \*\*\* Для DN 50 предусмотрено исполнение на 3 возможных диапазона измерений расхода газообразных сред. Для выбора диапазона следует использовать расширенный код при заказе в следующем формате:

- ВГ50-76 лля лиапазона расходов от 2.5 ло 76 м<sup>3</sup>/ч (с внутренним сужением DN ло 19 мм)

- ВГ50-135 для диапазона расходов от 4,5 до 135 м<sup>3</sup>/ч (с внутренним сужением DN до 25 мм)

- ВГ50-530 для диапазона расходов от 17 до 530 м<sup>3/ч</sup> (без сужения DN)

- При этом для измеряемой среды Кислород следует использовать расширенный код при заказе в спелующем формате:
- ВК50-40 для диапазона расходов от 2,5 до 40 м<sup>3</sup>/ч (с внутренним сужением DN до 19 мм)
- ВК50-70 для диапазона расходов от 4.5 до 70 м<sup>3</sup>/ч (с внутренним сужением DN до 25 мм)

- ВК50-265 для диапазона расходов от 17 до 265 м<sup>3/ц</sup> (без сужения DN).

4 \*\*\*\* Для DN 80 предусмотрено исполнение на 2 возможных диапазона измерений расхода газообразных сред. Для выбора диапазона следует использовать расширенный код при заказе в следующем формате:

- ВГ80-530 лля лиапазона расходов от 17 ло 530 м<sup>3</sup>/ч (с внутренним сужением DN ло 50 мм)

- ВГ80-1360 для диапазона расходов от 45 до 1360 м<sup>3</sup>/ч (без сужения DN)

- При этом для измеряемой среды Кислород следует использовать расширенный код при заказе в следующем формате:

- ВК80-265 для диапазона расходов от 17 до 265 м<sup>3</sup>/ч (с внутренним сужением DN до 50 мм)
- ВК80-680 для диапазона расходов от 45 до 680 м<sup>3</sup>/ч (без сужения DN).

5<sup>\*\*\*\*\*</sup> Базовые исполнения для DN 50 мм и DN 80 мм.

6 ВНИМАНИЕ! При измерении кислорода устанавливается код заказа ВК, при этом максимальный фактический расход кислорода на объекте не должен превышать 0,5 Снаиб (где Онаиб верхний предел измерения расхода газа, указанный для выбираемого диаметра трубопровода). В скобках указано значение верхнего предела измерений расхода  $k$ испорода (при рабочих условиях)

Таблица В.6.2 - Диапазон измерений расхода среды для зондового типа присоединения к процессу по кодам заказа 3 и 3Л (см. таблицу В.4)

| Код при заказе |                   | 3F (3K)3                                        | ЗЖ                                              |                                |  |
|----------------|-------------------|-------------------------------------------------|-------------------------------------------------|--------------------------------|--|
| Диаметр номи-  |                   | Диапазон измеряемых расходов, м <sup>3</sup> /ч | Диапазон измеряемых расходов, м <sup>3</sup> /ч |                                |  |
| нальный        |                   | Измеряемые среды:                               | Измеряемые среды:                               |                                |  |
| (условный про- |                   | газ, пар, кислород                              |                                                 | вода, технологические жидкости |  |
| ход) расходо-  | $Q_{H\alpha u}$ * | $Q_{H\alpha M5}$ **                             | $Q_{H\alpha U}$ *                               | $Q_{H\alpha M5}$ **            |  |
| мера DN, мм    |                   |                                                 |                                                 |                                |  |
| 100            | 106               | 2120<br>(1060)                                  | 13                                              | 270                            |  |
| 150            | 240               | 4800 (2400)                                     | 30                                              | 605                            |  |
| 200            | 424               | 8480 (4240)                                     | 53                                              | 1075                           |  |
| 300            | 955               | 19100 (9550)                                    | 121                                             | 2420                           |  |
| 400            | 1696              | 33920<br>(16960)                                | 215                                             | 4300                           |  |
| 500            | 2650              | 52990 (26495)                                   | 335                                             | 6710                           |  |
| 600            | 3815              | 76300 (38150)                                   | 483                                             | 9670                           |  |
| 700            | 5193              | 103860 (51930)                                  | 658                                             | 13160                          |  |
| 800            | 6782              | 135650<br>(67825)                               | 859                                             | 17190                          |  |
| 900            | 8584              | 171680<br>(85840)                               | 1087                                            | 21750                          |  |
| 1000           | 10597             | 211950<br>(105975)                              | 1342                                            | 26850                          |  |
| 1100           | 12823             | 256460<br>(128230)                              | 1624                                            | 32490                          |  |
| 1200           | 15260             | 305210 (152605)                                 | 1933                                            | 38660                          |  |
| 1300           | 17910             | 358200<br>(179100)                              | 2268                                            | 45370                          |  |
| 1400           | 20771             | 415430 (207715)                                 | 2631                                            | 52620                          |  |
| 1500           | 23844             | 476890<br>(238445)                              | 3020                                            | 60410                          |  |
| 1600           | 27130             | 542600 (271300)                                 | 3436                                            | 68730                          |  |
| 1700           | 30627             | 612540 (306270)                                 | 3879                                            | 77590                          |  |
| 1800           | 34336             | 686720<br>(343360)                              | 4349                                            | 86980                          |  |
| 1900           | 38257             | 765140 (382570)                                 | 4846                                            | 96920                          |  |
| 2000           | 42390             | 847800 (423900)                                 | 5369                                            | 107390                         |  |

Примечания

1 \* Q<sub>наим</sub> – нижний предел измерений расхода (при рабочих условиях).

2 \*\* Q<sub>наиб</sub> – верхний предел измерений расхода (при рабочих условиях).

3 ВНИМАНИЕ!!! При измерении кислорода устанавливается специфический код заказа ЗК. при этом максимальный фактический расход кислорода на объекте не должен превышать 0.5 Q<sub>намб</sub>. В скобках указано значение верхнего предела измерений расхода кислорода (при рабочих условиях).

#### 10 Пределы допускаемой относительной погрешности измерений объемного расхода и объема

Таблица В.7 – Пределы допускаемой относительной погрешности измерений

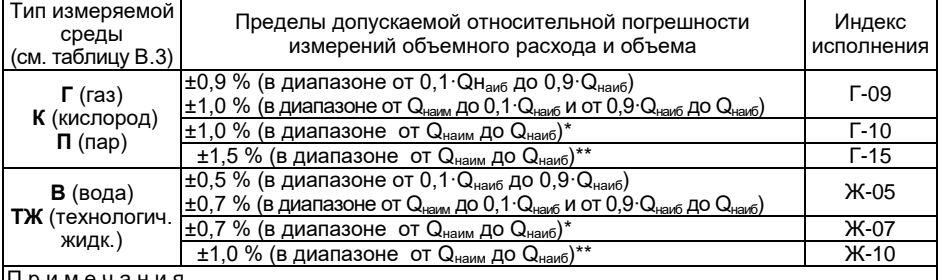

1 \* Базовые исполнения для врезных типов присоединения к процессу Ф и С (см. таблицу В.4).

2 \*\* Единственный доступный вариант исполнения для зондовых типов присоединения к процессу  $3 \mu 3\Pi$  (см. таблицу В $4$ )

11 Стандарт исполнения фланцев на корпусе первичного преобразователя (для врезного фланцевого типа присоединения к процессу по коду заказа Ф (см. таблицу [В.4\)](#page-135-0))

Нефланцевый тип присоединения к процессу Код при заказе «-» (коды заказа С, З и ЗЛ см. таблицу [В.4\)](#page-135-0)

П р и м е ч а н и я

- 1 \*Базовое исполнение. Фланцы по ГОСТ 33259-2015 Тип 01, уплотнительная поверхность Е (PN 2,5МПа); ГОСТ 33259-2015 Тип 11, уплотнительная поверхность Е (PN 4,0; 6,3 МПа); ГОСТ 33259-2015 Тип 11, уплотнительная поверхность J (PN 10 – 20 МПа).
- 2 \*\*Доступен типоразмерный ряд DN 25 DN 300 фланцев EN 1092-1 PN 2,5 МПа. Остальные индексы давления по согласованию.
- 12 Исполнение комплекта присоединительной оснастки
	- КМЧ, МВ, ПУ не заказывается Код при заказе **«-»**
	- КМЧ в комплекте поставки Код при заказе **«**КМЧ**»**
	- МВ в комплекте поставки Код при заказе «МВ»
	- ПУ в комплекте поставки и код при заказе «ПУ»
	- МВ+ПУ в комплекте поставки Код при заказе «МВ+ПУ»
	- КМЧ+ПУ в комплекте поставки Код при заказе «КМЧ+ПУ»
	- КМЧ+МВ в комплекте поставки Код при заказе «КМЧ+МВ»

- 
- 
- 
- 
- 
- 
- КМЧ+МВ+ПУ в комплекте поставки Код при заказе «КМЧ+МВ+ПУ»

<span id="page-139-0"></span>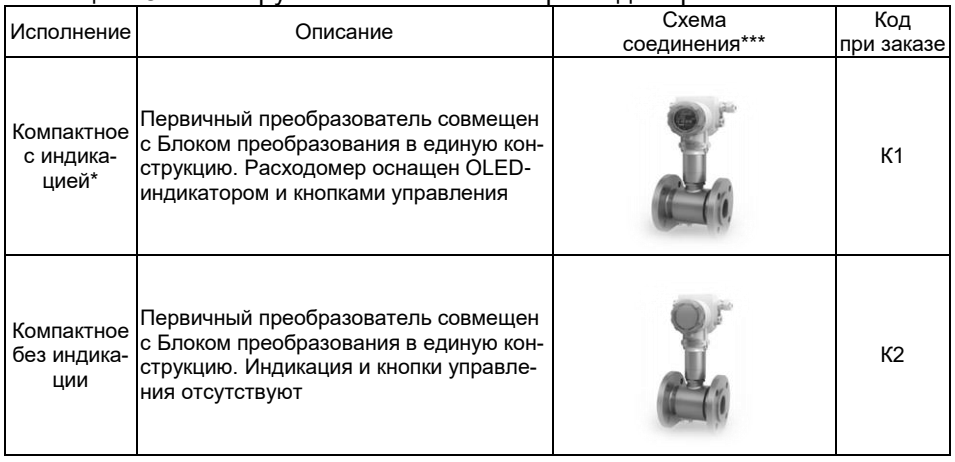

13 Конструктивное исполнение расходомера

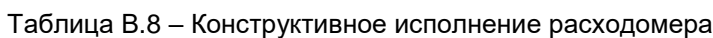

Код при заказе «ГОСТ» EN 1092-1 Код при заказе «EN»

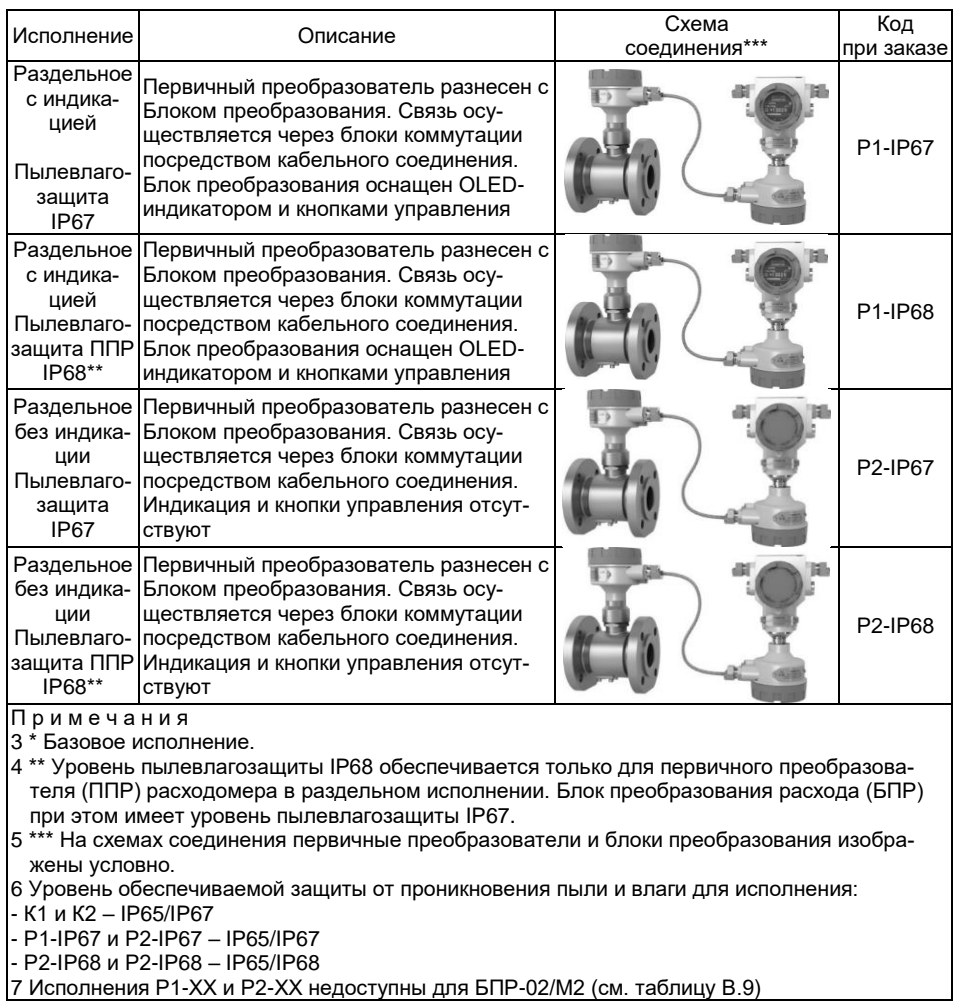

<u>7 Исполнения Р1-ХХ и Р2-ХХ недоступны для БПР-02/М2 (см. таблицу В.9)</u>

## 14 Исполнение блока преобразования (БПР)

<span id="page-141-0"></span>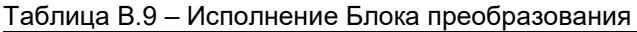

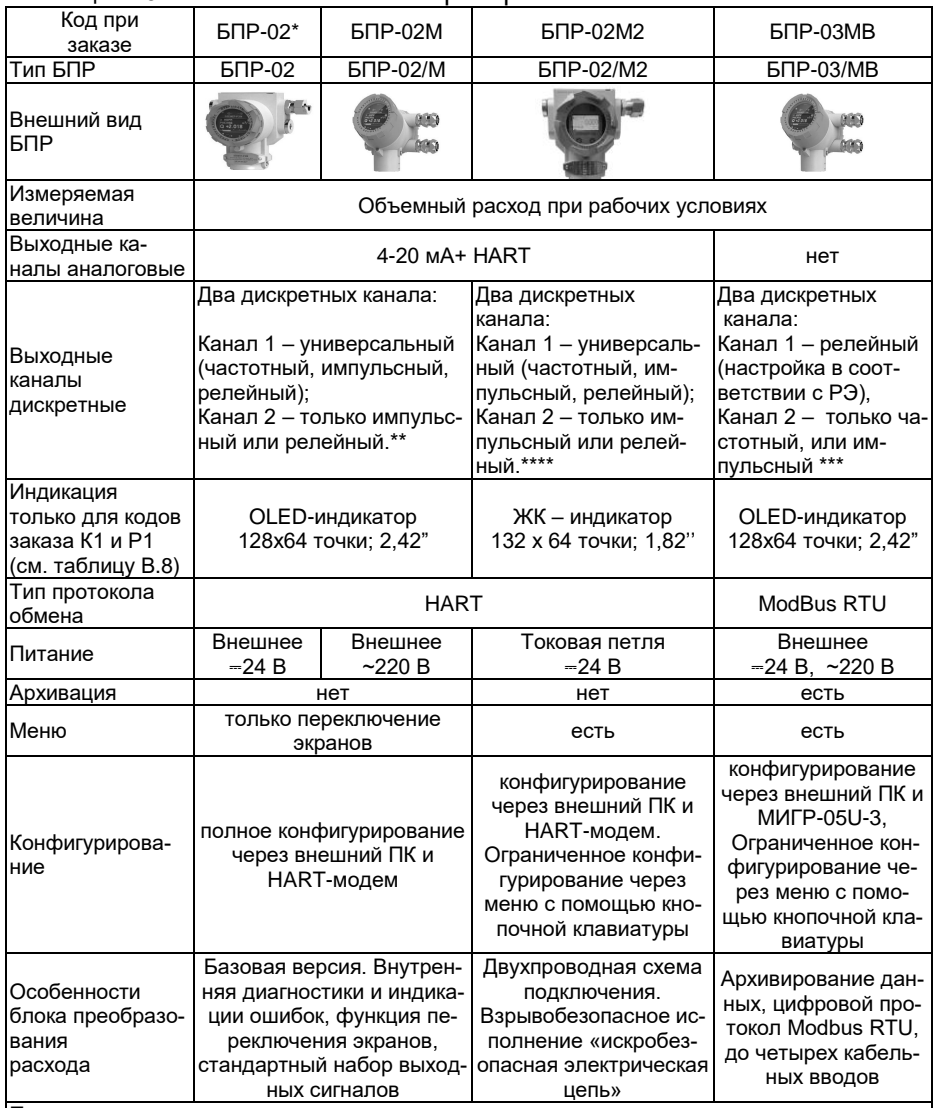

П р и м е ч а н и я

1 \* Базовое исполнение.

2 \*\* Базовая конфигурация для БПР-02: первый канал - частотный (0…10000 Гц), второй канал - импульсный (цена импульса в соответствии с РЭ).

3 \*\*\* Базовая конфигурация второго канала для БПР-03/MB: частотный (0…10000 Гц).

4 \*\*\*\* Базовая конфигурация для БПР-02/М2: первый канал - импульсный (цена импульса в соответствии с РЭ), второй канал - частотный (0…10000 Гц).

15 Исполнение по выходным каналам блоков преобразования (аналоговым и дискретным)

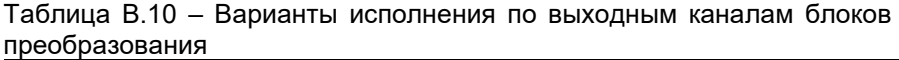

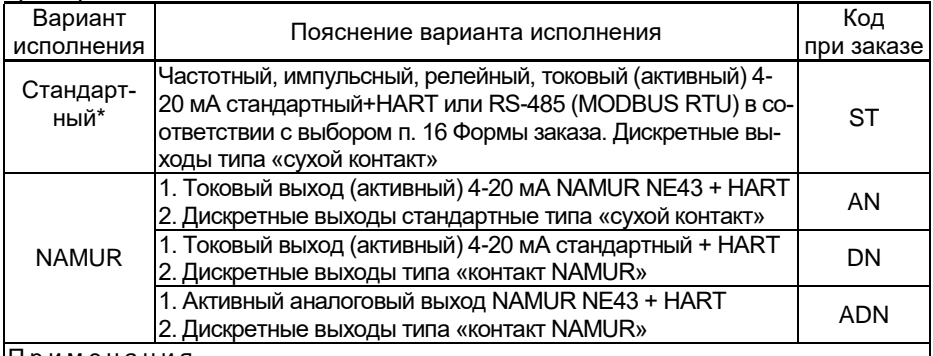

П р и м е ч а н и я

1 \* Базовое исполнение.

2 Код заказа блока преобразования расхода (см. таблиц[у В.9\)](#page-141-0), для которого применим вариант исполнения по выходным каналам:

БПР-02, БПР-02/М – по аналоговым выходным каналам

БПР-02, БПР-02/М, БПР-03MB, БПР-04МВ – по дискретным выходным каналам

#### 16 Код климатического исполнения (таблица [2.6\)](#page-8-0)

#### 17 Питание

#### Таблица В.11 – Электропитание

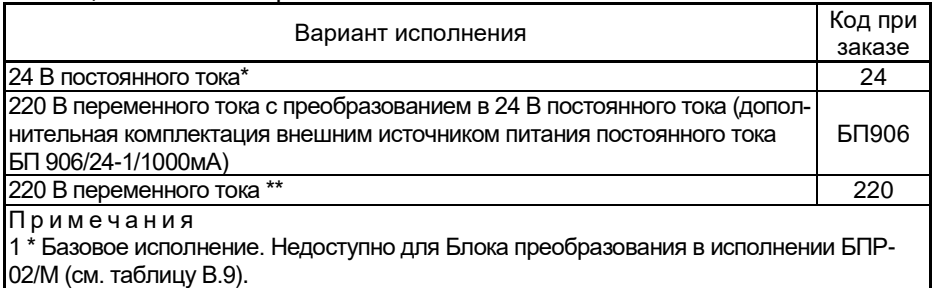

2 \*\* Недоступно для Блока преобразования в исполнении БПР-02 (см. таблиц[у В.9\)](#page-141-0)

18 Исполнение тела обтекания расходомера

Только для врезного типа присоединения к процессу по кодам заказа Ф и С (см. таблицу [В.4\)](#page-135-0)

# Таблина В.12 – Исполнение тела обтекания расходомера

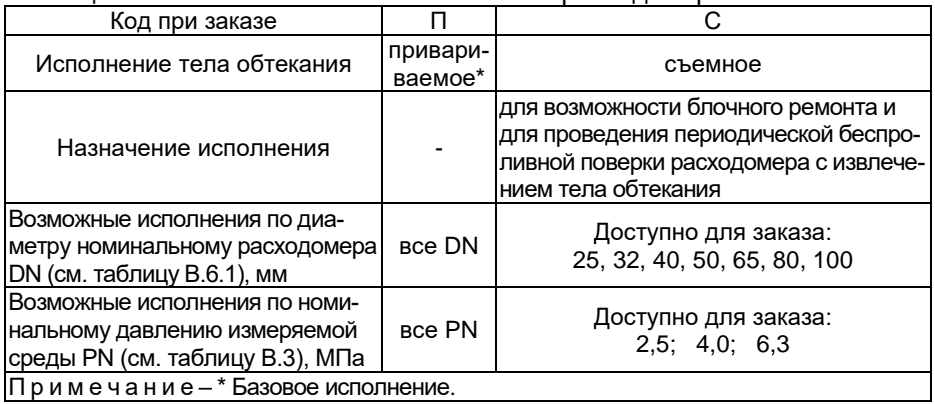

## 19 Не используется

# 20 Комплектация кабельными вводами

# Таблица В.13 - Тип кабельных вводов

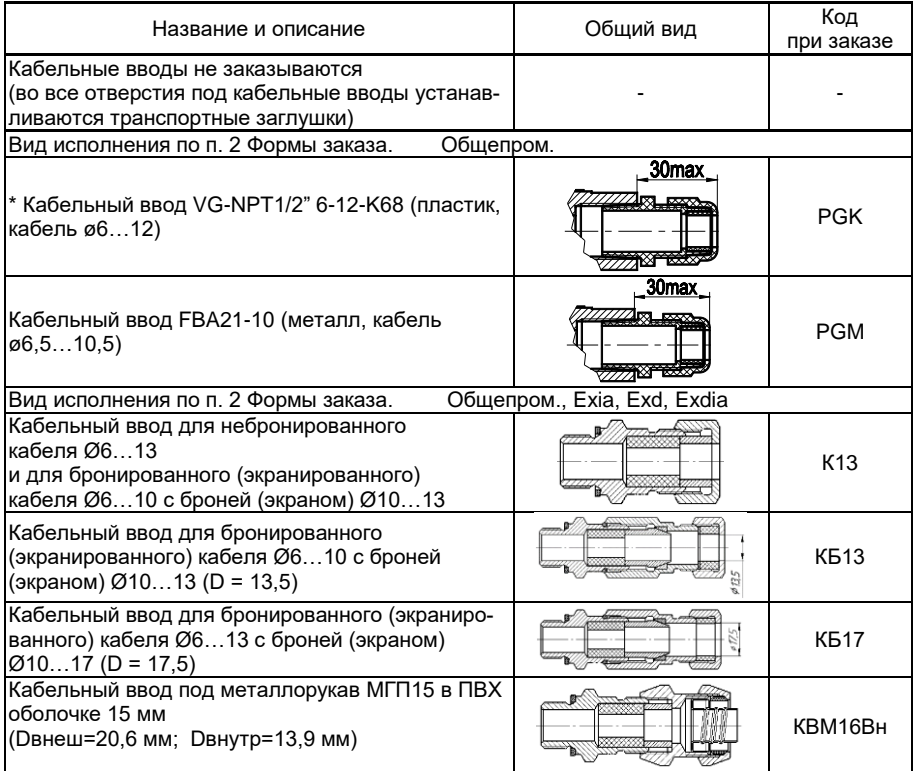
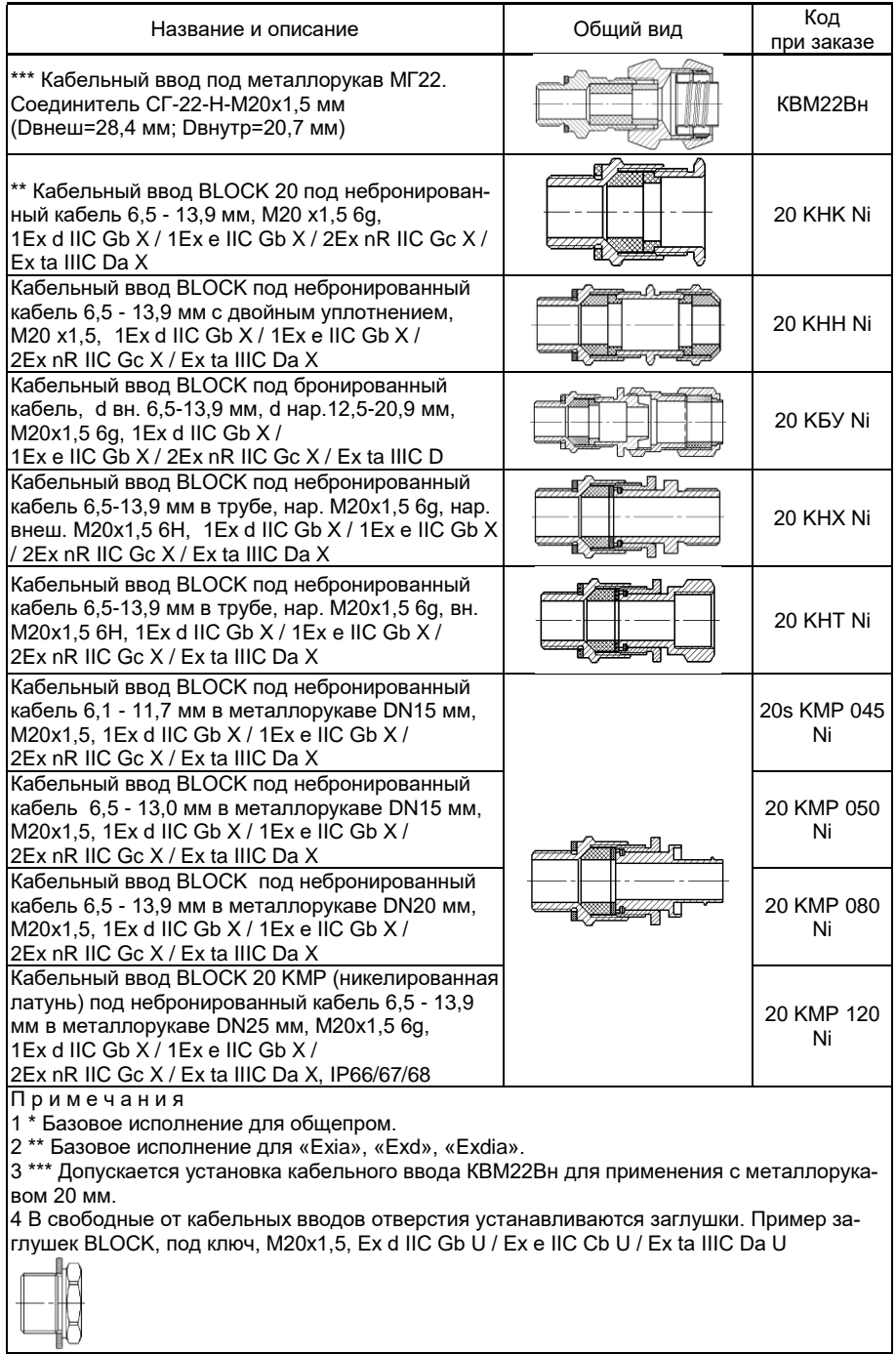

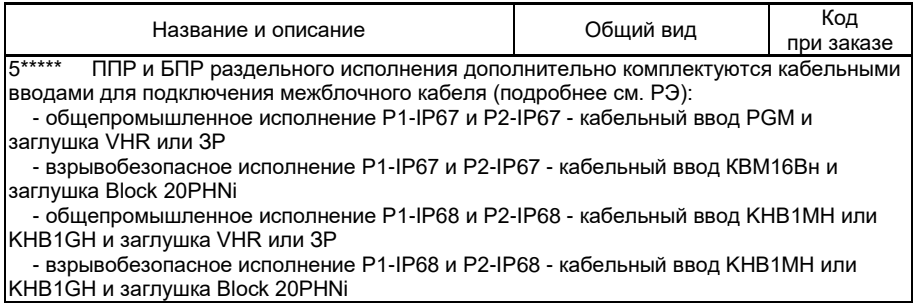

## 21 Количество однотипных кабельных вводов для БПР

## Таблица В.14 – Количество однотипных кабельных вводов

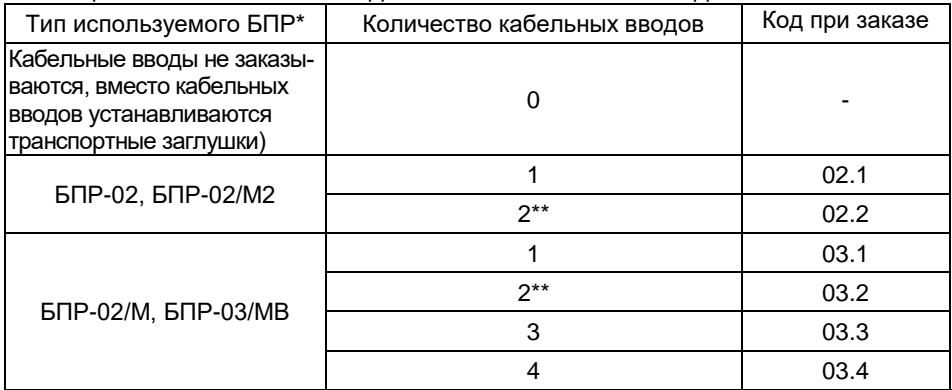

#### Примечания

1 \* Количество однотипных кабельных вводов зависит от выбора блока преобразования расхода (см. таблицу [В.9\)](#page-141-0). Для БПР-02, БПР-02/М2 (доступно от 1 до 2 кабельных вводов), для БПР-02/М и БПР-03/МВ (доступно от 1 до 4 кабельных вводов).

2 \*\* Рекомендуется выбрать 2 кабельных ввода: первый для сигнальной линии, второй для линии электропитания.

22 Комплектация преобразователями интерфейсов

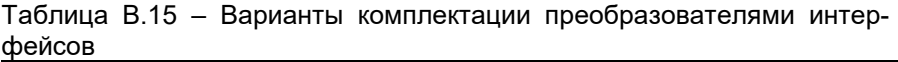

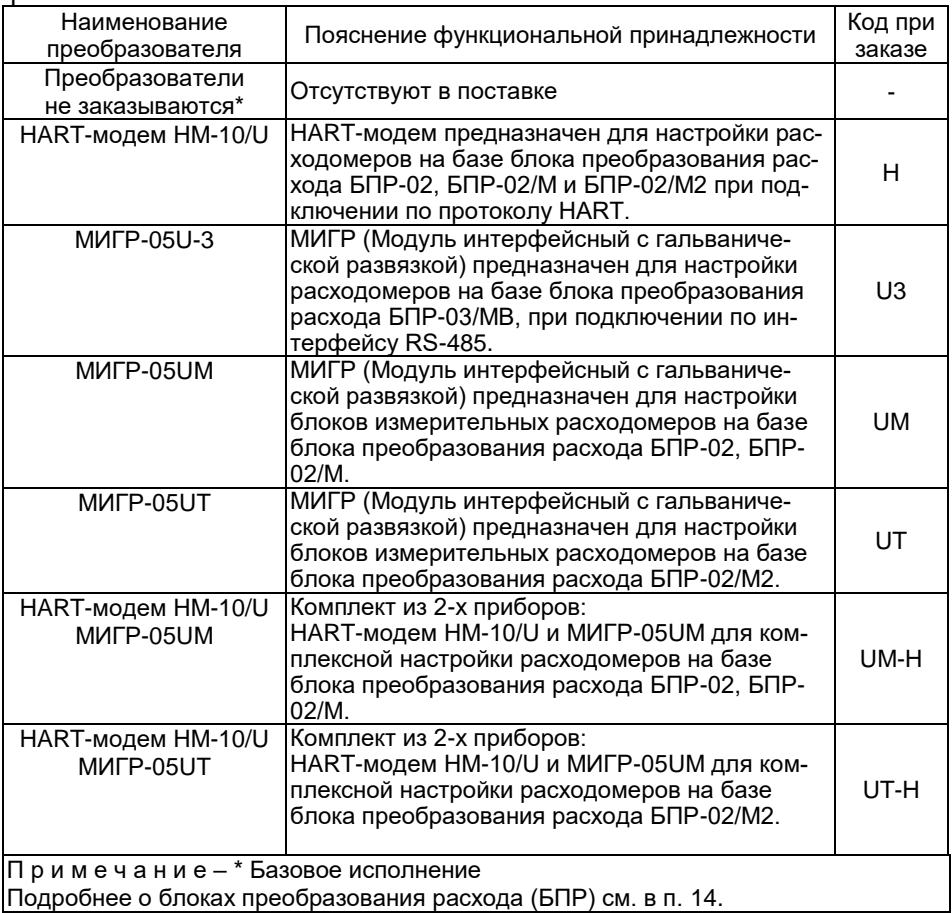

### 23 Комплектация межблочным кабелем (при раздельной версии расходомера с кодами заказа Р1 и Р2 (см. таблицу В.10))

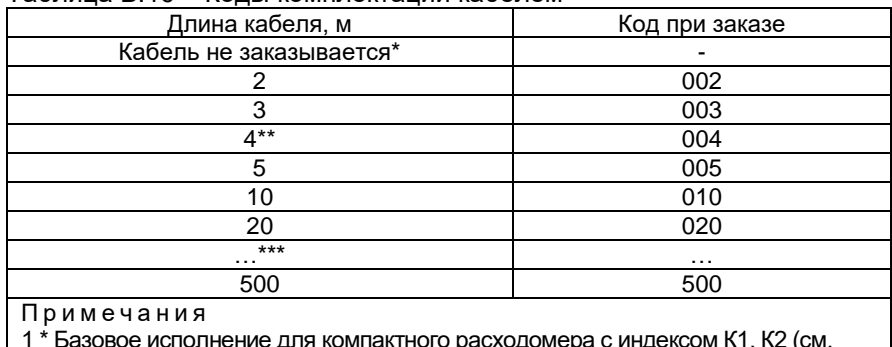

#### Таблица В.16 – Коды комплектации кабелем

омпактного расходомера с индексом к ι, к∠ (см. таблиц[у В.8\)](#page-139-0).

2 \*\* Базовое исполнение для раздельных расходомеров с индексом Р1 (Р2) – IP67, Р1(P2)-IP68 (см. таблиц[у В.8\).](#page-139-0)

3 \*\*\* Далее кратно 10

24 Комплектация монтажными кронштейнами для БПР (при раздельной версии расходомера с кодами заказа Р1-IP67, Р1-IP68, Р2-IP67, Р2-IP68 (см. таблицу [В.8\)](#page-139-0)

### Таблица В.17 – Коды монтажных кронштейнов

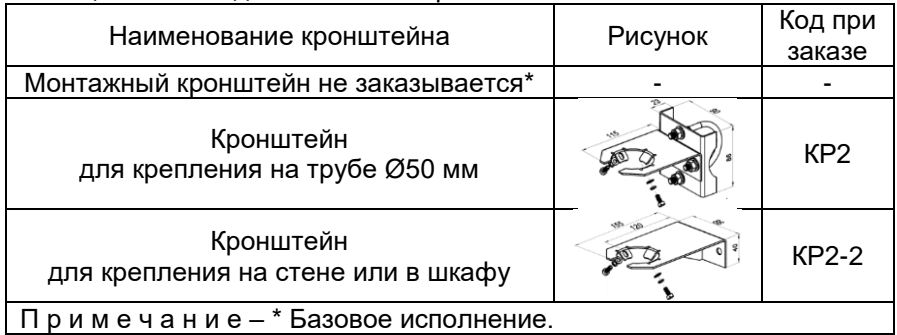

25 Не используется Код при заказе **«-»** 26 Не используется Код при заказе **«-»**

27 Градуировка

Проведение градуировки расходомера только на эталоне расхода, соответствующему выбранному типу измеряемой среды согласно пункта 6 настоящей формы заказа или последовательная расширенная градуировка расходомера на жидкостном и газовом эталонах расхода среды с возможностью переключения расходомера с измерения расхода жидкости на газ и наоборот.

## Таблица В.18 – Градуировка

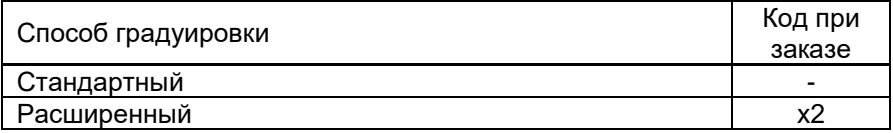

## 28 Первичная поверка и (или) калибровка

## Таблица В.19 – Первичная поверка и (или) калибровка

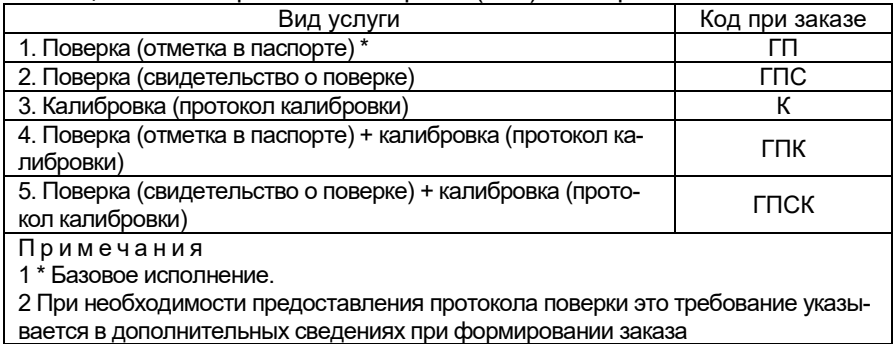

## 29 Технические условия ТУ 26.51.52-155-13282997-2017

## Пример базовой конфигурации расходомера-счетчика вихревого ЭЛЕМЕР-РВ

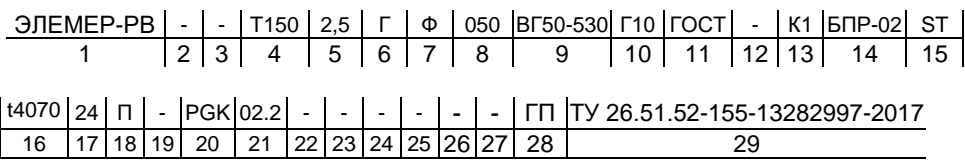

## Пояснение заказа

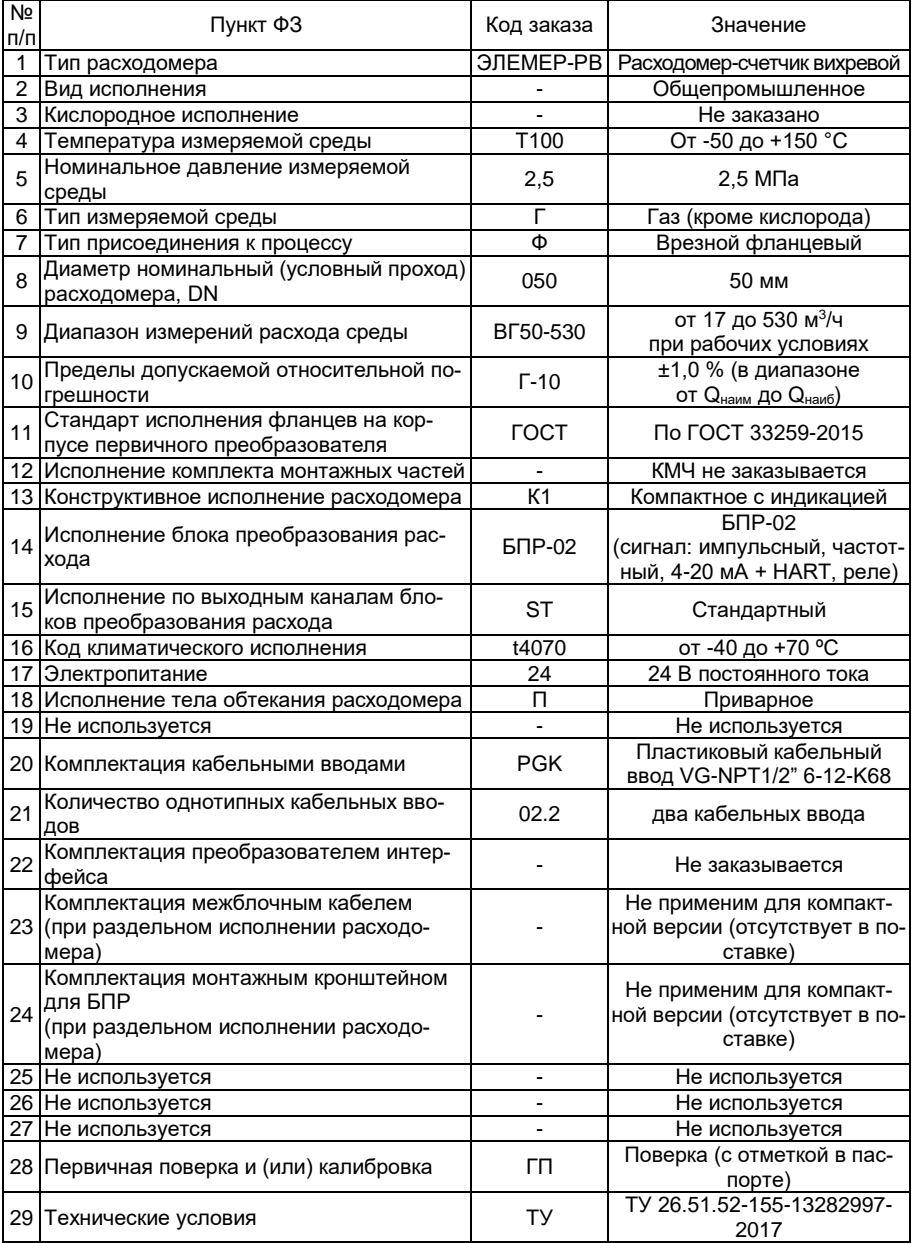

# **ПРИЛОЖЕНИЕ Г**

## **Внутренний диаметр проточной части, ширина тела обтекания ЭЛЕМЕР-РВ**

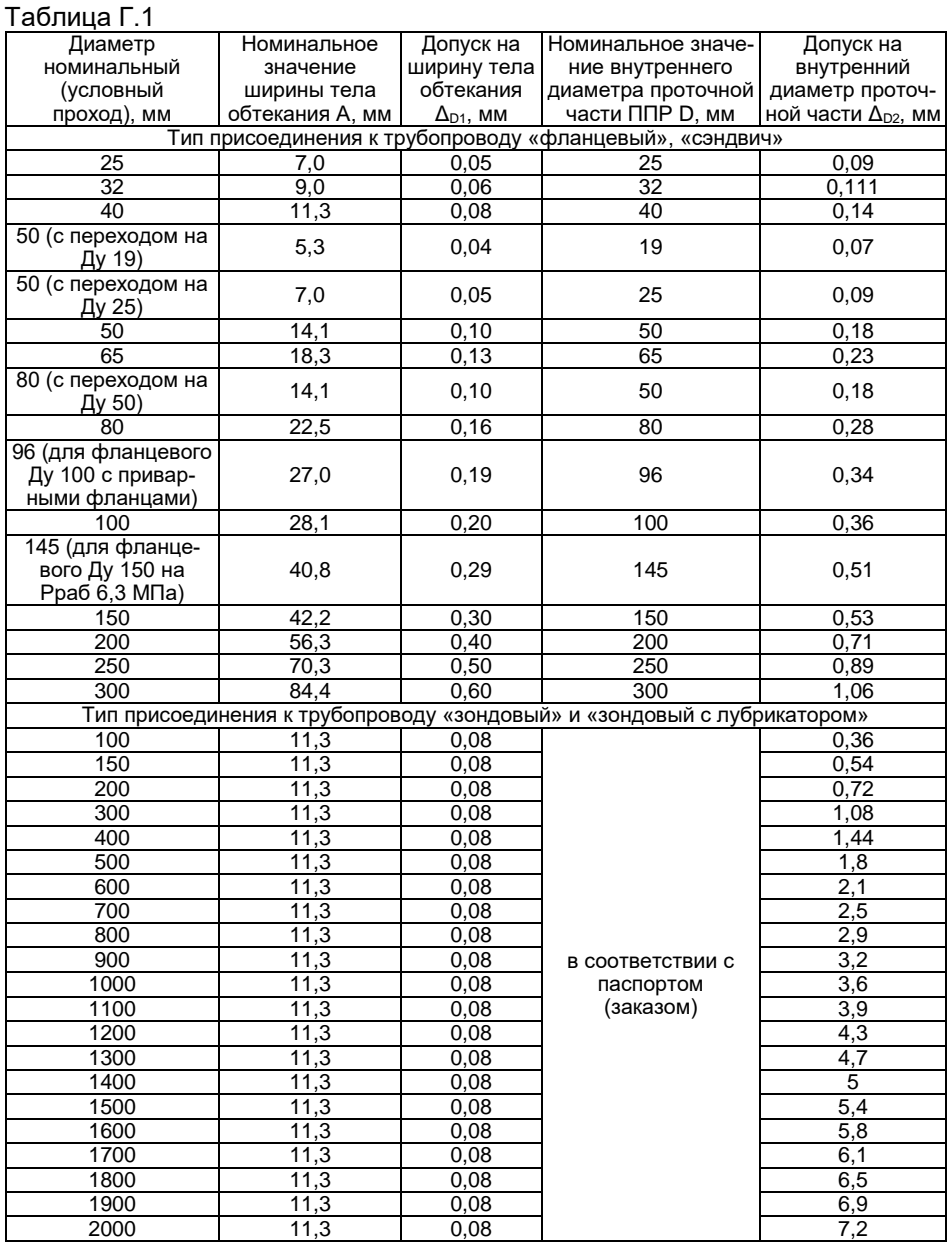

Продолжение приложения Г

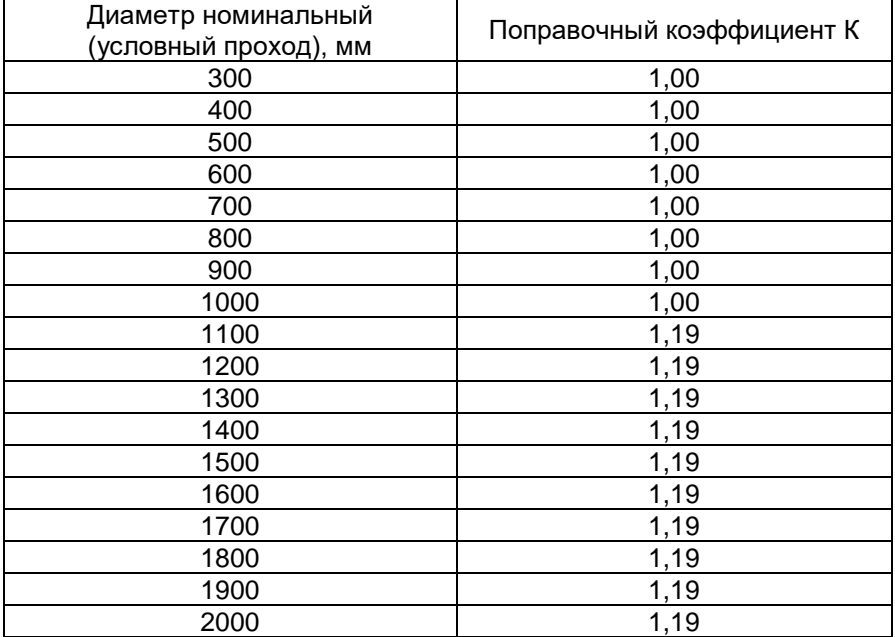

Таблица Г.2 – Значение поправочного коэффициента (тип присоединения к трубопроводу «зондовый» и «зондовый с лубрикатором» (λ = 0,02))

| ס. ו שבויונטט ו | $1.004440$ volume |                        |                             |
|-----------------|-------------------|------------------------|-----------------------------|
| Диаметр         | Площадь           | Площадь тела           | Площадь                     |
| номинальный     | сечения без тела  | обтекания              | проходного                  |
| (условный       | обтекания         | $S1$ , MM <sup>2</sup> | сечения S2, мм <sup>2</sup> |
| проход), мм     | $S$ , $MM^2$      |                        |                             |
| 25              | 491               | 173                    | 318                         |
| 32              | 804               | 284                    | 520                         |
| 40              | $\overline{12}57$ | 446                    | 811                         |
| 50/19           | 284               | 99                     | 184                         |
| 50/25           | 491               | 173                    | 318                         |
| 50              | 1963              | 696                    | 1268                        |
| 65              | 3318              | 1174                   | 2145                        |
| 80              | 5027              | 1776                   | 3251                        |
| 80/50           | 1963              | 696                    | 1268                        |
| 96              | 7238              | 2557                   | 4681                        |
| 100             | 7854              | 2659                   | 5195                        |
| 145             | 16513             | 5837                   | 10676                       |
| 150             | 17671             | 6044                   | 11628                       |
| 200             | 31416             | 11167                  | 20249                       |
| 250             | 49087             | 17341                  | 31747                       |
| 300             | 70686             | 24982                  | 45704                       |
| 100             | 7854              | 1934                   | 5920                        |
| 150             | 17671             | 2563                   | 15108                       |
| 200             | 31416             | 3190                   | 28226                       |
| 300             | 70686             | 4442                   | 66243                       |
| 400             | 125664            | 5693                   | 119970                      |
| 500             | 196350            | 6944                   | 189405                      |
| 600             | 282743            | 8195                   | 274549                      |
| 700             | 384845            | 9445                   | 375400                      |
| 800             | 502655            | 10695                  | 491960                      |
| 900             | 636173            | 11945                  | 624227                      |
| 1000            | 785398            | 13195                  | 772203                      |
|                 |                   |                        |                             |

Таблица Г.3 – Площадь сечения

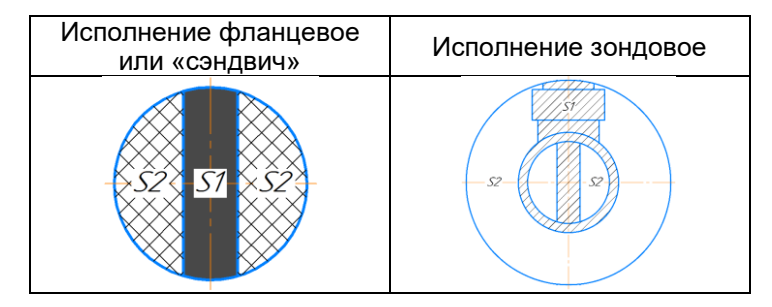

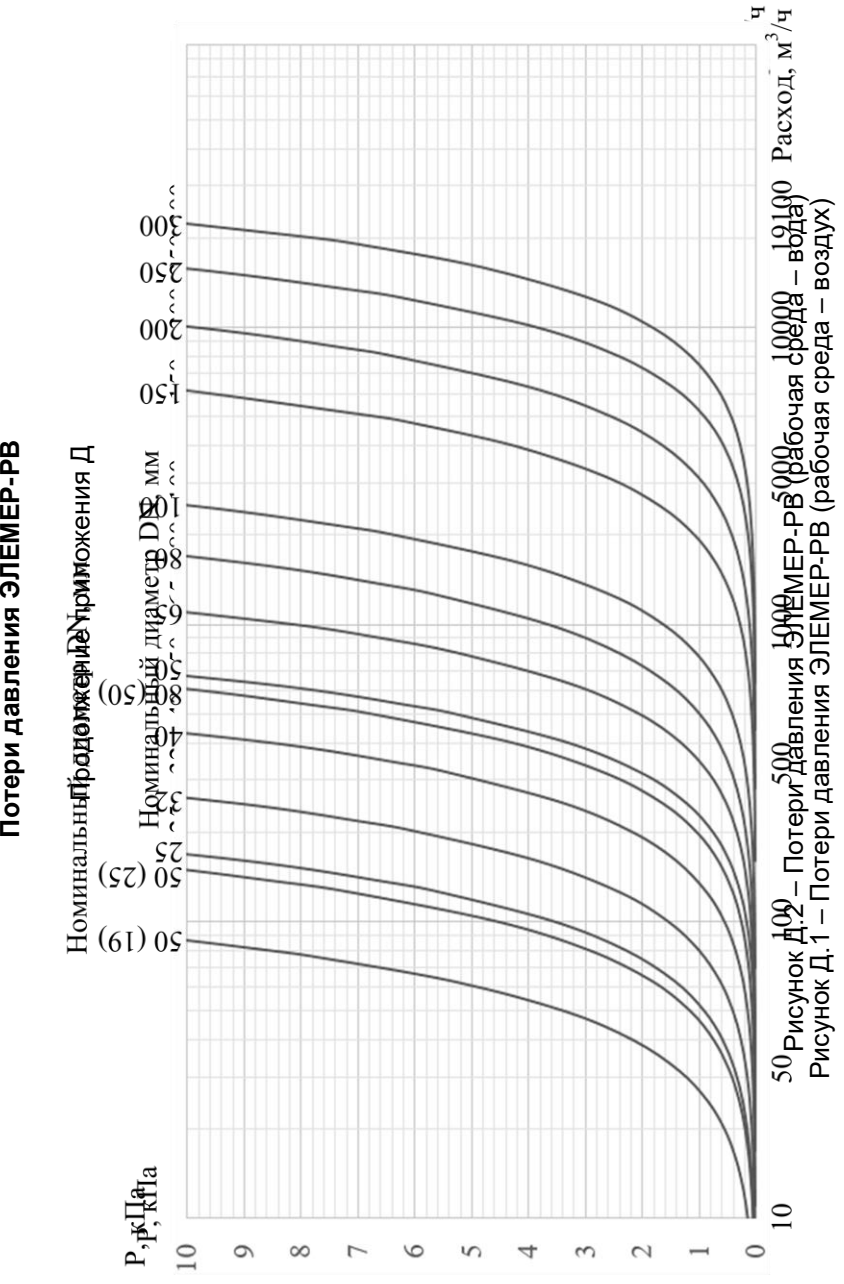

**Приложение Д**

# **ПРИЛОЖЕНИЕ Е Комплект монтажных частей**

Таблица Е.1 – Состав, стандарт и количество КМЧ (тип присоединения к трубопроводу «фланцевый»)

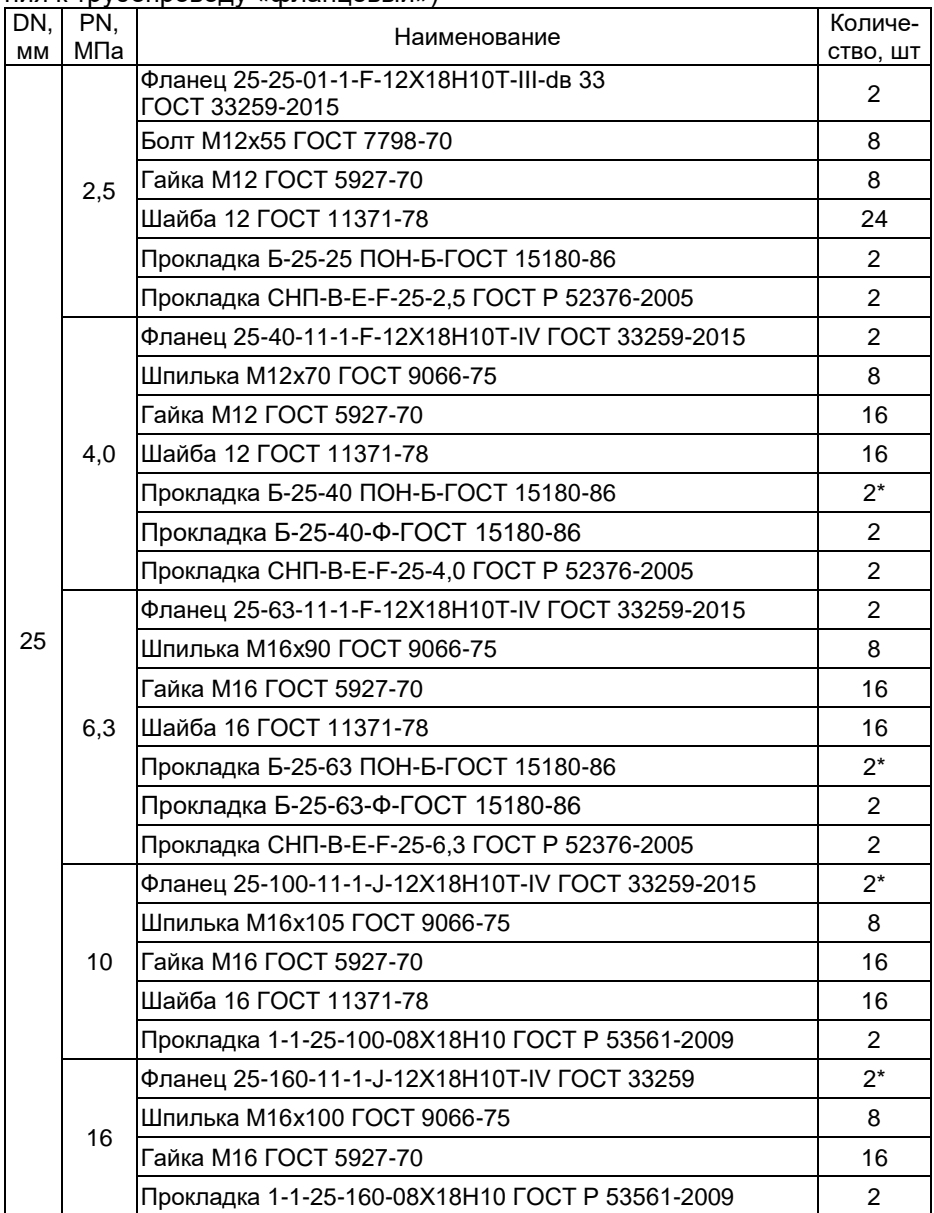

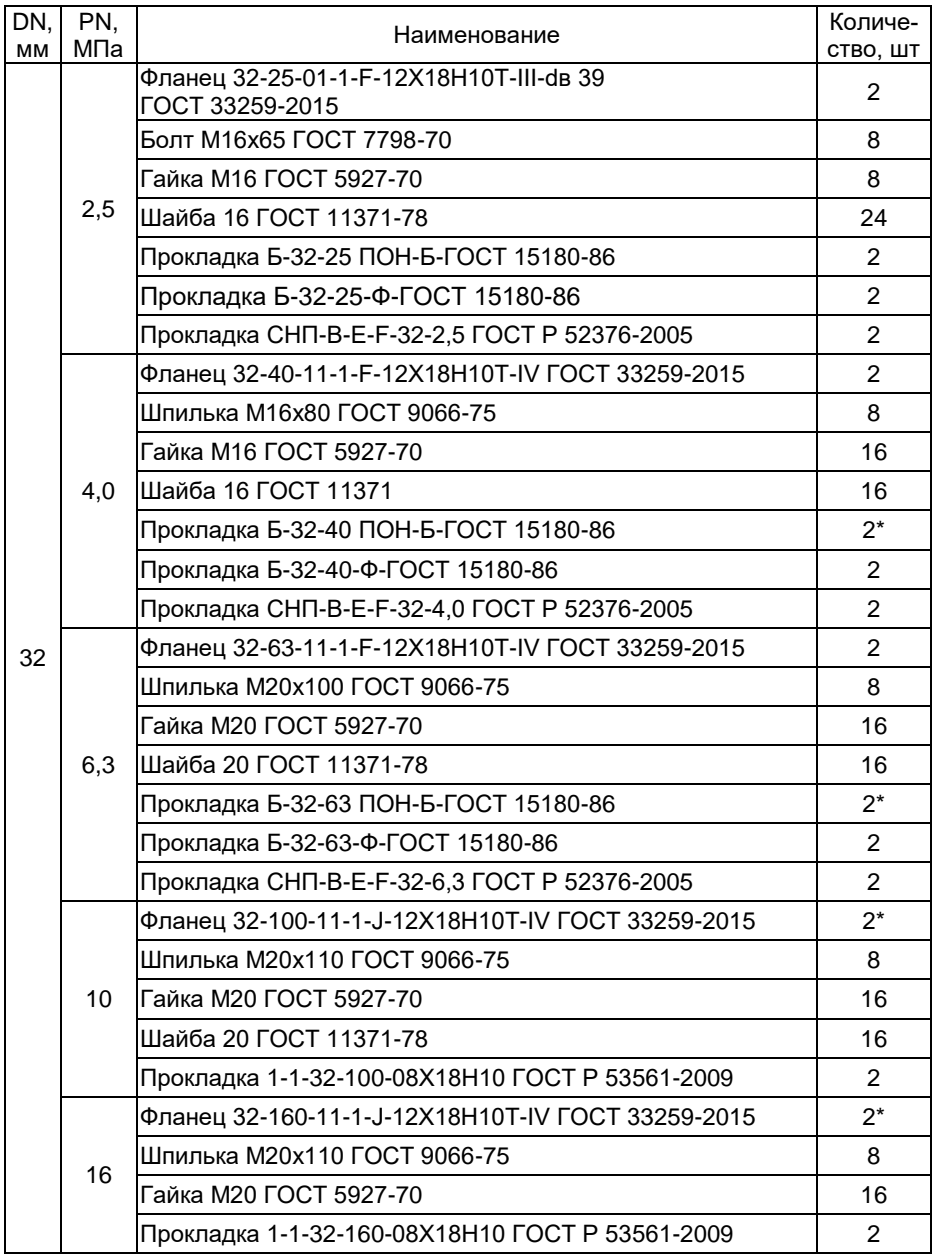

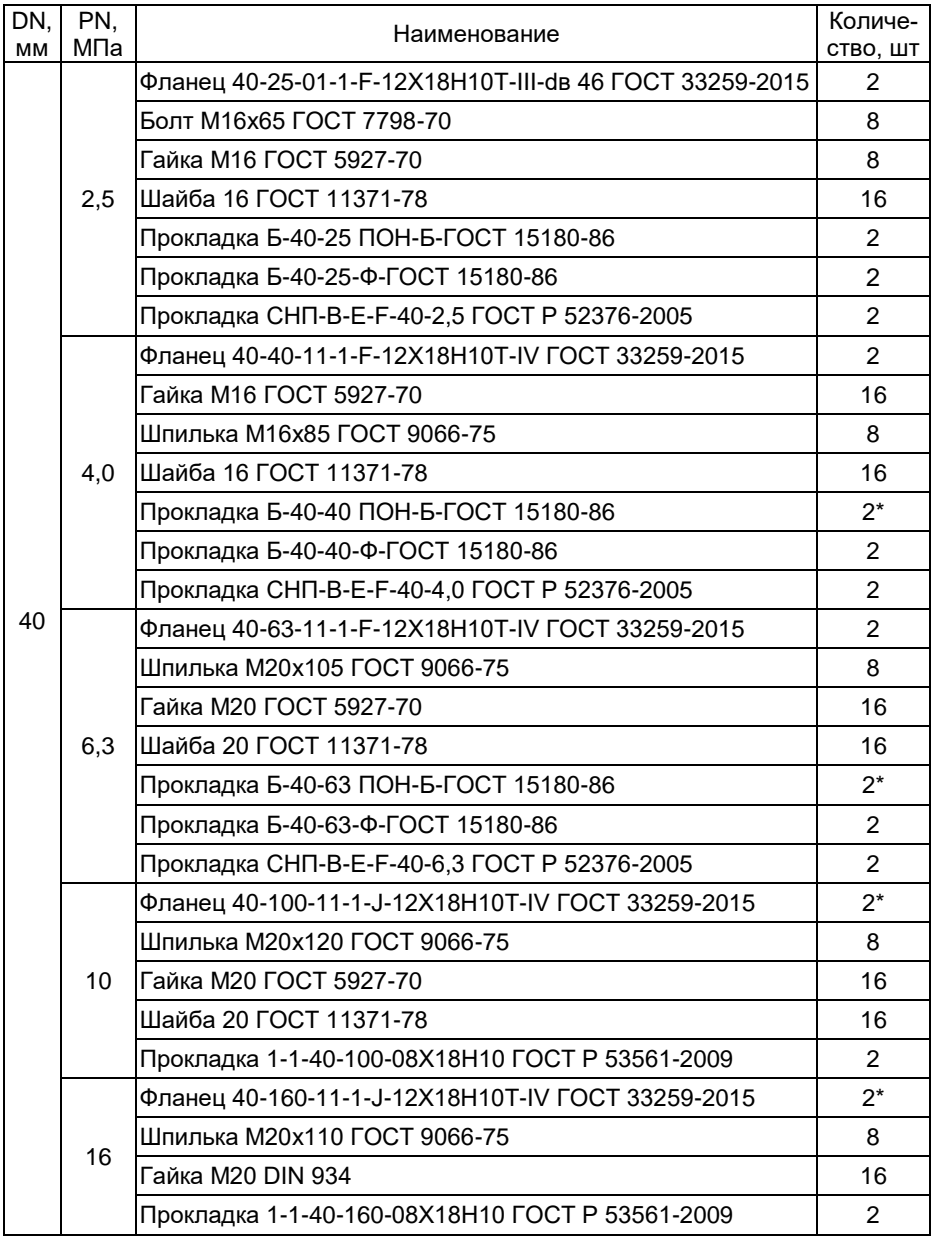

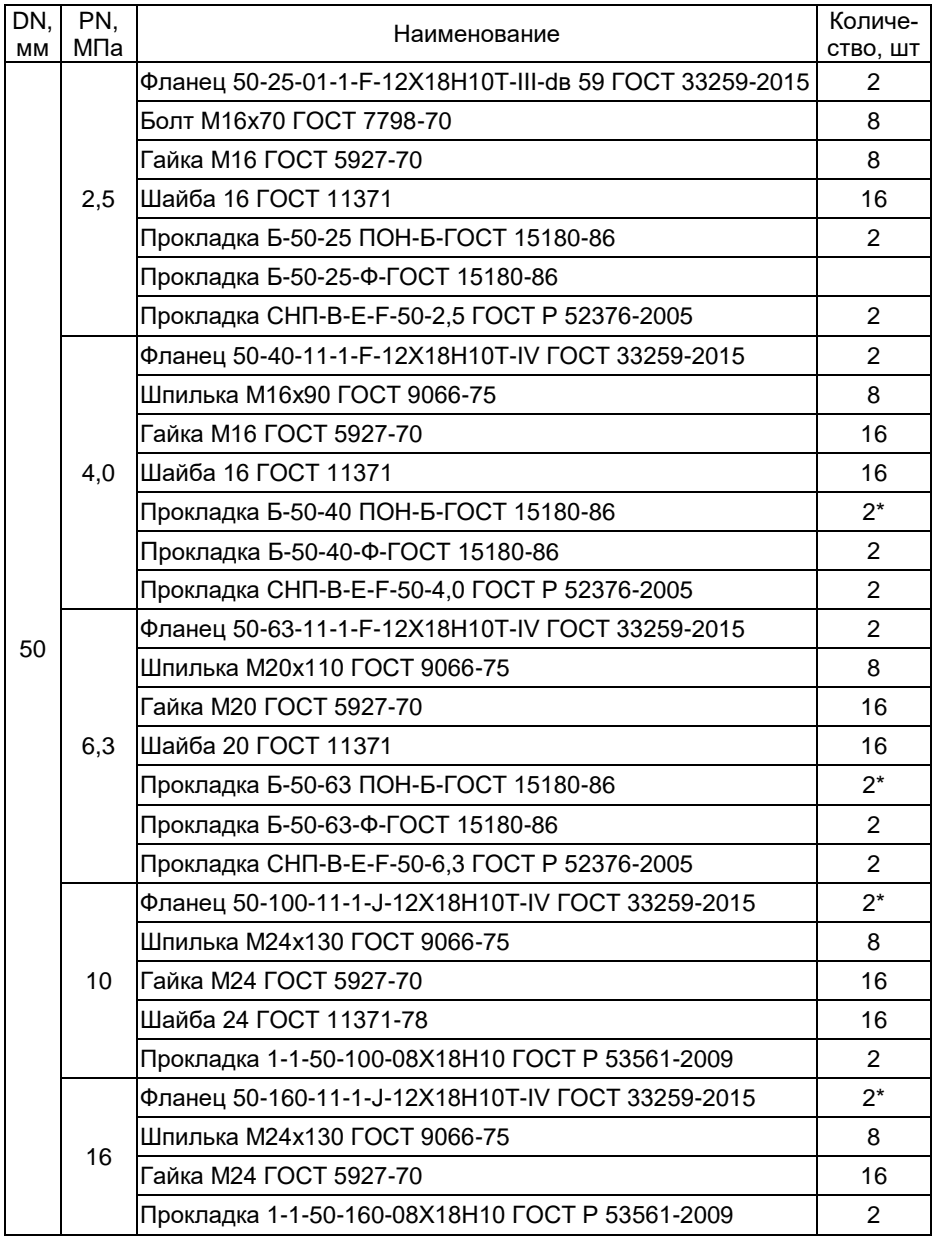

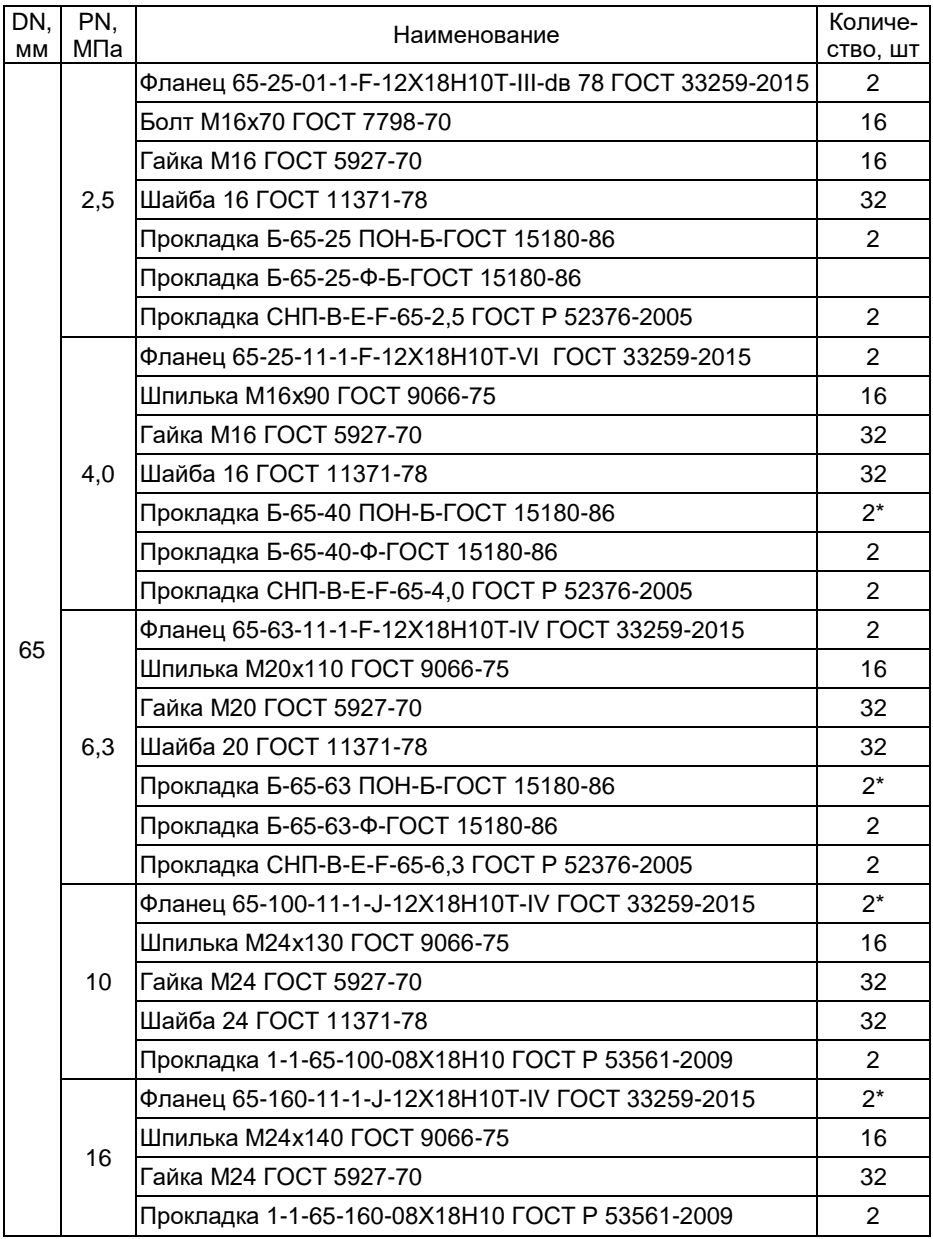

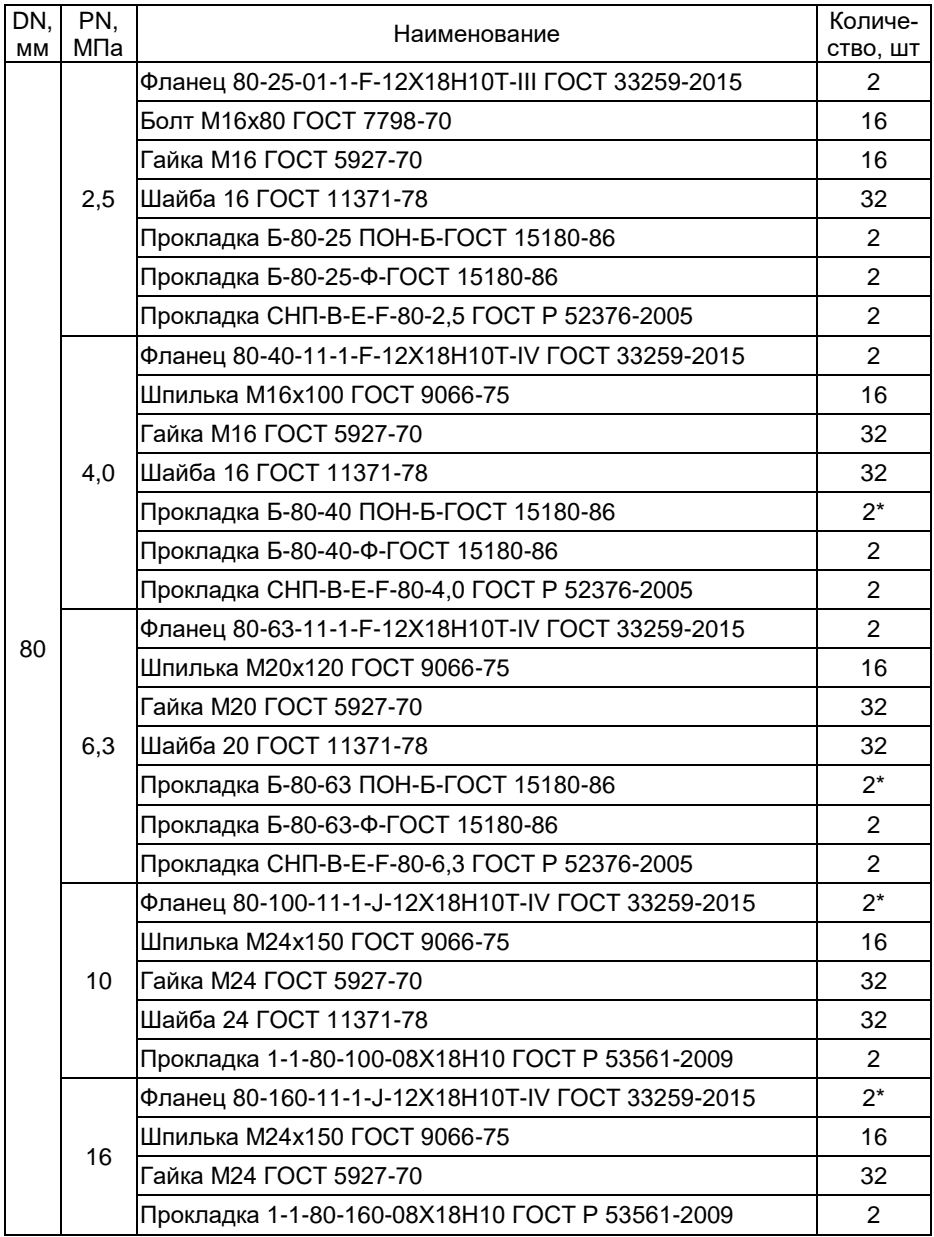

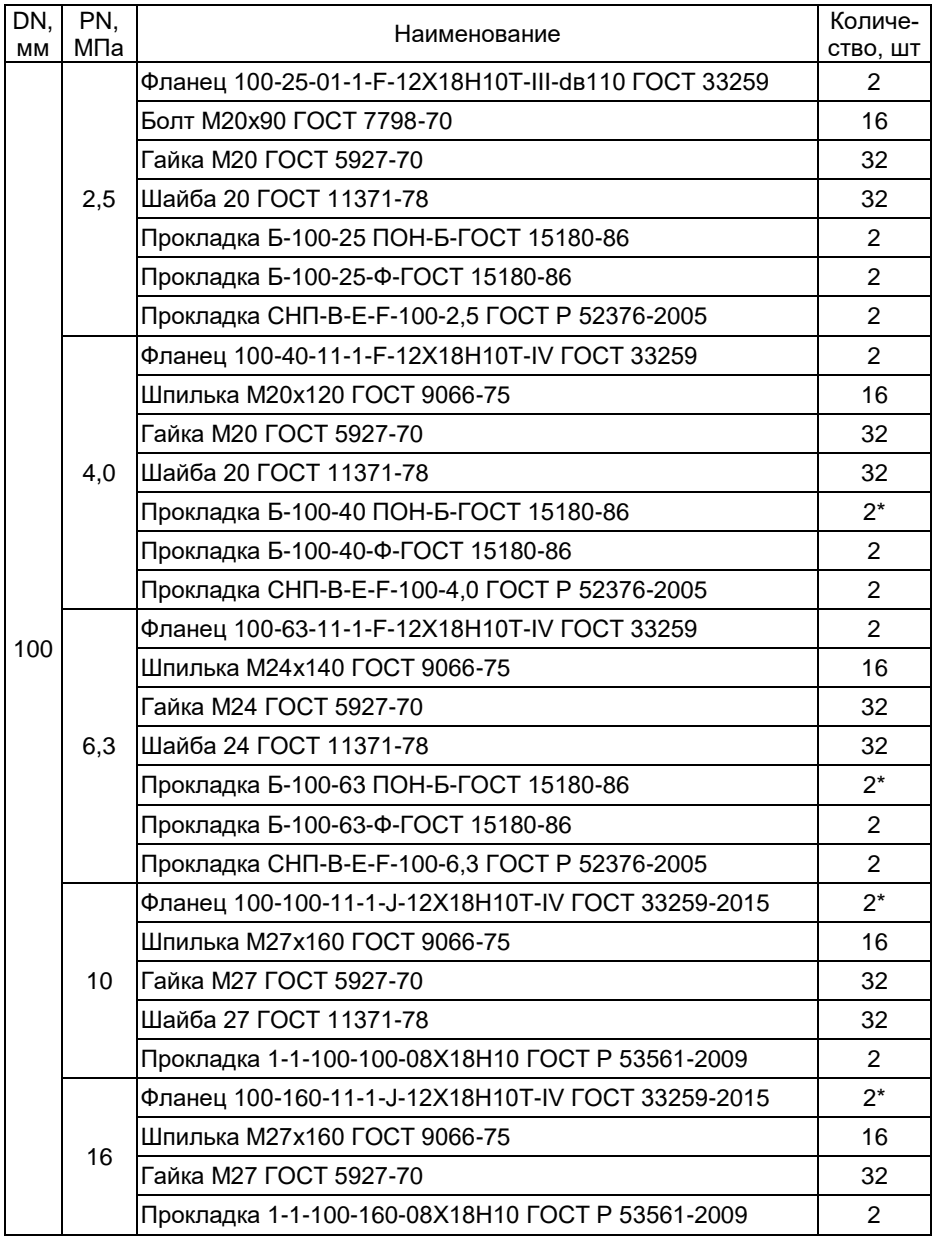

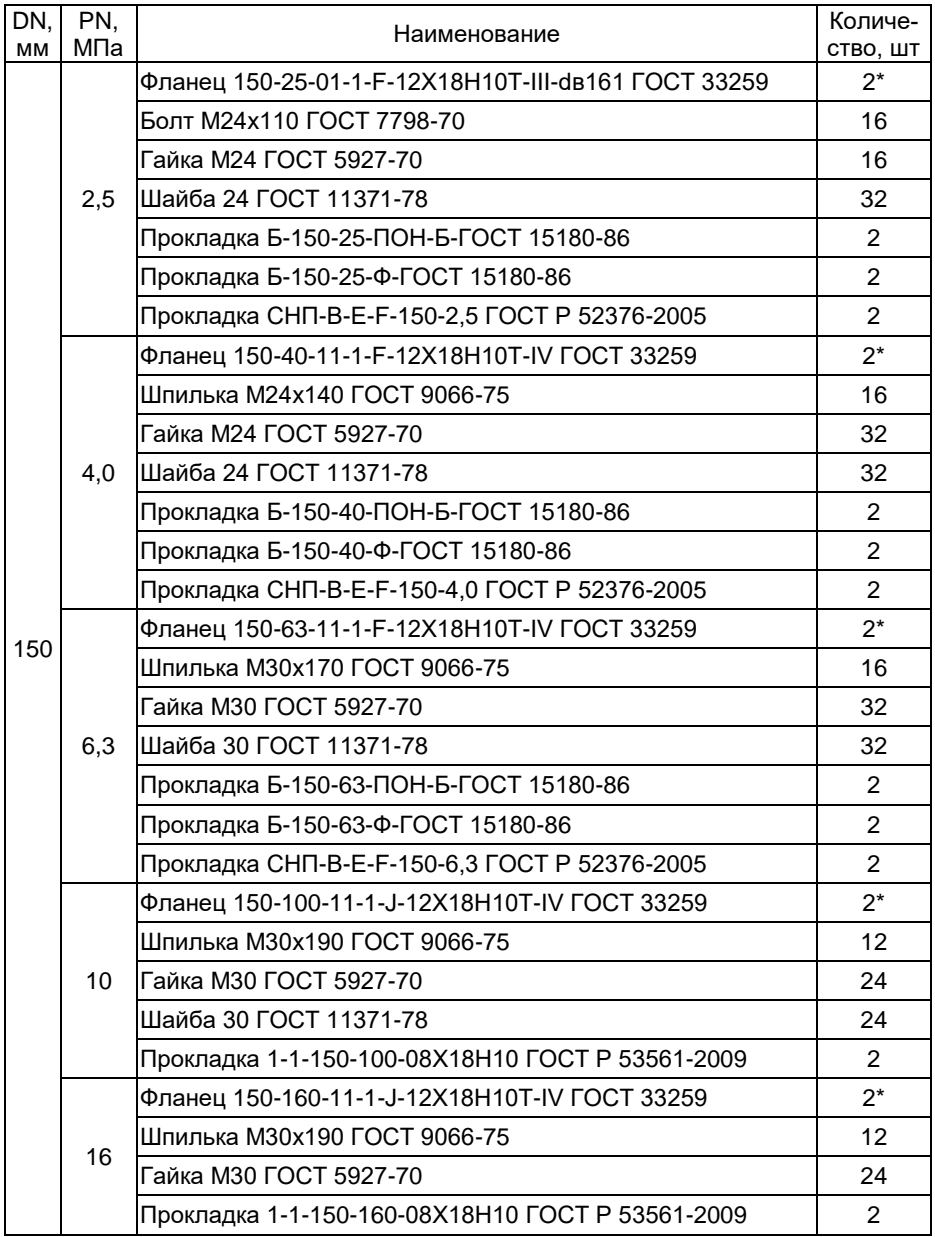

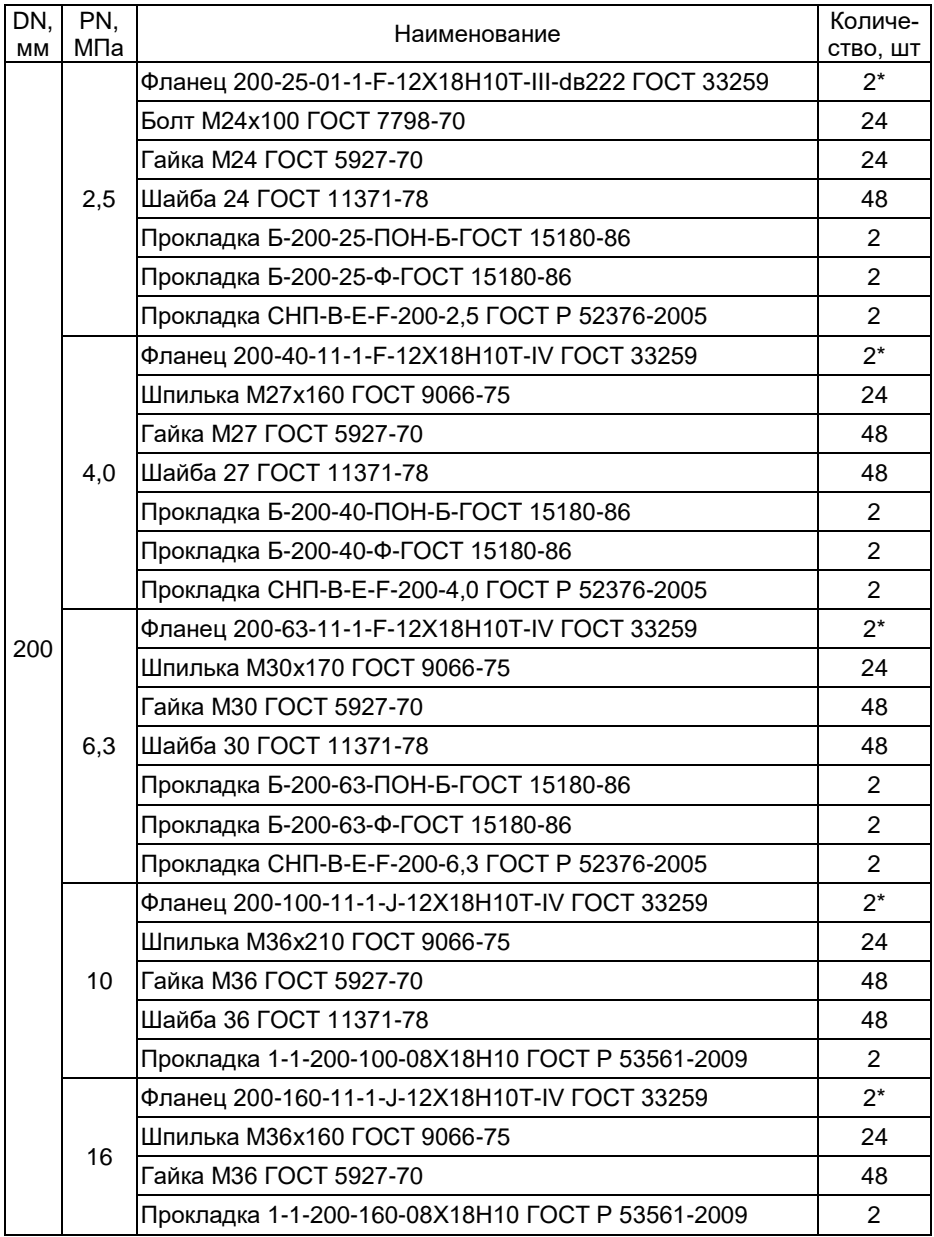

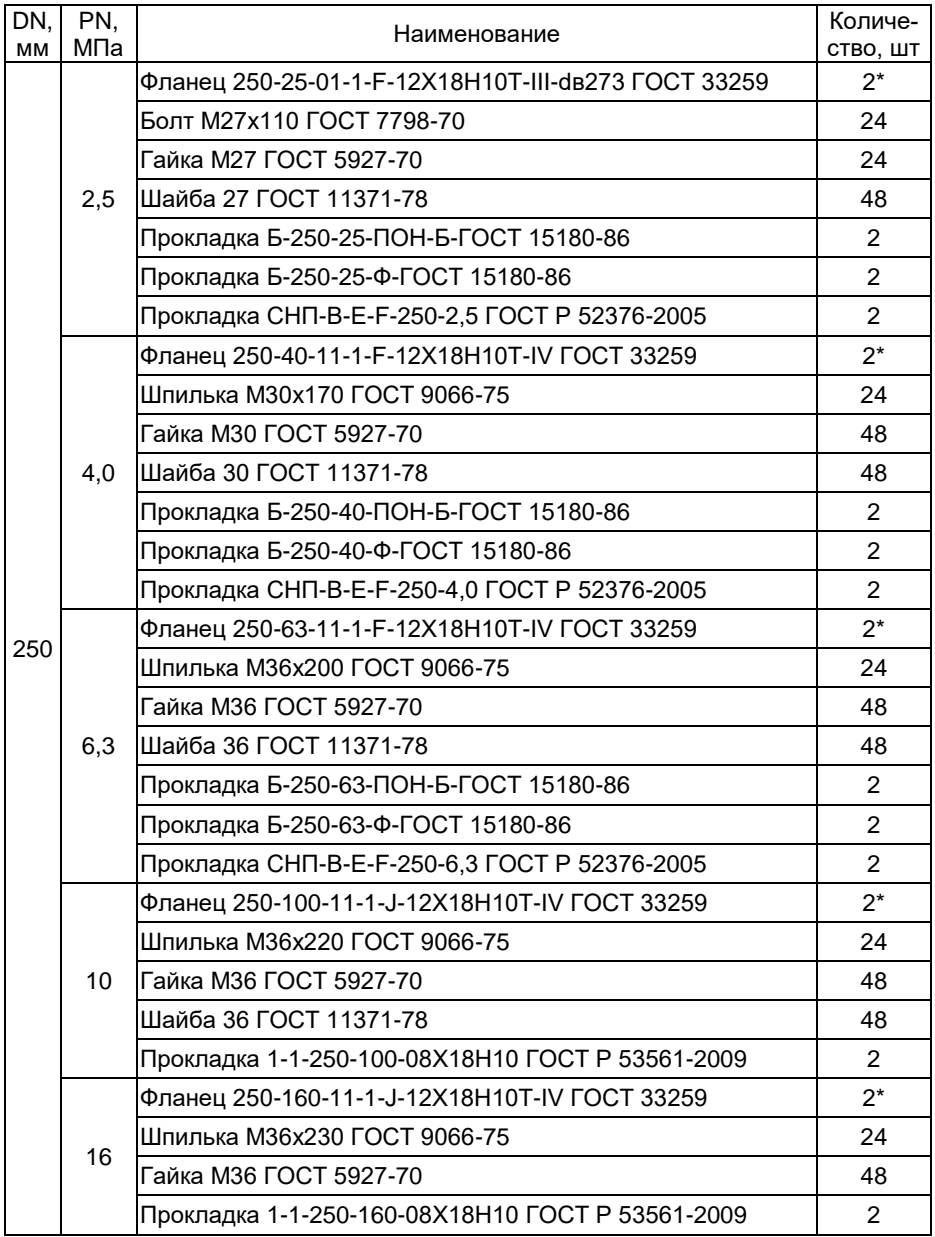

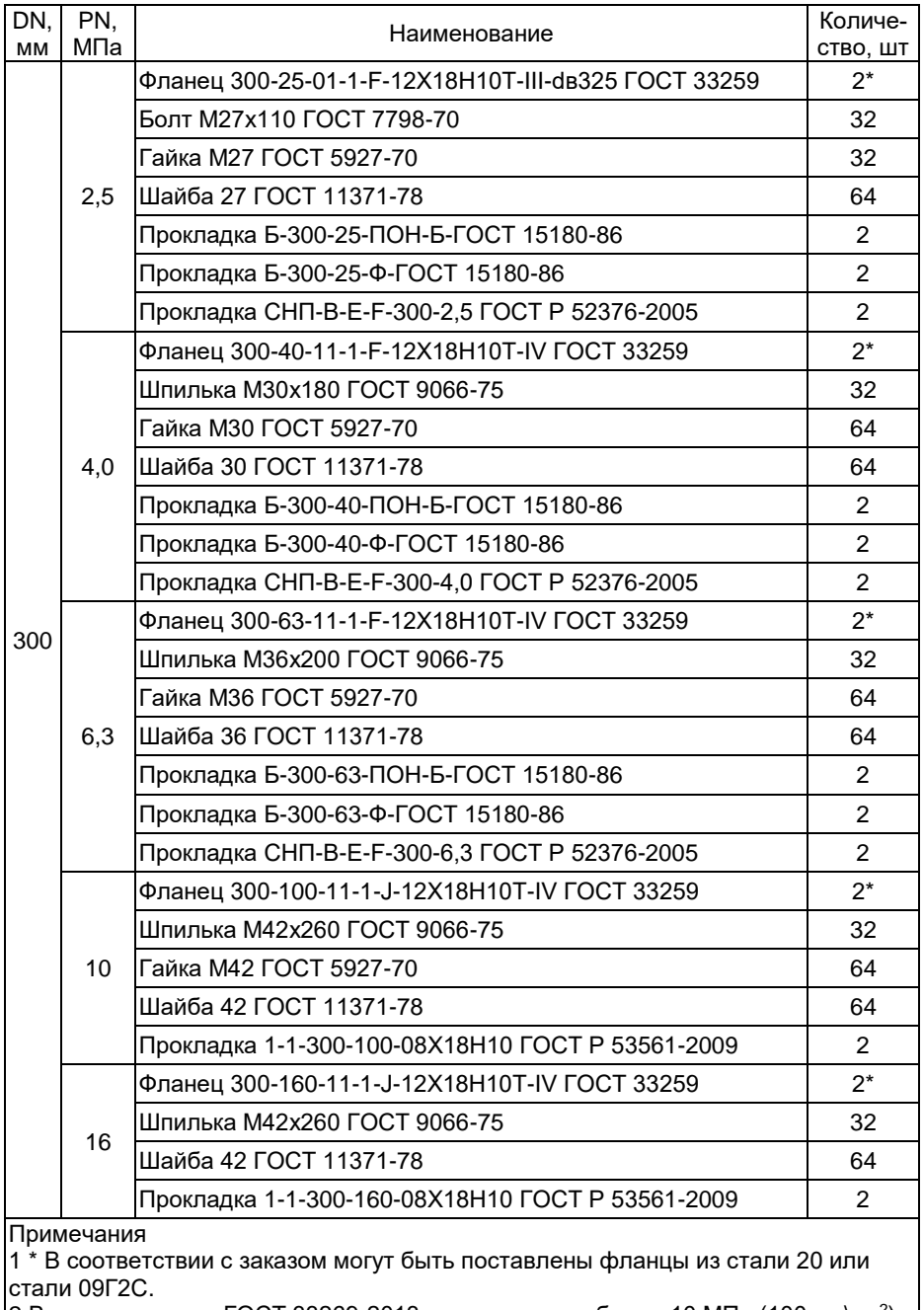

2 В соответствии с ГОСТ 33269-2013 при давлениях более 10 МПа (100 кгс $\langle$ см<sup>2</sup>) установка шайб между фланцами и гайками не допускается

Таблица Е.2 – Состав, стандарт и количество КМЧ (тип присоединения к трубопроводу «сэндвич»)

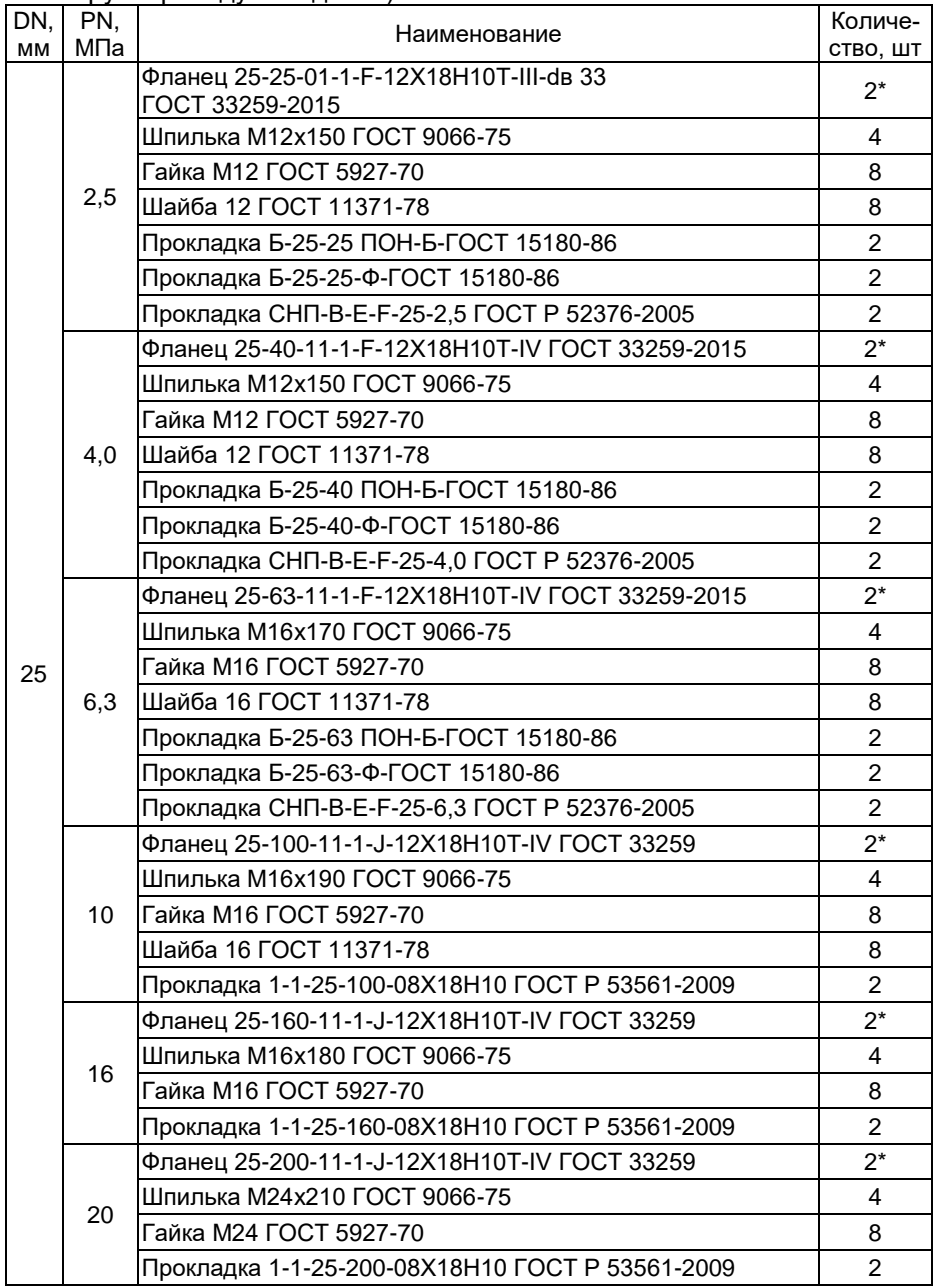

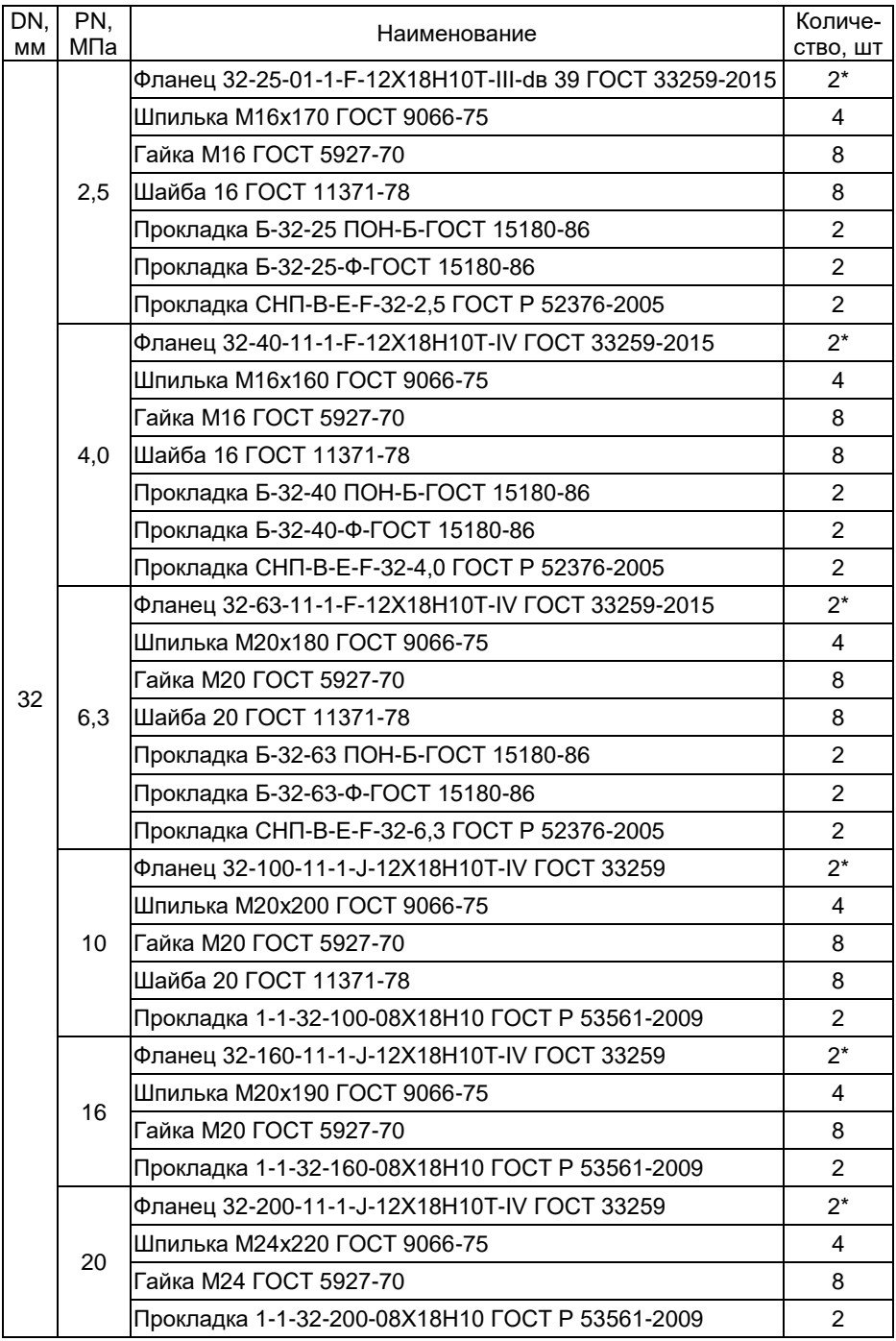

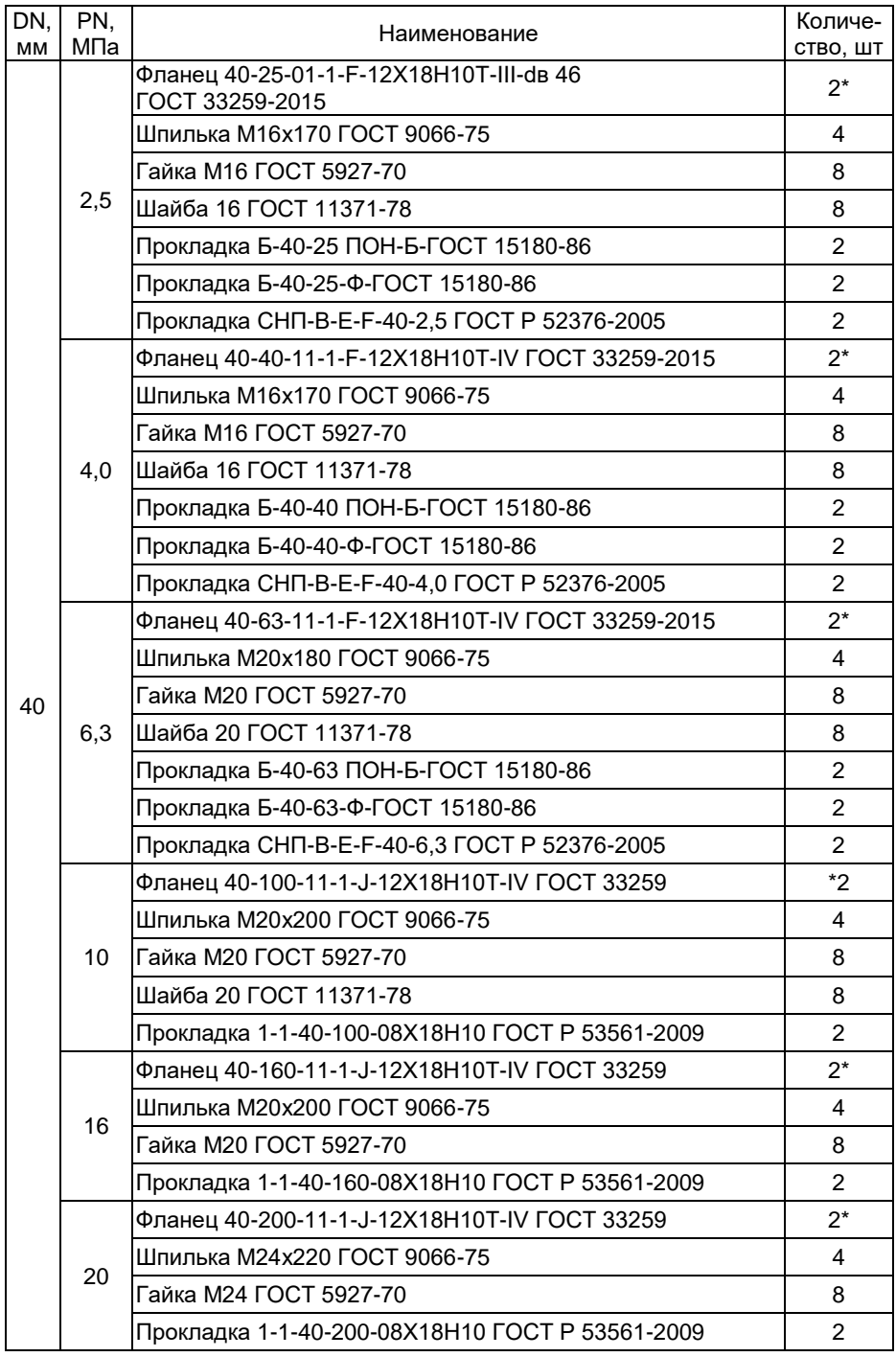

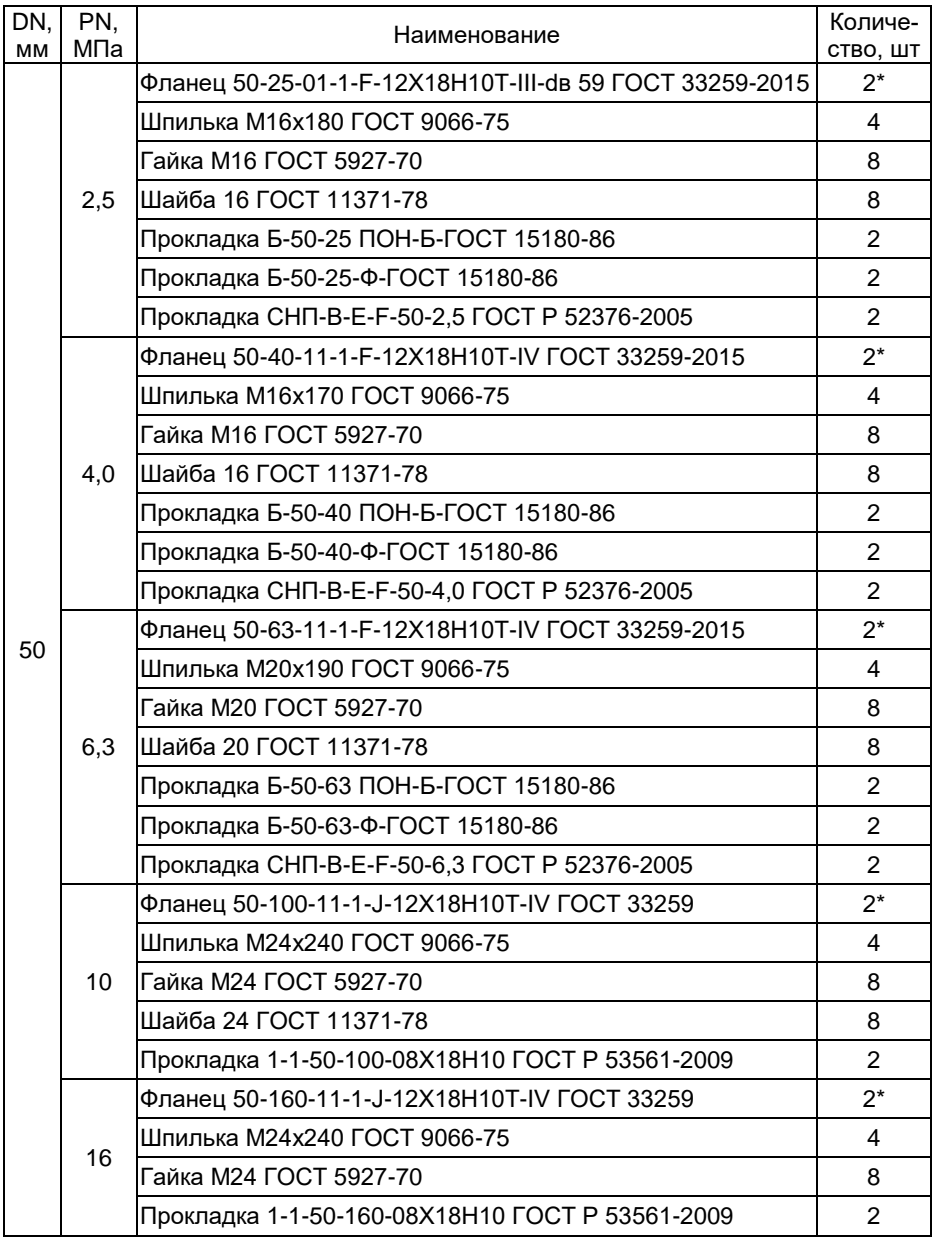

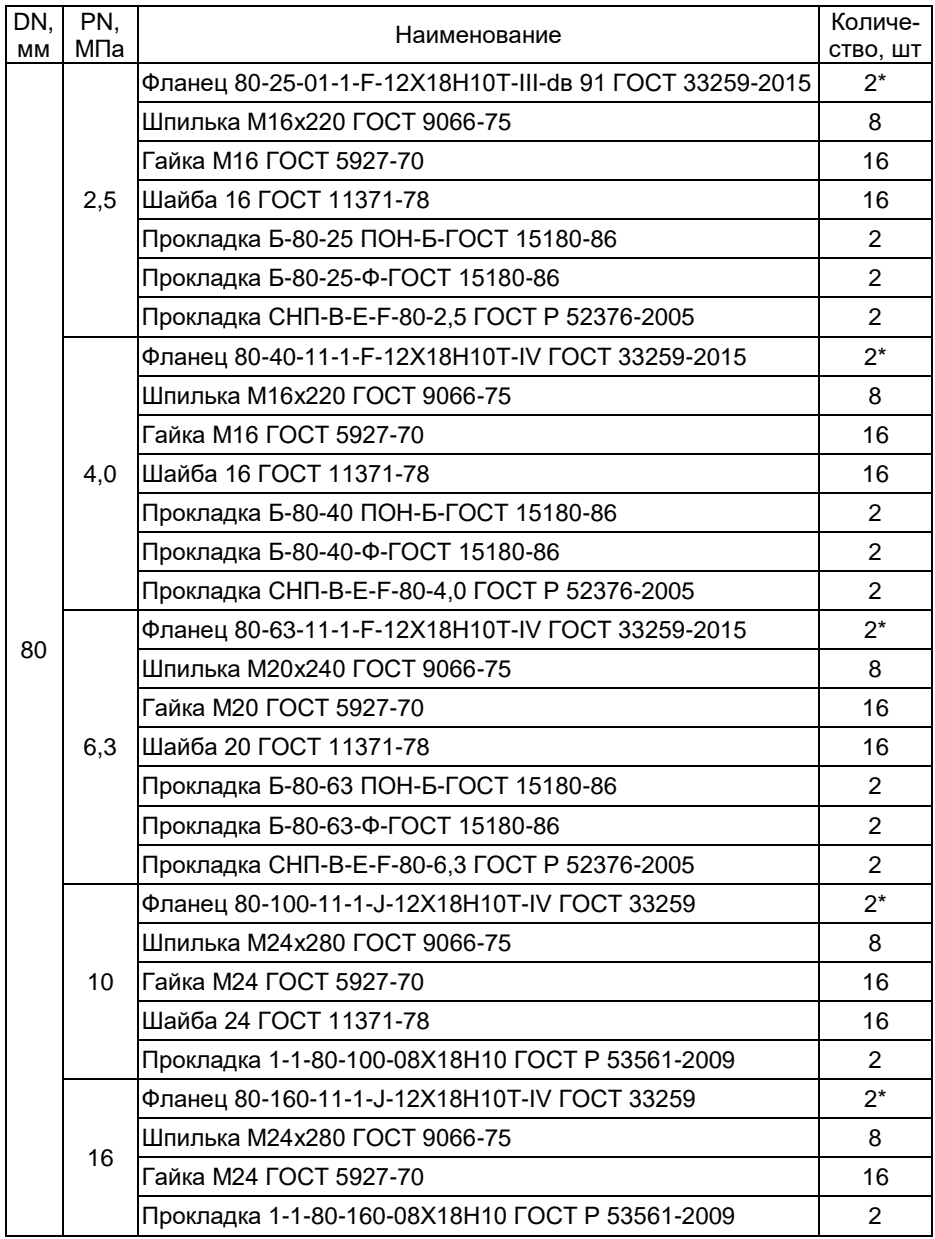

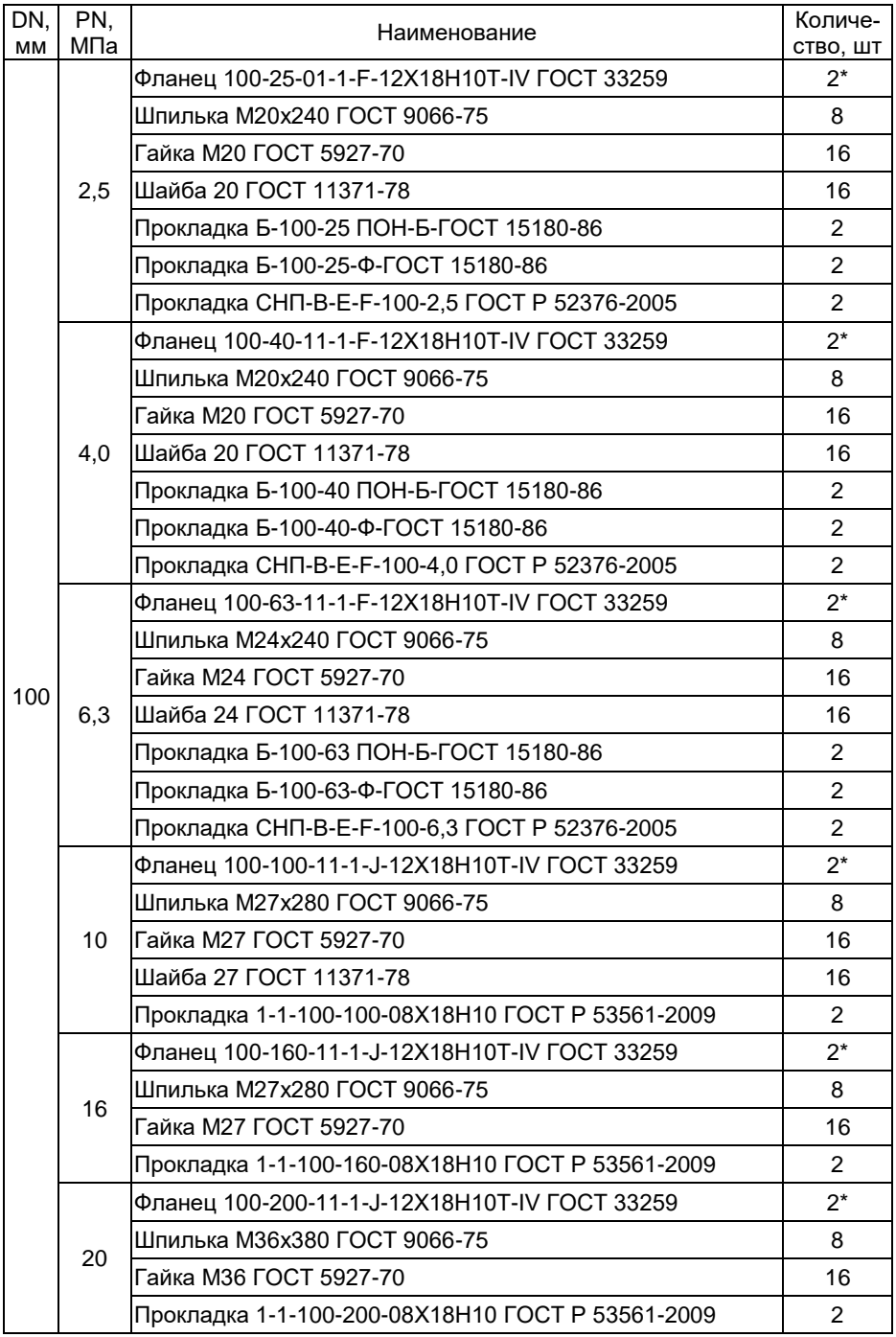

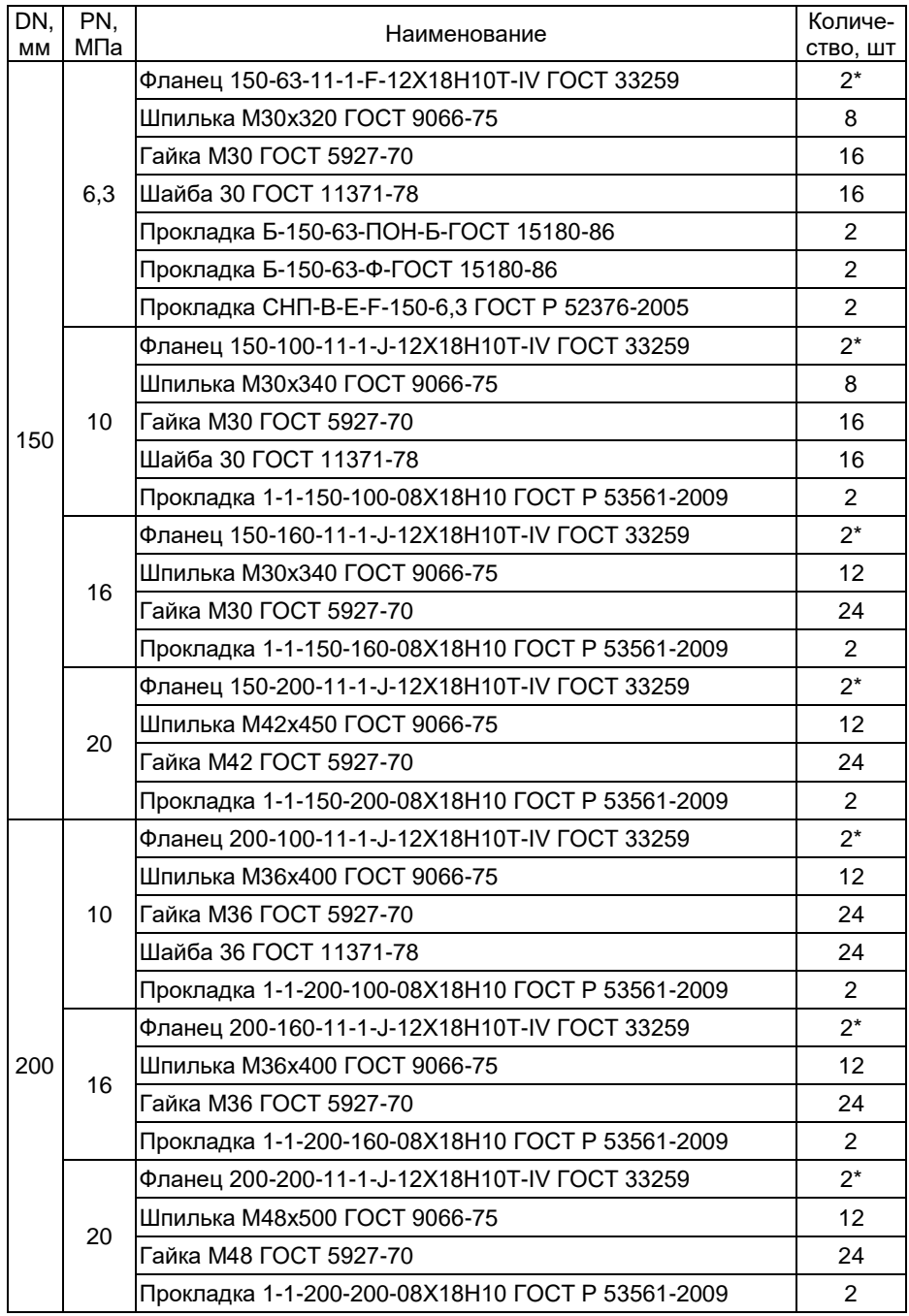

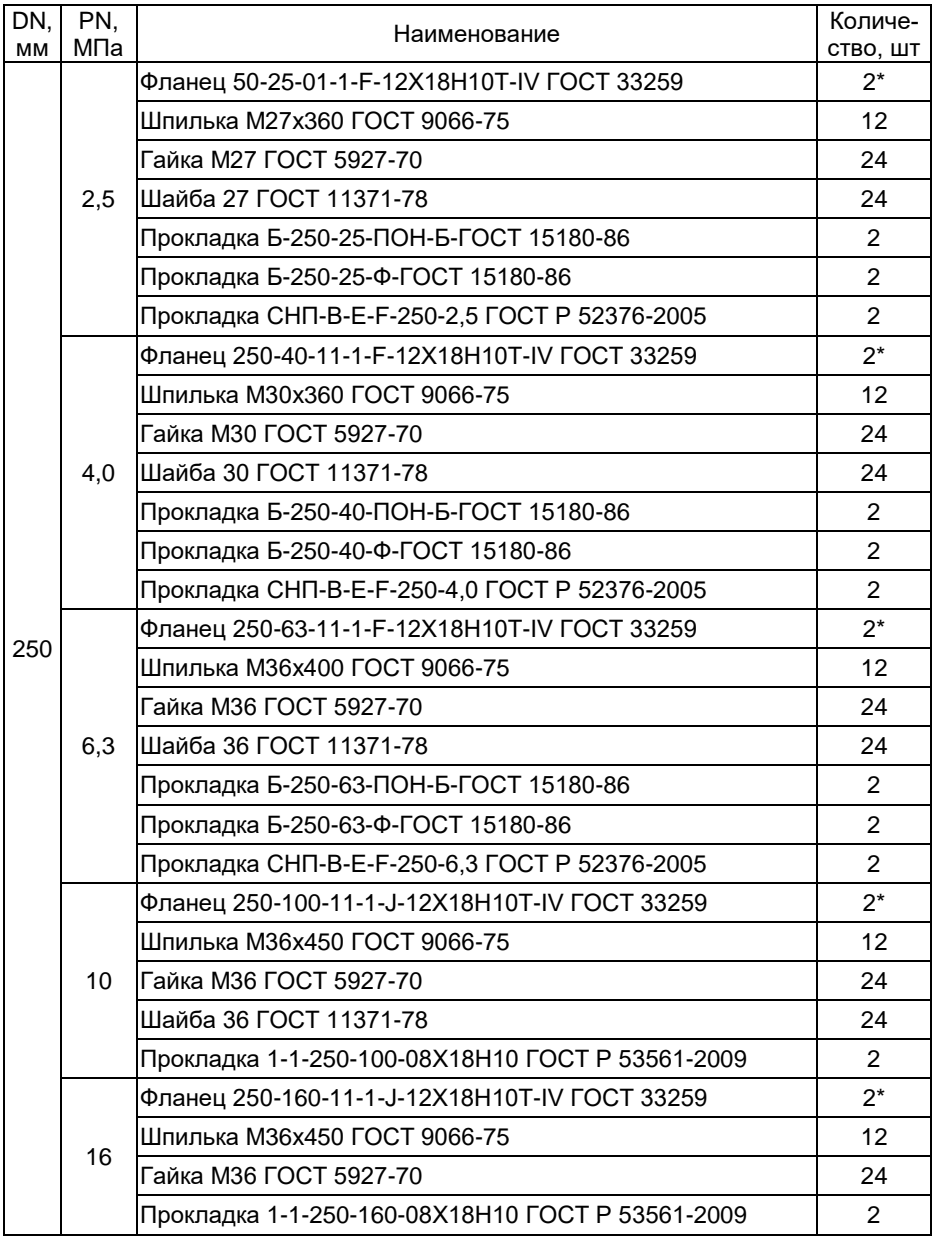

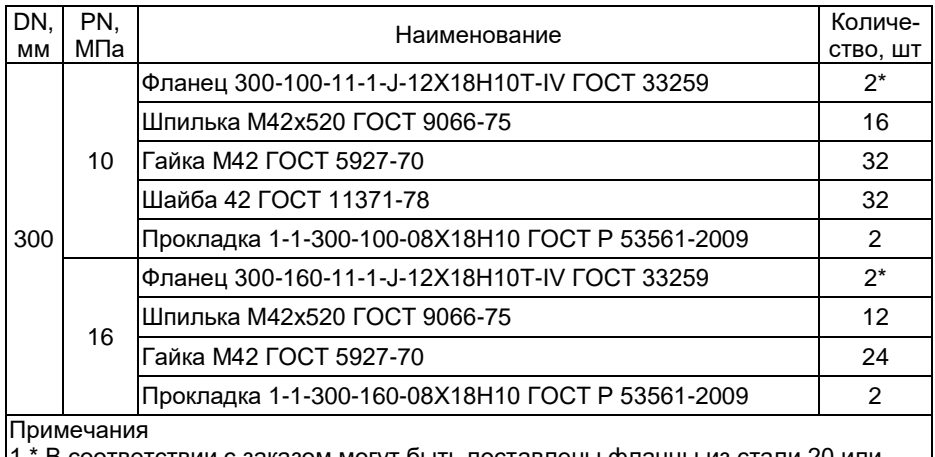

1 \* В соответствии с заказом могут быть поставлены фланцы из стали 20 или стали 09Г2С.

2 В соответствии с ГОСТ 33269-2013 при давлениях более 10 МПа (100 кгс\см<sup>2</sup>) установка шайб между фланцами и гайками не допускается.

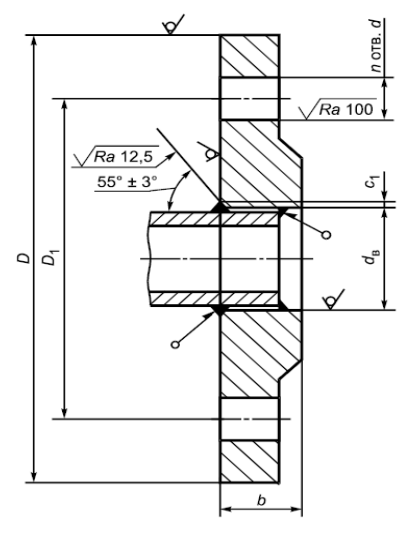

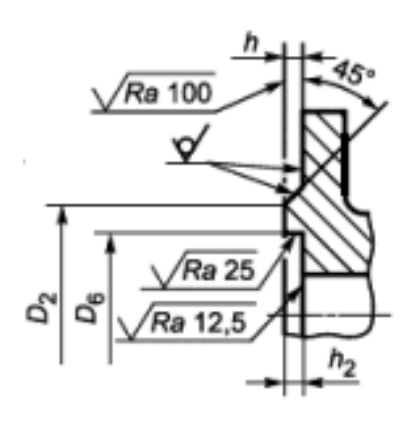

Тип фланца 01 Исполнение уплотнительной поверхности F

Рисунок Е.1 – Размеры фланцев ЭЛЕМЕР-РВ по ГОСТ 33259-2015 (давление измеряемой среды 2,5 МПа)

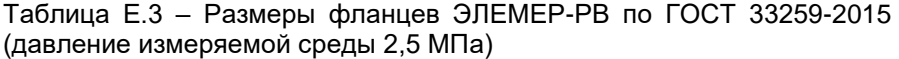

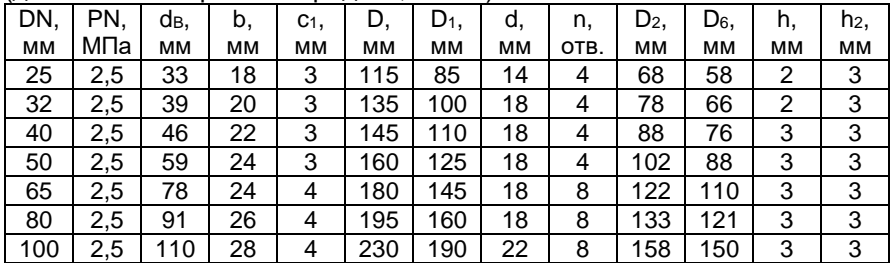

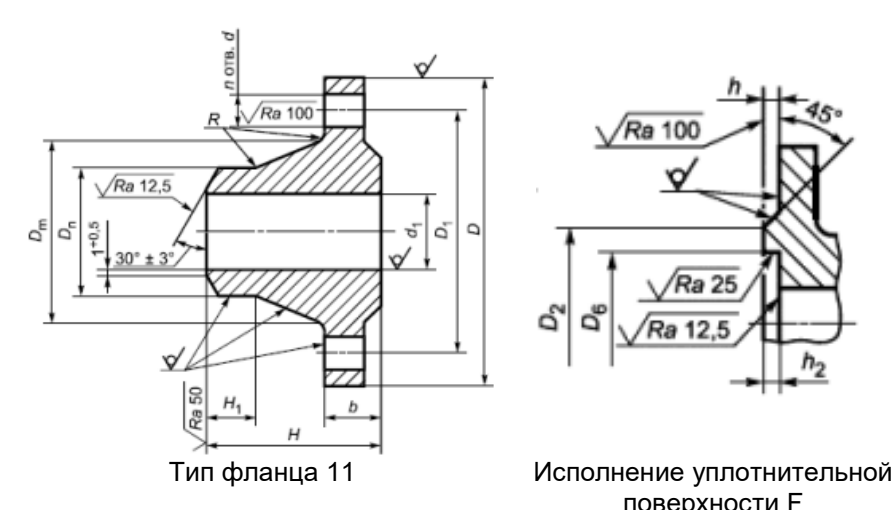

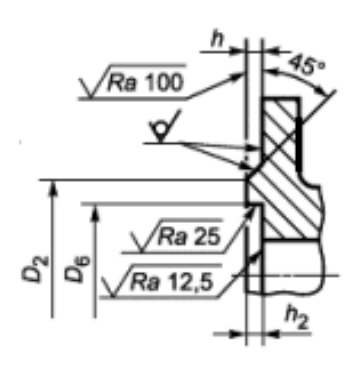

поверхности F

Рисунок Е.2 – Размеры фланцев ЭЛЕМЕР-РВ по ГОСТ 33259-2015 (давление измеряемой среды 4,0, 6,3 МПа)

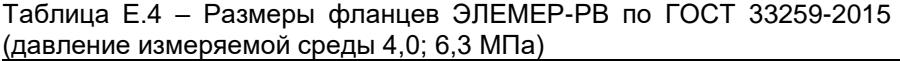

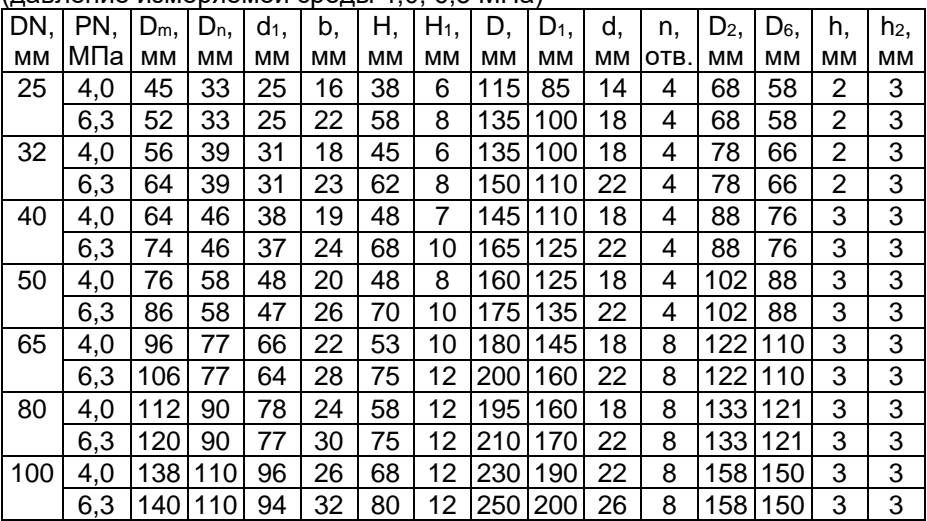

В состав переходного участка для расходомеров врезного исполнения входит два участка трубы с приваренными ответными фланцами со стороны преобразователя расхода. Участки трубы (согласно форме заказа) могут быть разных длин и конфигураций. Помимо участков трубы с приваренными фланцами в состав переходного участка входят болты, гайки и прокладки, указанные в таблице Е.5.

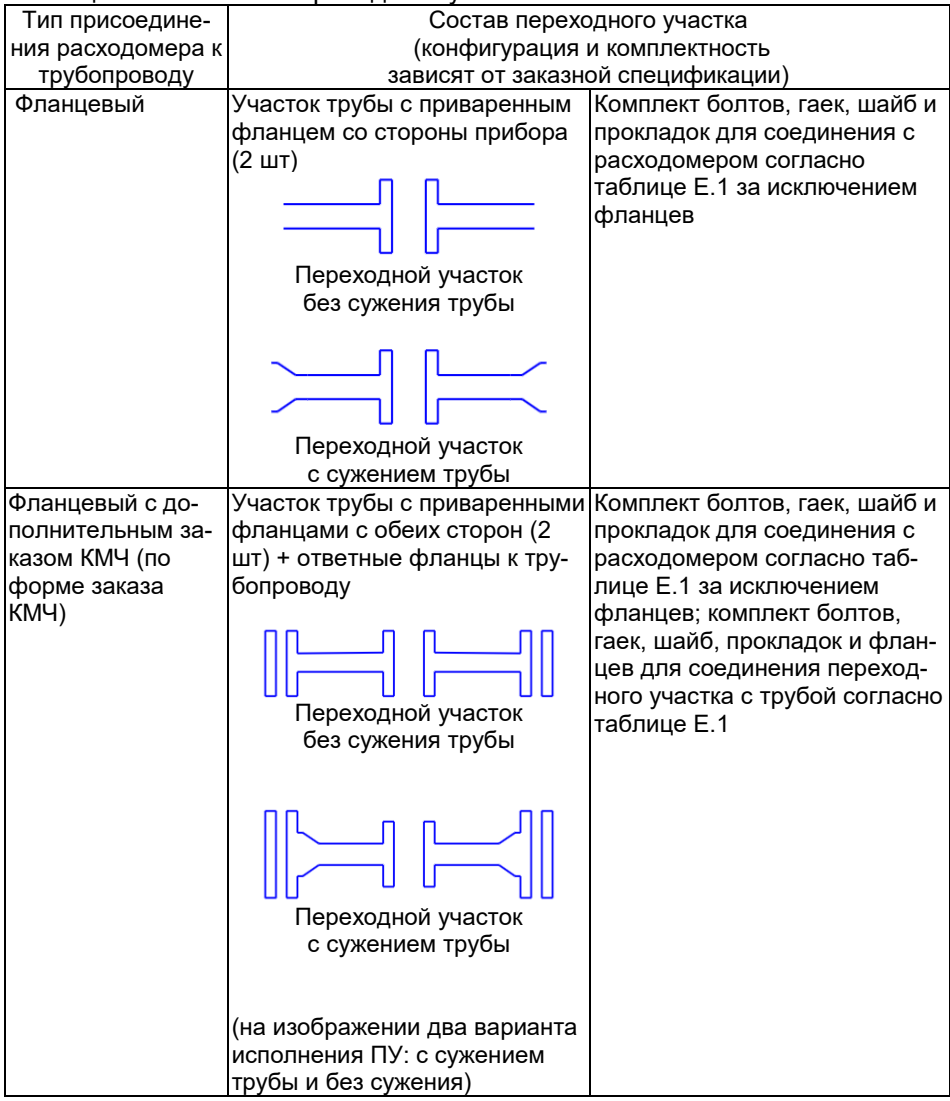

## Таблица Е.5 – Состав переходного участка

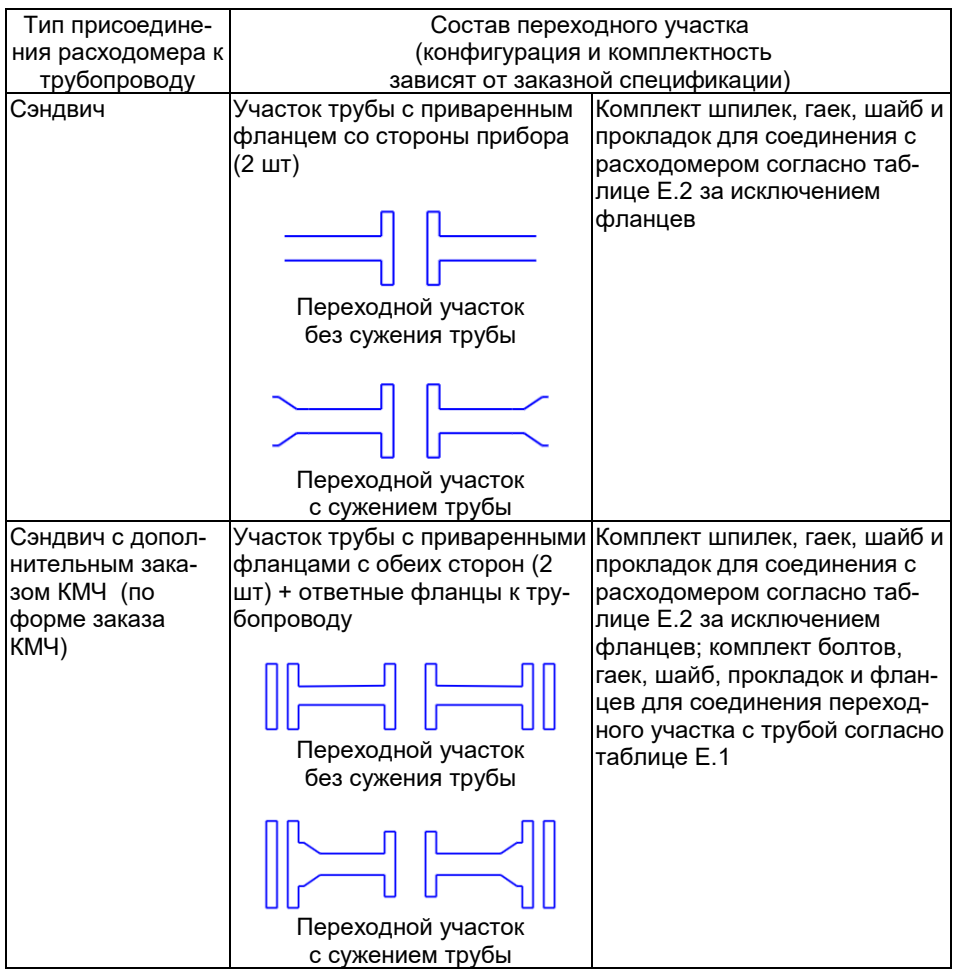